Metodologías para el seguimiento del estado de conservación de los tipos de hábitat

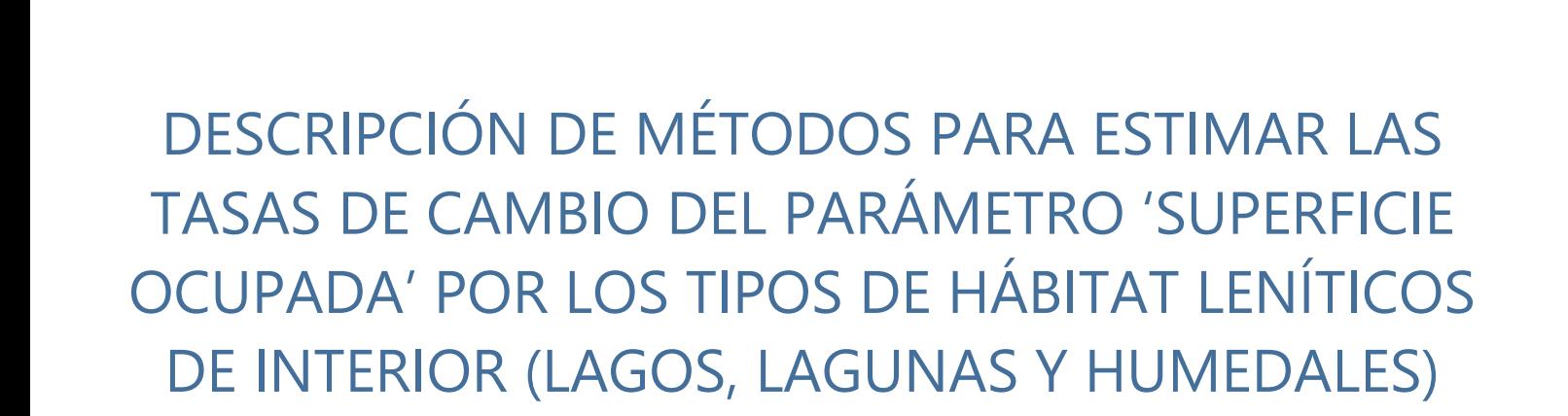

Antonio Camacho, Daniel Morant, Carmen Ferriol, Anna C. Santamans, Carolina Doña, Alba Camacho-Santamans,Antonio Picazo

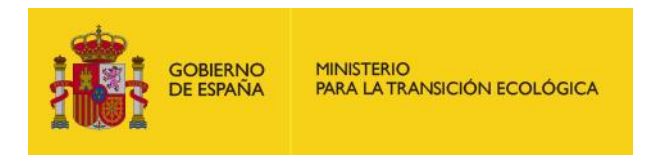

Madrid, 2019

Metodologías para el seguimiento del estado de conservación de los tipos de hábitat

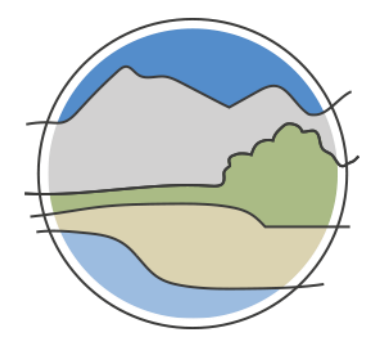

# DESCRIPCIÓN DE MÉTODOS PARA ESTIMAR LAS TASAS DE CAMBIO DEL PARÁMETRO 'SUPERFICIE OCUPADA' POR LOS TIPOS DE HÁBITAT LENÍTICOS DE INTERIOR (LAGOS, LAGUNAS Y HUMEDALES)

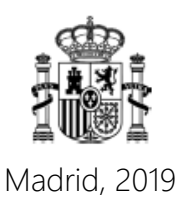

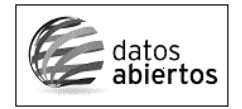

Aviso Legal: los contenidos de esta publicación podrán ser reutilizados, citando la fuente y la fecha, en su caso, de la última actualización.

El presente documento fue realizado en el marco del proyecto *Establecimiento de un sistema estatal de seguimiento del Estado de Conservación de los Tipos de Hábitat en España*, promovido y financiado por la Dirección General de Calidad y Evaluación Ambiental y Medio Natural del Ministerio de Agricultura, Alimentación y Medio Ambiente, desarrollado entre 2015 y 2017.

#### **Dirección técnica del proyecto**

Rafael Hidalgo Martín<sup>1</sup>

### **Realización y producción**

Tragsatec

**Coordinación general** Elena Bermejo Bermejo<sup>2</sup> y Juan Carlos Simón Zarzoso<sup>2</sup>

#### **Coordinación científica**

Antonio Camacho González<sup>3</sup>

#### **Autores**

Antonio Camacho González<sup>3</sup> Daniel Morant Garrigues<sup>3</sup> Carmen Ferriol Gabarda<sup>3</sup> Anna Camacho Santamans<sup>3</sup> Carolina Doña Monzó<sup>3</sup> Alba Camacho Santamans<sup>3</sup> Antonio Picazo Mozo<sup>3</sup>

### **Coordinación y revisión editorial**

Jara Andreu Ureta<sup>2</sup> Íñigo Vázquez-Dodero Estevan<sup>2</sup>

<sup>1</sup> Dirección General de Biodiversidad y Calidad Ambiental. Ministerio para la Transición Ecológica

<sup>2</sup> Tragsatec. Grupo Tragsa

3 Instituto Cavanilles de Biodiversidad y Biología Evolutiva. Universitat de València

### **A efectos bibliográficos la obra debe citarse como sigue:**

Camacho A, Morant D, Ferriol C, Santamans A C, Doña C, Camacho-Santamans A & Picazo A. 2019. Descripción de métodos para estimar las tasas de cambio del parámetro 'Superficie ocupada' por los tipos de hábitat leníticos de interior (lagos, lagunas y humedales). Serie "Metodologías para el seguimiento del estado de conservación de los tipos de hábitat". Ministerio para la Transición Ecológica. Madrid. 140 pp.

Las opiniones que se expresan en esta obra no representan necesariamente la posición del Ministerio para la Transición Ecológica. La información y documentación aportadas para la elaboración de esta monografía son responsabilidad exclusiva de los autores.

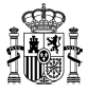

MINISTERIO PARA LA TRANSICIÓN ECOLÓGICA

**Edita:** © Ministerio para la Transición Ecológica Secretaría General Técnica Centro de Publicaciones

Catálogo de Publicaciones de la Administración General del Estado: [https://cpage.mpr.gob.es](https://cpage.mpr.gob.es/)

NIPO: 638-19-088-X

# **ÍNDICE**

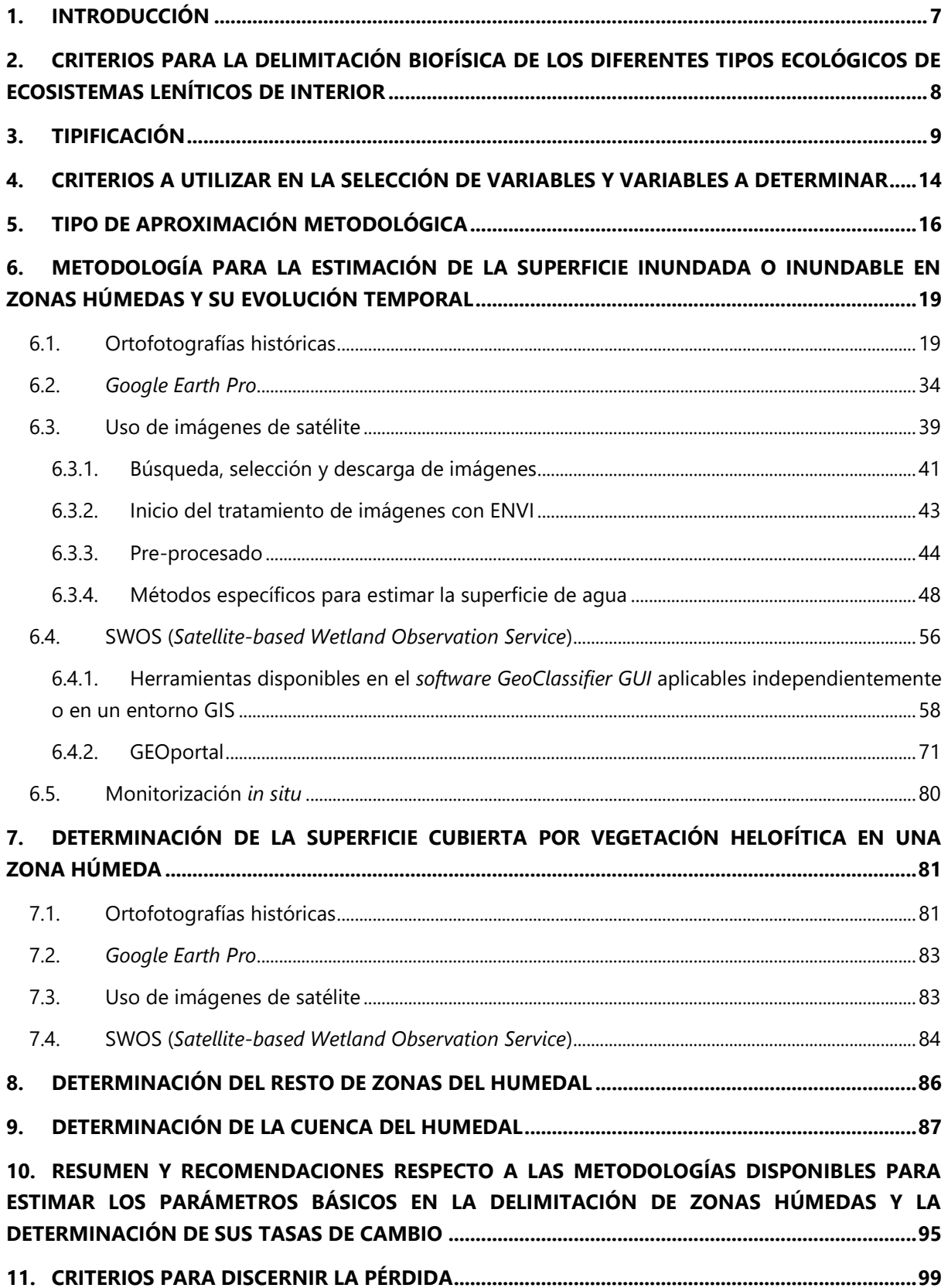

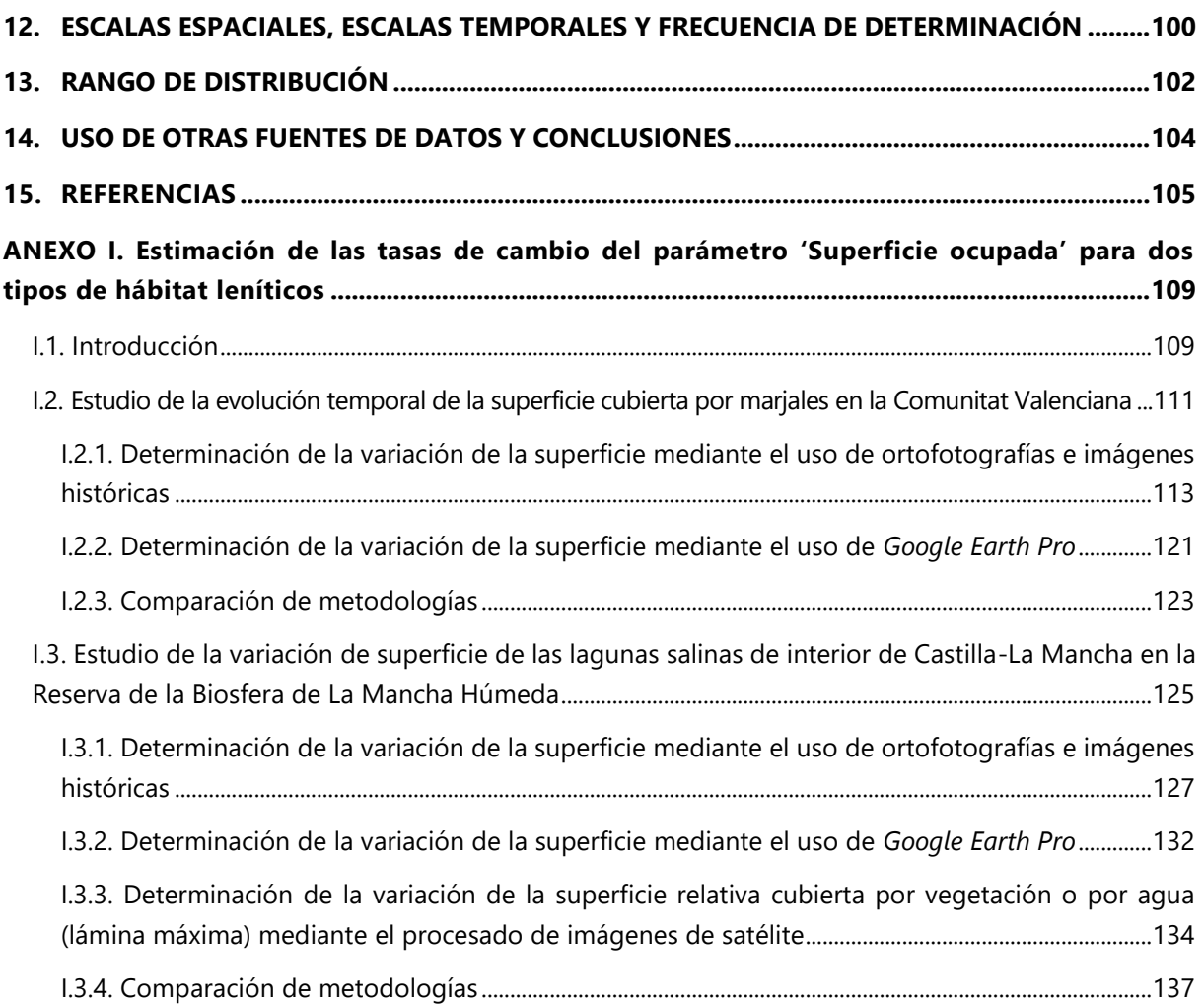

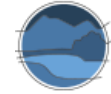

# <span id="page-6-0"></span>**1. INTRODUCCIÓN**

En este trabajo se recoge la descripción de los métodos actualmente susceptibles de ser utilizables (y las fuentes de información disponibles) para estimar las tasas de cambio del parámetro 'Superficie ocupada' en los ecosistemas leníticos de interior (lagos, lagunas y humedales), ampliable a los humedales costeros, en sus respectivos rangos de distribución. Todo ello, de acuerdo con la Matriz General de Evaluación del estado de conservación de los tipos de hábitat de interés comunitario (THIC) (European Commission 2011; DG Environment 2017), en lo que se refiere a su rango y área de distribución. Con esta determinación se puede evaluar la variación en la superficie ocupada o bien por THIC o bien por cualquier tipo de ecosistema lenítico catalogado. De esta manera, se responde a lo requerido en los dos primeros parámetros de la matriz de evaluación (variación del rango de distribución y de la superficie ocupada) de los cuatro recogidos en la citada Matriz General de Evaluación.

Para el grupo 31 de tipos de hábitat de interés comunitario (y tipos de hábitat de otros grupos relacionados) y, en general, para los ecosistemas leníticos, un sistema de seguimiento óptimo debería tener identificados geográficamente todos los lagos, lagunas y humedales existentes en cada región biogeográfica (y en la medida de lo posible los desaparecidos, al menos en el último siglo), siendo cada uno de estos asignados a un tipo ecológico. Cada zona húmeda, y su zona de influencia más cercana (su cuenca), tendría que estar delimitada a una escala adecuada a su tamaño. De manera ideal sería conveniente asociarle un diagrama o esquema de funcionamiento, especialmente sobre la dinámica de su régimen hídrico y, por tanto, de su mayor o menor dependencia de aguas superficiales o subterráneas, así como otra información disponible sobre sus características ecológicas. La integración de la información sobre localización y delimitación de cada zona húmeda en un Sistema de Información Geográfica (GIS, por sus siglas en inglés) permitiría, adicionalmente, estimar su grado de aislamiento (estructural y funcional) con respecto a su entorno ambiental circundante. Para determinar su riesgo de desaparición es necesario, para cada tipo ecosistémico o THIC, disponer de una serie temporal de datos sobre superficie ocupada lo suficientemente larga como para poder estimar unas tasas de cambio fiables y extrapolables, por lo cual deben establecerse procedimientos para la obtención de información sobre la extensión pasada del ecosistema o del THIC en cada una de las localidades que este ocupa u ocupó. Idealmente, el procedimiento debe poder relacionarse con la evaluación de las presiones y amenazas de origen antrópico a las que cada zona húmeda está o pueda estar sometida, cuestión que se trata en Camacho *et al.* (2019a).

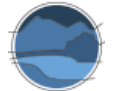

# <span id="page-7-0"></span>**2. CRITERIOS PARA LA DELIMITACIÓN BIOFÍSICA DE LOS DIFERENTES TIPOS ECOLÓGICOS DE ECOSISTEMAS LENÍTICOS DE INTERIOR**

Para la estimación de las tasas de cambio del parámetro 'Superficie ocupada' por los ecosistemas o THIC leníticos en sus respectivos rangos de distribución es necesaria, en primer lugar, la delimitación de cada masa de agua particular, la asignación a un tipo ecológico, y la identificación de los THIC que alberga. En este apartado se proponen los criterios que podrían utilizarse para la delimitación biofísica de los diferentes tipos ecológicos de ecosistemas leníticos de interior. Dado que los ecosistemas acuáticos se caracterizan por la presencia, temporal o permanente, de agua, el estudio de una serie de aspectos relacionados con la cobertura de la lámina de agua, la batimetría, los perímetros de vegetación hidrófila o la relación con acuíferos, resultan básicos para poder delimitar la masa de agua y sus comunidades biológicas asociadas, incluida su zonación. En consecuencia, para la delimitación de cada sistema lenítico se propone la utilización de los siguientes criterios, utilizando las metodologías que se señalan en un apartado posterior de este trabajo:

- **Superficie total de la zona húmeda**: superficie actual y, en la serie histórica, superficie máxima. Esta superficie es la correspondiente a la suma de la cubeta máxima inundable, área cubierta por vegetación emergente, y otras áreas pertenecientes a la zona húmeda en las que no se aplican otros usos naturales del suelo.
- **Superficie inundable máxima**: corresponde a la cubeta en la que se ubica la cobertura máxima de superficie cubierta por agua en la zona húmeda registrada históricamente, o bien que se pueda inferir de manera indirecta (p. ej. por señales dejadas por el agua, como la costra de sal en los humedales salinos; o los límites marcados por vegetación permanentemente emergida, tales como árboles).
- **Superficie inundada actual**: corresponde a la cobertura de la lámina de agua determinada en el momento (periodo) de estudio.
- **Profundidad máxima**: corresponde a la profundidad máxima determinada en el momento (periodo) de estudio y, cuando sea posible, en la serie histórica.
- **Longitud del periodo de inundación**: meses de inundación durante el ciclo hidrológico de que se trate, determinados en el periodo de estudio y, su promedio y desviación estándar en la serie histórica.
- **Superficie ocupada por la orla de vegetación helofítica** (o saladar en el caso de los humedales salinos): determinada en el periodo de estudio y en la serie histórica.
- **Superficie del resto del humedal**: zonas no ocupadas por vegetación emergente ni pertenecientes a la zona inundable máxima, pero integradas dentro de la superficie total del humedal, tales como zonas de suelo desnudas, o zonas abandonadas por otros usos como la agricultura, siendo potencialmente áreas con características de la zona húmeda.
- **Cuenca vertiente superficial inmediata a la cubeta de la masa de agua**: determinación topográfica de la cuenca de vertido inmediato, difuso o puntual, a la masa de agua.
- **Cuenca vertiente superficial total**: supone la determinación de la cuenca hidrográfica completa de la masa de agua, que suma la cuenca inmediata más la cuenca hidrográfica completa de los cursos de agua afluentes (si los hubiera).
- **Conexión con los acuíferos**: en primer lugar, debe evaluarse el tipo de alimentación, epigeo, hipogeo o mixto. Debe determinarse al menos de forma cualitativa y, en los sistemas de

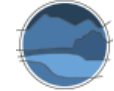

alimentación hipogea o mixta, en los cuales existe una conexión relevante entre la zona húmeda y los acuíferos subyacentes, es conveniente realizar una evaluación cuantitativa cuando los conocimientos sobre el funcionamiento hídrico de la masa de agua y los acuíferos asociados y la información disponible o que se pueda generar lo permitan.

En el caso de cada comunidad autónoma, la delimitación podría hacerse, en principio, para todos los ecosistemas leníticos identificados como tales en la Metabase de Datos de Humedales Españoles elaborada por la Universitat de València – Estudi General (UVEG) u otras bases de datos exhaustivas o, cuanto menos, para los que se encuentren recogidos en los respectivos catálogos autonómicos de zonas húmedas y/o en el Inventario Español de Zonas Húmedas (IEZH; BOE 2004). También pueden localizarse con la ayuda de la catalogación recogida en el Sistema de Información sobre Ocupación del Suelo de España (SIOSE)<sup>1</sup> correspondiente a la ocupación potencial por lagunas y humedales.

## <span id="page-8-0"></span>**3. TIPIFICACIÓN**

Dado que los ecosistemas leníticos son de localización puntual (azonales), el sistema de seguimiento debería, dentro de lo posible, tener identificados geográficamente y tipificados todos los lagos, lagunas y humedales existentes. Así, debería incluir la tipificación de todas las localidades en la que se presente cada tipo de ecosistema o THIC con una asignación de cada uno de ellos a un tipo dentro de una clasificación jerárquica espacial y funcional elaborada a partir de una aproximación ecosistémica (Cabello *et al.* 2012).

La clasificación y asignación tipológica de las zonas húmedas leníticas de interior incluidas en este trabajo y en la base de datos asociada elaborada *ad hoc* utiliza la clasificación desarrollada en Camacho *et al.* (2009) para el proyecto "Bases ecológicas preliminares para la conservación de los tipos de hábitat de interés comunitario en España" (VV.AA. 2009). En ese trabajo se realizó ya un extensivo esfuerzo de síntesis y tipificación por lo que se refiere a los lagos, lagunas y humedales de interior de España y su correspondencia con los THIC presentes en España. La descripción de cada uno de esos tipos, así como su correspondencia (unívoca o no) con los THIC del grupo 31 (Aguas retenidas) del anexo 1 de la Directiva Hábitats<sup>2</sup>, y con otras clasificaciones tales como la tipología de masas de agua de la categoría 'lagos' desarrollada en España en aplicación de la Directiva Marco del Agua<sup>3</sup> (CEDEX 2008; BOE 2015) puede consultarse en Camacho *et al.* (2009). También se incluye allí la correspondencia con los niveles jerárquicos superiores de la clasificación EUNIS (Davies *et al.* 2004). Para la elaboración del Catálogo Español de Hábitats en peligro de desaparición –CEHPD– (MIMAM 2013), que establecía una codificación de varios dígitos, también se utilizó, con algún afino, dicha clasificación por lo que se refiere a ecosistemas leníticos de interior (Simón *et al.* 2012; Camacho 2013a, 2013b), siendo esta codificación la que se va a utilizar en ese trabajo como referencia. Así, esa clasificación incluye ocho tipos principales de ecosistemas leníticos de interior identificados en España, cada uno con diferentes subtipos:

l

<sup>1</sup> [www.siose.es/](http://www.siose.es/)

<sup>2</sup> Directiva 92/43/CEE del Consejo, de 21 de mayo de 1992, relativa a la conservación de los hábitats naturales y de la flora y fauna silvestres.

<sup>3</sup> Directiva 2000/60/CE, del Parlamento Europeo y del Consejo, de 23 de octubre de 2000, por la que se establece un marco comunitario en el ámbito de la política de aguas.

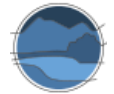

### **1.3.2.1. –** Lagunas y humedales fluviales.

- **1.3.2.1.1.** Lagunas y humedales fluviales en curso medio-bajo en llanuras de inundación.
- **1.3.2.1.2.** Lagunas y humedales fluviales en curso medio-bajo en meandros abandonados.
- **1.3.2.1.3.** Lagunas y humedales fluviales de represamiento en curso alto.

**1.3.2.2. –** Lagos y humedales de alta montaña (morfogénesis glaciar o periglaciar).

- **1.3.2.2.1.** Lagos y lagunas de alta montaña de origen glaciar, septentrionales y centrales.
- **1.3.2.2.2.** Lagos y lagunas de alta montaña de origen glacio-karstico, septentrionales y centrales.
- **1.3.2.2.3.** Lagos y lagunas de alta montaña meridionales.
- **1.3.2.2.4.** Humedales de alta montaña.

**1.3.2.3. –** Lagos y lagunas profundos kársticos (exokársticos) calcáreos formados por disolución y colapso.

**1.3.2.4. –** Lagos y lagunas profundos kársticos (exokársticos) sobre yesos formados por disolución y colapso.

- **1.3.2.4.1.** Lagunas sobre yesos en pequeñas dolinas de alimentación hipogea (sublacustre).
- **1.3.2.4.2.** Lagos y lagunas sobre yesos profundos, de alimentación mixta (hipogénicasuperficial).

**1.3.2.5. –** Lagunas someras salinas (origen kárstico inducido, karst no funcional, u otros orígenes).

- **1.3.2.5.1.** Lagunas temporales someras hipo-mesosalinas.
- **1.3.2.5.2.** Lagunas temporales someras hipersalinas.
- **1.3.2.5.3.** Lagunas salinas temporales bicarbonatado-sódicas.
- **1.3.2.5.4.** Lagunas salinas permanentes.

**1.3.2.6. –** Lagunas y humedales someros no salinos (origen kárstico inducido) de aguas alcalinas (6.1. permanentes o 6.2. temporales).

- **1.3.2.6.1.** Lagunas y humedales someros no salinos de aguas alcalinas permanentes.
- **1.3.2.6.2.** Lagunas y humedales someros no salinos de aguas alcalinas temporales.

**1.3.2.7. –** Lagunas y humedales someros no salinos (origen morfoestructural) de aguas ácidas y/o de baja alcalinidad (7.1. permanentes o 7.2. temporales).

- **1.3.2.7.1.** Lagunas y humedales someros no salinos (origen morfoestructural) de aguas ácidas y/o de baja alcalinidad permanentes.
- **1.3.2.7.2.** Lagunas y humedales someros no salinos (origen morfoestructural) de aguas ácidas y/o de baja alcalinidad temporales.

**1.3.2.8. –** Lagunas volcánicas.

- **1.3.2.8.1.** Lagunas volcánicas de sierra.
- **1.3.2.8.2.** Lagunas volcánicas de piedemonte.
- **1.3.2.8.3.** Lagunas volcánicas de cuenca sedimentaria.

Por tanto, se definen 8 tipos ecológicos principales y 21 subtipos que derivan de estos. Cada uno de los grandes tipos puede clasificarse dentro de una jerarquía de manera dicotómica, atendiendo a una variable genético-funcional que resulta determinante de sus características ecológicas, y, por tanto, permite diferenciar entre grandes tipos de ecosistemas leníticos de interior (Figura 1).

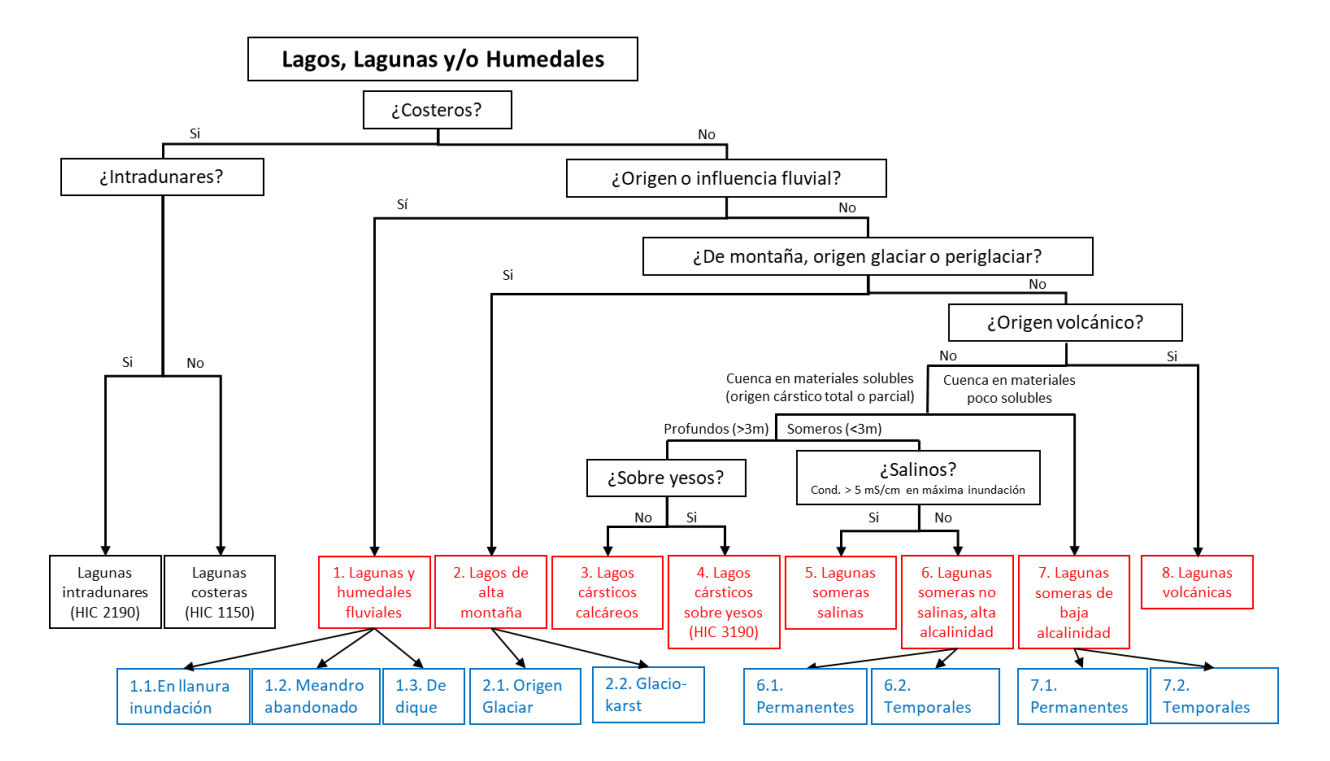

**Figura 1** Clave dicotómica de diferenciación entre los distintos tipos ecológicos asimilables a los tipos de hábitat del grupo 31 (Ecosistemas leníticos de interior) presentes en España. En rojo, los tipos ecológicos principales. En azul, algunos de los subtipos. Fuente: elaboración propia.

**Nota:** para los tipos (en rojo), el dígito delante del nombre abreviado corresponde al cuarto digito (1.3.2.X) de la clasificación jerárquica de ecosistemas españoles, mientras que para los subtipos (en azul), corresponde al quinto digito (1.3.2.X.X) de esa clasificación.

La caracterización detallada de esos tipos y subtipos se puede encontrar en Camacho et al. (2009)<sup>4</sup>. También extraído de ese trabajo, en la Figura 2 se muestran algunos ejemplos representativos de varios de estos tipos o subtipos.

l

<sup>4</sup> [https://www.miteco.gob.es/es/biodiversidad/temas/espacios-protegidos/red-natura-](https://www.miteco.gob.es/es/biodiversidad/temas/espacios-protegidos/red-natura-2000/rn_fichas_be_agua_dulce.aspx)[2000/rn\\_fichas\\_be\\_agua\\_dulce.aspx](https://www.miteco.gob.es/es/biodiversidad/temas/espacios-protegidos/red-natura-2000/rn_fichas_be_agua_dulce.aspx)

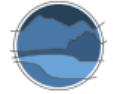

l

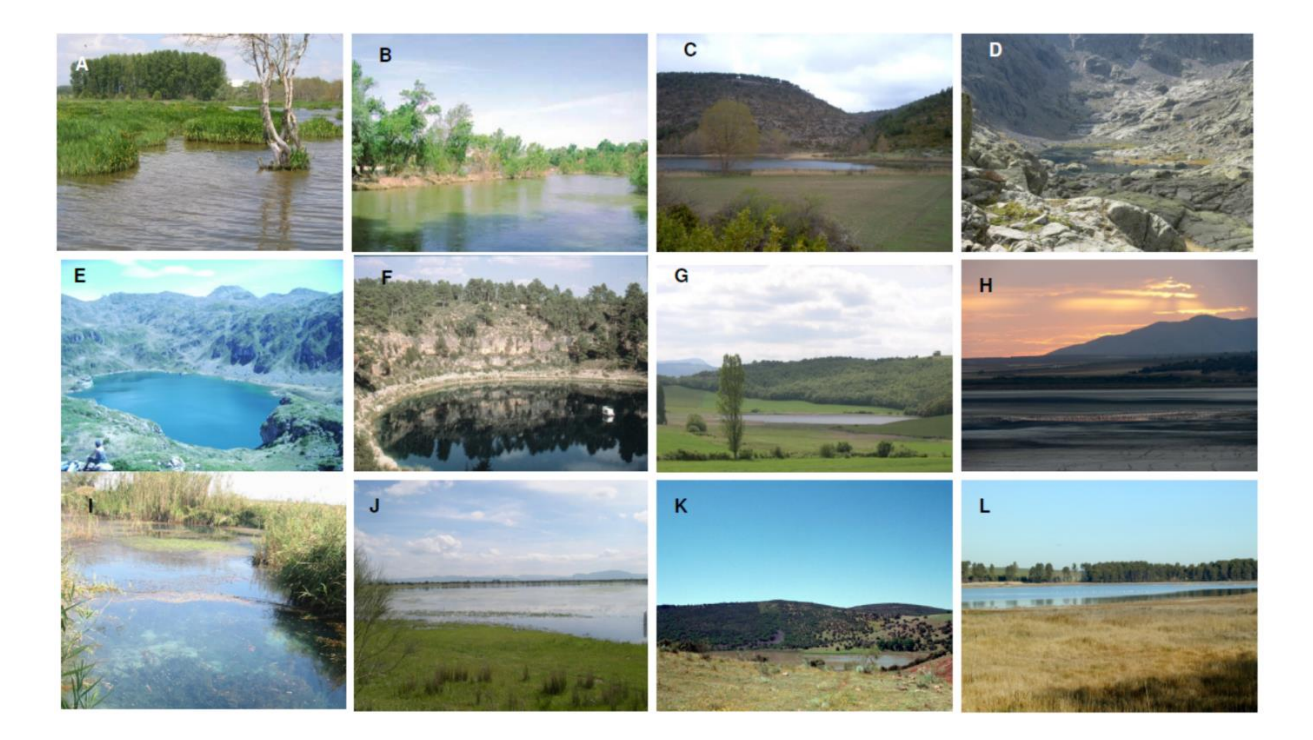

**Figura 2** Fotografías que muestran ecosistemas leníticos correspondientes a los distintos tipos de la clasificación ecológica realizada en el presente trabajo. A – Humedal de Salburúa (Álava, subtipo 1.3.2.1.1.); B – Galacho de Juslibol (Zaragoza, subtipo 1.3.2.1.2.); C – Laguna del Marquesado (Cuenca, subtipo 1.3.2.1.3.); D – Laguna Grande de Gredos (Ávila, subtipo 1.3.2.2.1.); E- Lago de la Calabazosa (Asturias, subtipo 1.3.2.2.2.); F- Laguna de La Cruz (Cuenca, tipo 1.3.2.3.); G – Lago de Arreo (Álava, tipo 1.3.2.4.), H – Laguna de Fuentedepiedra (Málaga, tipo 1.3.2.5.); I – Ullal de Baldoví (Valencia, subtipo 1.3.2.6.1.); J – Laguna Grande de la Albuera (Badajoz, tipo 1.3.2.7.); K – Laguna de La Posadilla (Ciudad Real, subtipo 1.3.2.8.1.); L – Laguna del Prado o La Inesperada (Ciudad Real, subtipo 1.3.2.8.3.). Fuente: extraída de Camacho *et al.* (2009).

La correspondencia entre el THIC y el tipo de ecosistema lenítico se realizará atendiendo a lo indicado en Camacho *et al.* (2009). En la Figura 3 se muestra un ejemplo de las correspondencias entre un THIC (en este caso el THIC 3170\*<sup>5</sup> Estanques temporales mediterráneos, en adelante Lagunas y charcas temporales mediterráneas) con los tipos de ecosistemas de la clasificación aquí utilizada, así como con los tipos definidos en España para las masas de agua de la categoría lagos, y la clasificación EUNIS (Davies *et al.* 2004).

 $5$  Los tipos de hábitat de interés comunitario que se señalan con un asterisco (\*) son considerados prioritarios.

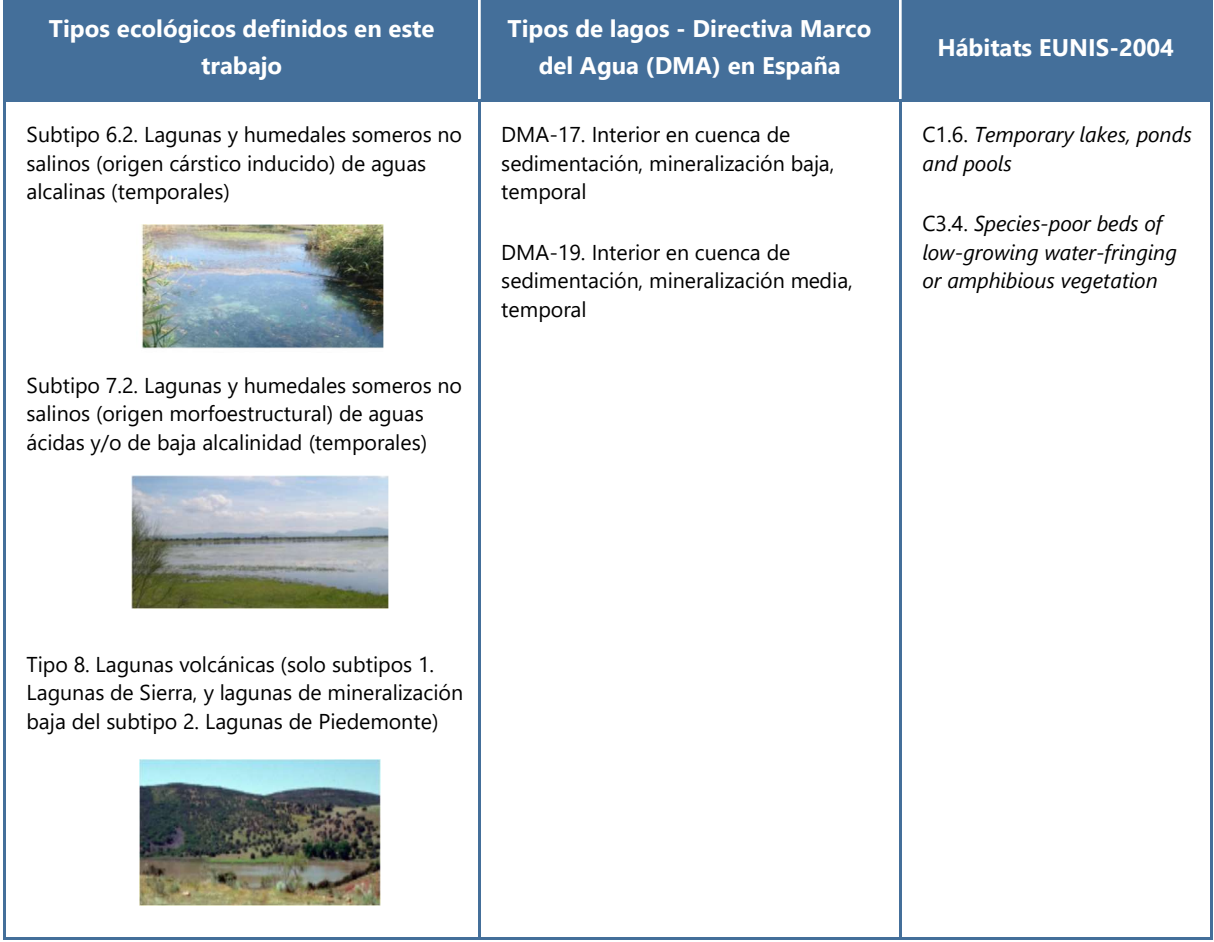

Figura 3 Ejemplo de correspondencias posibles entre el THIC 3170\* Lagunas y charcas temporales mediterráneas, los tipos ecológicos asimilables a los tipos de hábitat del grupo 31 (Aguas retenidas interiores) utilizados en el presente trabajo (Camacho et al. 2009; Camacho 2013a), los tipos de masas de agua de la categoría lagos definidos para la aplicación de la Directiva Marco del Agua en España (CEDEX 2008; BOE 2015), y los tipos de hábitat de la clasificación EUNIS (Davies et al. 2004). Fuente: reelaborada a partir de Camacho et al. (2009).

De manera adicional, aunque se trata de ecosistemas costeros, dentro de la clasificación de ese tipo de ecosistemas realizada por el equipo de trabajo de ecosistemas costeros (Gracia et al. 2019) se incluyen también tipos de hábitat leníticos, señalados a continuación en dicha clasificación (en azul, en cursiva y subrayados), con su correspondiente código (p. ej. 1160) en rojo cuando correspondan a un THIC, el código de este:

### 2. MEDIO COSTERO

2.1. SISTEMAS COSTEROS NO FLUVIALES 2.1.3. COSTAS SEDIMENTARIAS 2.1.3.1. DUNAS 2.1.3.1.2. DUNAS FIJAS 2.1.3.1.2.6. DEPRESIONES INTERDUNARES HÚMEDAS 2190 2.1.3.4. MARJALES Y LAGUNAS COSTERAS 1150 2.1.3.4.1. MARJALES MEDITERRÁNEOS NO CONECTADOS CON EL MAR

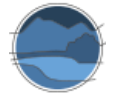

*2.1.3.4.2. LAGUNAS COSTERAS Y ALBUFERAS MEDITERRÁNEAS 2.1.3.4.3. LAGUNAS COSTERAS ATLÁNTICAS SIN INFLUENCIA MAREAL 2.1.3.4.4. LAGUNAS COSTERAS ATLÁNTICAS CON INFLUENCIA MAREAL 2.1.3.5. SALINAS 2.1.3.5.1. SALINAS NATURALIZADAS O RESTAURADAS 2.1.3.5.2. SALINAS EN EXPLOTACIÓN O FUNCIONALES*

Por tanto, el THIC 2190 Depresiones intradunares húmedas (tipo de ecosistema 2.1.3.1.2.6.), el THIC 1150 Lagunas costeras (tipo de ecosistema 2.1.3.4) y las 'Salinas' (tipo de ecosistema 2.1.3.5) corresponden a tipos de hábitat leníticos, si bien de tipo costero. Estos tipos de hábitat o ecosistemas de tipo lenítico incluidos en la clasificación de ecosistemas costeros serian, en principio, y de una manera general, susceptibles de utilizar procedimientos similares a los diseñados en las monografías dedicadas a los ecosistemas leníticos de interior tanto por lo que se refiere a los cambios de superficie (presente trabajo), a la evaluación de la estructura y función (Camacho *et al.* 2019b), como a las perspectivas de futuro (Camacho *et al.* 2019a).

# <span id="page-13-0"></span>**4. CRITERIOS A UTILIZAR EN LA SELECCIÓN DE VARIABLES Y VARIABLES A DETERMINAR**

El criterio principal utilizado para la selección de variables es el de la elección de aquellas variables que mejor determinen la extensión del humedal, tanto por lo que se refiere a la lámina de agua como a sus comunidades características asociadas, su relación con la cuenca superficial y subterránea, y la evolución temporal de dichas coberturas. Para ello se tiene en cuenta la representatividad indicativa de la variable seleccionada en cuanto a determinar la pertenencia de la superficie ocupada por cada humedal concreto en los momentos evaluados. Por ejemplo, la existencia de vegetación hidrófila, la existencia de una capa de agua o de suelos saturados, u otros indicativos de una cobertura permanente o temporal de agua, son indicadores de la ocupación de un área por una zona húmeda.

Las variables seleccionadas se han incluido como campos o capas específicas en el formato de metabase de datos elaborada para poder ser utilizada en el presente trabajo de diseño de un sistema de seguimiento de tipos de hábitat, y dichos campos se podrán cumplimentar posteriormente por parte de los usuarios en función de la información disponible.

Los valores de las variables a determinar para el seguimiento pueden ser obtenidos bien por registro *in situ*, bien usando sensores remotos, o bien mediante información preexistente, o por todos esos métodos. Variables tales como la profundidad de la lámina de agua son de seguimiento preferentemente *in situ*, mediante visitas periódicas que, previa instalación de limnímetros en las partes más profundas de las cubetas, o mediante batimetrías e instalación de hitos permanentes de referencia, permitan determinar las variaciones en esta variable. Por su parte otras variables, tales como la cobertura de la vegetación de helófitos, o la evolución de la superficie del humedal o de la superficie inundada, se abordarían mejor mediante métodos basados en el uso de sensores remotos, siempre que estos sean suficientemente sensibles (p. ej. tamaño de pixel en relación a la variabilidad espacial o la distribución espacial de la variable). La relación de cada zona húmeda con eventuales acuíferos sería, por otro lado, un ejemplo de la aproximación basada en la relación con información ya disponible. Así pues, las

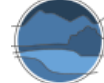

variables a determinar que se proponen son las ligadas a los criterios señalados en un apartado anterior, esto es:

- **Superficie total de la zona húmeda**: corresponde a la suma de la lámina de agua o el lecho inundable (esto es, la superficie inundable máxima), más la superficie cubierta por helófitos (o saladar en el caso de los humedales salinos), más otras posibles áreas que no cumplen estas características pero que no tienen unos usos de suelo definidos y se encuentran integradas en estas superficies potencialmente húmedas en el entorno de la cubeta de agua y vegetación palustre, determinados en el periodo de estudio (superficie actual de la zona húmeda) y en la serie histórica (superficie máxima de la zona húmeda).
- **Superficie inundable máxima**: corresponde a la cubeta en la que se ubica la cobertura máxima de superficie cubierta por agua en la zona húmeda registrada históricamente, o bien cuya ocupación periódica se pueda inferir de manera indirecta (p. ej. por señales dejadas por el agua o límites evidenciados por la vegetación no propiamente hidrófila).
- **Superficie inundada actual**: corresponde a la cobertura de la lámina de agua determinada en el momento (periodo) de estudio.
- **Profundidad máxima**: corresponde a la profundidad máxima determinada en el momento (periodo) de estudio y, cuando sea posible, en la serie histórica.
- **Longitud del periodo de inundación**: meses de inundación durante el ciclo hidrológico de que se trate, determinados en el periodo de estudio y, su promedio y desviación estándar en la serie histórica.
- **Superficie ocupada por la orla de vegetación helofítica** (o saladar en el caso de los humedales salinos): determinada en el periodo de estudio y en la serie histórica.
- **Superficies del resto del humedal**: corresponden a zonas de suelo desnudas, o a zonas abandonadas por otros usos como la agricultura, siendo potencialmente áreas con características de la zona húmeda.

De manera accesoria, cuando sea posible, sería conveniente determinar también:

- **Cuenca vertiente superficial inmediata a la cubeta de la masa de agua**: determinación topográfica de la cuenca de vertido inmediato, difuso o puntual, a la masa de agua.
- **Cuenca vertiente superficial total**: supone la determinación de la cuenca hidrográfica completa de la masa de agua, que suma la cuenca inmediata más la cuenca hidrográfica completa de los cursos de agua afluentes (si los hubiera).
- **Conexión con los acuíferos**: una vez determinado de manera cualitativa el tipo de alimentación, epigeo, hipogeo o mixto, en los sistemas de alimentación hipogea o mixta es conveniente realizar una evaluación cuantitativa cuando los conocimientos sobre el funcionamiento hídrico de la masa de agua y los acuíferos asociados y la información disponible o que se pueda generar lo permitan.

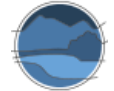

### <span id="page-15-0"></span>**5. TIPO DE APROXIMACIÓN METODOLÓGICA**

Como se ha señalado anteriormente, para la evaluación de la variación de la superficie ocupada por un tipo de hábitat o ecosistema la propuesta metodológica incluye, por un lado, seguimiento sobre el terreno y, sobre todo, el uso de sensores remotos u ortofotografía, con sus distintas posibilidades, para la determinación de la variación de la superficie ocupada por los diferentes tipos de ecosistemas leníticos, aplicable tanto a sistemas de interior, objeto especifico de este trabajo, como a ecosistemas leníticos costeros. Una tercera aproximación, no desarrollada aquí por obvia, se basaría en el uso de información disponible en otras fuentes.

La aproximación más útil y abordable para la estimación de las variables relacionadas con la superficie ocupada por el humedal depende del tamaño del sistema y del tipo ecológico, aunque también de la disponibilidad, resolución y coste de las imágenes remotas. La utilización de uno u otro tipo de procedimiento también va a depender de los objetivos del estudio y de los resultados que se pretendan obtener, por lo que queda al albedrio del usuario su elección.

Hoy en día la disponibilidad gratuita de imágenes de satélite facilita su uso a un mayor un número de usuarios. Las imágenes disponibles de forma gratuita tienen una resolución espacial media-alta, con tamaños de píxel de la imagen generalmente del orden de 10-30 m, si bien algunos satélites tienen resoluciones más detalladas (p. ej. DEIMOS) pero esas imágenes son generalmente de pago. En consecuencia, este tipo de técnicas no son válidas para unidades muy pequeñas o parcheadas, o muy fluctuantes, en las que la resolución del pixel no es suficiente para delimitar la ocupación por parte de los distintos elementos de la zona húmeda. En esos casos pueden, por ejemplo, utilizarse otros procedimientos, como son la instalación de hitos semipermanentes, que pueden delimitar la dimensión de la zona húmeda, incluyendo vegetación ribereña. También puede ser necesario tener en consideración la cuenca inmediata de la masa de agua, especialmente en sistemas que agrupan lagunas o humedales de pequeño tamaño (Camacho *et al.* 2009). Por otra parte, la utilización de imágenes de satélite u ortofotografías ofrece una gran ventaja en comparación con otro tipo de técnicas, ya que estas permiten realizar estudios con grandes cantidades de información, en especial las primeras, además de contar con la ventaja de poder automatizar los diferentes procedimientos. Son por tanto técnicas mucho más rápidas y con alta capacidad de resolución espacial y temporal en la estimación de coberturas de agua o vegetación.

Al utilizar este tipo de técnicas basadas en sensores remotos se debe calibrar y validar el método que se utilice de acuerdo con la tipología de laguna o humedal que se vaya a estudiar. No obstante, muchas veces los métodos utilizados no son capaces de discriminar bien la superficie deseada, o presentan un elevado error de estimación. Las imágenes de satélite libres tampoco son válidas para aquellas áreas en las que se superponen superficies de distinta categoría cuando funcionan con el espectro óptico y solo discriminan atendiendo a las propiedades ópticas de la capa más superficial. Por ejemplo, en zonas húmedas costeras como los marjales, caracterizadas por presentar frecuentemente una cubierta de helófitos sobre una lámina de agua, los sensores que trabajan en el óptico son incapaces de detectar el agua cuando esta está cubierta por la vegetación. Por tanto, para este tipo de humedales costeros, la precisión de la estimación de la lámina real de agua no es muy elevada. Existen otro tipo de sensores que trabajan en otras partes del espectro que sí pueden detectarlo.

Por otra parte, las ortofotografías presentan una gran resolución espacial y, por tanto, son una fuente de información más adecuada para estudios de lagunas y humedales de pequeño tamaño. Hay

disponibles ortofotografías de alta calidad con carácter gratuito para diversas fechas. El análisis de estas imágenes se puede hacer de forma manual, siendo el propio usuario el que delimita las superficies deseadas de los humedales. Esto permite al usuario diferenciar áreas que no se aprecien bien en las ortofotografías o imágenes de satélite, siguiendo con el ejemplo anterior, las capas de helófitos que cubren las masas de agua de los marjales, siempre que se conozca bien la zona y sus características, o bien con ayuda de trabajo de campo. Estas son técnicas más adecuadas para estudios más concretos y precisos, aunque el hecho de ser de procesado manual ralentiza el análisis que se pretende llevar a cabo, y se puede convertir en inviable cuando se trata de un estudio de un gran número de zonas húmedas. Si se trabaja con ortofotografías históricas, como es el caso que se aborda aquí en parte, su aplicación es especialmente útil para estudios de la evolución de la cobertura de los distintos componentes de la zona húmeda (aguas libres, cubeta seca, vegetación emergente, otras zonas del humedal) a lo largo del tiempo, pudiendo estudiarse su serie histórica desde la fecha de la toma de las primeras imágenes. También es posible la identificación del cambio en los usos del suelo y, por tanto, la variación en la superficie total del humedal, bien por abandono de la agricultura y recuperación de la zona húmeda, bien por regresión y/o desaparición de la misma por la ocupación del área para otros fines distintos a los de la conservación del humedal.

Tanto los programas de análisis de imágenes como los Sistemas de Información Geográfica (GIS) permiten realizar análisis de imágenes de satélite y ortofotografías, con formato *GeoTIFF*, mediante la delimitación manual y cálculo de superficies de interés, o mediante la aplicación de herramientas que permitan discriminar estas áreas de interés.

Paralelamente, existen en la actualidad diferentes portales de información y visores con los que se puede trabajar de manera sencilla, sin necesidad de descargar imágenes ni de utilizar técnicas sofisticadas de procesado de imágenes en *software* de tratamiento digital de imágenes o Sistemas de Información Geográfica. Entre otros, destacamos la aplicación *Google Earth*, cuya versión gratuita *Pro* contiene una herramienta que permite realizar mediciones de áreas, habiendo disponibles diversas ortofotografías de la superficie terrestre, y pudiendo incluso guardar los polígonos generados para trabajar con ellos en un GIS. Por otra parte, actualmente se está desarrollando un geoportal dentro del proyecto SWOS (siglas en ingles del Servicio de Observación de Humedales por Satélite), que reúne gran cantidad de información y productos relacionados con los humedales, los cuales se pueden aplicar a una imagen de la superficie terrestre mediante capas, aportando información relevante sobre superficies o hidroperiodos. Estas aplicaciones son muy útiles para estudios de humedales, tanto para delimitar zonas de forma manual como para combinar información y obtener índices sobre las zonas húmedas en concreto. A nivel de usuario estas técnicas permiten obtener resultados con gran precisión, utilizando métodos sencillos que no precisan de grandes conocimientos sobre procesado y análisis de imágenes.

Para el caso concreto de los estudios sobre la cuenca superficial de las zonas húmedas son de utilidad los Modelos Digitales de Elevaciones (MDE) (o los Modelos Digitales del Terreno, MDT), que son productos cartográficos que incluyen valores de altitud y que permiten obtener una representación de la superficie terrestre en relieve, generando una proyección en 3D. Dentro del *software* GIS existen herramientas que permiten estimar las superficies de las cuencas, las redes tributarias y otros aspectos relacionados con el relieve, y que son interesantes para los estudios espaciales de las zonas húmedas. Indicadores específicos creados en el marco del proyecto SWOS permiten estimar y delimitar la cuenca superficial de la zona húmeda, utilizando en todo caso MDE como parte de la información requerida para la aplicación del indicador. Por su parte, los estudios relacionados con la conexión de las lagunas

con los acuíferos requieren de procesado en GIS para evaluar estas conexiones, así como información adicional sobre los acuíferos que permita completar el estudio y sacar las conclusiones pertinentes.

Finalmente, los estudios *in situ* permiten validar resultados de los análisis de imágenes, o sirven como fuente para el calibrado de los antedichos métodos, pero también pueden considerarse como fuente directa de datos si se establece un sistema razonable de seguimiento *in situ* que sea abordable con recursos accesibles. Existen técnicas específicas que permiten calcular en el campo algunos parámetros con gran precisión (p. ej. la batimetría mediante sonar para determinar la profundidad) y, en ciertos casos, estos son los métodos más precisos y veraces.

En la Tabla 1 se recogen las variables para las que cada metodología es susceptible de ser utilizada. Las metodologías a partir de las cuales se pueden sacar dichos parámetros se desarrollan en los siguientes apartados de esta monografía.

**Tabla 1** Principales aproximaciones descritas en este trabajo para la estimación de las distintas variables propuestas para la delimitación y seguimiento de la evolución temporal de las zonas húmedas y sus distintos componentes. X señala la susceptibilidad de la técnica para la determinación de ese parámetro. Las técnicas que utilizan imágenes de satélite, siendo las más resolutivas, son las más complejas de utilizar, por ello, aunque son las más recomendables para la mayoría de las determinaciones si se dispone de medios para su aplicación, la dificultad que entrañan hace que no siempre sean las preferentes. Fuente: elaboración propia.

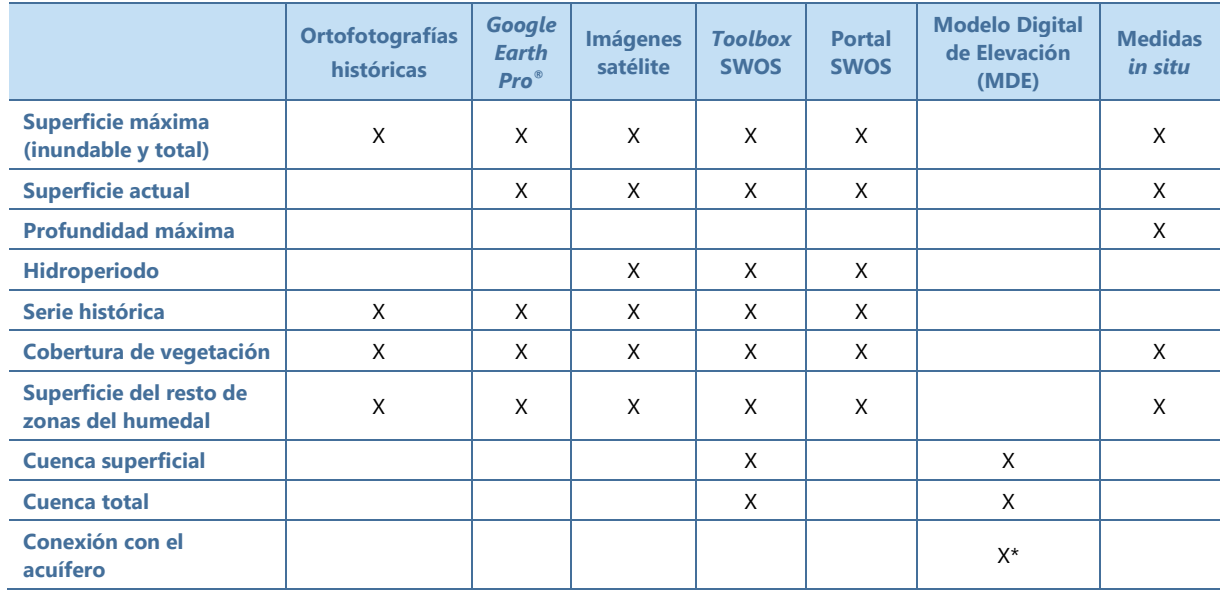

\* La determinación de la posible conexión con el acuífero requiere el solapamiento de la localización del humedal con la capa GIS de masas de agua subterráneas.

Con la información obtenida por el uso de estas técnicas es posible cuantificar, para cada tipo ecológico definido en la clasificación de ecosistemas leníticos, la superficie de cada ecosistema lenítico en cada lugar en el que este se localiza y, por adición, la del total de ecosistemas leníticos españoles del tipo, cuya evolución temporal se puede determinar mediante la aplicación de dichas técnicas en distintos momentos de la serie histórica.

La conjunción de las metodologías propuestas permite acomodar métodos de estimación de los parámetros definidos que minimicen los efectos de usar diferentes escalas espaciales y temáticas. La dificultad principal no estriba únicamente en la aplicación de los métodos, que sin duda deben estar diseñados y ser ajustados a los objetivos pretendidos sino, sobre todo, en que se acometa de una manera efectiva la obtención de dicha información. Por ello, en los siguientes apartados, y conforme al estado actual del conocimiento y desarrollo tecnológico, se va a establecer qué metodologías podrían ser las más adecuadas para, según en qué tipos de ecosistemas leníticos (o en qué circunstancias determinadas), obtener los parámetros de seguimiento especificados. Seguidamente se describen dichas metodologías y su utilidad.

# <span id="page-18-0"></span>**6. METODOLOGÍA PARA LA ESTIMACIÓN DE LA SUPERFICIE INUNDADA O INUNDABLE EN ZONAS HÚMEDAS Y SU EVOLUCIÓN TEMPORAL**

### <span id="page-18-1"></span>**6.1. Ortofotografías históricas**

Las ortofotografías son productos cartográficos georreferenciados y corregidos de las deformaciones que puedan afectar a las fotografías aéreas, y en las que todos los elementos presentan una misma escala. Existen ortofotografías del territorio español desde hace décadas, las cuales, aunque su uso en algunos casos no fue de temática medioambiental, ahora se pueden aprovechar como fuente de información sobre las características de la superficie terrestre que abarcan en la época en la que se realizaron y, por tanto, son testimonio de las condiciones pasadas, siendo muy útiles para realizar estudios históricos sobre la evolución del territorio. A la hora de realizar estos estudios temporales y, en general, de analizar cualquier cambio en los ecosistemas a lo largo de los años, es muy útil trabajar con ortofotografías que permiten visualizar estas características pasadas de los sistemas de interés para los estudios y compararlas con las presentes, con una relativamente alta calidad y capacidad resolutiva. En la Figura 4 se muestran los pasos básicos para llevar a cabo estos estudios temporales sobre la lámina de agua de los humedales usando ortofotografías, desarrollados a continuación.

Descarga de imágenes de vuelos y ortofotografías en CNIG

Apertura de imágenes en un GIS (o en visor PNOA del CNIG)

Delimitación de superficies de agua a partir de polígonos

Cálculo del área en una secuencia temporal de imágenes

**Figura 4** Diagrama de flujo de los pasos a seguir para el estudio de las superficies inundadas o inundables de los humedales mediante ortofotografías históricas. Fuente: elaboración propia.

Al tratarse de una imagen puntual, realizada por un vuelo en un momento determinado, los valores que se obtienen son los de la lámina de agua en ese momento del año, por tanto, se puede estimar la superficie de la lámina de agua y la cubeta inundable en el momento en el que se tomó la imagen. Si se realizan estudios de lagunas y humedales mediterráneos, muchos de los cuales son temporales o de gran variabilidad, el análisis de la evolución secuencial de variables tales como la extensión de la lámina de agua se debe realizar teniendo en cuenta un mismo criterio a la hora de realizar la delimitación, puesto que la estacionalidad de la lámina de agua dificulta el análisis comparativo si no se utilizan ortofotografías tomadas en una misma época del año o, al menos, se consideran criterios que equiparen las variables estudiadas a la hora de realizar la delimitación, tal como se explicará más adelante.

La aplicación que mayor utilidad puede tener a la hora de utilizar estas ortofotografías históricas es la del estudio de la evolución de un humedal a lo largo del tiempo, comparando estas imágenes con otras más recientes. Se pueden estudiar también zonas húmedas que en la actualidad ya no existen, por desecación o cambio en el uso del suelo, pero que se pretende restaurar.

Las ortofotografías históricas están disponibles para su visualización *online* y, en muchos casos, se pueden descargar en formatos compatibles con entornos GIS. También se pueden abrir en algunos casos en programas de procesado de imágenes, siguiéndose a partir de ahí las metodologías que se exponen en el apartado 6.3.

A nivel estatal existen un conjunto de ortofotografías y otros productos cartográficos históricos, recogidos en la Fototeca Digital<sup>6</sup> del Instituto Geográfico Nacional (IGN) y en el Centro Nacional de Información Geográfica (CNIG)<sup>7</sup>. Se dispone de vuelos fotogramétricos del territorio desde el año 1930, en los que se han escaneado los negativos y se han puesto a disposición de los ciudadanos y administraciones públicas. Actualmente se dispone de los siguientes vuelos fotogramétricos nacionales escaneados:

- Vuelo de Ruiz de Alda para la Cuenca del Segura (1929-1930)
	- Escala de vuelo 1:10.000
	- Blanco y negro
- Vuelo Americano Serie A (1945-1946)
	- Escala de vuelo 1:43.000
	- Blanco y negro
- Vuelo Americano Serie B (1956-1957)
	- Escala de vuelo 1:32.000
	- Blanco y negro
- Vuelo Americano Serie C (1967-1968)
	- Escala de vuelo 1:45.000
	- Blanco y negro
- Vuelo interministerial (1973-1986)
	- Escala de vuelo 1:18.000
	- Blanco y negro
- Vuelo Nacional (1980-1986)
	- Escala de vuelo 1:30.000
	- Blanco y negro

l

<sup>6</sup> http://fototeca.cnig.es/

<sup>7</sup> <https://www.cnig.es/>

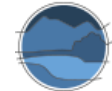

- Vuelo de costas (1989-1991)
	- Escala de vuelo 1:5.000
	- Color
- Vuelo quinquenal (1999-2003)
	- Escala 1:40.000
	- Color y blanco y negro

En la Fototeca Digital se puede seleccionar cualquiera de estos vuelos, navegando en un visor en el que se puede seleccionar el fotograma deseado para imprimir o solicitar su certificado, tal como aparece en la Figura 5.

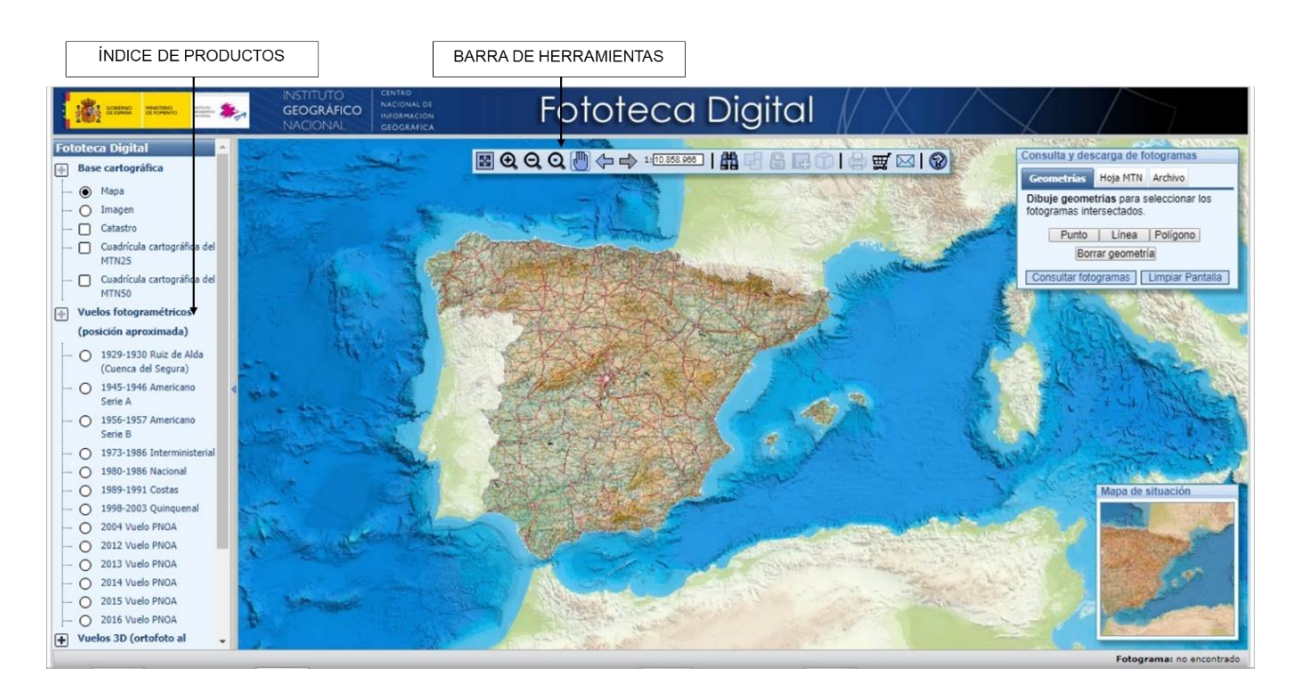

**Figura 5** Portada de la Fototeca Digital del CNIG. Fuente: elaboración propia a partir del portal web de la Fototeca Digital del CNIG.

Para el caso concreto de los vuelos americanos las imágenes solo están disponibles *online* en la Fototeca Digital, con lo que su uso se limita a la visualización de las imágenes (Figuras 6 y 7), pudiendo también imprimirse en formato *pdf*, sin poder analizarse directamente en otros entornos o *software*. El resto de imágenes citadas a partir del Vuelo interministerial (1973-1986) se pueden descargar georreferenciadas de manera libre en el centro de descargas del CNIG<sup>8</sup>.

l

<sup>8</sup> <http://centrodedescargas.cnig.es/CentroDescargas/index.jsp>

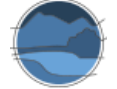

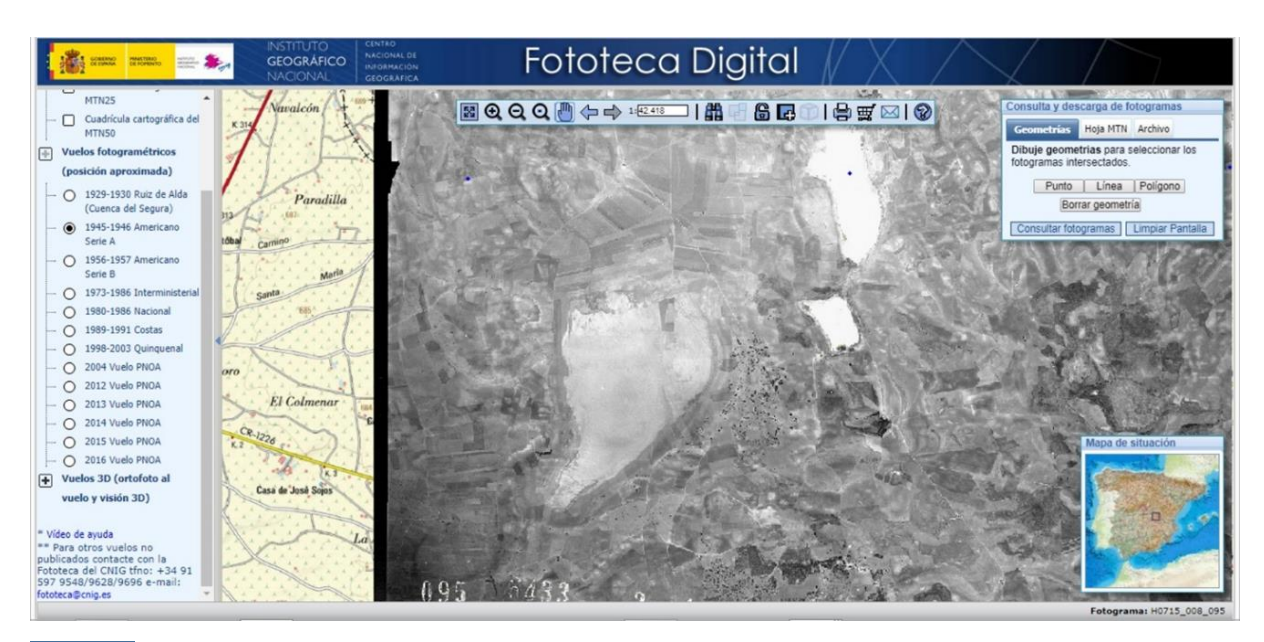

**Figura 6** Laguna de Manjavacas en el Vuelo Americano 1945-1946 serie A. Fuente: elaboración propia a partir del portal web de la Fototeca Digital del CNIG.

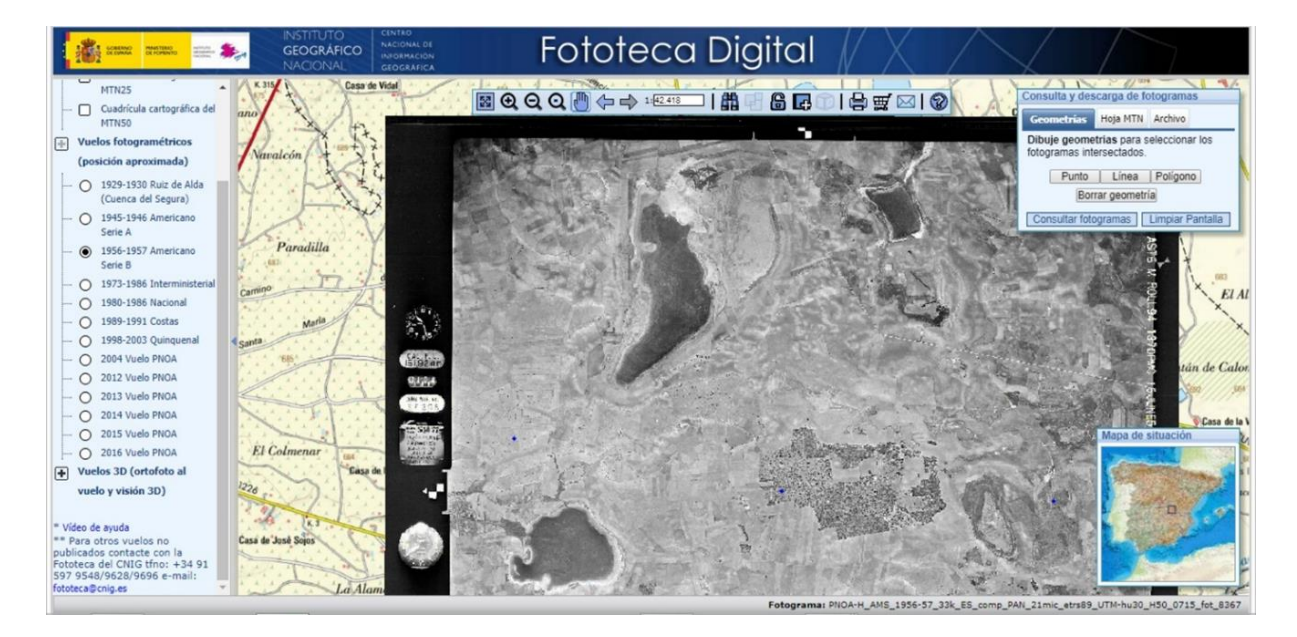

**Figura 7** Laguna de Manjavacas en el Vuelo Americano 1956-1957 serie B. Fuente: elaboración propia a partir del portal web de la Fototeca Digital del CNIG.

Además de estos vuelos históricos están disponibles otras imágenes aéreas más recientes y de mayor calidad, obtenidas dentro del Plan Nacional de Fotografía Aérea (PNOA) y realizadas por parte del IGN y del CNIG. Este plan tiene como objetivo, entre otros, la obtención de ortofotografías aéreas digitales con resolución de 25 o 50 cm y modelos digitales de elevaciones (MDE) de alta precisión de todo el territorio español, con un período de actualización de 2 o 3 años, según las zonas. Se trata de un proyecto cooperativo y cofinanciado entre la Administración General del Estado y las comunidades autónomas. Existen, por tanto, fotogramas del PNOA, ortofotografías históricas del PNOA a partir del año 2004, y ortofotografías PNOA de máxima calidad, siendo las más recientes las relativas a los años 2012 a 2015, como se muestra en la Figura 8.

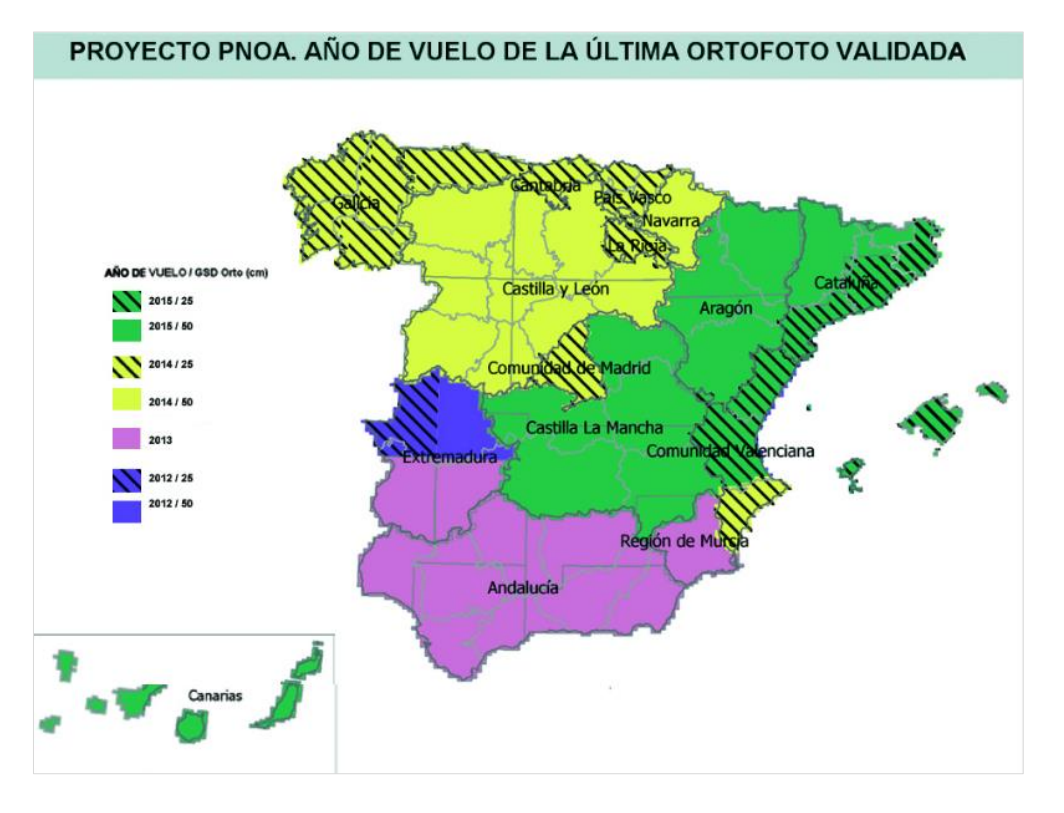

**Figura 8** Ortofotografías más actualizadas disponibles en el PNOA por territorios. Fuente: extraída de la web del PNOA<sup>9</sup> .

El IGN ha desarrollado un visor en el que se pueden visualizar y comparar todas las ortofotografías disponibles del PNOA (Figura 9). Presenta también herramientas para calcular distancias y áreas sobre las distintas ortofotografías, con lo que no es necesaria su descarga y trabajo en un GIS para poder calcular las superficies deseadas, pues se puede realizar *online*, de manera rápida y sencilla aunque con menor precisión, a través del comparador de ortofotografías del PNOA<sup>10</sup>.

También se pueden descargar estas ortofotografías, así como las imágenes pertenecientes a los vuelos históricos que no están disponibles en este comparador, para poder trabajar con ellas. Su descarga es libre y fácil, sin necesidad de registrarse en la página web y se realiza a través del centro de descargas del CNIG.

l

<sup>9</sup> <https://pnoa.ign.es/ortofotos>

<sup>10</sup> [http://contenido.ign.es/web/comparador\\_pnoa/#map=5/-670143.33/4551210.92/0](http://contenido.ign.es/web/comparador_pnoa/#map=5/-670143.33/4551210.92/0)

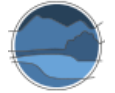

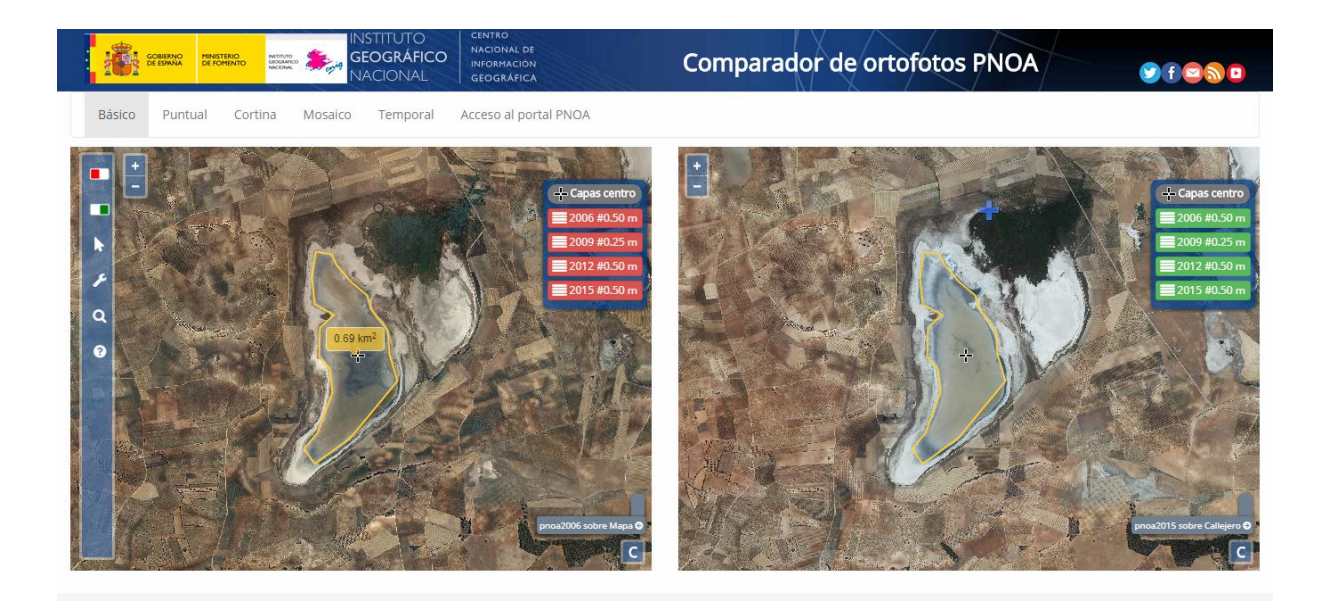

**Figura 9** Visor comparador de ortofotografías del PNOA. Fuente: elaboración propia a partir del comparador de ortofotografías del PNOA.

Dentro del centro de descargas aparece un índice con todos los productos disponibles, y un buscador que permite seleccionar por criterios la localización espacial de la imagen que se desea descargar, bien por división administrativa (comunidad autónoma, provincia o municipio), por hoja MTN50 en cuadrículas que dividen el territorio, por coordenadas, o por referencia catastral (Figura 10). También se puede realizar la búsqueda de la localización de las imágenes deseadas a partir de un visor.

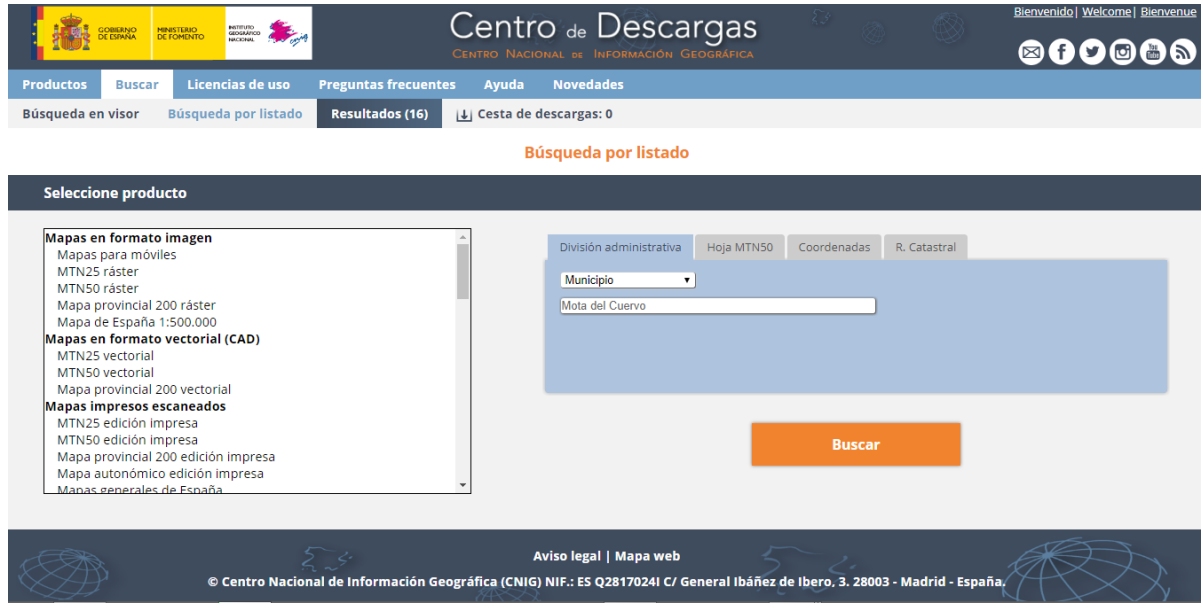

**Figura 10** Buscador del centro de descargas del CNIG. Fuente: elaboración propia a partir del Centro de Descargas del CNIG.

Además del servicio de ortofotografías y fotogramas, están disponibles mapas en formato imagen, en formato vectorial (CAD), cartografía para GIS, Modelos Digitales de Elevaciones (MDE), información geográfica de referencia, documentación geográfica antigua y rutas. Los Modelos Digitales de Elevaciones van a ser especialmente útiles para el cálculo de la cuenca superficial de la zona húmeda, como se describe en el apartado 9 de este documento.

Las imágenes se descargan en formato ECW y se pueden utilizar en cualquier entorno GIS. Estos programas tienen herramientas similares y procedimientos parecidos a la hora de trabajar con los productos y datos. Existen diversos GIS libres y de código abierto, como por ejemplo gvSIG<sup>11</sup>, que se puede descargar de manera libre, y QGIS<sup>12</sup>, que se puede descargar, también gratuitamente. Otro tipo de GIS es ArcGIS de Esri, el cual requiere licencia, aunque existe una prueba de evaluación gratuita de 21 días<sup>13</sup>. A continuación, se expone la metodología de delimitación de superficies por polígonos para dos de los programas de *software* indicados, uno libre, gvSIG, y otro de pago.

En primer lugar, describiremos el procedimiento que utiliza el *software* libre gvSIG, que en su versión 2.1.0 permite realizar estas opciones y análisis como se detalla a continuación.

Al entrar al *software* (Figura 11) se abre una nueva vista para trabajar y se inserta la imagen mediante el proceso: *GESTOR DE PROYECTOS VISTA NUEVO*  seleccionar el icono de *AÑADIR CAPA* que aparece en la barra de herramientas (Figura 12), seleccionar la imagen o imágenes deseadas *AÑADIR*

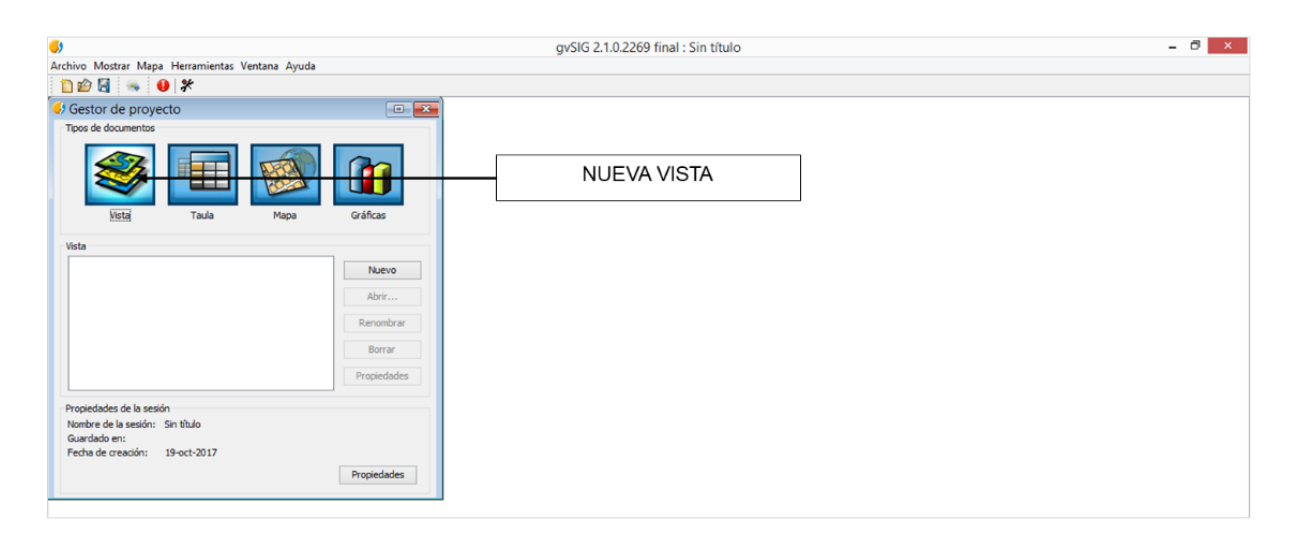

**Figura 11** Interfaz del *software* gvSIG. Fuente: elaboración propia a partir del uso de gvSIG.

l

<sup>11</sup> <http://www.gvsig.com/es/productos/gvsig-desktop/descargas>

<sup>12</sup> <http://www.qgis.org/es/site/>

<sup>13</sup> <http://www.esri.com/es/arcgis/products/arcgis-pro/trial>

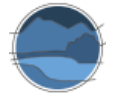

*Descripción de métodos para estimar las tasas de cambio del parámetro 'Superficie ocupada' por los tipos de hábitat leníticos de interior (lagos, lagunas y humedales)*

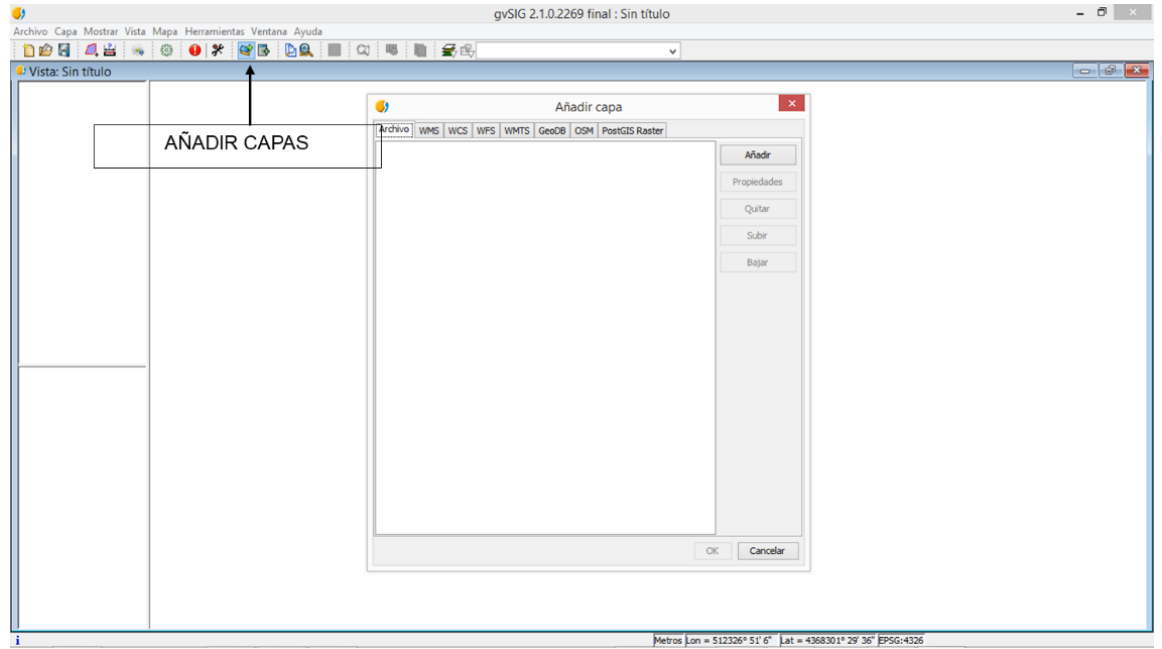

**Figura 12** Proceso de apertura de imágenes en gvSIG. Fuente: elaboración propia a partir del uso de gvSIG.

En este *software* existe una opción en la barra de herramientas para calcular áreas y distancias directamente (Figura 13).

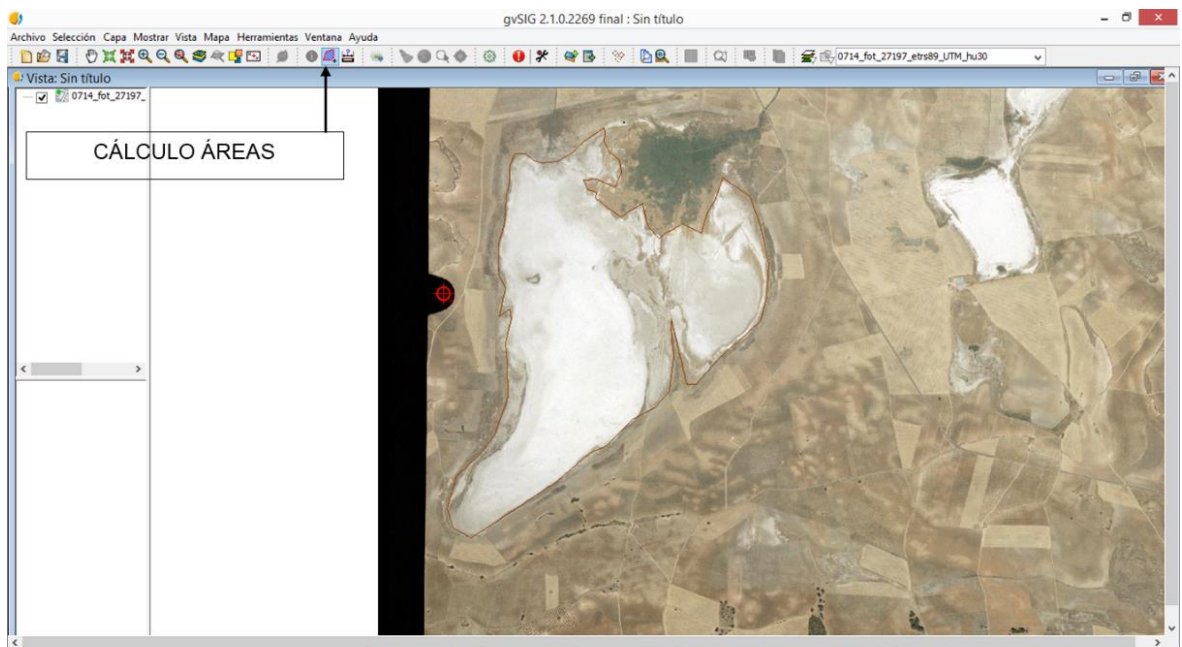

1: 1.909.045.146 v Metros Lon = 511294° 44' 50" Lat = 4363579° 52' 14" P:666.176.648,92 A:227.531.433.556.829,47 m<sup>2</sup> EPSG:4326

**Figura 13** Herramienta de cálculo de áreas en gvSIG. Fuente: elaboración propia a partir del uso de gvSIG.

Se puede crear un polígono y guardarlo como una capa, para poder trabajar con él (Figura 14). Para ello hay que seguir la ruta *VISTA NUEVA CAPA CREACIÓN DE NUEVA CAPA SHAPE*  se ubica el fichero de salida donde se desee  $\rightarrow$  en *TIPO GEOM*. Nos aseguramos de que está la opción de área (*Surface*), y adicionalmente se pueden añadir campos para incorporar más información *TERMINAR*, y se abre una capa en la tabla de contenidos a la izquierda de la vista. Con el puntero sobre la misma  $\rightarrow$ *EMPEZAR EDICIÓN → seleccionamos la herramienta de polilínea que aparecerá en la barra de* herramientas, y delimitamos el área deseada. Al finalizar, con el puntero, *CERRAR POLILÍNEA*. Una vez finalizada, con el puntero sobre la capa *TERMINAR EDICIÓN*.

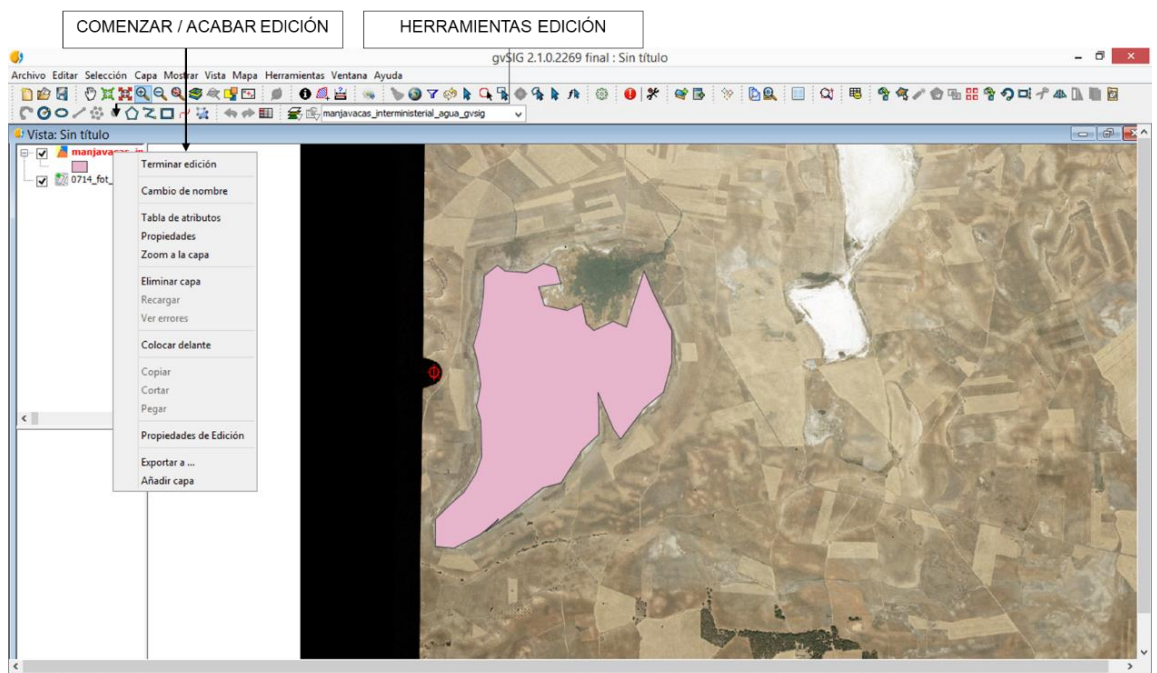

1: 2.545.329.894 v Metros Lon = 508956° 31' 36" Lat = 4364655° 11' 50" EPSO

**Figura 14** Herramientas de edición en gvSIG. Fuente: elaboración propia a partir del uso de gvSIG.

Con el mismo puntero sobre la capa, se selecciona *TABLA DE ATRIBUTOS TABLA AÑADIR MEDICIÓN ÁREA* (o perímetro; Figura 15).

Con el puntero sobre el polígono que aparece bajo el nombre de la capa generada, en el índice de la izquierda, se activa CAMBIAR SÍMBOLO, con lo que se puede cambiar el color, el grosor de los bordes o la transparencia del polígono realizado, para poder diferenciar cuando se realizan varios polígonos, o se tienen que superponer capas, etc.

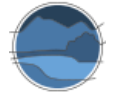

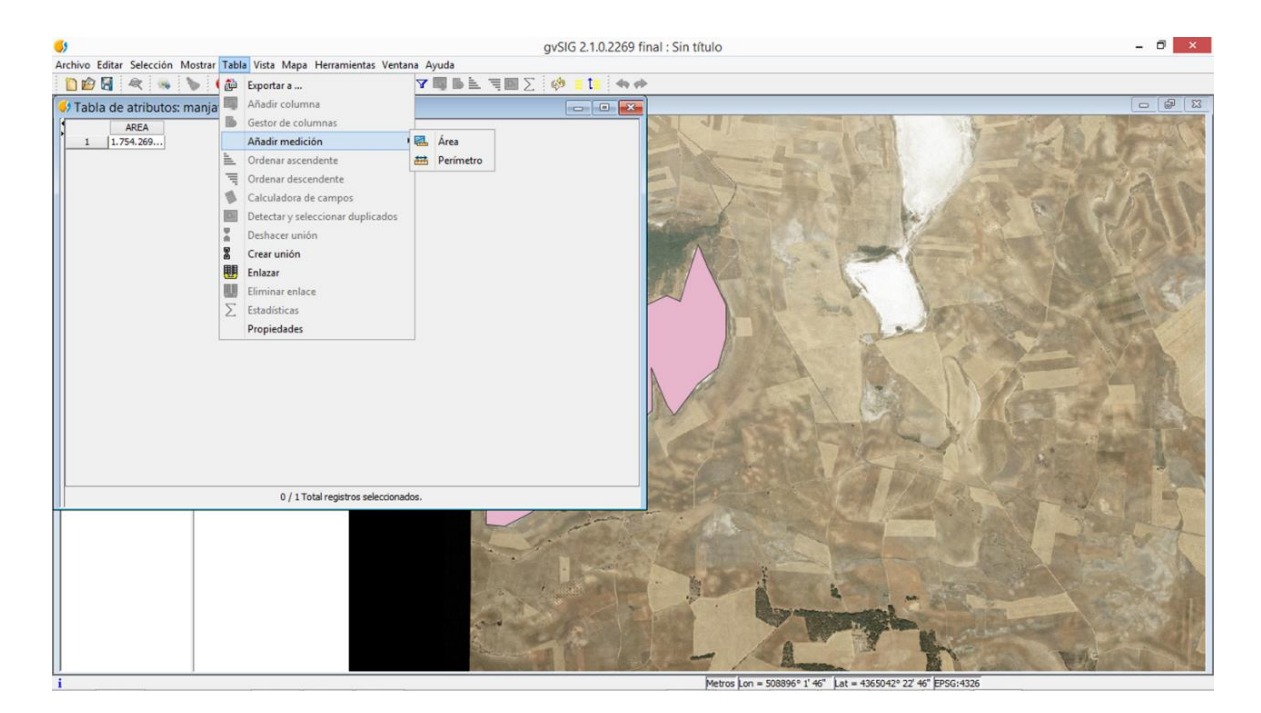

**Figura 15** Cálculo de áreas a partir de polígonos generados en gvSIG. Fuente: elaboración propia a partir del uso de gvSIG.

En el mismo gestor de proyectos del principio, existe la opción de crear mapas a partir de la vista con la que se está trabajando, a la que se puede incluir flecha de norte, leyenda, escala y rótulos. Para ello se va a la barra de herramientas de la vista del mapa, *MAPA INSERTAR*, y se escoge lo que se desea, ubicándose en el mapa, y modificando las características de cada opción mediante el puntero sobre las mismas, y se aplica *PROPIEDADES*. En la barra de herramientas aparece la opción de exportar el mapa a *pdf*.

Para el caso de ArcGIS, los procedimientos varían, así como su interfaz, como se detalla a continuación. En el entorno ArcGIS*,* una vez descargada y guardada la imagen, y ya dentro del GIS, se inserta la ortofotografía histórica (y en su caso una actual también) en *FILE ADD DATA ADD DATA*, y se selecciona la imagen o imágenes que se desea abrir (Figura 16).

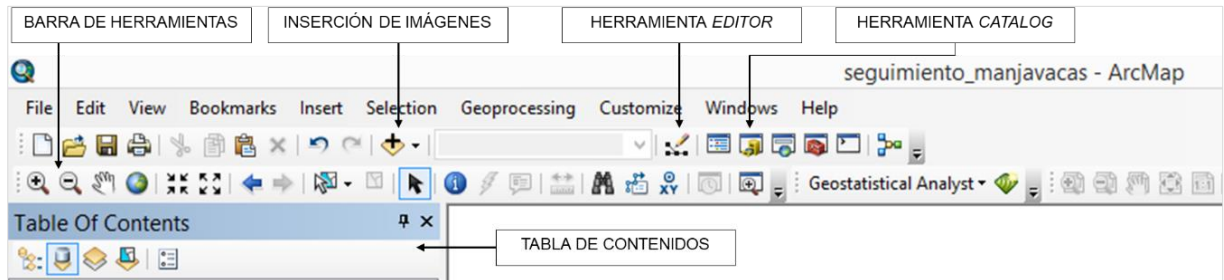

**Figura 16** Herramientas del *software* ArcGIS. Fuente: elaboración propia a partir del uso de ArcGIS.

Se puede ampliar o reducir la imagen hasta la escala adecuada, así como moverla hasta encontrar la zona húmeda que se desea estudiar mediante los iconos específicos para estas tareas que se encuentran en la barra de herramientas. En la misma barra de herramientas, como en el gvSIG, existe una opción de cálculo de áreas y distancias directamente, sin necesidad de crear una capa nueva.

En caso de querer obtener una capa con la delimitación de la lámina de agua a partir de la imagen seleccionada, se debe de crear una capa *shapefile* (*shp*), guardándola en la carpeta deseada (Figura 17). Para ello, se sigue la ruta *CATALOG* → sobre la carpeta en la que se desee guardar la capa *NEW* → *SHAPEFILE*  se nombra la capa, se selecciona en *FEATURE TYPE* la opción *POLYGON*, y se edita la referencia espacial, *PROJECTED COORDINATED SYSTEM UTM EUROPE ETRS 1989 UTM ZONE 30N* (para el caso de la zona 30N, o la que corresponda*).* Una vez guardada la capa, en la barra de herramientas, en *EDITOR TOOLBAR → EDITOR → START EDITING → seleccionamos la capa que* acabamos de crear, seleccionamos en *CONSTRUCTION TOOLS* la herramienta del polígono y delimitamos la superficie que nos interesa. Cuando terminemos, en *EDIT STOP EDITING.*

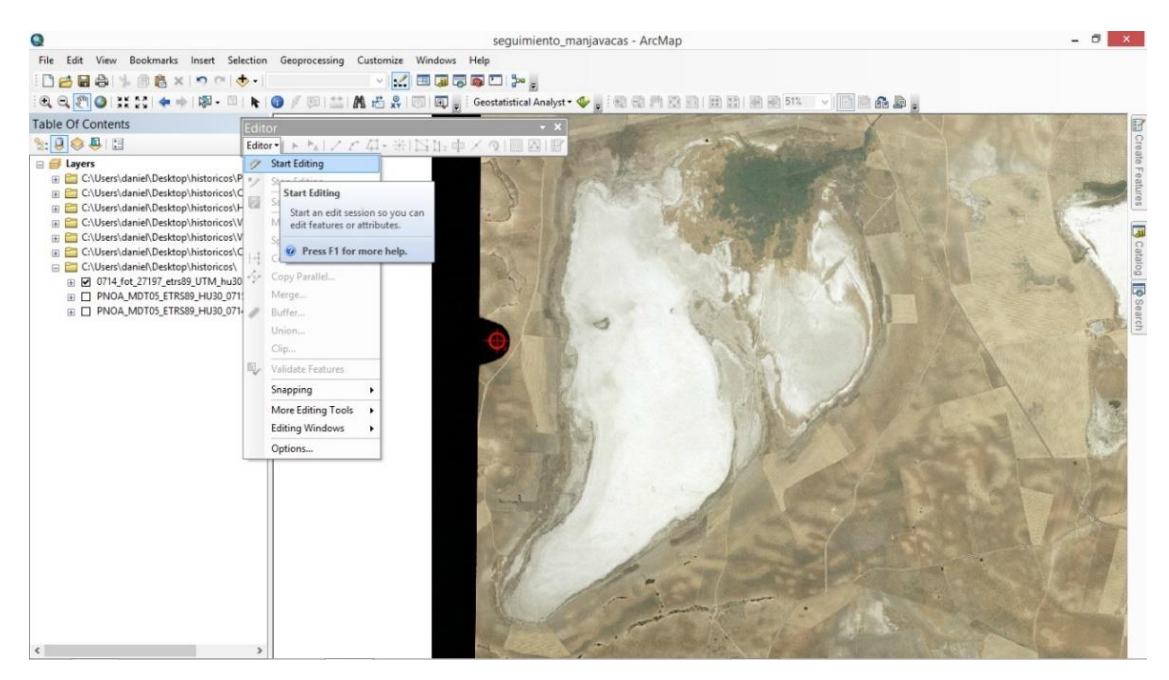

**Figura 17** Construcción de polígonos en ArcGIS. Fuente: elaboración propia a partir del uso de ArcGIS.

En la parte izquierda de la pantalla aparece la tabla de contenidos, el índice con la o las imágenes abiertas, y la capa del polígono creado. Pulsando el cursor sobre la capa del polígono, y abriendo la tabla de contenidos de la capa, aparece una tabla con la información del polígono creado (Figura 18). Si abrimos la tabla de atributos, para calcular el área que ocupa el polígono creado, en *TABLE OPTIONS ADD FIELD*  nombramos el campo que vamos a crear, y en *FILE* seleccionamos *LONG INTEGER*. Se crea una columna en la tabla. Con el puntero en esta columna, *CALCULATE GEOMETRY* → seleccionamos el área (también se puede calcular el perímetro y las coordenadas), y seleccionamos el sistema de coordenadas y las unidades con las que deseamos que se mida el área. Automáticamente se calcula el área.

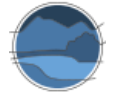

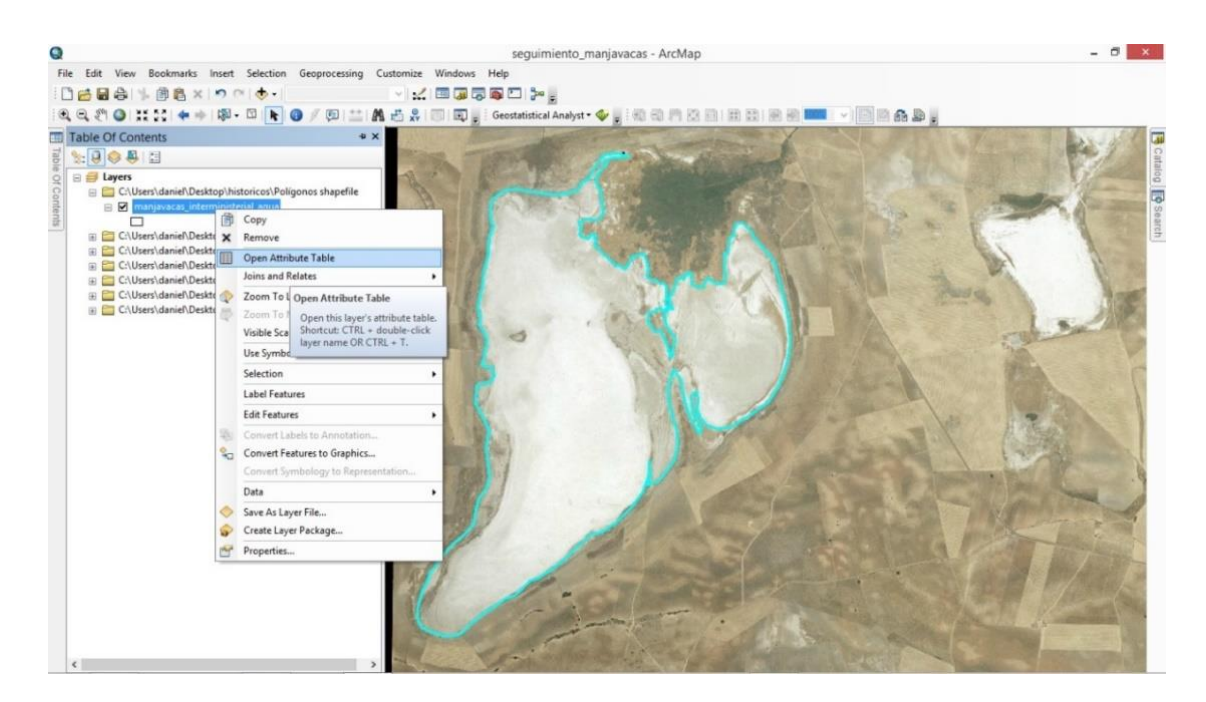

**Figura 18** Cálculo del área del polígono construido en ArcGI*S.* Fuente: elaboración propia a partir del uso de ArcGIS.

También se pueden realizar mapas que permitan visualizar estos cambios. Sobre cada capa, mediante el cursor, se pueden abrir las características de la capa, y a partir de esta pestaña, cambiar las propiedades de color o transparencia (Figura 19). Esto permite trabajar con las propias capas para superponer unas con otras, y obtener de manera visual la evolución de la masa de agua en un mismo mapa.

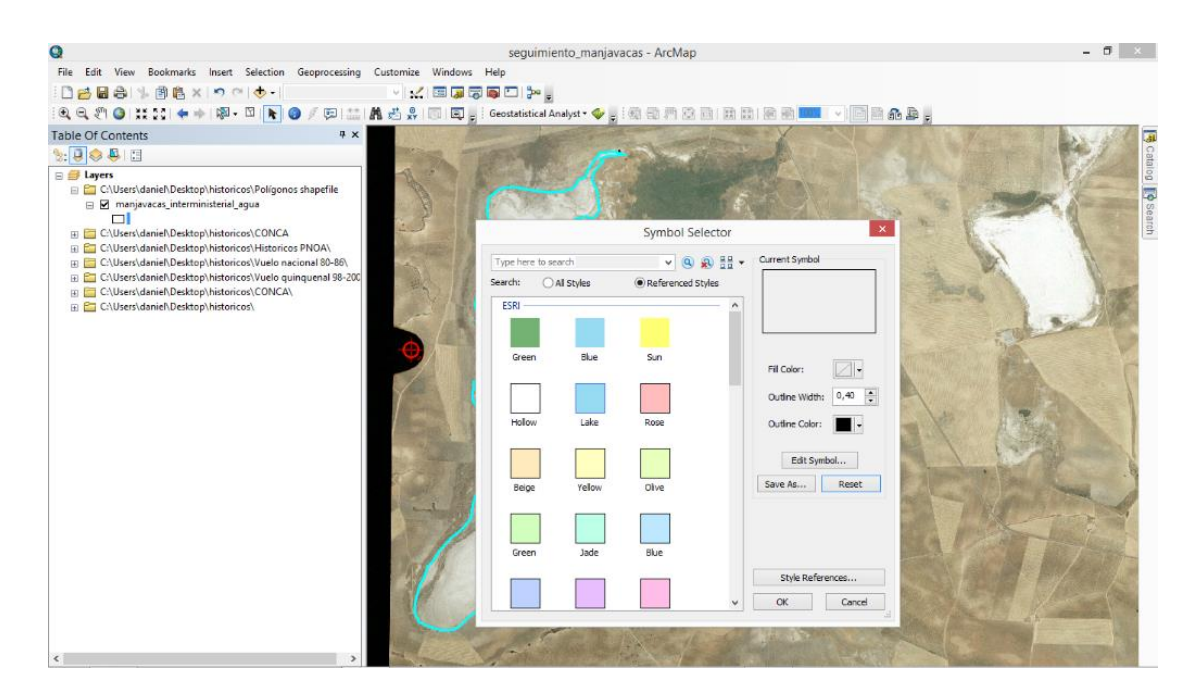

**Figura 19** Personalización del polígono construido en ArcGIS. Fuente: elaboración propia a partir del uso de ArcGIS.

Se pueden generar mapas con GIS. Para ello, en *VIEW DATA VIEW*, se abre la vista para trabajar con los datos, pestaña abierta por defecto, y en *VIEW LAYOUT VIEW* se abre la vista para crear el mapa. Si seleccionamos esta última podemos crear un mapa al que añadir, a la vista que tenemos con la ortofotografía y la capa o capas generadas, la escala, flecha de norte y leyenda. Para ello, en *INSERT* están las distintas opciones de editado del mapa. Finalmente, se puede guardar en distintos formatos, en *FILE EXPORT MAP*, y se selecciona el formato elegido y el destino de guardado.

Este proceso, en cualquiera de los programas de GIS se tendría que realizar para el conjunto de ortofotografías históricas, viéndose la secuencia del área que ocupa la lámina de agua a lo largo de los años. La extensión lámina de agua es relativa a la época en la que se tomó la ortofotografía, como se ha comentado anteriormente, pero los cambios en la extensión y ocupación de la cubeta también serían visualizables. Para poder equiparar y realizar un seguimiento adecuado de la evolución de estos parámetros en la zona húmeda estudiada es conveniente utilizar unos mismos requisitos en todas las imágenes, sobre todo, en zonas húmedas con gran variabilidad o con coberturas temporales de agua. En esos casos se recomienda considerar la lámina máxima de agua (extensión de la cubeta) que se delimita a partir de las marcas en el suelo que aparecen en la ortofotografía, por ejemplo, en lagunas salinas la costra de sal que se aprecia blanca en la cubeta, o por los límites marcados por los árboles u otra vegetación que crece únicamente en zonas no frecuentemente inundables.

De esta forma, para el ejemplo de la laguna de Manjavacas obtendríamos la siguiente serie temporal (Figura 20).

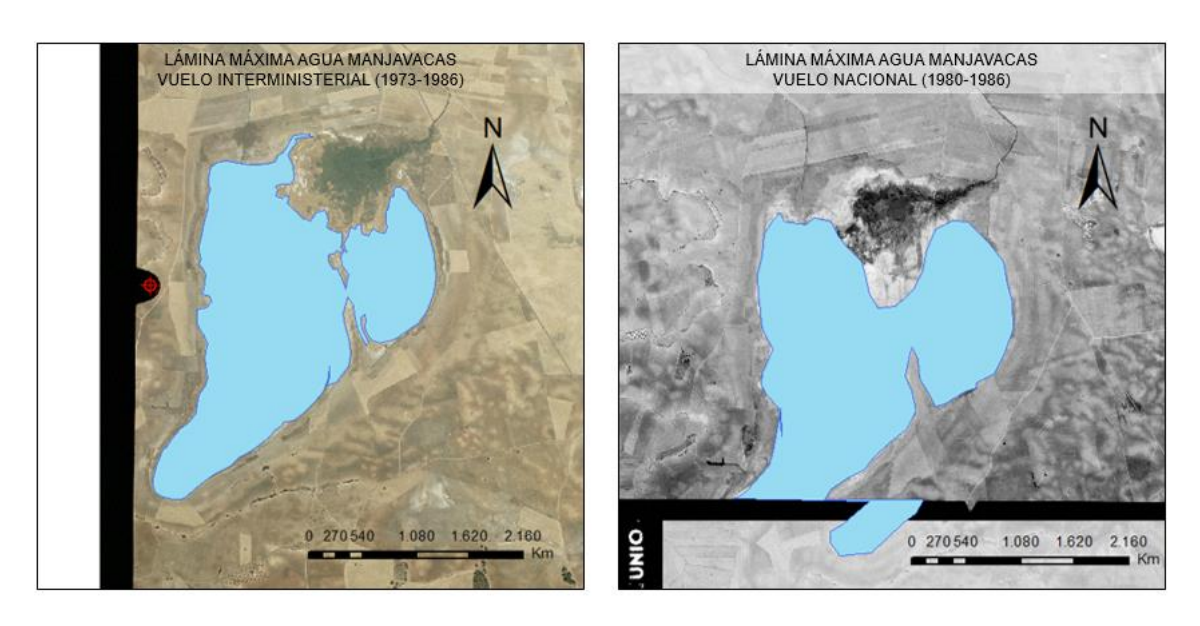

Continúa en la siguiente página ►

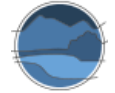

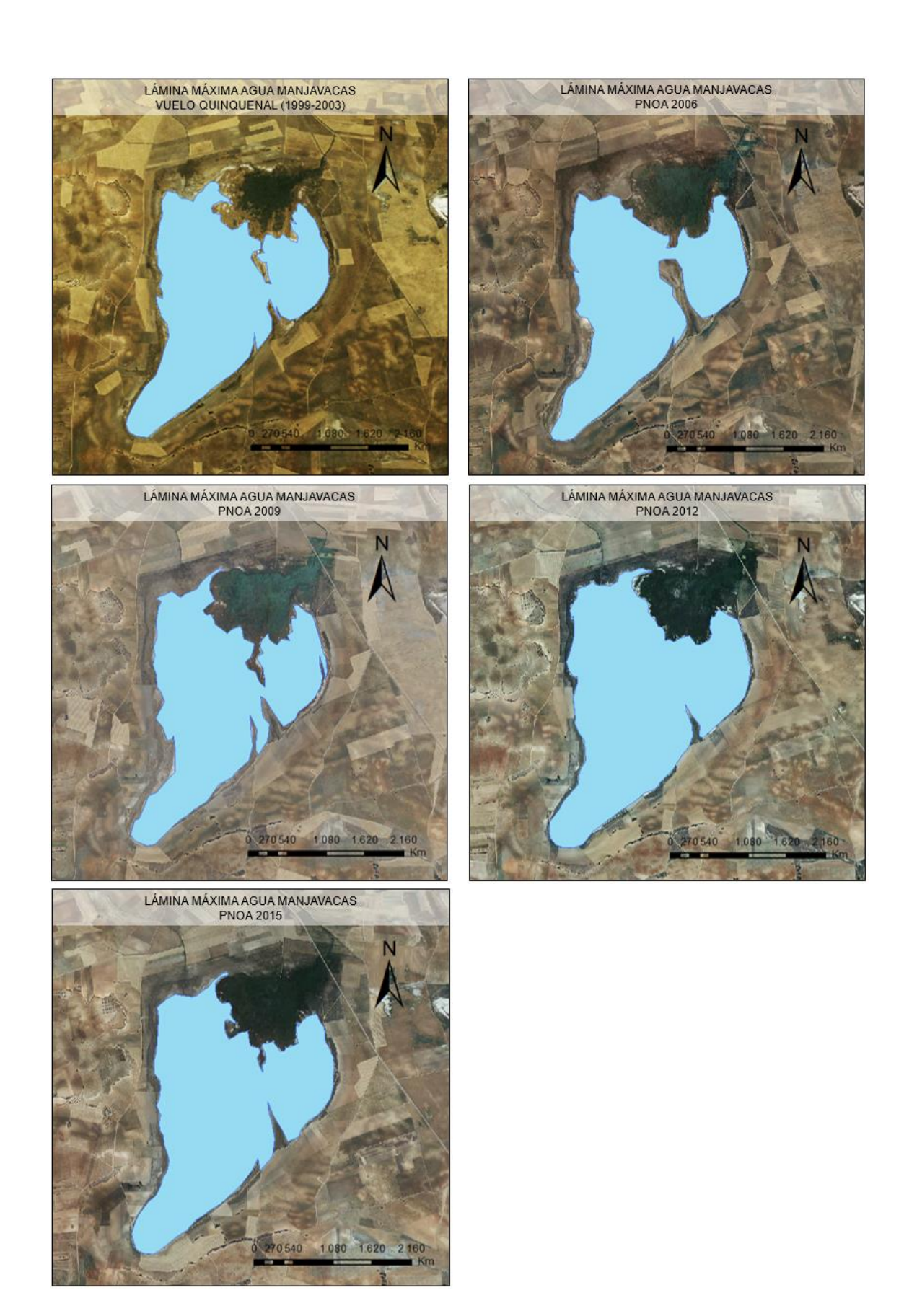

**Figura 20** Secuencia temporal de la lámina de agua de la laguna de Manjavacas en las diferentes ortofotografías históricas, a partir de las marcas de la costra salina sobre la cubeta. Fuente: elaboración propia a partir de imágenes obtenidas del centro de descargas del CNIG y trabajadas mediante las herramientas de ArcGIS.

Como se puede observar en la Figura 20, para el caso del vuelo nacional, la laguna de Manjavacas está separada en dos imágenes diferentes, no coincidentes exactamente a la hora de juntarlas, por lo que la delimitación queda partida, y se produce cierto error en el cálculo del área total. Este es uno de los problemas que nos podemos encontrar al trabajar con ortofotografías históricas, que han sido escaneadas y georreferenciadas a partir de los negativos que se tomaron en aquella época.

En general, en el análisis de las superficies estimadas a partir de ortofotografías, al tratarse de una técnica manual en la que el propio usuario delimita la laguna con imágenes de mayor o menor resolución, no se deben tener en consideración en la estima de la evolución de la superficie cubierta variaciones muy pequeñas de área que pueden entrar dentro del error cometido al utilizar este método. La evaluación de los cambios temporales a lo largo de los años de la lámina de agua o la extensión de la cubeta se puede observar cuando aparecen diferencias significativas entre las áreas calculadas a distintos tiempos, siendo el usuario quien debe establecer ese umbral de significatividad (p. ej. considerar únicamente las variaciones que sean suficientemente importantes y presenten una tendencia coherente). Además, se debe tener en cuenta la variabilidad anual respecto a los aspectos meteorológicos, que van a influir en la extensión de la lámina de agua en ciertos años, disminuyendo o aumentando esta superficie, sin que se trate de una tendencia generalizada. La tendencia se aprecia cuando estas diferencias son significativas, y además mantienen una dirección similar a lo largo de los años.

En resumen, los pasos a seguir para estimar la evolución de los parámetros espaciales de las lagunas y humedales a partir de ortofotografías históricas, mostrados gráficamente en la Figura 4, son los siguientes:

- **1.** Descarga de ortofotografías históricas y recientes en el centro de descargas del CNIG.
- **2.** Apertura de las imágenes en un entorno GIS.
- **3.** Delimitación y cálculo de las superficies de interés en la misma zona húmeda en las diferentes imágenes separadas temporalmente.
- **4.** Superposición de las capas de polígonos creadas, para visualizar estas diferencias.
- **5.** Cálculo de la diferencia de superficies, a partir del área de los polígonos dentro de la tabla de atributos de cada polígono.
- **6.** Alternativamente, en ortofotografías históricas del PNOA, cálculo de superficies a partir del visor del CNIG.
- **7.** Adicionalmente se pueden crear mapas y guardarlos en diferentes formatos, con escala, norte y leyenda, de la zona húmeda y su evolución temporal.

A modo de conclusión, la disponibilidad de ortofotografías de años pretéritos supone un avance a la hora de realizar análisis de variaciones temporales, pues aportan información crucial para periodos en los que quizás no haya más información sobre las series históricas de cobertura de lámina de agua y la extensión de las cubetas de los humedales. La utilización de estas ortofotografías históricas empleando herramientas de GIS ofrece la posibilidad de estudiar la evolución de distintos parámetros de lagunas y humedales. Además, como se ha visto, se pueden estimar variables como la superficie cubierta por agua en un momento determinado, teniendo en cuenta la fecha en la que se tomó la imagen y, mediante ortofotografías actuales, se pueden delimitar los valores actuales de dichas variables, y así poder analizar su evolución temporal. Debido a la mayor calidad de las imágenes, sobre todo las más recientes, la

utilización de las ortofotografías del PNOA es más idónea para la delimitación de superficies de pequeño tamaño, o para estudios en los que sea necesario obtener una mayor precisión en la delimitación.

Para el análisis de los cambios en la superficie cubierta, en este caso por la lámina de agua o cubeta máxima (incluyendo la parte de esta que pueda estar seca en un momento dado pero que sigue siendo zona inundable en momentos de bonanza, y por tanto marca la superficie de este componente de la zona húmeda), así como de cualquier otro componente de la zona húmeda (vegetación, etc.), se recomienda analizar en primer lugar la tendencia, siendo preciso que esta se mantenga durante un periodo suficientemente prolongado como para que dicha tendencia sea clara. Si fuera el caso, la significatividad de la variación podrá ser ya considerada, pudiendo establecerse criterios al respecto por el propio usuario, por ejemplo, comparando la variación promedio (p. ej. la variación promedio quinquenal) con la desviación estándar de todas las medidas, o aplicando otras técnicas estadísticas que permitan comparar dicha variabilidad con el error relativo de las determinaciones.

En consecuencia, a todo lo anterior, se recomienda la utilización de esta fuente de datos y estas metodologías cuando exista disponibilidad de ortofotografías con calidad suficiente para realizar los estudios pretendidos. Para el caso español en el centro de descargas del CNIG se encuentran recogidas dichas imágenes, aunque, como ya se ha señalado, no todas están disponibles para su descarga. Además, se requiere de conocimientos básicos de utilización de GIS. Aunque esta metodología permite estimar la evolución temporal de la superficie máxima de agua con bastante fiabilidad, existen otros métodos incluso más sencillos y que pueden ofrecer resultados de tanta o más calidad. En la Tabla 2, al final de esta monografía, se recogen la comparativa, principales conclusiones y recomendaciones sobre las diferentes metodologías propuestas en este trabajo.

### <span id="page-33-0"></span>**6.2.** *Google Earth Pro*

*Google Earth Pro* es una herramienta alternativa al tratamiento digital de imágenes de satélite y a los GIS que, de manera útil y sencilla, permite al usuario ver y utilizar contenidos tales como datos de mapas y de relieves, imágenes, y otros muchos que están disponibles de manera libre en la web, así como realizar estudios sobre superficies inundadas, cuestión a tratar en este apartado, mediante un simple procedimiento mostrado gráficamente en la Figura 21. Este *software* está disponible para su descarga gratuita<sup>14</sup>.

Búsqueda del humedal por coordenadas o por nombre en el portal

l

Selección de la fecha de la ortofotografía sobre la que trabajar

Delimitación de la superficie de agua mediante herramientas de cálculo

Cambios en el estilo y superposición de capas

**Figura 21** Diagrama de flujo de los pasos a seguir para el estudio de las superficies inundadas o inundables de los humedales mediante la aplicación *Google Earth Pro*. Fuente: elaboración propia.

<sup>14</sup> <https://www.google.com/earth/download/gep/agree.html>

Para el estudio en concreto de las coberturas en humedales esta herramienta resulta muy útil por la sencillez de su utilización, ya que permite una rápida visualización y delimitación de los diferentes componentes de estos ecosistemas en las imágenes base que aparecen en el visor. Además, existe una cierta disponibilidad de imágenes digitales en distintas fechas. Estas imágenes presentan una calidad aceptable para trabajar con ecosistemas relativamente pequeños (de pocas hectáreas). Esto permite estimar la superficie máxima de agua (extensión de la cubeta) en una zona húmeda, aunque la disponibilidad de imágenes varía respecto a la localización con la que estemos trabajando, siendo en muchos casos escasa, lo que dificulta la determinación del hidroperiodo y de la evolución anual de la masa de agua.

Mediante este procedimiento se puede estimar la superficie inundada máxima (extensión de la cubeta) y, si la disponibilidad de imágenes lo permite, la superficie inundada actual (en un momento determinado) y la longitud del periodo de inundación, así como, tal como se describirá más adelante, la superficie ocupada por la orla de vegetación helofítica (o saladar en el caso de los humedales salinos).

Una vez descargado y abierto el visor, su utilización es muy sencilla. Mediante el buscador se localiza el humedal a estudiar, bien con el nombre, bien con las coordenadas. Una vez localizada la zona húmeda existe una opción que permite elegir la imagen digital de un conjunto de imágenes históricas disponibles (Figura 22). Se puede, entonces, elegir la imagen según la fecha sobre la que se quiere trabajar, ampliándose o reduciéndose hasta el tamaño deseado, funcionando como el visor *online Google Maps*.

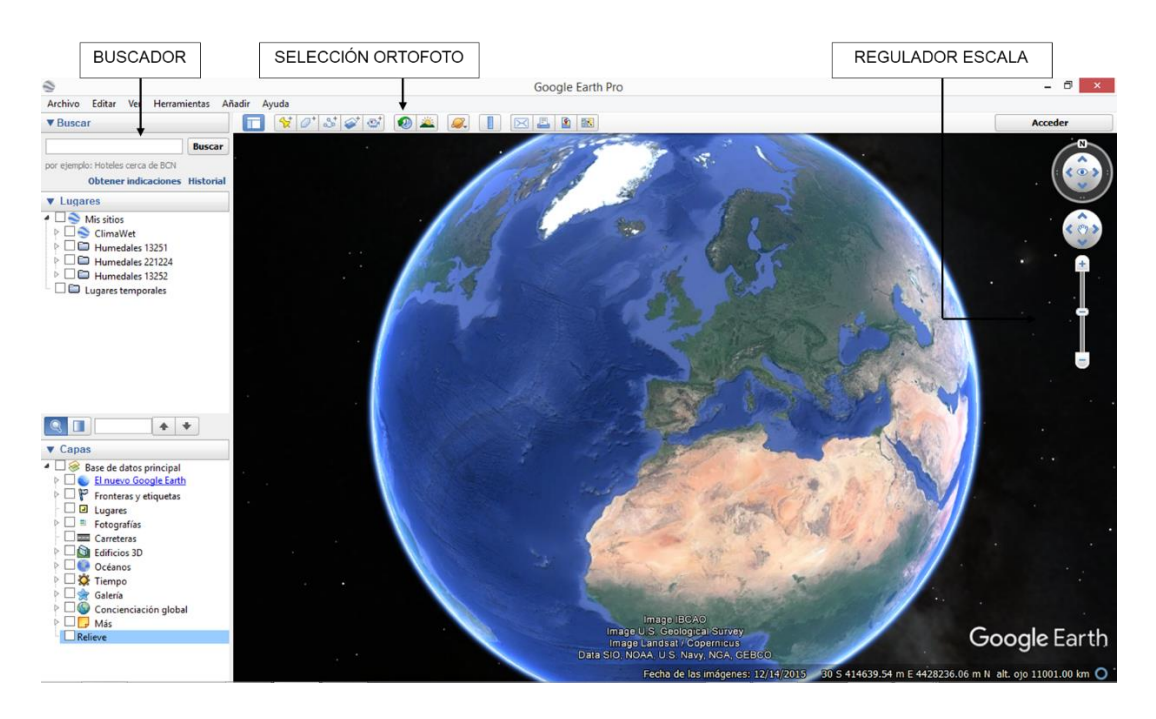

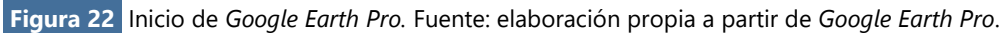

De las distintas herramientas de cálculo que permiten obtener datos de longitud, área o perímetro (Figura 23), el polígono permite hacer una delimitación manual de aquello que se desea calcular, tanto de cobertura de vegetación, como de lámina de agua máxima y mínima, a través de imágenes de diferentes tiempos.

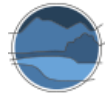

*Descripción de métodos para estimar las tasas de cambio del parámetro 'Superficie ocupada' por los tipos de hábitat leníticos de interior (lagos, lagunas y humedales)*

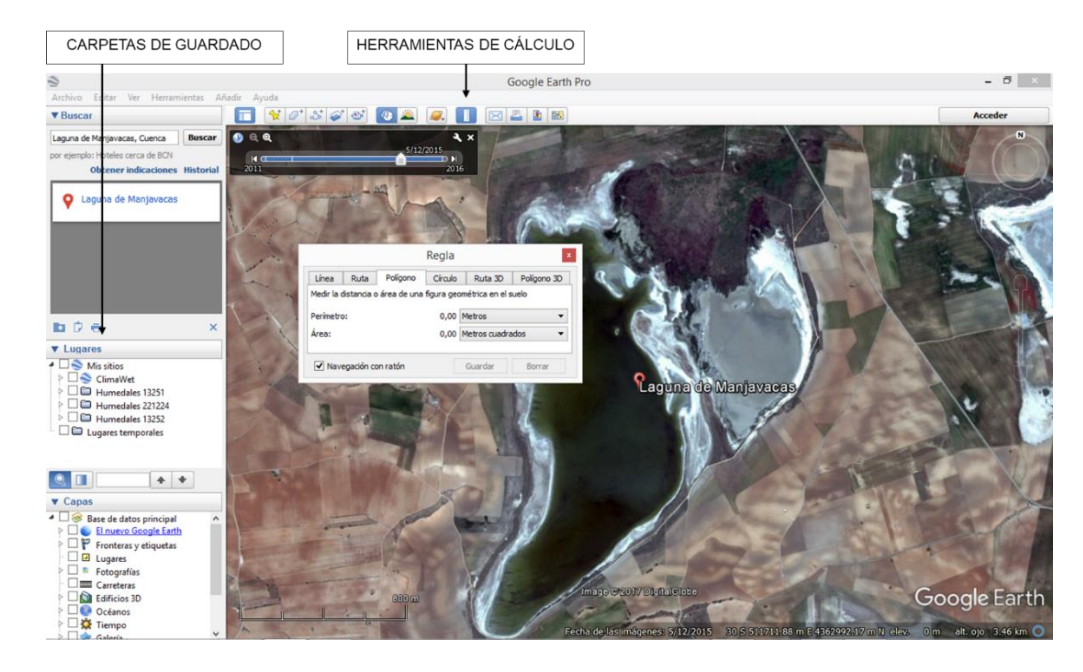

**Figura 23** Herramientas de cálculo de *Google Earth Pro*. Fuente: elaboración propia a partir del uso de *Google Earth Pro*.

Una vez terminada la delimitación del polígono, pulsando el botón derecho del ratón sobre el archivo de la capa generado en la carpeta de 'Lugares temporales', en la columna de la izquierda se puede renombrar y se pueden ver las propiedades de la capa, como el perímetro y el área, en diversas unidades de medida. Además, se da la opción de cambiar el color del contorno, rellenarlo, o darle transparencias permitiendo hacer mapas visuales (Figura 24). También se pueden generar carpetas en 'Mis lugares' para guardar de forma permanente y organizada los archivos generados.

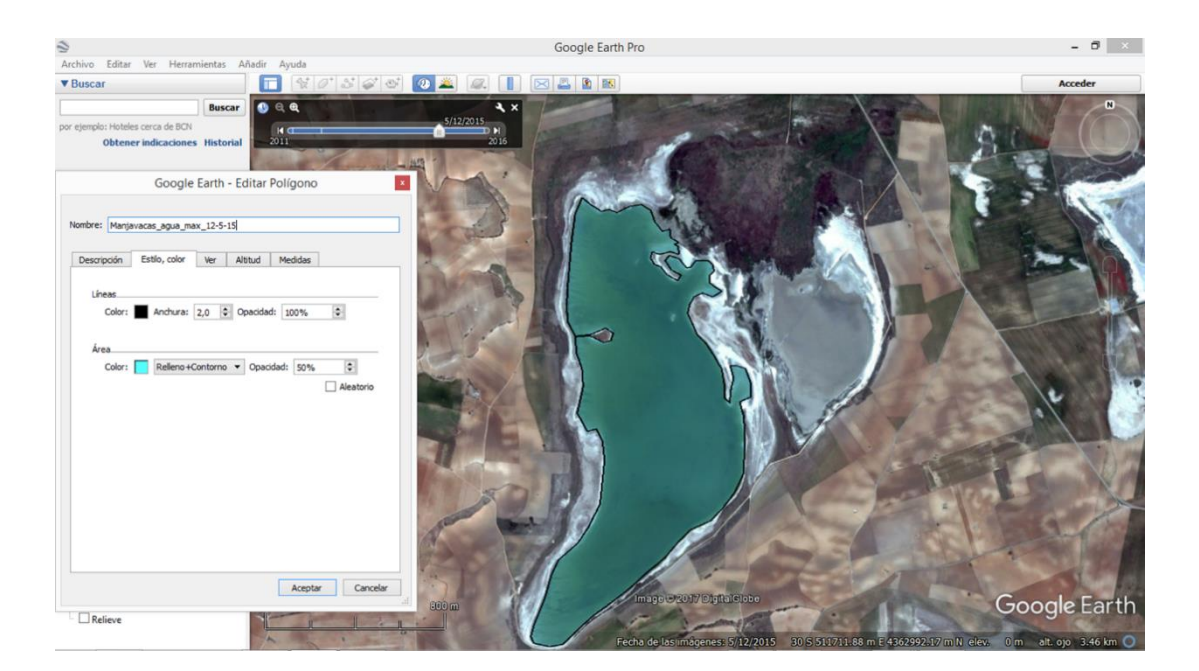

**Figura 24** Personalización del polígono generado en *Google Earth Pro.* Fuente: elaboración propia a partir del uso de *Google Earth Pro*.
En el *software* existen otras capas que se pueden activar y superponer a la imagen digital y a las capas generadas, como son fronteras y etiquetas, o mapas de carreteras, las cuales se encuentran en el apartado de 'capas' de la columna de la izquierda. Las capas y los puntos de georreferenciación pueden ser extraídos de manera individual, así como el proyecto al completo en formato *kmz,* con el que se puede abrir en cualquier GIS.

A la hora de estudiar los componentes del humedal (ver en el ejemplo de las figuras para la laguna de Manjavacas) se repetiría el mismo procedimiento para cada parámetro deseado, pudiendo cambiar la imagen según las fechas disponibles. Para el cálculo de la cobertura de la lámina de agua, en casos como el de la mencionada laguna, en el que existe estacionalidad y variación, se pueden generar varias capas, relativas a la lámina máxima, generalmente en una imagen tomada los meses de primavera, y a la lámina mínima de agua, generalmente finales de verano o principio de otoño.

La superposición de las distintas capas permite visualizar los distintos componentes de la zona húmeda, no solo la lámina de agua, sino también vegetación o suelo. Además, se pueden obtener imágenes de la situación de la zona húmeda en distintos momentos para evaluar la variación en el régimen hídrico, que pudiera servir a la hora de realizar estimaciones en el estudio de ciclos, tales como la longitud del periodo de inundación.

El mismo visor tiene una opción que permite guardar la imagen con las capas generadas en formato mapa, con escala, flecha de norte y leyenda. Siguiendo con el ejemplo de la laguna de Manjavacas, se ha generado un mapa con esta aplicación (Figura 25) con varias capas, una que representa la delimitación total de la laguna, una con la capa de helófitos, y dos con las láminas de agua en distintas estaciones. De estas dos últimas una corresponde a la época de máxima inundación (en azul, correspondiente a mayo de 2016) y otra, superpuesta sobre el azul (lo que significa que la lámina de agua en época de máximos hídricos es la superficie cubierta por los colores azul y rojo), en época de mínimos hídricos (en rojo, correspondiente a julio de 2011).

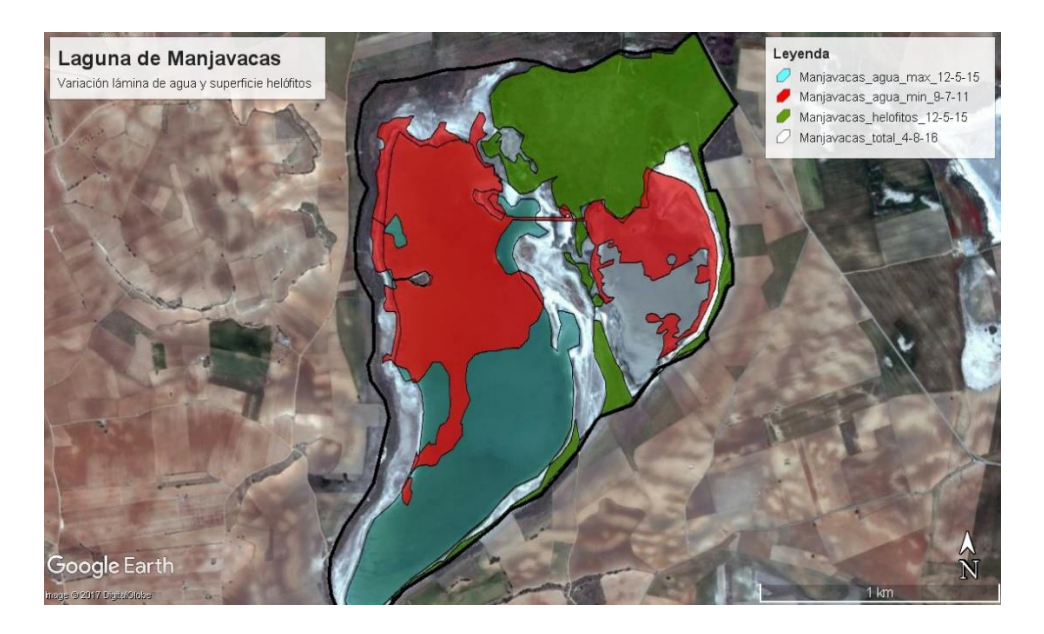

**Figura 25** Mapa de la laguna de Manjavacas con superposición de distintos polígonos representando la delimitación total, englobada por la línea negra, la lámina de agua máxima (azul + rojo) y mínima en las fechas disponibles (rojo) y la vegetación (verde), obtenidos utilizando *Google Earth Pro*. Fuente: elaboración propia a partir del uso de *Google Earth Pro*.

En resumen, los pasos a seguir para realizar la delimitación de la superficie de agua, tanto actual como máxima atendiendo a la fecha de la imagen base de referencia, así como la longitud del periodo de inundación si existen suficientes imágenes que cubran la variación temporal, son los siguientes:

- **1.** Búsqueda de la zona húmeda de estudio en el buscador (por nombre o coordenadas).
- **2.** Elección de la imagen digital sobre la que trabajar, atendiendo al año y temporada, según disponibilidad. Se puede modificar la imagen mientras se trabaja.
- **3.** Ampliación o reducción de la imagen para trabajar en la escala deseada. Se puede modificar la escala mientras se trabaja.
- **4.** Selección de la herramienta de cálculo del polígono y creación manual del polígono de la superficie que se desea (área total, lámina de agua, vegetación).
- **5.** Cambio del estilo, color, grosor y transparencias, en propiedades de la capa, en donde se muestran también las medidas relativas al área y perímetro.
- **6.** Guardado de la capa de 'Lugares temporales' a 'Mis lugares'.
- **7.** Guardado del mapa generado en formato imagen con título, leyenda, escala y flecha de norte.
- **8.** Paralelamente, se puede extraer la capa en formato *kmz* si se desea para trabajar con él en un GIS, o abrirlo en otra unidad u ordenador.

A modo de conclusión, aparte de ser un método útil de cálculo de superficies que sirvan como base para diferentes estudios, *Google Earth Pro* es un método muy visual, con el que se pueden comparar situaciones en un mismo punto a lo largo de un tiempo determinado, y permite trabajar con la superposición y cambio de colores, grosores y transparencias de las capas. La facilidad con la que se puede trabajar y la potencial familiaridad a nivel usuario al funcionar *Google Earth Pro* como *Google Maps,* lo hacen un método bastante atractivo para trabajar en distintos campos con imágenes digitales y cálculos geométricos,

Este método, al ser manual, siendo el propio usuario el que delimita por donde considera oportuno, permite precisar más en la delimitación si se desea. Además, es especialmente útil para realizar estimaciones de humedales costeros de tipo marjal, u otros tipos igualmente fragmentados, pues al tratarse de zonas con presencia de helófitos que cubren la lámina de agua los métodos automáticos como el análisis de imágenes de satélite, que se detalla en el siguiente apartado, no son capaces de discriminar la lámina de agua, porque no aparecería en esas imágenes. Por ello, *Google Earth Pro* permite al usuario definir manualmente conforme a su conocimiento del humedal la superficie de agua, incluso aunque parte de esta no sea visible por la imagen por estar cubierta por vegetación. Sin embargo, el hecho de que sea manual puede suponer un inconveniente cuando el volumen de trabajo es mayor, y se pretenden estudiar muchas zonas húmedas. Por otro lado, existe poca disponibilidad de imágenes, lo que hace que no sea un método totalmente eficaz para la estimación de la longitud del periodo de inundación y, en algunos casos, tampoco es posible delimitar la superficie máxima o actual por falta de imágenes en las épocas en las que se pretenden obtener estas variables.

En definitiva, este método resulta recomendable para estudios de una o pocas zonas húmedas, siendo el método más apropiado por su sencillez y sus buenos resultados para el cálculo de la superficie de agua máxima y actual cuando la disponibilidad de imágenes y el tipo de humedal lo permiten. Por el contrario, en sistemas temporales, tanto para la estimación de la longitud del hidroperiodo como la de

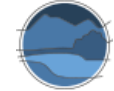

la serie histórica de la lámina de agua, su utilidad es muy limitada actualmente debido a la escasa disponibilidad de imágenes suficientes para recrear el patrón hídrico anual. Existen otros métodos que, pese a su mayor dificultad, aseguran buenos resultados en estos casos. Al final de este trabajo se resumen las recomendaciones para la elección entre las distintas metodologías según las características de las variables a estudiar, de las propias zonas húmedas, y de los propios métodos.

# **6.3. Uso de imágenes de satélite**

La teledetección o detección remota es una técnica utilizada para adquirir información de fenómenos u objetos mediante instrumentos que no están en contacto directo con la fuente de datos, como pueden ser los satélites recabando información de la superficie terrestre. En ese sentido, tanto los procedimientos recogidos en este apartado como los de los dos anteriores, ortofotografía y *Google Earth*, se pueden considerar como métodos basados en la obtención de información en imágenes captadas por sensores remotos. Por lo que se refiere a la metodología recogida en el presente apartado, las imágenes de satélite son útiles y se emplean habitualmente para obtener información sobre áreas remotas, inaccesibles, o de gran escala. Las diferentes resoluciones espaciales, espectrales y temporales de los propios satélites artificiales incrementan su versatilidad y la posibilidad de aplicación de estas imágenes a gran cantidad de estudios. Por lo que se refiere a las zonas húmedas, las imágenes de satélite son especialmente idóneas para la estimación de las coberturas de sus distintos componentes y otros parámetros relacionados con sus características espaciales, así como para el estudio temporal de estos sistemas por la alta frecuencia con la que se toman las imágenes desde los satélites. La estimación de las superficies inundadas o inundables en los humedales se puede realizar mediante diversas técnicas, aunque todas ellas requieren seguir unos mismos pasos en el tratamiento de las imágenes, hasta el momento de aplicar una u otra metodología, como se muestra en la Figura 26, y cuyos pasos se detallan a continuación.

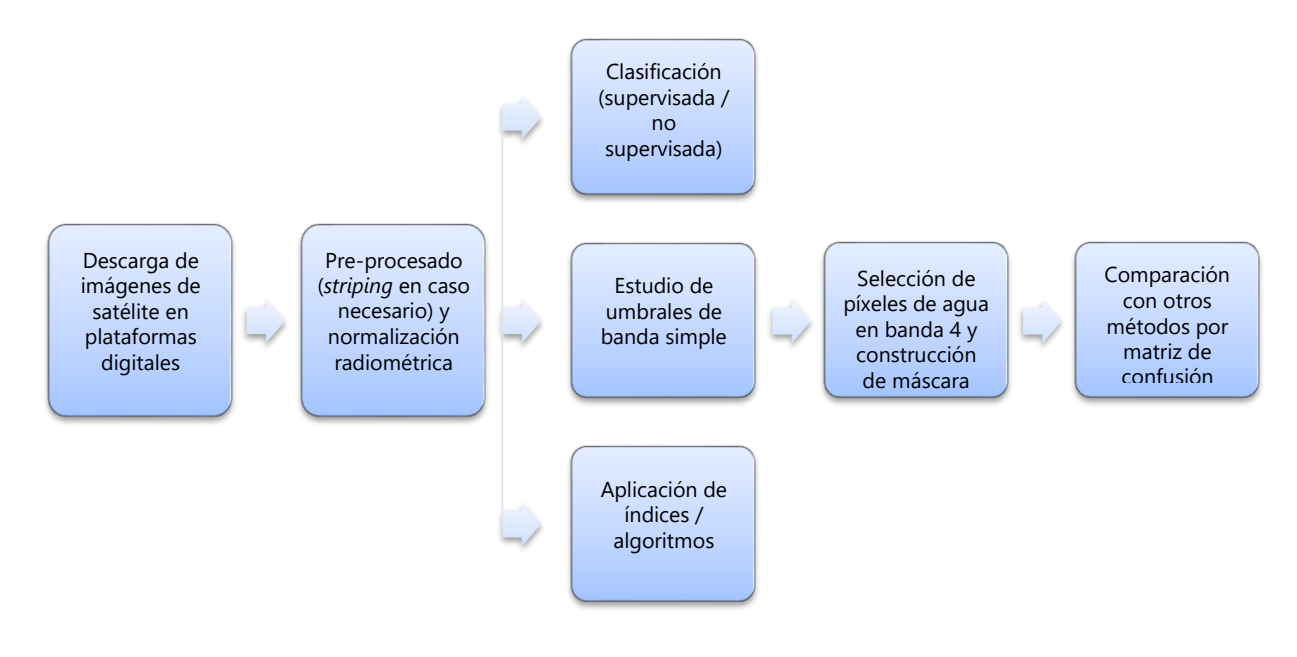

**Figura 26** Diagrama de flujo de los pasos a seguir para el estudio de las superficies inundadas o inundables de los humedales mediante tres métodos de análisis de imágenes de satélite. Fuente: elaboración propia.

Existen diversos programas de tratamiento digital de imágenes que permiten realizar estos y otros estudios y el análisis a partir de las imágenes de satélite. Entre ellos se encuentra el *software* comercial ENVI, que cuenta con un lenguaje especial de programación, con el programa *IDL*, y cuyos productos se pueden integrar con ArcGIS de Esri, o cualquier otro *software* de GIS. Por otra parte, existen *software* de tratamiento digital de imágenes de libre acceso, como, entre otros, el caso de *Beam*, desarrollado por la Agencia Espacial Europea (ESA, por sus siglas en inglés), y distribuido gratuitamente desde la página de *Brockmann Consulting<sup>15</sup>*, o el *software MiraMon* desarrollado por el Centro de Investigación Ecológica y Aplicaciones Forestal (CREAF) dependiente de la Universitat Autònoma de Barcelona.

Para el caso concreto del estudio tanto espacial como temporal de la superficie de la lámina de agua en humedales, las herramientas de tratamiento de imágenes son ampliamente utilizadas por la facilidad de trabajo, el ahorro de tiempo y de otros recursos, y la fiabilidad de los resultados siempre que la metodología utilizada haya sido calibrada y validada previamente.

Los tratamientos a las imágenes de satélite empleados para estos fines suelen conseguir gran precisión en la discriminación de las superficies de agua. La exactitud a la hora de la delimitación y cálculo de las áreas cubiertas por agua dependen de la calidad de las imágenes, del tamaño del píxel, y de las características de la zona húmeda. Por ejemplo, para pequeñas charcas cuya medida se acerca o es inferior a la del pixel, estas metodologías no serían válidas. Tampoco lo sería para humedales con gran cantidad de helófitos que pudieran cubrir la lámina de agua, con lo que las imágenes de satélite no revelarían dicha superficie como cubierta por agua, ni para aquellos con una distribución muy parcheada del agua y la vegetación emergente que sobrepasara la capacidad resolutiva dependiente del tamaño de pixel.

Por otro lado, para el estudio de gran cantidad de zonas húmedas, o de una secuencia temporal de muchas imágenes de una zona concreta durante varios años, el análisis de imágenes de satélite ofrece posibilidades de programación, con lo que los estudios se pueden mecanizar y agilizar. Esta particularidad es especialmente provechosa para el estudio de la longitud del periodo de inundación y de la evolución de las zonas húmedas a lo largo del tiempo. Por tanto, este procedimiento es susceptible de evaluar superficies de inundación máxima, superficies de inundación actual, y longitudes del periodo de inundación, y también, como se muestra en un apartado posterior, de la cobertura de vegetación emergida en las zonas húmedas.

Para trabajar con las imágenes de satélite, son diversos los pasos a seguir, empezando por la búsqueda y descarga de las propias imágenes, continuando con un pre-procesado de las mismas, y finalmente aplicando aquellos métodos o técnicas específicos para estimar la superficie de la lámina de agua y su evolución temporal.

<sup>15</sup> <https://www.brockmann-consult.de/cms/web/beam/>

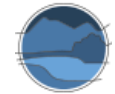

# 6.3.1. Búsqueda, selección y descarga de imágenes

Existen diversas misiones satelitales con el objetivo de monitorizar la superficie terrestre. Entre ellas se encuentran las misiones de las series de satélites *Sentinel* y *Landsat*, cuyas imágenes son de libre acceso y de media-alta resolución espacial.

*Copernicus<sup>16</sup>* es el nuevo nombre del programa para la Vigilancia Mundial del Medio Ambiente y la Seguridad, antes conocido como GMES. Esta iniciativa está liderada por la Comisión Europea (CE), en colaboración con la Agencia Espacial Europea, que está desarrollando cinco familias de misiones *Sentinel* para atender a las necesidades del programa *Copernicus*. Los satélites *Sentinel* proporcionarán un conjunto único de observaciones, comenzando por las imágenes radar de *Sentinel*-1, capaz de observar la superficie de la Tierra en cualquier condición meteorológica, de día o de noche, y continuando con *Sentinel*-2 que toma imágenes ópticas de alta resolución espacial para monitorizar la superficie de nuestro planeta. *Landsat*, por su parte, representa una colección de datos de teledetección terrestre, como iniciativa conjunta entre el Servicio Geológico de los Estados Unidos (*United States Geological Survey* - USGS, por sus siglas en inglés) y la NASA. Un aspecto importante a tener en cuenta es el extenso archivo histórico disponible gratuitamente de las imágenes *Landsat* ya que nos permitiría realizar estudios de evolución de las masas de agua desde 1984, mientras que las imágenes de *Sentinel* son muy recientes. La frecuencia de imágenes, así como la resolución espacial de las mismas, varía según el satélite que las tome, siendo *Sentinel-2* y *Landsat 8* los más utilizados actualmente, con una frecuencia, respectivamente de 10 y 16 días, y con una resolución espacial de 10 y 30 metros, respectivamente. Como la serie de imágenes disponible para *Landsat* es mucho más larga que la de *Sentinel*, describimos a continuación el proceso para la descarga de sus imágenes desde la página web del USGS, si bien la mayor resolución espacial y temporal de *Sentinel* hará que en los próximos años, a medida que la serie temporal de imágenes del programa *Copernicus* vaya siendo más larga, su utilidad para generar series de datos se multiplique.

Las imágenes *Landsat* están disponibles gratuitamente *online* en la web del USGS<sup>17</sup>. Por su parte, las imágenes *Sentinel* lo están también de manera libre en la web del proyecto *Copernicus* de la ESA<sup>18</sup> .

Para poder acceder a la descarga de imágenes, en el caso del USGS, es necesario registrar un usuario. Una vez dentro, la búsqueda de las imágenes deseadas se puede realizar mediante criterios como la dirección física, las coordenadas, o el *PATH/ROW*. Este último es un conjunto de números, el *PATH* y el *ROW*, pertenecientes a un sistema de notación global para datos de *Landsat* (el Sistema Mundial de Referencia, o *WRS*). La propia página web incluye un visor que facilita la búsqueda de la zona de estudio (Figura 27).

<sup>16</sup> <http://www.copernicus.eu/>

<sup>17</sup> http://glovis.usgs.gov/

<sup>18</sup> <https://sentinel.esa.int/web/sentinel/sentinel-data-access>

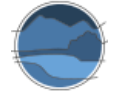

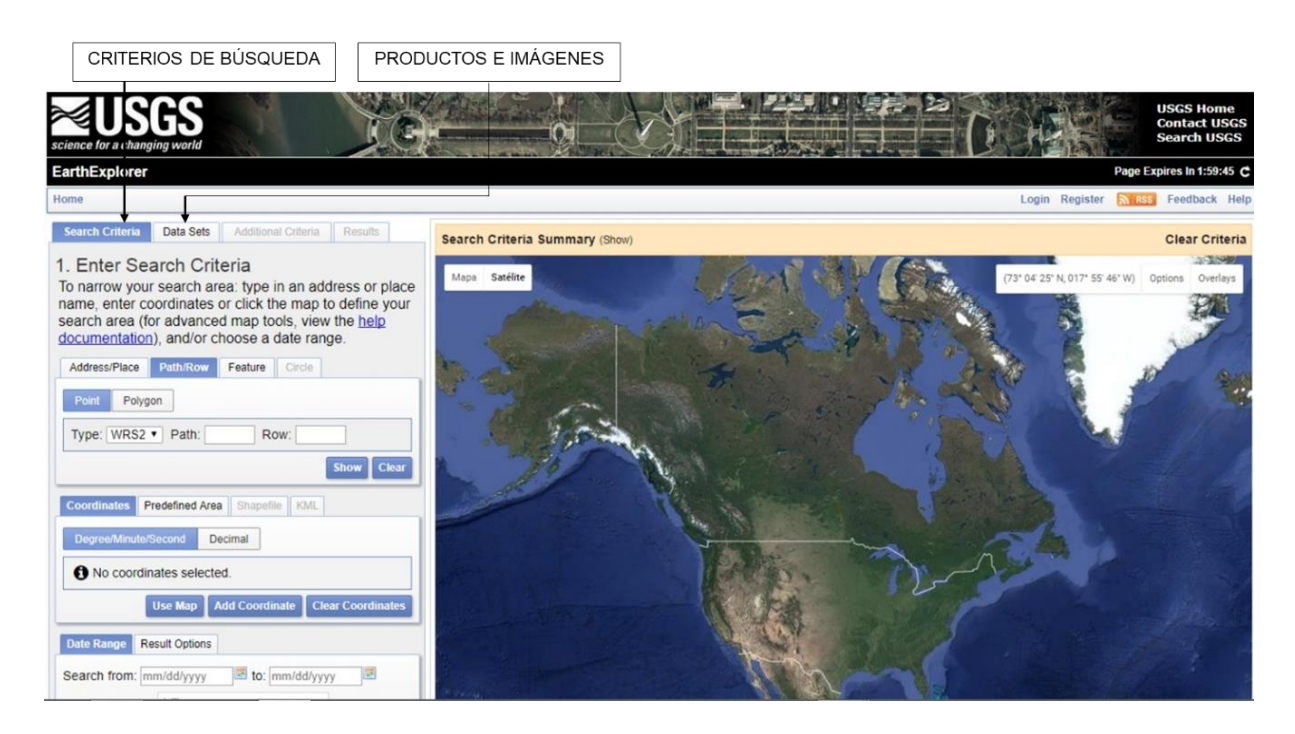

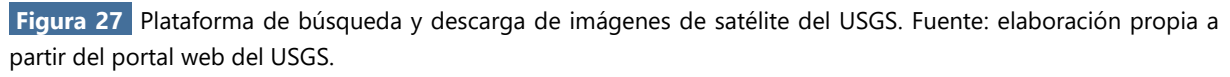

Una vez localizada el área de estudio, en la pestaña *DATA SETS* aparecen el conjunto de productos disponibles en la plataforma. Es este caso, se seleccionaron las imágenes pertenecientes a los satélites *Landsat*. Existe la posibilidad de seleccionar más de un producto. En la pestaña que hay a continuación, *ADDITIONAL CRITERIA*, se pueden seleccionar otros criterios o filtrar algún tipo de información, como el rango de fechas de las imágenes. En la pestaña *RESULTS* aparecen los resultados por tipo de producto seleccionado. Cada una de las imágenes corresponde al mismo *PATH/ROW* y al mismo satélite, en las diferentes fechas en las que estas se han tomado.

A la hora de hacer estudios temporales es interesante disponer del mayor número posible de imágenes, ya que, entre otros, la nubosidad es un factor limitante que puede impedir que la imagen de satélite tenga calidad suficiente para realizar los estudios oportunos. De entre estas se deben seleccionar imágenes libres de nubes. Para ello del listado obtenido por la búsqueda se puede hacer una previsualización una por una, y seleccionar únicamente las óptimas para el estudio. La selección se realiza a partir del icono *ORDER SCENE*, guardando las imágenes en *ITEM BASKET* dentro del usuario (Figura 28).

Una vez completada la selección de las imágenes, accediendo a *ITEM BASKET*, se deben pedir al servicio (USGS), en *PROCEED TO CHECK OUT* y *SUBMIT ORDER*. A los pocos días se recibe un correo con un enlace desde donde se descargan las imágenes pedidas. Finalmente se descargan y se descomprimen para poder trabajar con ellas.

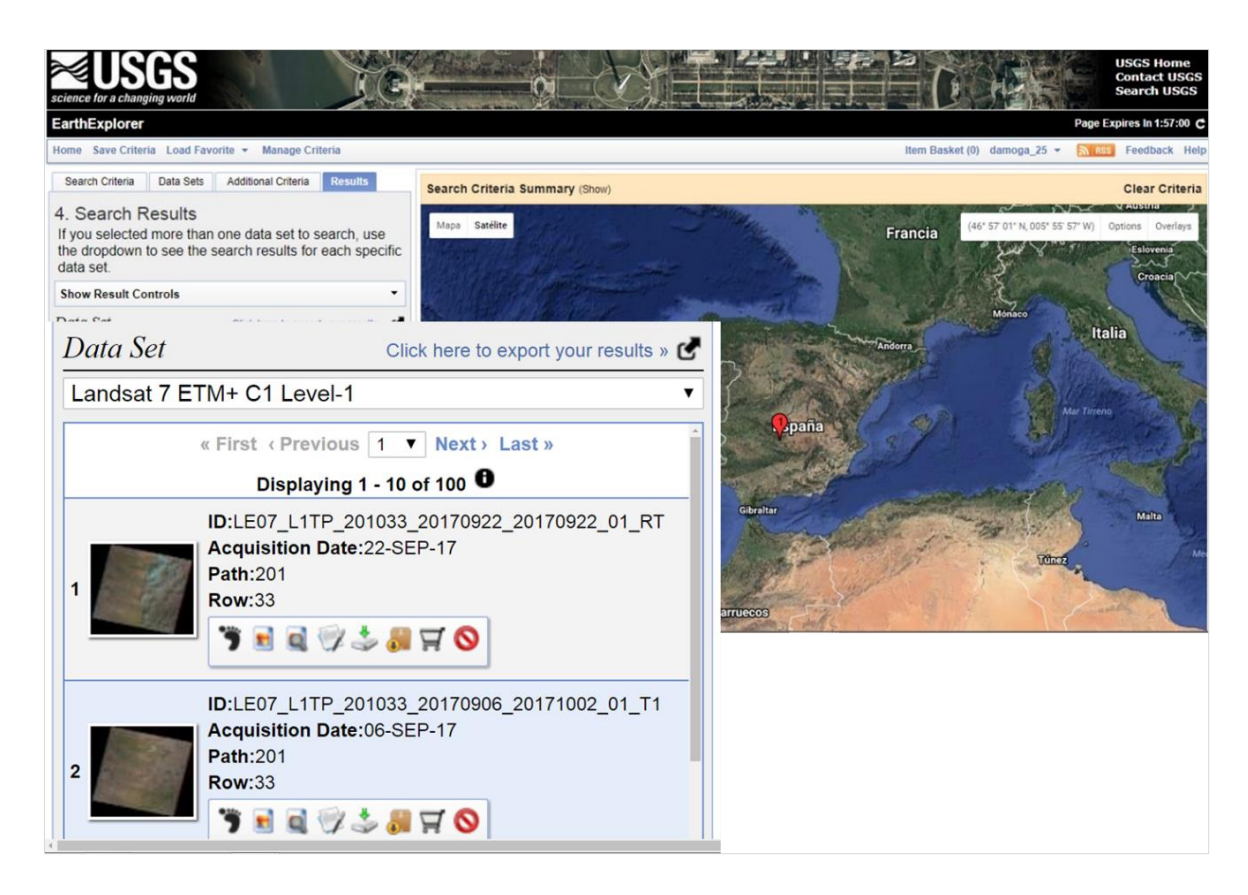

**Figura 28** Selección y guardado de imágenes desde la plataforma del USGS. Fuente: elaboración propia a partir del portal web del USGS.

# 6.3.2. Inicio del tratamiento de imágenes con ENVI

El *software* de tratamiento digital de imagen ENVI presenta diversas herramientas para el cálculo de superficies de agua en zonas húmedas, y para el estudio de la evolución temporal de las mismas. Entre estas herramientas destaca el uso de máscaras, índices específicos de agua, o los métodos de clasificación radiométrica que se detallan más adelante. A continuación, se recogen detallados los pasos a seguir para trabajar con el *software* ENVI.

A la hora de abrir las imágenes, en la interfaz *FILE OPEN IMAGE FILE*, se selecciona la imagen que se desea abrir. Las imágenes suelen estar separadas por bandas en un mismo archivo, por lo que, al abrir la imagen, se deben abrir todas las bandas de la misma imagen. Las bandas corresponden a las diferentes zonas espectrales (longitudes de onda captadas), habiendo, para el caso de imágenes *Landsat* hasta 6 bandas, la primera correspondiente a la franja de luz azul, la segunda a la verde, la tercera a la roja, la cuarta al infrarrojo próximo y la quinta y sexta al infrarrojo medio.

Se puede abrir una banda en escala de grises, o la imagen en una combinación de tres bandas, o *RGB,*  como aparece en la Figura 29. Para conseguir el color natural de la foto, la primera banda la abrimos con rojo (*R*), la segunda con verde (*G*) y la tercera con azul (*B*). No obstante, se pueden combinar las bandas para conseguir recalcar alguna superficie con cierto color, lo que es conocido como falso color, por ejemplo, abriendo primero la banda 4 (*IR* próximo), en segundo lugar, la roja (*R*), y finalmente la

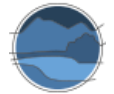

verde (*G*). De esta manera, se puede ver la vegetación en rojo (cuanto más densa más rojo), y el agua en azul, y a mayor profundidad esta se ve más oscura llegando a verse incluso negra.

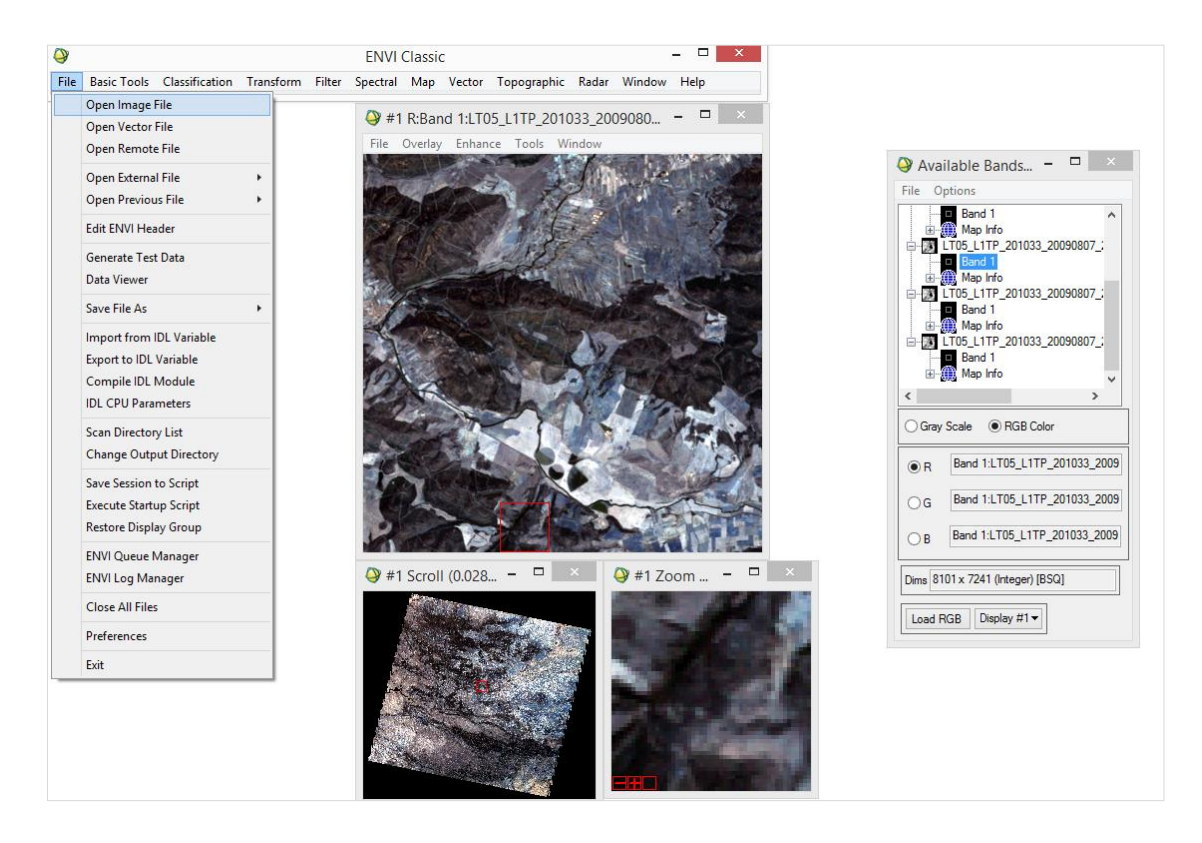

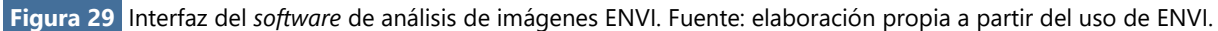

Antes de aplicar a las imágenes los diferentes métodos para estimar la cubierta de agua, especialmente a la hora de realizar la aplicación a un número variado de imágenes para poder obtener la evolución temporal, es necesario realizar en primer lugar un pre-procesado de las imágenes. En concreto hay que normalizarlas de acuerdo con una imagen de referencia. Esta normalización se hace para reducir al mínimo la variabilidad espectral entre imágenes causada por efectos estacionales debidos al sol, la superficie, o el propio sensor. Una vez normalizadas las imágenes se podrán comparar entre sí.

#### 6.3.3. Pre-procesado

Para poder trabajar con las imágenes es necesario adaptarlas y corregir los fallos que puedan tener y, en el caso en el que se vaya a utilizar una secuencia de imágenes, todas ellas deben presentar unas mismas características para su análisis. A continuación, se exponen unos pasos básicos de pre-procesado para preparar las imágenes para los casos que nos conciernen.

Dentro del programa *Landsat*, que cuenta con varias series de satélites, en las imágenes de la serie de *Landsat 7* aparecen con un bandeado o rayado, comúnmente llamado *striping*, es decir, la imagen presenta rayado con píxeles con valor 0, debido a problemas de adquisición de uno de los detectores a bordo del satélite, como se aprecia en la Figura 30. Esto se puede solucionar mediante un *destripe* o *gapfilling*, otorgando valor a estos píxeles a partir de los píxeles contiguos. Esto se hace a partir del *toolbox* de *gapfilling* con *BASIC TOOLS PREPROCESSING DATA SPECIFIC UTILITIES LANDSAT TM*  → LANDSAT GAP FILL → SINGLE → CHOOSE y se elige la carpeta donde guardar la imagen ya corregida. Esto se tiene que hacer para cada una de las bandas espectrales que componen la imagen, pero únicamente para aquellas imágenes pertenecientes al satélite *Landsat 7* (Figura 31).

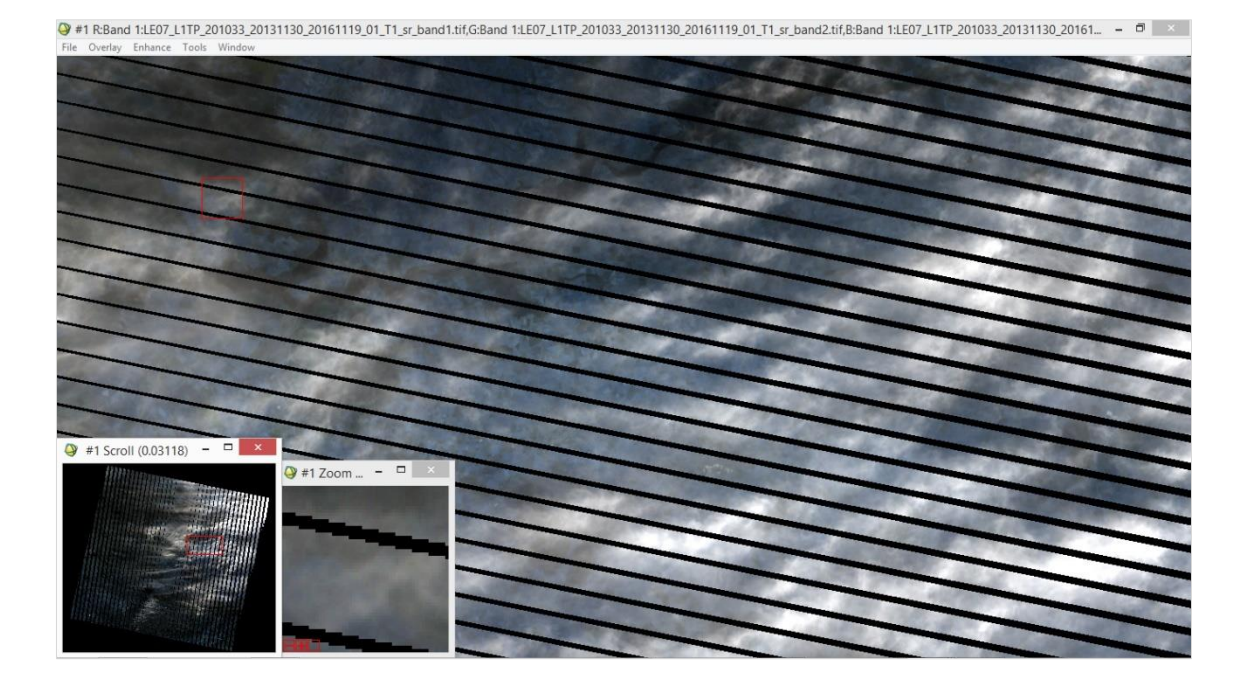

**Figura 30** Problema de rayado (*striping*) que aparece en las imágenes del *Landsat 7.* Fuente: elaboración propia a partir de imágenes de satélite *Landsat* 7 obtenidas en el portal web del USGS, y tratadas con el *software* ENVI.

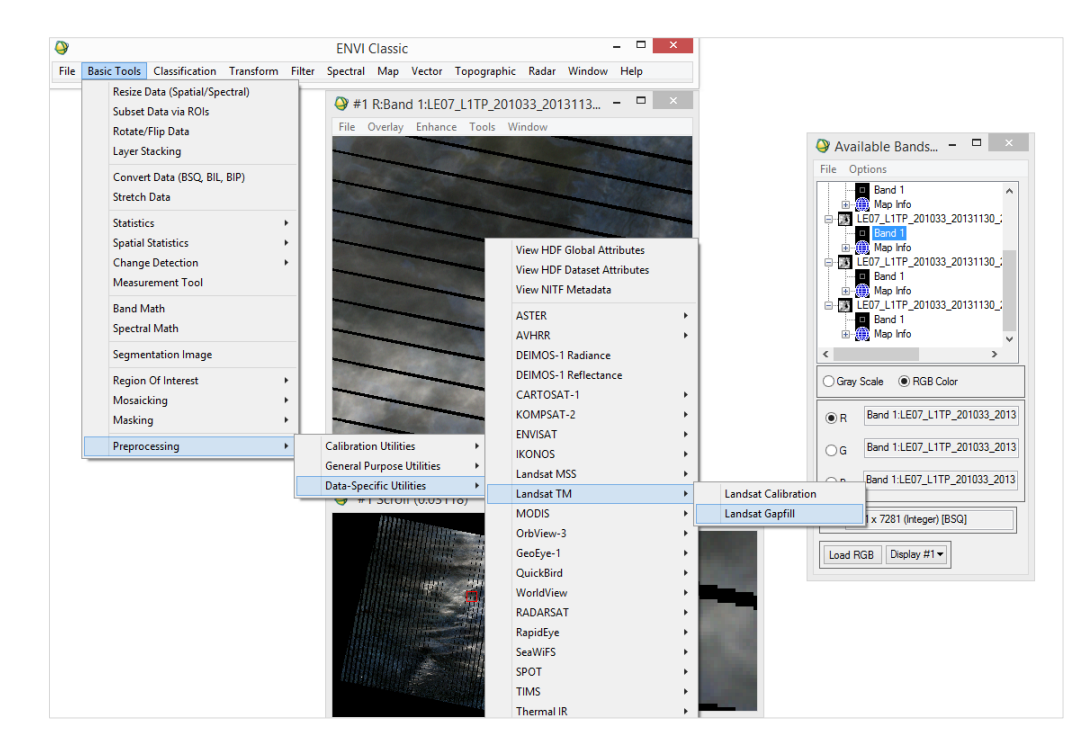

**Figura 31** Proceso de eliminado del rayado en ENVI. Fuente: elaboración propia a partir del uso de ENVI.

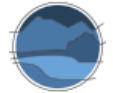

l

Para guardar todas las bandas espectrales ya corregidas en un único archivo *FILE SAVE FILE AS ENVI STANDARD → IMPORT FILE,* para tomar las bandas con la eliminación del rayado ya realizado → *REORDER FILES* para reordenar las bandas *OK OUTPUT RESULT TO FILE* (Figura 32).

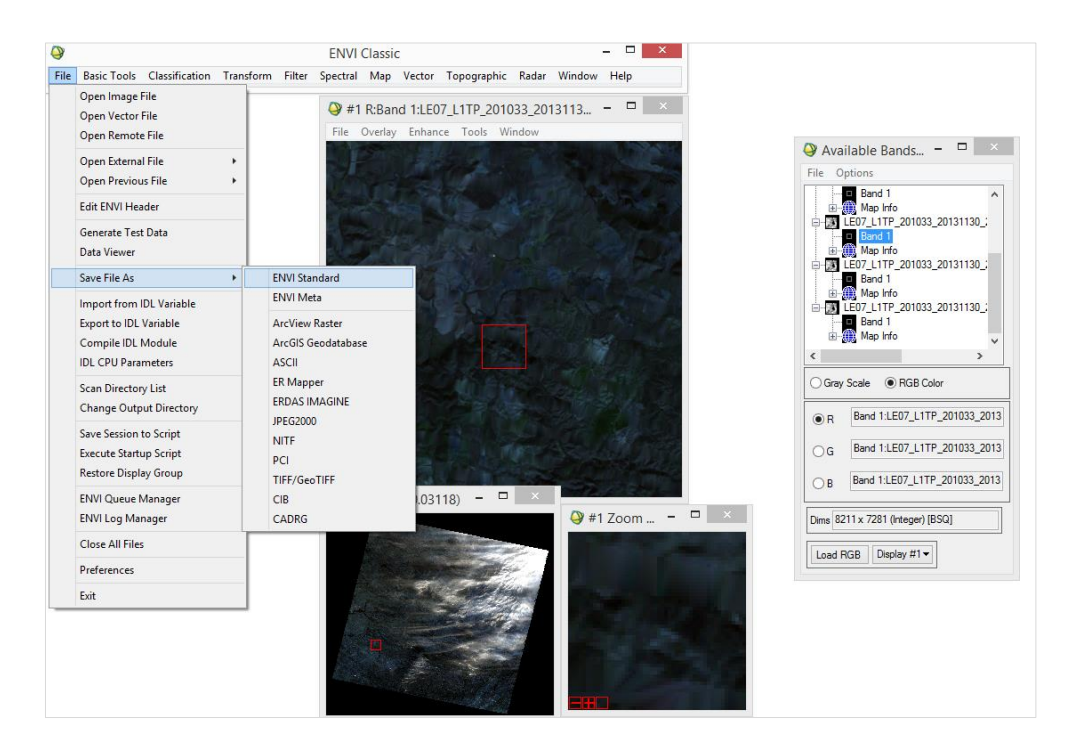

**Figura 32** Proceso de guardado de imágenes tratadas en ENVI. Fuente: elaboración propia a partir del uso de ENVI.

Una vez obtenidas las imágenes con el rayado corregido se pasa a realizar la normalización radiométrica, análisis que pretende igualar las características de las imágenes para poder trabajar conjuntamente y compararlas. Lo que hace este método es estudiar los píxeles en los que la reflectividad no varía. Para ello, se le aplica una máscara de agua a partir de la cual hacer la normalización porque el programa considera los píxeles con valores relativos al agua invariantes. Más adelante, en el estudio de umbrales de banda simple, se explica el proceso de creación de una máscara de agua.

En nuestro ejemplo, para la realización de la normalización radiométrica se ha utilizado el método iterativo de normalización de detección multivariada de alteraciones (*Iteratively reweighted multivariate alteration detection* – IRMAD<sup>19</sup>; Canty & Nielsen 2008) que se tiene que instalar previamente en ENVI. Para llevar a cabo la normalización se debe tomar una imagen de referencia y una o varias imágenes con las que se vaya a trabajar. Todas ellas deben pertenecer al mismo PATH/ROW o superficie espacial y presentar las mismas dimensiones. Primero se realiza una regresión en BASIC TOOLS  $\rightarrow$  CHANGE DETECTION  $\rightarrow$  IMAD  $\rightarrow$  COMPUTE NEW STATS AND RUN IMAD (Figura 33).

<sup>19</sup> El *software* y los pasos a llevar a cabo para su instalación se encuentran disponibles, en el enlace siguiente: <https://mortcanty.github.io/src/software.html>

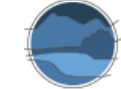

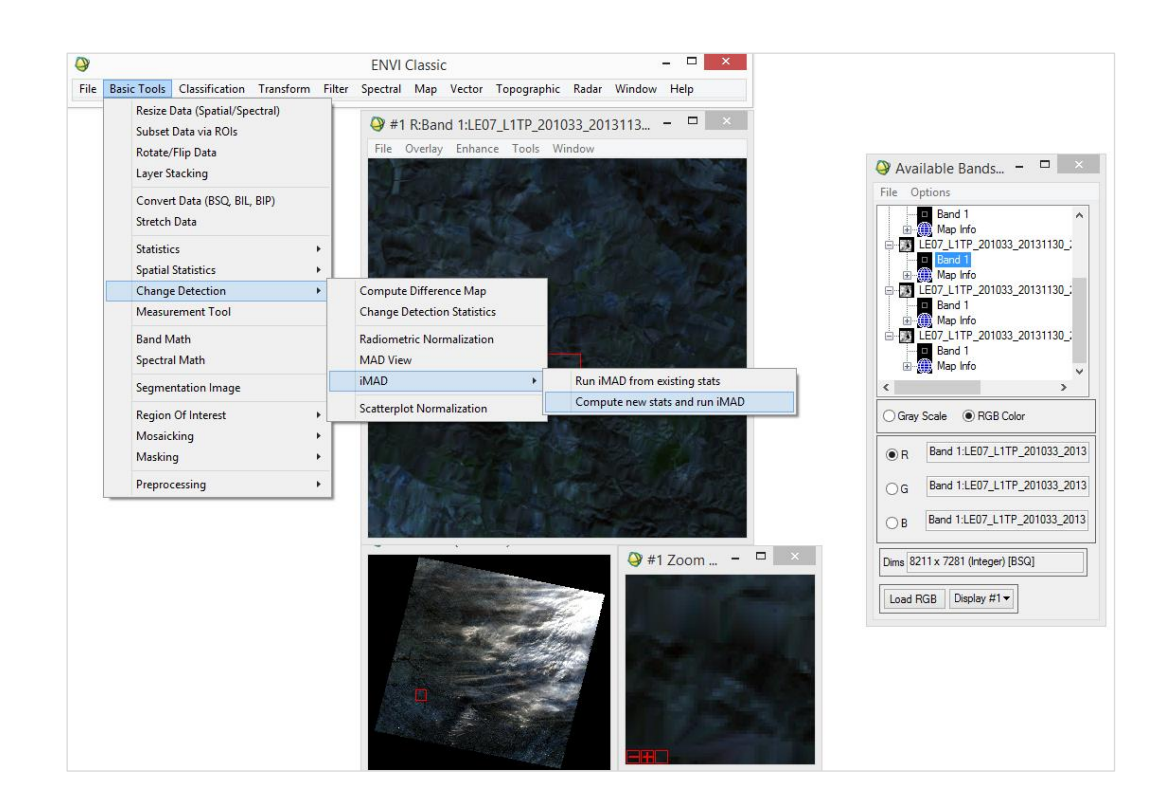

**Figura 33** Proceso de cálculo de regresión en ENVI. Fuente: elaboración propia a partir del uso de ENVI.

Durante este proceso, primero se selecciona la imagen de referencia, en *SPATIAL SUBSET,* se elige toda la imagen, en *SPECTRAL SUBSET* se eligen todas las bandas, por ejemplo 6/6 para *Landsat* 7, y en *SELECT MASK BAND* se selecciona la máscara de agua, generando una imagen en formato *bip*. A continuación, se selecciona la imagen que se quiere normalizar, sobre el puntero en la imagen y en *EDIT HEADER*, aparecen recuadros en los que se va completando la información necesaria para la posterior normalización. En estos se pide determinar el número de iteraciones, si se ponen penalizaciones o no, y donde guardar la imagen pre-normalizada. Finalmente se genera un archivo donde se encontrarán bandas de cambio de diferente naturaleza y la variable chi-cuadrado Z, que permite definir umbrales de zonas invariantes (valores bajos) y zonas con cambio (valores elevados).

Una vez realizada la parte de detección de superficies invariantes, ya se pasa a la normalización de las imágenes, en *BASIC TOOLS CHANGE DETECTION RADIOMETRIC NORMALIZATION*, y se elige la imagen de referencia, la que se quiere normalizar, y la banda de cambio que se ha generado anteriormente (chi-cuadrado) (Figura 34). En este caso también se tiene la opción de aplicar una máscara a la banda chi-cuadrado. Después se indica la probabilidad de no-cambio elegida (p. ej. 95%) y, finalmente, se genera un archivo conteniendo las 6 bandas de la imagen normalizada. Con el programa también se genera un archivo de texto dónde se muestran los estadísticos obtenidos al realizar la normalización (RADCAL). Este archivo contiene, entre otros parámetros, los valores de la regresión entre la imagen de referencia y la imagen a normalizar, el error cometido en la normalización y el *p-valor*.

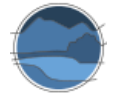

*Descripción de métodos para estimar las tasas de cambio del parámetro 'Superficie ocupada' por los tipos de hábitat leníticos de interior (lagos, lagunas y humedales)*

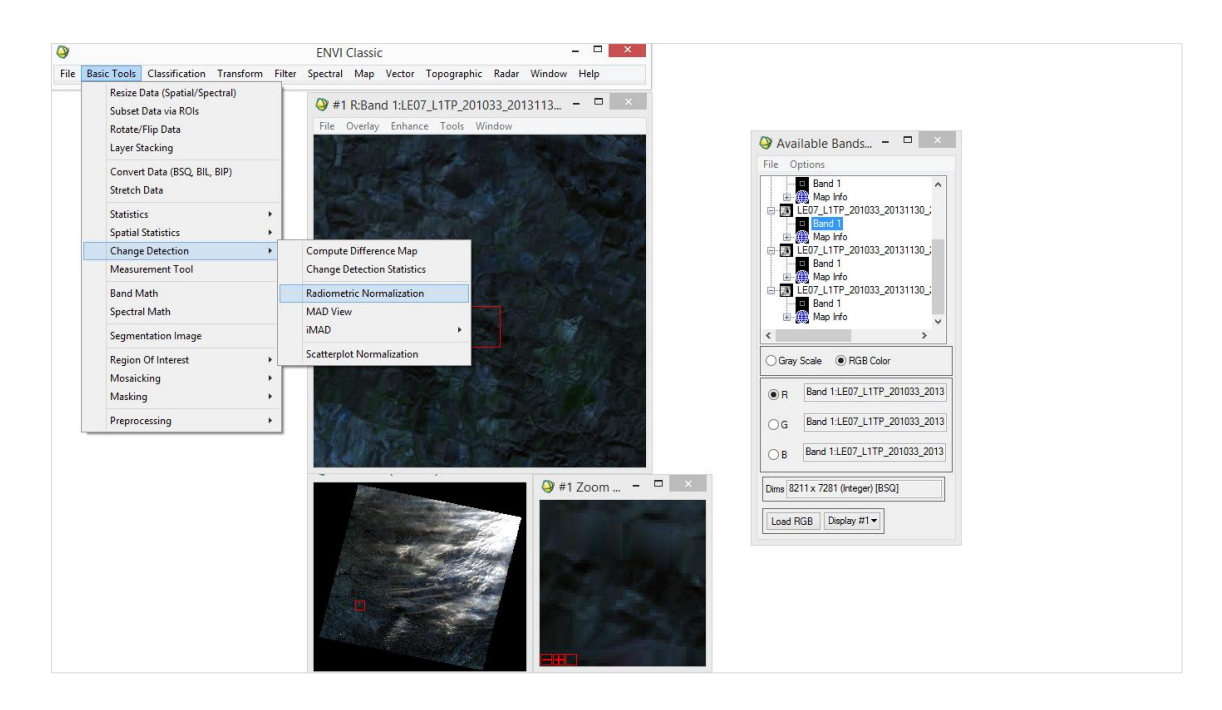

**Figura 34** Proceso de normalización radiométrica en ENVI. Fuente: elaboración propia a partir del uso de ENVI.

#### 6.3.4. Métodos específicos para estimar la superficie de agua

Finalizado el pre-procesado de las imágenes, se pueden utilizar tres tipos de metodologías que permiten delimitar la superficie de agua de lagunas y humedales: los métodos de clasificación, el estudio de umbrales de bandas simples y la utilización de índices y algoritmos.

#### Métodos de clasificación

Una manera de delimitar las masas de agua es mediante métodos de clasificación. La clasificación supone la categorización de una imagen teniendo en cuenta el valor de cada píxel. Generalmente, los valores de los píxeles se pueden agrupar en conjuntos que representan las distintas categorías de las imágenes, tales como suelo, agua, vegetación, asfalto, entre otras. Se puede incrementar el nivel de detalle en esta clasificación y diferenciar, por ejemplo, entre distintos tipos de vegetación.

Existen diferentes tipos de clasificación, por una parte, la supervisada, en la que se requiere de conocimiento previo de la zona de estudio. Esto permite marcar sobre el área los llamados sitios de entrenamiento (*training fields*), que corresponden a áreas que el usuario marca, reconociendo la categoría mediante información previa obtenida por muestreo (datos 'verdad-terreno' o *ground-truth*). Por ello en el aprendizaje supervisado tendremos un conjunto de datos de entrenamiento o de aprendizaje, que servirá para el diseño del clasificador y habrá otro conjunto de validación para estudiar cómo funciona el clasificador.

Para llevar a cabo la clasificación supervisada, en primer lugar, se deben elegir las clases que se pretenden clasificar mediante los conocidos como *ROI* (áreas de interés). Para ello *BASIC TOOLS REGION OF INTEREST ROI TOOL*. Se eligen las distintas categorías, en cada una de ellas se pueden elegir varios polígonos y nombrarlos (en *ROI NAME*). Hay varios métodos para hacer la clasificación, en *CLASSIFICATION SUPERVISED MAXIMUM LIKEHOOD o MINIMUM DISTANCE* son dos de ellas, se selecciona la imagen y *ALL ITEMS*. Al guardarla, se genera la imagen de clasificación (Figura 35). Pasando el cursor sobre esta imagen aparecen el número de categorías, el nombre y el color. Se puede crear un mapa con leyenda en *OVERLAY ANNOTATION OBJECT MAP KEY.* 

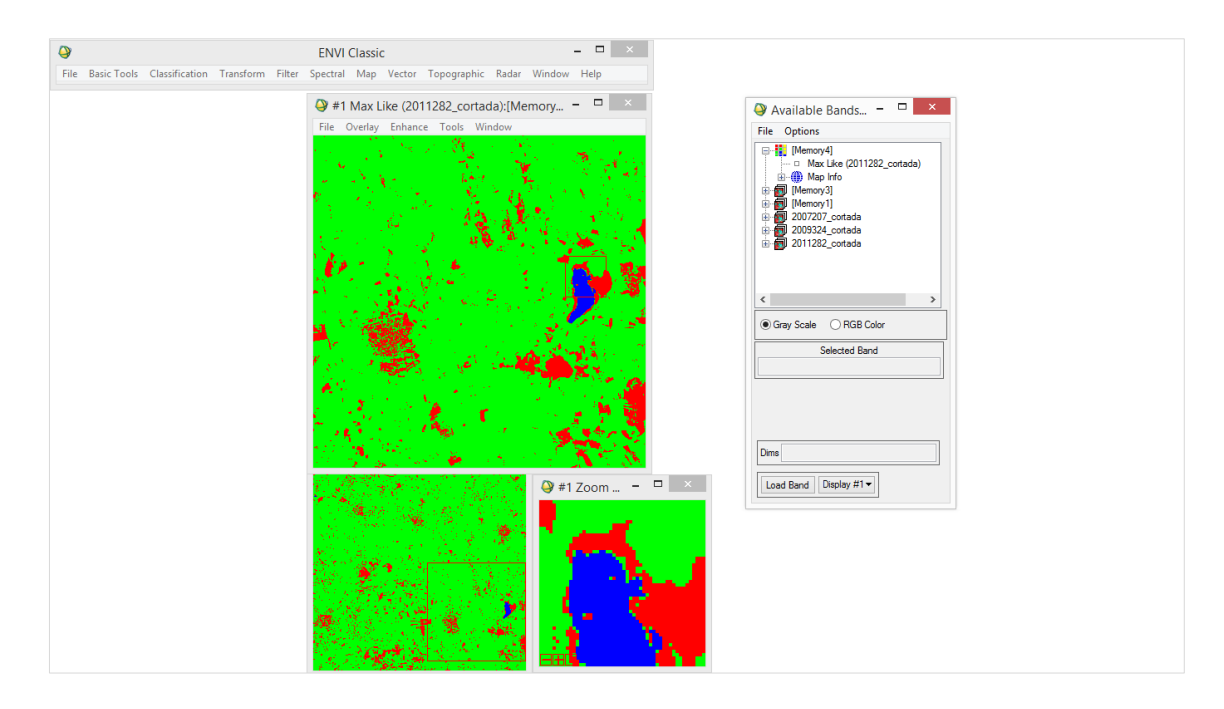

**Figura 35** Laguna de Manjavacas con clasificación supervisada, en tres clases, azul para agua, verde para vegetación y rojo para suelo, por el método de *Maximum Likehood.* Fuente: elaboración propia a partir del uso de ENVI.

Con esta metodología se pueden generar tantas clases como se deseen. En este caso se han identificado tres categorías básicas, agua, suelo y vegetación. Una clasificación más detallada permitiría diferenciar la vegetación helofítica de la agrícola, así como el suelo perteneciente a la cubeta de agua no inundada, que representaría el límite del área máxima inundable, de otro tipo de suelo. Estas clasificaciones más detalladas, no obstante, deberían de ser calibradas y validadas antes de llevar a cabo los consiguientes análisis y estimaciones, pues las propiedades de las distintas superficies varían según la tipología de la laguna, las características de la imagen de satélite y el método de clasificación utilizado.

El otro tipo de clasificación es la no supervisada, en la que se definen las clases o categorías de la imagen en función de los valores de los píxeles, sin el conocimiento previo de la zona. En el caso del aprendizaje no supervisado no tenemos ningún conjunto de datos para entrenar al clasificador. En este tipo de clasificación tenemos muestras que tienen un conjunto de características y que no se sabe a qué clase pertenecen. La finalidad de este tipo de técnicas es poder obtener la mejor agrupación con los objetos que tengan características espectrales similares y así poder obtener las diferentes clases, como se muestra en la Figura 36.

Para ello se sigue la ruta, *CLASSIFICATION UNSUPERVISED ISODATA*. Como se aprecia en la figura 33 esta metodología no es tan precisa.

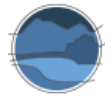

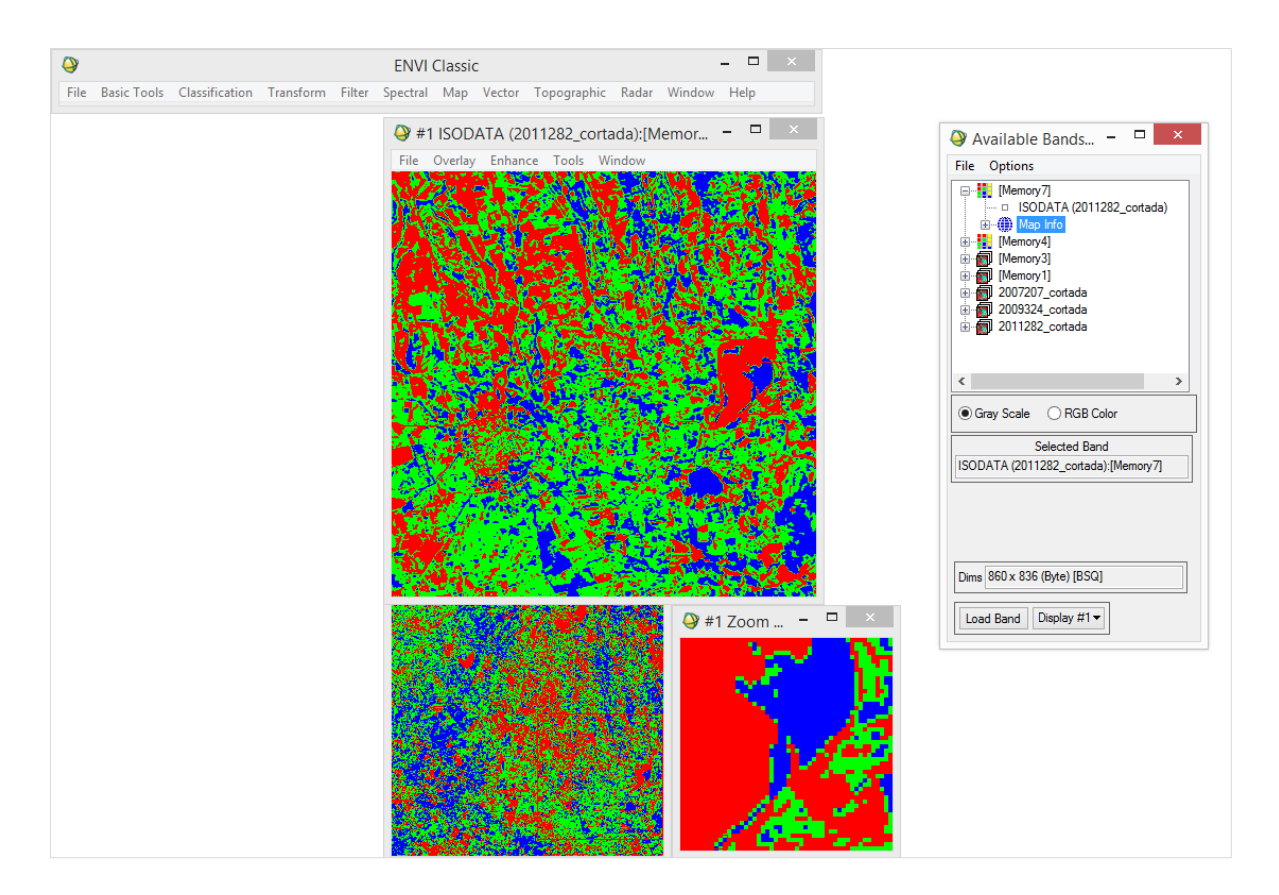

**Figura 36** Laguna de Manjavacas con clasificación no supervisada en tres clases, en este caso el rojo se aplicaría al agua, el azul al suelo y el verde a la vegetación. Fuente: elaboración propia a partir del uso de ENVI.

La clasificación de imágenes es útil no solo para la delimitación de las masas de agua, suelo o vegetación, sino también para detectar cambios en estas superficies. Aplicando el mismo método de clasificación en dos imágenes de diferentes fechas, una pasada y la otra presente, existe una herramienta en ENVI que permite obtener información de los cambios entre las imágenes, en *CLASSIFICATION POST CLASSIFICATION CHANGE DETECTION STATISTICS. En SELECT INITIAL STATE IMAGE* se selecciona la imagen más antigua y en *FINAL STATE* la reciente. En *DEFINE EQUIVALENT CLASSES* se seleccionan las clases con las que se han clasificado las imágenes, y en *DEFINE PIXEL SIZES* se elige el tamaño del píxel que, dependiendo de la escala a la que se trabaje y el tamaño de la zona húmeda que se estudie, será mayor o menor. Con ello se puede obtener una tabla con estadísticos, como se muestra en la Figura 37, donde se pueden ver los cambios de clase en  $m^2$  y en porcentaje.

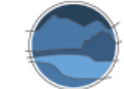

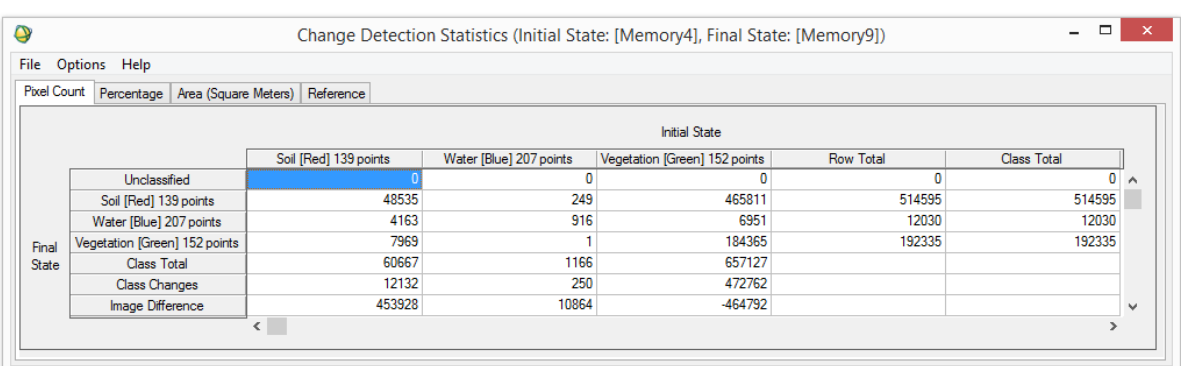

**Figura 37** Estadísticos del cambio entre dos imágenes de la laguna de Manjavacas clasificadas mediante clasificación supervisada por el método de *Maximum Likehood*, imágenes de febrero de 2009 y marzo de 2011. Fuente: extraída del *software* ENVI a partir del tratamiento de imágenes.

#### Estudio de umbrales de bandas simples

Otra manera de delimitar la cobertura de agua es mediante el estudio de umbrales de bandas simples atendiendo a las características ópticas del agua. Estudiando el histograma de la imagen y marcando un umbral se puede generar una máscara, es decir, una imagen formada por píxeles con valores de 0 y 1, permitiendo eliminar píxeles con información errónea o que no nos interesa estudiar. Se puede crear una máscara específica para las superficies de agua a partir de una imagen de satélite que sirva como referencia, pues el agua presenta un espectro característico con valores máximos de reflectividad en la región del espectro del azul, lo que explica su color aparente. Dicha reflectividad se reduce paulatinamente hasta prácticamente hacerse nula en el infrarrojo cercano y medio. Esta última característica espectral permite discriminar las masas de agua del resto de superficies. La máscara se crea a partir de los valores que representan las superficies de agua, dando a los píxeles que presentan agua el valor 1, y al resto de píxeles valor 0.

Para discriminar entre píxeles de agua y píxeles de no agua, se abre el histograma de la banda 4 de la imagen escogida como referencia, pues esta banda del infrarrojo cercano es la que mejor recoge las superficies de agua. Sobre el cursor en la propia imagen aparece un cuadro informativo con los estadísticos de la imagen. En *QUICK STATS HISTOGRAM* se abre el gráfico y dentro del mismo, en *SELECT PLOT HISTOGRAM BAND 4*, aparece un gráfico con dos curvas, la primera, más pequeña, representa los valores de los píxeles de agua (en la Figura 38 se muestra el histograma de esta banda). Al crear la máscara se seleccionan los valores comprendidos en esta curva como 0, el resto toman el valor de 1.

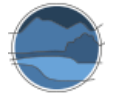

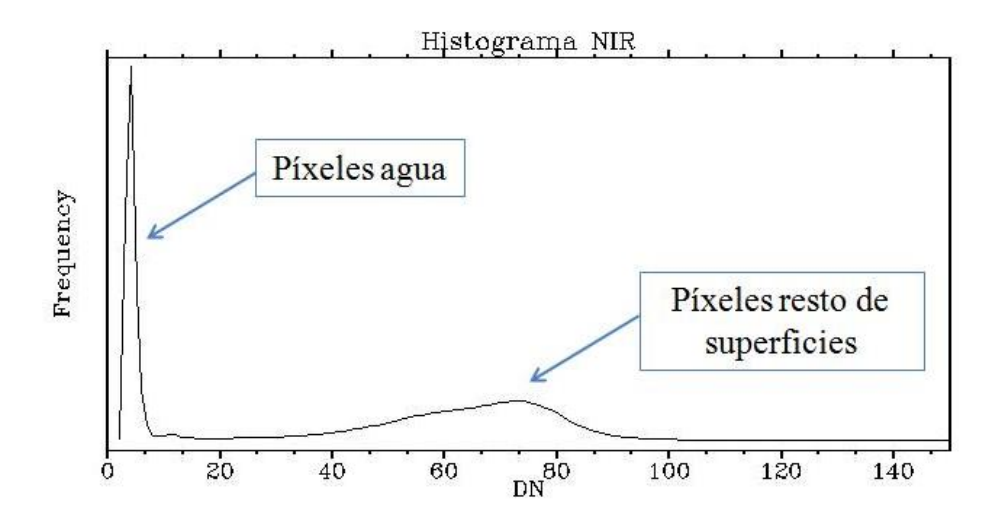

**Figura 38** Ejemplo de histograma en la banda del infrarrojo cercano (NIR). Fuente: extraída del *software* ENVI a partir del tratamiento de imágenes.

Para construir una máscara, en *BASIC TOOLS → MASKING → BUILD MASK →* se selecciona la imagen a partir de la cual se quiere construir la máscara. En *OPTIONS SELECT AREA 'ON'* si se quieren eliminar valores fuera del intervalo, i.e. inversión de la máscara. En *OPTIONS IMPORT DATA RANGE*  se selecciona la imagen y se ponen los valores mínimo y máximo *APPLY.*

La aplicación de la máscara se realiza mediante *BASIC TOOLS → MASKING → APPLY MASK →* en *SELECT INPUT FILE* se selecciona la imagen a la que se quiere aplicar la máscara, y en *SELECT MASK BAND*, se selecciona la máscara que se ha creado (Figura 39).

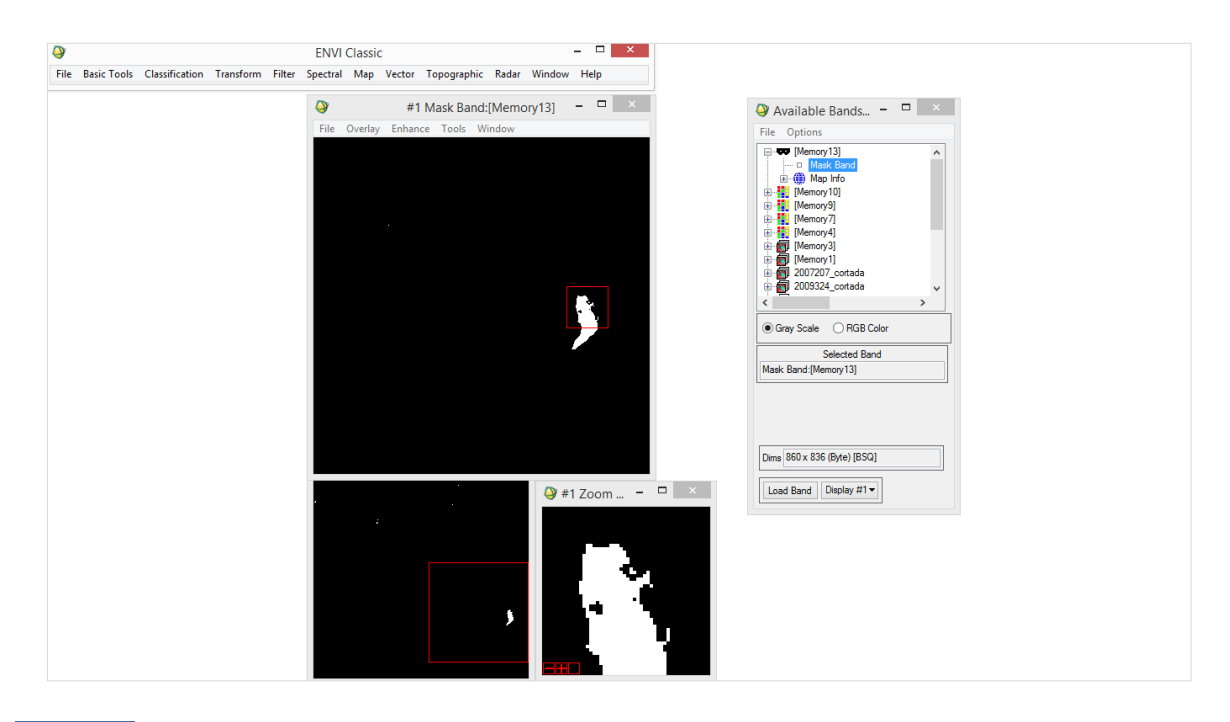

**Figura 39** Máscara de la lámina de agua de la laguna de Manjavacas. Fuente: elaboración propia a partir del uso de ENVI.

También se pueden hacer máscaras a partir de polígonos creados manualmente en *Google Earth Pro*  sobre el humedal que pretendemos estudiar. Así, a partir de los polígonos *kmz* que previamente se hayan creado con esta herramienta de *Google*, y convertidos a formato *shp* en un entorno GIS, se abre la imagen en *VECTOR OPEN VECTOR FILE*, y se genera una máscara a partir de estos vectores. Para ello se siguen los mismos pasos que se han explicado anteriormente para la generación de la máscara, pero en *OPTIONS* se selecciona *IMPORT EVFs*. De esta manera se obtienen máscaras con superficies conocidas y digitalizadas manualmente. Esta metodología es especialmente relevante para calibrar y verificar los índices utilizados para la delimitación de la superficie de agua, viendo la coincidencia entre el área de máscara realizada a partir de la delimitación manual, y el área de la zona húmeda estimada a partir de las imágenes de satélite. Para realizar esta comparación es imprescindible que la imagen a partir de la cual se ha aplicado la técnica de estimación de píxeles de agua sea temporalmente coincidente con aquella a partir de la cual se delimitó manualmente la superficie de agua usando *Google Earth Pro*.

Para poder realizar la antedicha comparación es necesario generar una imagen de clasificación derivada de los datos de *Google Earth Pro*, que será la imagen de referencia. Por un lado, tenemos la máscara que representa el área total de la laguna y, por otro lado, la máscara de agua. Con estas máscaras de área total y agua, generaremos nuestra imagen de referencia haciendo uso de la herramienta de ENVI *band math*, *BASIC TOOLS BAND MATH,* y haciendo la suma de ambas imágenes se obtiene una imagen del mismo tamaño que la imagen a evaluar. La imagen generada tendrá valores de 0 para los valores fuera del área de estudio, 1 para los valores del humedal que no son agua y valor de 2 para el agua.

Para evaluar la bondad de los mapas de clasificación obtenidos se calcula la matriz de confusión para cada uno de los métodos aplicados. Para ello se va a *CLASSIFICATION POST-CLASSIFICATION CONFUSION MATRIX USING GROUND TRUTH IMAGE* (dónde se seleccionarán nuestra imagen de referencia y la clasificación a evaluar). Una matriz de confusión ordena todos los casos del modelo en categorías, determinando si el valor de predicción coincide con el valor real. Esta matriz es una herramienta estándar de evaluación de modelos estadísticos. Para evaluar la consistencia de los resultados se utiliza esta matriz para calcular el coeficiente *kappa* (κ). Este índice presenta valores comprendidos entre [-1 +1], siendo aceptables valores mayores de 0,4. La matriz de confusión también se puede utilizar para calcular el error de comisión y la precisión del usuario. El error de comisión es el porcentaje de pixeles asignados erróneamente a una determinada clase por el clasificador, mientras que la precisión del usuario es la probabilidad de que un pixel asignado a una clase por el clasificador corresponda correctamente a esa clase. El error de omisión es el porcentaje de pixeles que pertenecen a la clase real, pero han sido clasificados incorrectamente, y la exactitud del productor es la probabilidad de que el clasificador haya asignado correctamente una clase dada por los datos de referencia.

#### Utilización de índices y algoritmos

En lo referente al estudio de la estimación de área inundada las técnicas tradicionales más extendidas se basan en el uso de índices de agua. Estos índices se basan en las características del espectro de agua para poder identificar zonas inundadas utilizando generalmente las bandas del infrarrojo cercano y medio de ETM+ de *Landsat* (adaptables con las bandas equivalentes en otros satélites como *Sentinel*), que es dónde el agua muestra valores muy bajos de reflectividad.

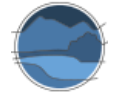

**a)** El índice de agua de diferencia normalizada (NDWIG) propuesto por Gao (1996) y que está formado por las bandas del infrarrojo cercano y del medio, en nuestro caso de estudio, las bandas 4 y 5 del sensor ETM+ de *Landsat*; respectivamente:

$$
\text{NDWI}_{\text{G}} = \frac{\text{ETM}+4-\text{ETM}+5}{\text{ETM}4+\text{ETM}5}
$$

**b)** El índice propuesto por McFeeters (1996) (NDWIM) con las bandas del verde (banda 2 de ETM+ de *Landsat*) y del infrarrojo cercano:

$$
\text{NDWI}_M = \frac{\text{ETM}+2-\text{ETM}+4}{\text{ETM2}+\text{ETM4}}
$$

**c)** El índice de agua de diferencia normalizada modificado (MNDWI) propuesto por Xu (2006) con la utilización de las bandas del verde y del infrarrojo medio, donde valores positivos de este índice corresponden a pixeles de agua:

$$
NDWI_{1} = \frac{ETM + 2 - ETM + 5}{ETM2 + ETM5}
$$

**d)** El índice propuesto por Ángel-Martínez (1994) y utilizado por el CEDEX para cartografiar aguas continentales (ICEDEX) (Bustamante *et al.* 2005, 2006), el cual emplea las bandas del rojo (banda 3 de ETM+ de *Landsat*), infrarrojo cercano e infrarrojo medio, y donde valores inferiores a 0,4 se consideran como área inundada:

$$
I_{\text{CEDEX}} = \frac{ETM+4}{ETM+3} - \frac{ETM+4}{ETM+5}
$$

Otros índices que son capaces de discriminar los píxeles con valores que indican presencia/ausencia de agua, son, entre otros, AWEI, WRI, NDVI, HRWI, NDWIS, NGI, UIQI y TCW.

A la hora de aplicar estos índices es importante que hayan sido calibrados y validados para las zonas húmedas que se pretenden estudiar, de lo contrario, los resultados que se obtengan pueden no ser fiables por diversos motivos. Por ejemplo, para lagunas mediterráneas salinas de interior, se ha comprobado que estos índices sobreestiman la lámina de agua (Doña *et al.* 2016), siendo, por tanto, una metodología con un importante error asociado.

Una alternativa al uso de índices es la generación de algoritmos específicos para tipos de lagunas o humedales con características concretas, o que se encuentren en una zona específica. Para las lagunas salinas mediterráneas Doña *et al.* (2016) desarrollaron un algoritmo, mediante programación genética, que permite calcular las áreas de inundación con una gran precisión. La programación genética es un método de aprendizaje automático que está incluido en un tipo de técnicas denominadas 'algoritmos evolutivos', basadas en los principios del Darwinismo. Este tipo de algoritmos resuelven los problemas imitando procesos evolutivos naturales pudiendo decodificar comportamientos basados en datos empíricos mediante un modo de aprendizaje no supervisado, examinando el conjunto de datos mediante asociación, clasificación y agrupación, es decir, uniendo todas las características del aprendizaje automático. Todo esto es muy útil ya que el usuario no tiene que especificar ningún tipo de solución o tener un conocimiento previo de la relación existente entre las entradas del modelo y el objetivo deseado (Doña 2017).

Para aplicar este, u otros algoritmos se utiliza *BASIC TOOLS BAND MATH* y se introduce la expresión relativa al algoritmo que se desea utilizar. Siguiendo con el ejemplo del algoritmo obtenido por Doña *et*  *al.* (2016), la expresión a insertar es *float(cos((0.003\*b4)^0.25))*, siendo *b4* la banda 4, es decir, la del infrarrojo próximo, la que se va a utiliza en este caso, para las imágenes ETM+ de *Landsat*, que son con las que se ensayaron los algoritmos y se comprobó su bondad. Para este algoritmo en concreto se determinaron dos tipos de umbrales de corte dependiendo de la tipología de la laguna: por un lado, el intervalo [-1 a 0,1] perteneciente a la clase 'no-agua' y el intervalo [0,1 a 1] a la clase 'agua' para lagunas sin presencia de playas; y por otro el intervalo [-1 a -0,05] perteneciente a la clase 'no-agua' y el intervalo [-0,05 a 1] para el 'agua', en lagunas con presencia de playas. Después de la aplicación del algoritmo a la imagen se pasa a realizar una imagen de clasificación con la que definir estos umbrales. Para ello, se sigue la pauta *TOOLS → COLOR MAPPING → DENSITY SLICE* → seleccionar la banda utilizada en el algoritmo *CLEAR RANGES.* Para diferenciar la presencia o no de agua en las lagunas que se ajustan más al umbral 0,1, es decir, aquellas que no presentan agua, se sigue la pauta: 0,1: *OPTIONS ADD DENSITY SLICES:* de -1 a 0,1 → va a ser suelo → COLOR: última pestaña: ORANGE 4: y de 0,1 a 1 → va a ser agua *COLOR BLUE.* Para las lagunas que sí que presentan playa y se ajustan de mejor manera al umbral de -0,05, se repite este mismo proceso modificando los umbrales. De esta manera se obtiene una imagen en donde se visualiza de azul aquellas zonas con píxeles con valores que indican presencia de agua y de color naranja aquellas zonas con píxeles con valores que indican ausencia de agua. De esta forma se puede delimitar las masas de agua de la imagen utilizada, obteniéndose, de manera automática, delimitaciones del área de inundación que permiten calcular el área que nos interesa. Sabiendo la fecha de adquisición de la imagen se puede determinar el área máxima, mínima, el hidroperiodo y la evolución de la lámina de agua en la laguna o humedal a lo largo de los años. Todo esto se puede automatizar mediante el uso de lenguajes de programación, como puede ser mediante los lenguajes IDL o Matlab.

Los programas de procesado de imágenes, por tanto, presentan multitud de herramientas y posibilidades para el tratado de las imágenes. En resumen, para la estimación de las superficies cubiertas por agua, se siguen los siguientes pasos:

- **1.** Búsqueda, selección y descarga de las imágenes en las distintas plataformas digitales en las que se pueden obtener de manera gratuita.
- **2.** Pre-procesado de las imágenes, mediante el desmontaje en aquellos casos en los que haga falta, y la normalización radiométrica en todas aquellas imágenes que se vayan a utilizar para el estudio.
- **3.** Estimación de la cobertura de lámina de agua, bien sea por métodos de clasificación, por estudio de umbrales de banda simple o por aplicación de índices o algoritmos.
	- **a.** Para los métodos de clasificación, se puede realizar una clasificación no supervisada, o una clasificación supervisada. En este último caso se tienen que crear regiones de interés a las que añadir la información relativa al polígono delimitado (p. ej. agua) y aplicar la opción de clasificación.
	- **b.** Para el estudio de umbrales de banda simple, se deben de seleccionar los valores de los píxeles que contengan agua, y construir una máscara con ellos. Se pueden comparar los resultados con máscaras creadas por otros métodos de delimitación del agua (*Google Earth Pro*) mediante matrices de confusión.
	- **c.** Utilización de índices o algoritmos, mediante la inserción de la fórmula en el programa de análisis de imagen, usando las bandas requeridas.

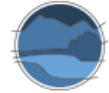

**4.** Estudios de la longitud del hidroperiodo y evolución de lámina de agua a partir de los datos del conjunto de imágenes (anualmente para el primer caso, a lo largo de los años para el segundo caso).

A modo de conclusión cabe señalar que el uso de imágenes obtenidas por satélites artificiales es muy útil para el estudio de la evolución temporal de lagunas y humedales, tanto estacionalmente durante todo un año, estimándose, las variaciones de la cobertura de agua, así como para la estimación de las variaciones interanuales del hidroperiodo en una serie de varios años (que por ejemplo se puede asociar a los datos meteorológicos para evaluar la dependencia de la hidrología de la zona húmeda de la variación meteorológica interanual, véase por ejemplo Doña *et al*. 2016 y Camacho *et al.* 2017). Todo ello es posible gracias a la disponibilidad de imágenes desde hace décadas. Además, los programas específicos de análisis de imágenes permiten la utilización de gran cantidad de imágenes en una secuencia temporal, lo que aumenta la precisión en los estudios temporales, a diferencia de la única comparación entre dos imágenes, una pasada y otra presente, a la que están limitadas otras aproximaciones. La programación de los procesos de análisis de las imágenes es una de las mayores ventajas que presenta la teledetección, sobre todo en aquellos estudios en los que se requiere gran cantidad de imágenes. No obstante, estas son técnicas complejas que requieren un pre-procesado de las imágenes y la aplicación de métodos complejos que exigen una capacitación media-alta del operador en el análisis de imágenes. Entre otros inconvenientes cabe destacar la falta de resolución espacial para el estudio de pequeñas charcas o lagunas (dependiendo del tamaño de pixel del sensor remoto), así como la imposibilidad del estudio de la cobertura de la lámina de agua en humedales con abundante presencia de masa helofítica sobre la lámina de agua, la cual provoca que el sensor no discrimine la presencia de agua cuando en realidad sí que hay. Un tercer factor limitante sería la presencia de nubes, cuya limitación se puede obviar si la resolución temporal (tiempo de visita del satélite) es alta y la zona no es generalmente muy nubosa. Así pues, se consideran estas metodologías como las de mayor dificultad de aplicación, con requerimiento de conocimientos medios en el procesado y análisis de imágenes. Sin embargo, la gran disponibilidad de imágenes hace que sea el método más recomendable para la estimación del hidroperiodo, pues el resto de métodos no aseguran disponibilidad de imágenes para obtener una estimación fiable de este parámetro. Para el resto de parámetros, superficie de agua máxima y actual, y serie histórica, otros métodos permiten obtener buenos resultados sin tanta dificultad en el análisis perteneciente, como se recoge posteriormente en la Tabla 2, si bien también para estos parámetros la utilización de las imágenes de satélite ofrece unos excelentes resultados.

### **6.4. SWOS (***Satellite-based Wetland Observation Service***)**

El proyecto *SWOS*<sup>20</sup> (siglas en inglés de Servicio de observación de humedales por satélite) ha desarrollado una herramienta de monitoreo e información para los humedales que sirve como base tanto para la recogida de información requerida en el contexto de obligaciones derivadas de políticas globales (p. ej. la convención de Ramsar), europeas (p. ej. Directiva Hábitats, Directiva Marco del Agua) y nacionales (p. ej. Inventario Nacional de Patrimonio Natural y Biodiversidad), así como en la

<sup>20</sup> [www.swos-service.eu/](http://www.swos-service.eu/)

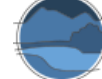

implementación de políticas de conservación, tanto a escala local, como regional, nacional y global, permitiendo un enfoque multinivel en la gestión y conservación de estos ecosistemas (Figura 40).

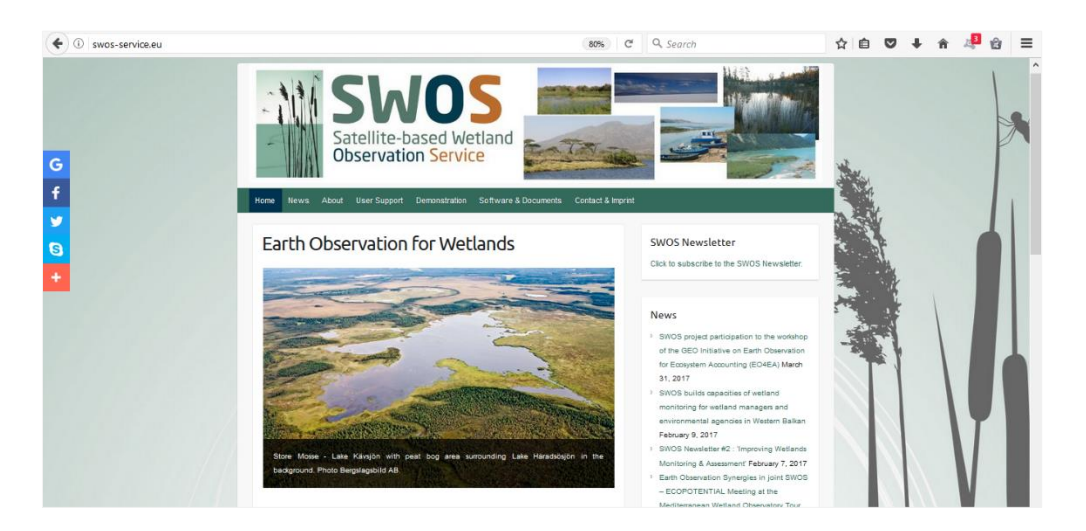

**Figura 40** Portada de la página web del proyecto SWOS. Fuente: elaboración propia a partir del portal web del proyecto SWOS<sup>20</sup>.

El proyecto SWOS presenta un Portal de Servicios (GEOportal)<sup>21</sup> que permite la integración y análisis web de nuevos mapas y mediciones *in situ* y constituye un punto de entrada único para localizar, acceder y conectar información existente, bases de datos y catálogos. Además del portal, el proyecto también incluye el desarrollo de un *software* gratuito *standalone*, *GeoClassifier GUI<sup>22</sup>*, cuyas herramientas permiten el tratado de imágenes con diversas funciones, específicas para el estudio de humedales. A parte del *software* propio, se puede trabajar el conjunto de herramientas desarrolladas en un entorno GIS (*tool box*), solicitando la aplicación disponible en un *plugin* para QGIS, cuyas versiones se actualizan periódicamente junto con el *software*, y para ArcGis de Esri, este último únicamente desarrollado para las primeras versiones del programa pero que no incorporara la mayoría de las herramientas desarrolladas en SWOS. Entre sus objetivos, el proyecto pretende permitir la evaluación de las amenazas a la biodiversidad y el seguimiento de los cambios dinámicos de los humedales en una resolución espacial y temporal definida a partir de observaciones casi en tiempo real utilizando los datos de los satélites *Sentinel*.

Tanto la información insertada en el geoportal como las herramientas desarrolladas en el *software*  permiten estimar distintos parámetros y características de los humedales a partir de la información y las técnicas disponibles. El geoportal presenta diversos productos que generan capas sobre las lagunas y humedales aportando información relevante, característica y metadatos de cada producto, a partir de los cuales se pueden extraer áreas relativas a los distintos compartimentos de un humedal (zona inundada, vegetación emergente, etc.), así como estimar la variabilidad o estacionalidad de la lámina de agua. Además, el geoportal ofrece el acceso directo a imágenes de satélite tanto de *Landsat* como de

<sup>21</sup> <https://www.swos-service.eu/swos-portal/>

<sup>22</sup> Se puede solicitar una licencia del *GEOClassifier GUI* a través del siguiente enlace: [http://swos](http://swos-service.eu/documents_mapping-software/)[service.eu/documents\\_mapping-software/](http://swos-service.eu/documents_mapping-software/)

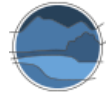

*Sentinel*, permitiendo su visualización y descarga directa. Por lo que se refiere al *software* y a la caja de herramientas (*tool box*) para GIS, las distintas herramientas que se proporcionan permiten analizar imágenes de manera que se pueden obtener estos mismos resultados, a partir de índices u otras técnicas similares a las descritas en el apartado anterior relativo a las aplicaciones de tratamiento de imágenes de satélite.

Los objetivos, las metodologías y herramientas propuestas, así como las conclusiones del proyecto, ya finalizado, se encuentran compiladas en una guía técnica (Abdul-Malak *et al*. 2019)<sup>23</sup>.

Por tanto, a partir de estas informaciones o procesos, se pueden estimar parámetros tales como la extensión de la cubeta, la superficie inundada, o la longitud del periodo de inundación, entre otros muchos, relevantes para cualquier estudio acerca de los humedales, así como para su evaluación y seguimiento.

SWOS ofrece distintas opciones para obtener estos parámetros. En primer lugar, se detalla el funcionamiento y las distintas opciones insertadas en el *software*, remarcando cuáles de ellas son especialmente relevantes para obtener los citados parámetros.

# 6.4.1. Herramientas disponibles en el *software GeoClassifier GUI* aplicables independientemente o en un entorno GIS

A la hora de tratar estas imágenes, SWOS presenta diversas herramientas agrupadas en una aplicación de *software* gratuita, aplicables también a un entorno GIS, que permiten realizar varios tipos de estudios y análisis de imagen en función de los objetivos perseguidos. Algunas de las herramientas incluidas en el *software* aparecen en otros programas de análisis de imágenes, especialmente los análisis de preprocesado o algunos métodos básicos de tratamiento de imágenes de satélite. La inclusión de indicadores específicos para el estudio de los humedales es la principal ventaja frente a otro tipo de programas. Por ello, se realiza una descripción más detallada de la clasificación de la imagen y su posterior aplicación en los indicadores específicos para el estudio de humedales, como se muestra en la Figura 41. La descripción de herramientas aparece en la propia aplicación, ayudando al usuario a comprender para que sirve cada una de ellas. En la Figura 42 se muestra la interfaz del *software* en su versión 1.4.9, cuyas herramientas se muestran agrupadas en un índice y son fácilmente utilizables. En la guía de *software* del proyecto SWOS (Abdul-Malak *et al.* 2019) se explican los detalles de cada herramienta dentro del *software*. Estas herramientas se pueden agrupar en varios grupos, atendiendo a la finalidad de las mismas.

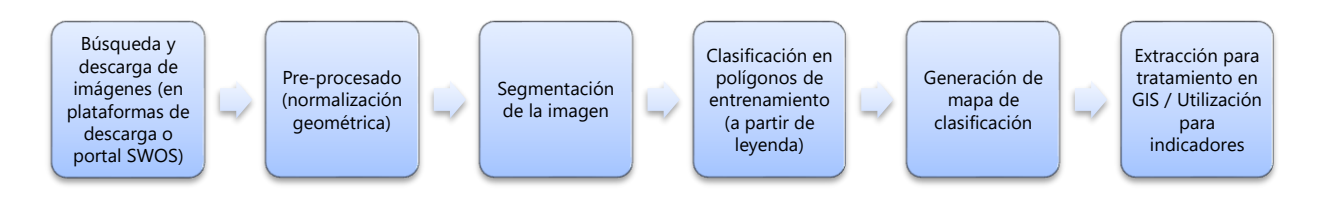

<sup>&</sup>lt;sup>23</sup> <https://www.swos-service.eu/2019/03/23/swos-policy-report-available/>

**Figura 1** Diagrama de flujo de los pasos a seguir para el estudio de las superficies inundadas o inundables de los humedales mediante la técnica de la clasificación en el *software GeoClassifier GUI* del proyecto SWOS. Fuente: elaboración propia.

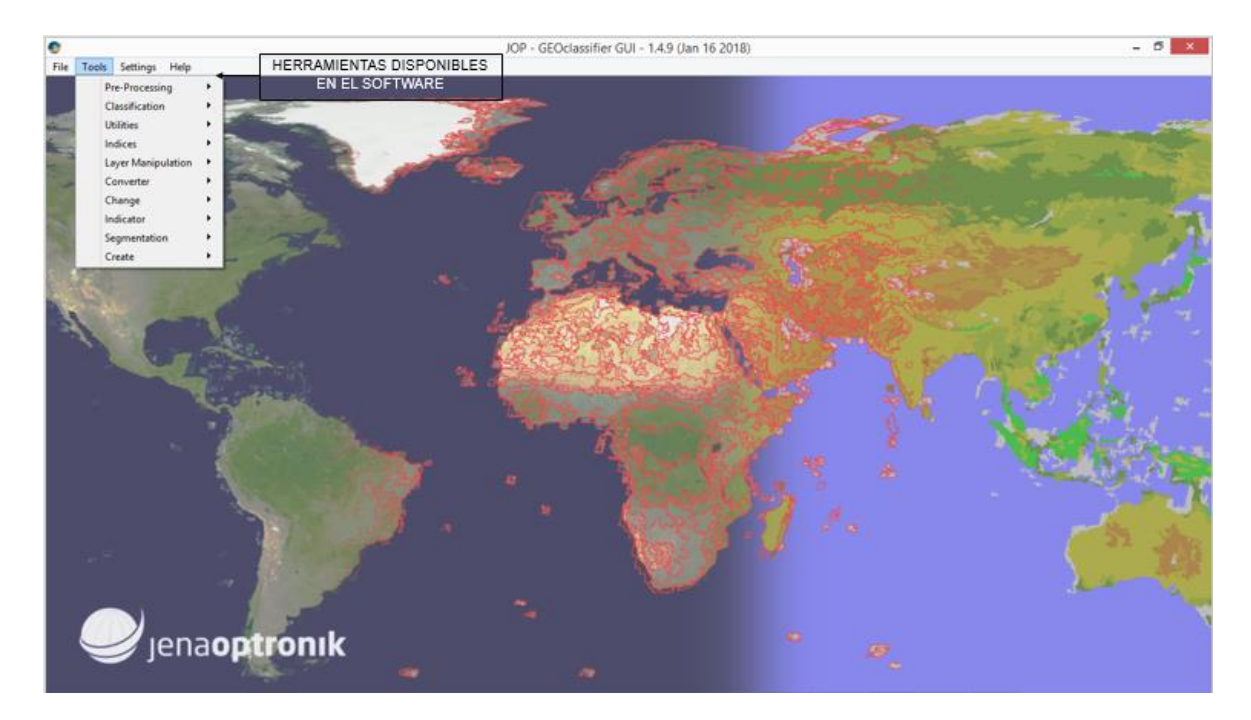

**Figura 2** Interfaz del *software GeoClassifier GUI* (versión 1.4.9) de análisis de imágenes de satélite con herramientas específicas para el estudio de humedales, creado en el marco del proyecto SWOS. Fuente: elaboración propia a partir de la interfaz de *GeoClassifier GUI.*

El primero de los grupos ofrece una serie de herramientas de pre-procesado de las imágenes*.* Suponen operaciones básicas de análisis de imágenes que permiten generar nuevas imágenes con características normalizadas, para adaptarlas a las distintas herramientas que posteriormente se utilizarán para trabajar con ellas. Fundamentalmente estas son:

- **MAD (Detección de la Alteración Multivariante):** determina el archivo de entrada ponderado para la posterior adaptación radiométrica. La imagen ponderada representa la probabilidad de un no cambio de pixel y se determina a través de un proceso iterativo. El número de iteraciones tiene que ser limitado para evitar tiempos de procesado excesivos. Esta herramienta es muy útil para normalizar un conjunto de imágenes de una misma zona en una escala temporal a partir de una de referencia de la que se ha podido comparar con datos de muestreos de campo (datos 'verdad-terreno'), para facilitar posteriores aplicaciones y análisis. Es un paso previo a la adaptación radiométrica.
- **Adaptación radiométrica:** esta herramienta proporciona una adaptación de la resolución radiométrica a una escena de referencia dada. Se utiliza para adaptarse a diferentes condiciones radiométricas debido a la iluminación, el tiempo de adquisición y las condiciones atmosféricas. La relación entre las dos imágenes se determina por las áreas que son idénticas en ambas escenas de la imagen. Las áreas previstas para adaptarse se definen por medio de la imagen de peso. Se requiere previamente el análisis *MAD*.

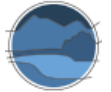

- **Adaptación geométrica:** esta herramienta se usa para determinar el mismo contenido de imagen de una pila de imágenes dada según la georreferencia de las imágenes individuales. Los resultados son imágenes con la misma dimensión y resolución, así como la misma información de referencia geográfica, el mismo sistema de referencia y, por lo tanto, podrían usarse directamente como una pila de imágenes.
- **Identificación de píxeles sin cambio:** esta herramienta identifica los píxeles que no han cambiado o solo han cambiado ligeramente entre dos escenas de diferentes tiempos, a partir de la identificación de cambios por tres umbrales.

Otro conjunto de herramientas está asociado a la manipulación de las capas, pues las imágenes de satélite están formadas por distintas bandas pertenecientes a las distintas zonas espectrales que el sensor puede detectar y con ello recoger información. Su uso es interesante para orientar el tipo de producto a obtener en el análisis de la imagen.

- **Extractor de imágenes:** extrae un canal del conjunto de capas de una imagen.
- **Desapilar capas:** permite que una imagen *GeoTIFF* multicapa se divida en múltiples imágenes de un canal. Es un proceso útil a la hora de obtener imágenes por separado de cada una de las bandas que forma la imagen multicanal. Sirve, por ejemplo, para realizar estudios de umbrales de bandas simples, como sería el caso de la banda del IR cercano, a partir de la cual se pueden delimitar zonas con agua, como se ha visto en un apartado anterior.
- **Apilar capas:** crea una imagen multicapa apilando varias imágenes *GeoTIFF* de un solo canal, es decir, diversas imágenes de un canal pasan a una imagen multicapa (*multilayer*). En el caso de las imágenes *Landsat*, por ejemplo, su descarga es banda por banda, pero muchas de las herramientas de análisis de imágenes requieren que estas sean multibanda, para cuya creación sirve esta herramienta.

En función del tipo de imagen que se tenga, multicanal o en bandas por separado, estas dos últimas herramientas van a ser convenientes para la conversión al tipo de imagen que se requiera para su análisis.

Un paso básico en el trabajo en imágenes de satélite es la conversión de las mismas a distintos formatos, por requisitos de las distintas aplicaciones de *software* sobre las que se puede trabajar, o de las metodologías a aplicar. Para ello, SWOS permite realizar los siguientes pasos:

- Conversor del tipo de *TIFF*: cambia la profundidad y el formato de la imagen. El valor del rango (histograma mínimo y máximo) puede ser modificado.
- **Conversor de** *TIFF* **a** *shape*: pasa la imagen de formato *TIFF* a formato *shape*.
- **Conversor de** *shape* a *TIFF*: pasa la imagen de formato *shape* a formato *TIFF*.

También están disponibles un conjunto de herramientas de soporte básicas de trabajo de las imágenes de satélite, agrupadas en un grupo llamado 'utilidades'. Suelen ser pasos esenciales de tratamiento de imágenes. A partir de algunas de estas herramientas, como se muestra a continuación, se pueden analizar aspectos relacionados con la variabilidad de los humedales:

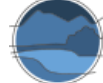

- **Analizador de imágenes por pilas:** calcula el mínimo, máximo o media de cada pixel en una imagen o conjunto de imágenes. Es una herramienta interesante que aporta información sobre la imagen que se está tratando.
- *Geo-cutting* **avanzado y corregistración:** se utiliza para determinar el área de solapamiento y definir la georreferencia y los límites de las imágenes basados en la georreferencia de las imágenes individuales, es decir, las prepara para poder trabajar con ellas. Los resultados son imágenes con la misma dimensión y resolución y la misma georreferenciación.
- *Workflow Geo-Cutting***:** esta herramienta de 'geo-corte' se usa para determinar el área de intersección de las imágenes y adaptar la georreferencia de las imágenes a la georreferencia de referencia mediante un método de interpolación bicúbico. Por tanto, utilizando una imagen de referencia ya delimitada y georreferenciada, se preparan, cortan y adaptan otras imágenes con las mismas dimensiones, resolución y georreferencia que la primera. Es una herramienta también útil a la hora de crear un área de estudio o área de interés sin necesidad de trabajar con toda la imagen de satélite, que suele tener una gran extensión.

En ambos casos, los 'geo-cortes' preparan, delimitan y georreferencian las imágenes que se pretenden tratar para su posterior uso, a partir de una imagen de referencia que ya esté preparada. Son herramientas apropiadas cuando se utiliza una secuencia de imágenes temporales de una misma zona, interesantes para posteriores estudios sobre el hidroperiodo o la serie histórica del humedal, en los que se requieren y analizan varias imágenes con unas características similares para poder llevar a cabo los análisis.

 **Visualizador de límites de imágenes:** en esta herramienta, un visor de límites de una imagen, se abre una ventana nueva para mostrar un umbral en una imagen de entrada. La ventana recién abierta proporciona un control deslizante para cambiar el valor del umbral y permite visualizar el valor cambiado en consecuencia en la imagen de entrada (Figura 43). Este visor puede ser utilizado como fuente básica para entender el comportamiento hidrológico de la zona húmeda, por ejemplo, si presenta cambios bruscos en toda su cubeta, indicando que se llega a secar por completo, o si quedan áreas dentro de la cubeta cuyo umbral de cambio es similar al de zonas permanentes, indicando que estas zonas mantienen agua, al menos, entre las dos imágenes seleccionadas. Ensayando con las fechas de las imágenes en este visor, se puede determinar el hidroperiodo de las lagunas, indicando de manera aproximada la longitud del periodo de inundación. Al mover la barra del visor, se aprecia una transición en los colores atendiendo a la zona de la imagen, que representa la intensidad del cambio entre las dos imágenes seleccionadas. En el punto en el que se encuentra el visor, se aprecia la parte oriental de la laguna de Manjavacas con grandes cambios (cubeta pequeña a la derecha arriba) que se seca antes que la cubeta grande, junto con otros humedales, los de Sánchez Gómez y del Sur en la zona superior derecha de la laguna de Manjavacas, y la laguna de Alcahozo en la parte inferior, que presentan cambios indicando que en una de las imágenes aparecen secas, y en la otra no, por tanto, indicando mayor estacionalidad (Figura 43).

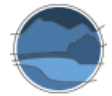

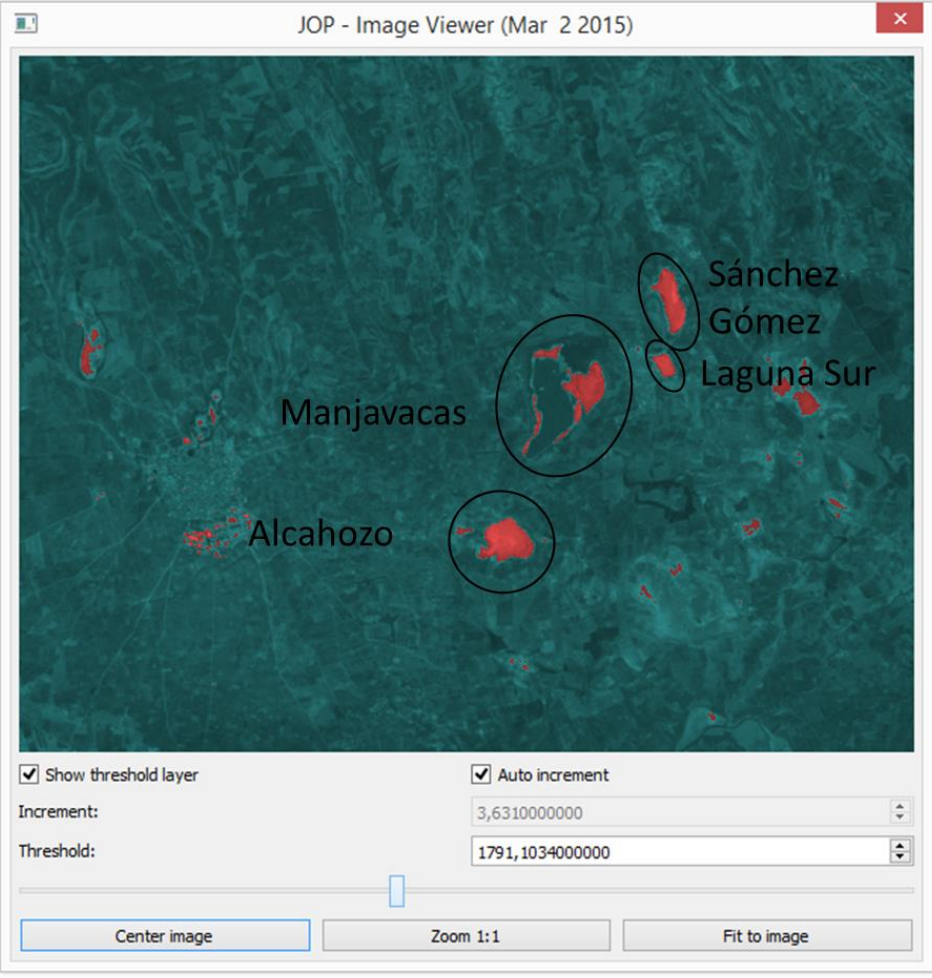

**Figura 3** Visor de límites de la imagen en la laguna de Manjavacas entre noviembre de 2009 y octubre de 2011. Fuente: elaboración propia a partir del *software GeoClassifier GUI*.

 **Análisis del flujo de agua:** esta herramienta prepara las imágenes para la segmentación y clasificación del régimen hidrológico usando información espectral de las bandas de imágenes infrarrojo de corta onda (SWIR) e infrarrojo cercano (NIR). Son necesarias por lo menos 2 imágenes para la estimación del régimen hidrológico, que idealmente representan las fechas de adquisición para la extensión máxima y mínima del agua. Para aumentar la precisión del producto generado se podría aumentar el número de imágenes, tratando de cubrir cada ciclo anual con tantas imágenes como fueran posibles, sobre todo en humedales muy variables, como se muestra en la Figura 44 para la laguna de Manjavacas. Se puede realizar el mismo proceso para imágenes interanuales y hacer estudios sobre los cambios en su serie histórica desde que haya información existente. Al realizarse la comparación en años distintos y sobre imágenes de diferentes momentos del ciclo hidrológico, se aprecia variabilidad a lo largo de estos años, sobre todo en los bordes de la masa de agua y también, en parte, la variabilidad estacional que se hubiera detectado más precisamente al combinar imágenes de un mismo año en diferentes estaciones.

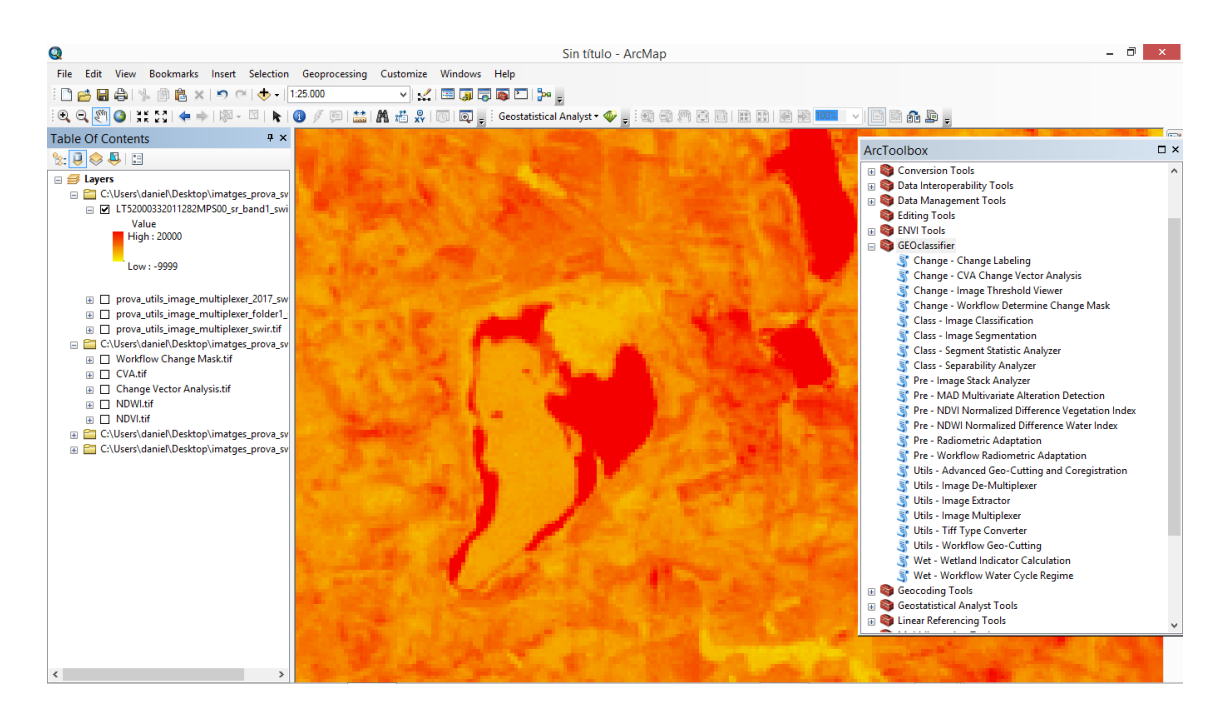

**Figura 4** Régimen del ciclo del agua en la laguna de Manjavacas utilizando imágenes de satélite de julio de 2007, noviembre de 2009 y octubre de 2011. Fuente: elaboración propia a partir del uso de la caja de herramientas de SWOS para ArcGIS.

Tras estas técnicas de pre-procesado de imágenes, la delimitación y estimación de los elementos espaciales que componen los humedales, en este caso concreto, la determinación de la extensión de la lámina de agua se puede realizar por diferentes pasos, mediante la clasificación de la imagen, el uso de índices, o la aplicación de indicadores.

El primero de los métodos disponibles para llevar a cabo la delimitación de los diferentes componentes de la imagen es la clasificación de la imagen*.* La segmentación es un paso previo a la clasificación, que divide la imagen en áreas homogéneas, pudiendo elegir el usuario el grado en el que se segmenta la imagen en función de su interés. La clasificación permite identificar las propiedades de cada segmento, en función del conocimiento del usuario de la zona. Con estas herramientas se puede llevar a cabo la delimitación de los usos de suelo, los ecosistemas, o incluso dentro de un ecosistema, sus partes, como, en el caso de los humedales, la categorización de las diferentes zonas que los componen (lámina agua, vegetación, suelo), pues permite, a partir de una imagen modelo, discriminar aquellas partes de una imagen con unas características similares. Estas herramientas, que se pueden utilizar como base para la identificación y delimitación de la lámina del agua de un humedal, son las siguientes:

 **Segmentación de imágenes:** el módulo de segmentación delimita segmentos con características similares. Cada segmento en la imagen de salida de trama es representado por píxeles vecinos con el mismo valor, como se muestra en la Figura 45.

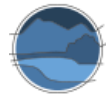

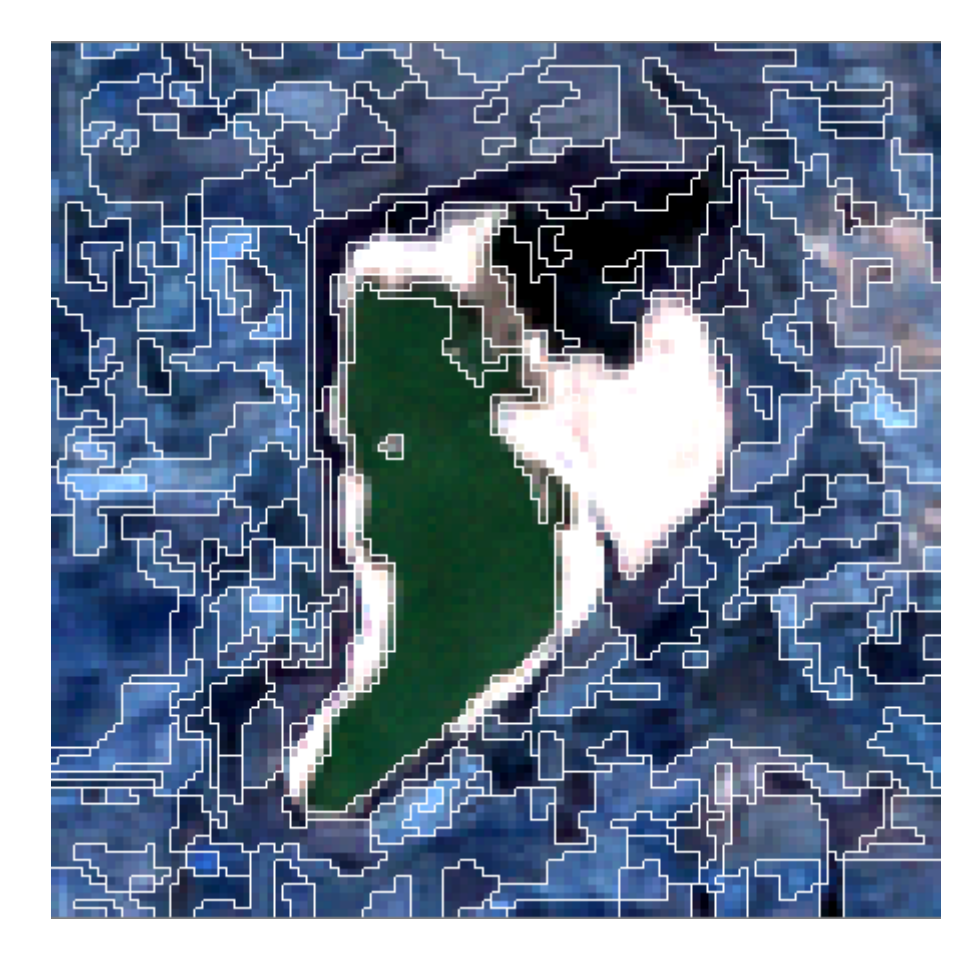

**Figura 5** Segmentación por polígonos de la laguna de Manjavacas en una imagen del satélite *Landsat* 5 del 9 de octubre de 2011. Fuente: elaboración propia a partir del *software GeoClassifier GUI*.

 **Clasificación de imágenes por Máxima Verosimilitud:** esta herramienta realiza una clasificación supervisada, a través de una metodología bastante precisa y con un menor error que en otros métodos de clasificación, por tanto, acertada para el caso de ecosistemas de pequeño tamaño, como algunos humedales. Para ello, se tiene que realizar un ráster en el que se representen las clases con las que se va a diferenciar la imagen, mediante la creación de polígonos sobre las características que se van a clasificar. Previo a este paso, se debe insertar en el *software* una leyenda (*LOAD LEGEND FILE*), y al elegir la clase sobre la que determinar un polígono de cada una de las características que se desean discriminar, se genera una imagen de entrenamiento que servirá como base para la creación de la imagen clasificada, como se muestra en la Figura 46. De esta manera, se puede estimar la superficie inundada de agua, la cubeta o superficie inundable y la vegetación emergente, como se muestra en la Figura 46. Otro tipo de áreas también podrían ser estimadas, aunque en estos casos depende de la homogeneidad y del tamaño de las mismas.

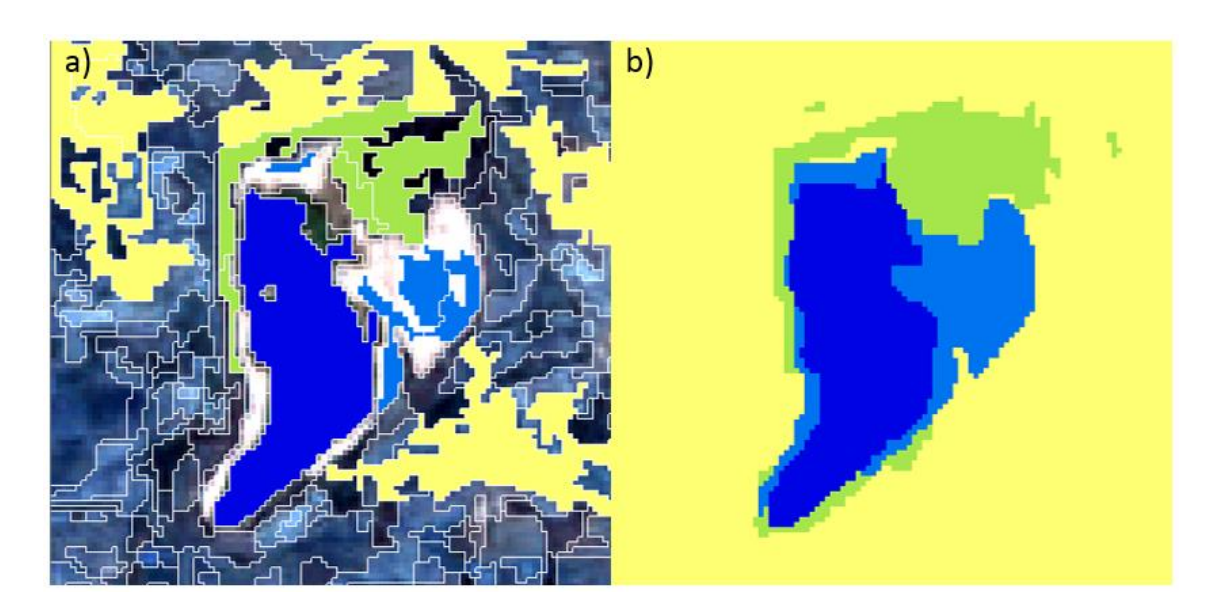

**Figura 6** Clasificación de la imagen de la laguna de Manjavacas a partir de la segmentación, mediante (a) áreas de entrenamiento y (b) imagen completa de la clasificación, diferenciándose lámina de agua (azul oscuro), cubeta no cubierta por agua (azul claro), vegetación helofítica (verde) y zona agrícola (amarillo). Fuente: elaboración propia a partir del *software GeoClassifier GUI*.

Las capas generadas a partir de la clasificación pueden servir como base para estimar las superficies deseadas, insertándolas en un GIS y calculando el área ocupada por las mismas. Son también pasos previos a la hora de aplicar los indicadores específicos para el estudio de humedales que se detallan a continuación, y que ofrecen información sobre las superficies ocupadas por cada tipología definida, y los cambios producidos a través de un periodo de tiempo determinado, al comparar dos imágenes separadas temporalmente.

Existen herramientas complementarias a la segmentación de imágenes, ya que aportan información adicional al análisis de las imágenes de cara a la clasificación realizada. Permiten estudiar si la clasificación o segmentación es más o menos correcta, por tanto, si a la hora de delimitar las áreas marcadas como agua, o vegetación o suelo, estas determinaciones presentan mayor o menor error.

- **Analizador estadístico de segmentos:** se utiliza para analizar la estadística de segmento en una imagen de entrada multicapa basada en una segmentación de la misma área.
- **Analizador de separabilidad:** Este módulo calcula las distancias (*Jeffries Matusita*) y las divergencias transformadas para todas las combinaciones de clases.

Por lo general, y como se ha visto también en el apartado anterior, este conjunto de herramientas alternativo al uso de índices puede ser una opción bastante útil, y con resultados buenos, que aporta como principal ventaja la clasificación de los distintos tipos de superficies con las que queramos trabajar, sin necesidad de utilizar varios índices específicos para cada parámetro. Su uso requiere de un conjunto de acciones que permitan llegar al resultado final.

Entre las herramientas aparecen dos índices, uno de vegetación y uno de agua. La aplicación de los mismos sobre la imagen cuestión de estudio genera una capa con valores asociados a cada píxel y un gradiente de color que representan el mayor o menor contenido en vegetación o agua, que se detecta.

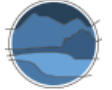

 **NDWI (Índice de Agua de Diferencia Normalizada):** esta es una herramienta específica para el tratado de las superficies de agua en los humedales. Se trata de la aplicación de un índice de agua normalizado (que ya se reseñó en el apartado anterior), un proceso ampliamente usado de cálculo de cobertura de agua en zonas húmedas en las que se utiliza la absorción y reflectancia significativas en las bandas espectrales verde y el infrarrojo cercano (NIR), con el fin de discriminar aquellos píxeles cuya información es relativa al agua, es decir, indican presencia de esta. Este índice es muy útil en la detección de masas de agua y, por consiguiente, en estudios de humedales, para identificar la extensión de la lámina de agua, aunque en algunos casos, como en humedales mediterráneos salinos hay una sobreestimación de los píxeles de agua, como se ha comprobado en diversos estudios (Bustamante *et al.* 2006; Campos *et al.* 2012; Doña *et al.* 2016; Doña 2017), y como se aprecia en la Figura 47. Por tanto, puede ser un método que ofrezca datos aproximados, pero para cierto tipo de lagunas y humedales la delimitación que

Aun así, con este índice se puede trabajar en la delimitación del humedal y de sus partes y realizar cálculos de superficie en el propio GIS o creando una capa *shape* y delimitando un polígono mediante el editor del GIS, a partir del cual se pueden obtener datos cuantitativos del área que ocupa esta superficie.

se pretende no es muy precisa.

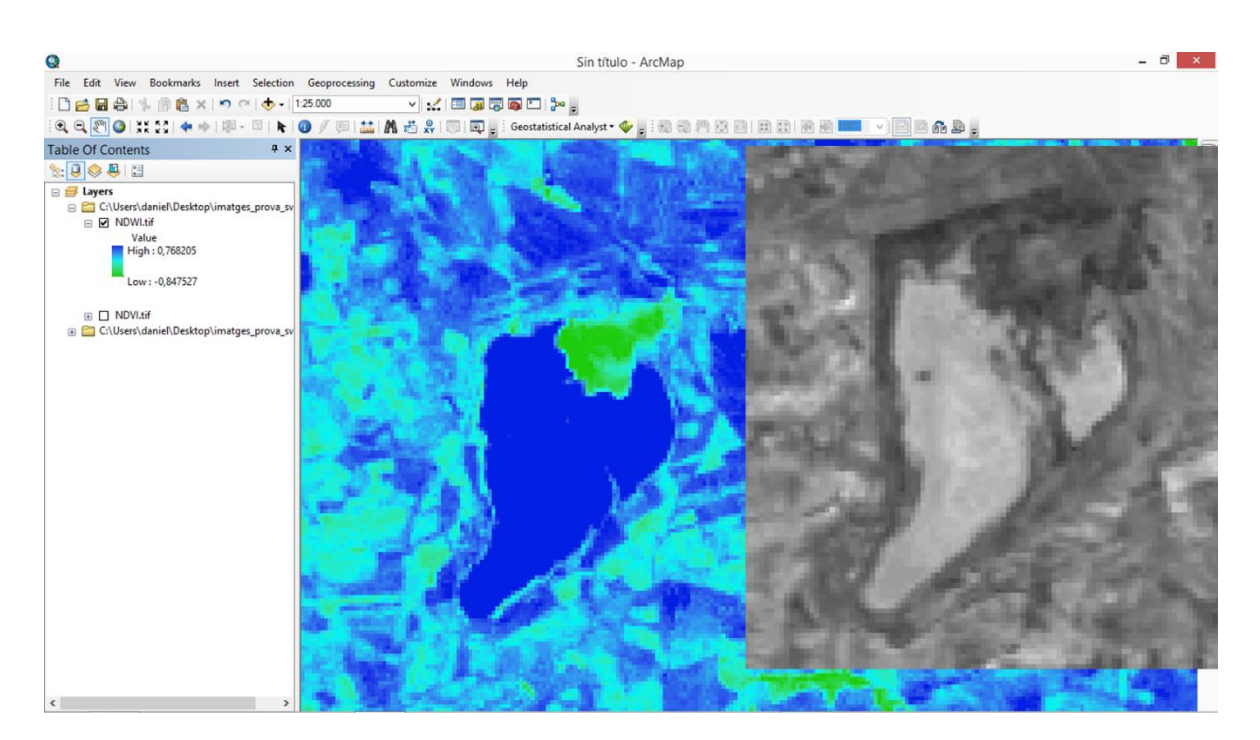

**Figura 7** Aplicación del índice NDWI en la laguna de Manjavacas (izquierda), donde azul oscuro indica un valor alto del índice de agua y verde o azul claro un valor bajo del índice, por tanto, ausencia de agua. A la derecha, banda NIR (IR cercano) de imagen de satélite *Landsat* de la laguna de Manjavacas, a partir de la cual se ha aplicado el índice. Al comparar ambas imágenes, se aprecia una sobreestimación de la lámina de agua en el análisis con el índice NDWI. Fuente: elaboración propia a partir del uso de la caja de herramientas de SWOS para ArcGIS.

 **NDVI (Índice de Vegetación de Diferencia Normalizada):** se trata específicamente en el apartado 7.

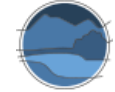

El siguiente grupo de herramientas está enfocado a analizar cambios en una secuencia de dos imágenes temporales. Para realizar estas funciones son necesarias dos imágenes de un mismo lugar, una pasada y una presente, y cada una de las herramientas calcula el cambio o diferencia de lo que indican. Este conjunto de herramientas es apropiado a los estudios temporales de la lámina de agua, tanto estacionalmente, como su evolución a lo largo de los años. Son las siguientes:

 **CVA (Análisis de Vectores de Cambio):** este método determina los cambios entre dos imágenes corregistradas. Los cambios se detectan mediante el análisis de diferencias vectoriales. La radiometría de las dos imágenes debe ser adaptada para una detección fiable de los cambios, mediante las herramientas de pre-procesado. Los resultados incluyen mapas de dirección de cambio opcionales de cada canal de imagen, imágenes de diferencia opcional de cada canal y una imagen de magnitud de cambio, así como una máscara de cambio/no cambio. Esta herramienta permite identificar y visualizar aquellas zonas del territorio que han sufrido modificaciones respecto a una imagen anterior y puede ser también útil para ver cambios estacionales o cambios a través de los años. Para el caso concreto de los humedales, estos mapas generados pueden ser utilizados tanto para ver cambios en las masas de agua o de vegetación, como cambios en los usos del suelo y en los límites de los humedales. En la Figura 48 se aprecian la intensidad de los cambios en la cobertura de la lámina de agua en tres lagunas temporales de la zona del Alto Záncara, las lagunas de Manjavacas, Sánchez Gómez y Sur.

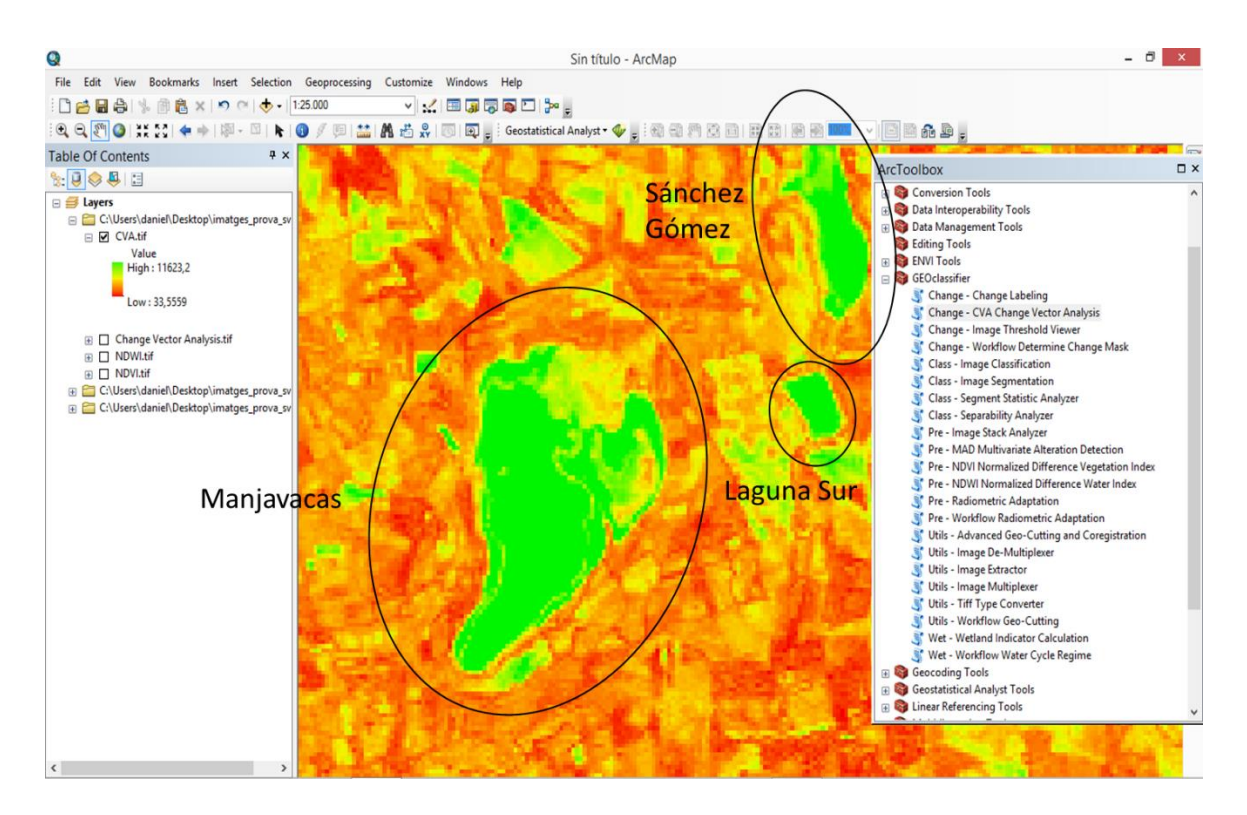

**Figura 8** Cambio vectorial en las lagunas de Manjavacas, Sánchez Gómez y Sur, entre marzo de 2009 y febrero de 2011. Se aprecia un mayor cambio en las lagunas (color verde), sobre todo en la lámina de agua. Alrededor aparecen zonas con menor variabilidad, colores amarillo a rojo, tratándose de campos de cultivo. Fuente: elaboración propia a partir del uso de la caja de herramientas de SWOS para ArcGIS.

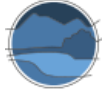

■ *Workflow Determine Change Mask*: esta herramienta, que no está disponible en el *software* pero sí lo está en la caja de herramientas (*tool box*) para GIS, construye automáticamente una máscara de cambio basada en un umbral sobre la imagen, con una magnitud de cambio derivada del flujo de trabajo. El visor de umbral de imagen se abre automáticamente para determinar la magnitud del valor del umbral en la imagen (Figura 49). La generación de una máscara (Figura 50) que indica el cambio sirve no solo para visualizar el cambio, sino también para utilizarla en otras herramientas y analizar estos cambios. Obviamente, en esta herramienta es muy importante la secuencia cronológica de las dos imágenes utilizadas, es decir, que la primera imagen seleccionada sea la relativa al pasado, y la segunda al presente o a una fecha posterior a la anterior, para que se pueda determinar la dirección de los cambios.

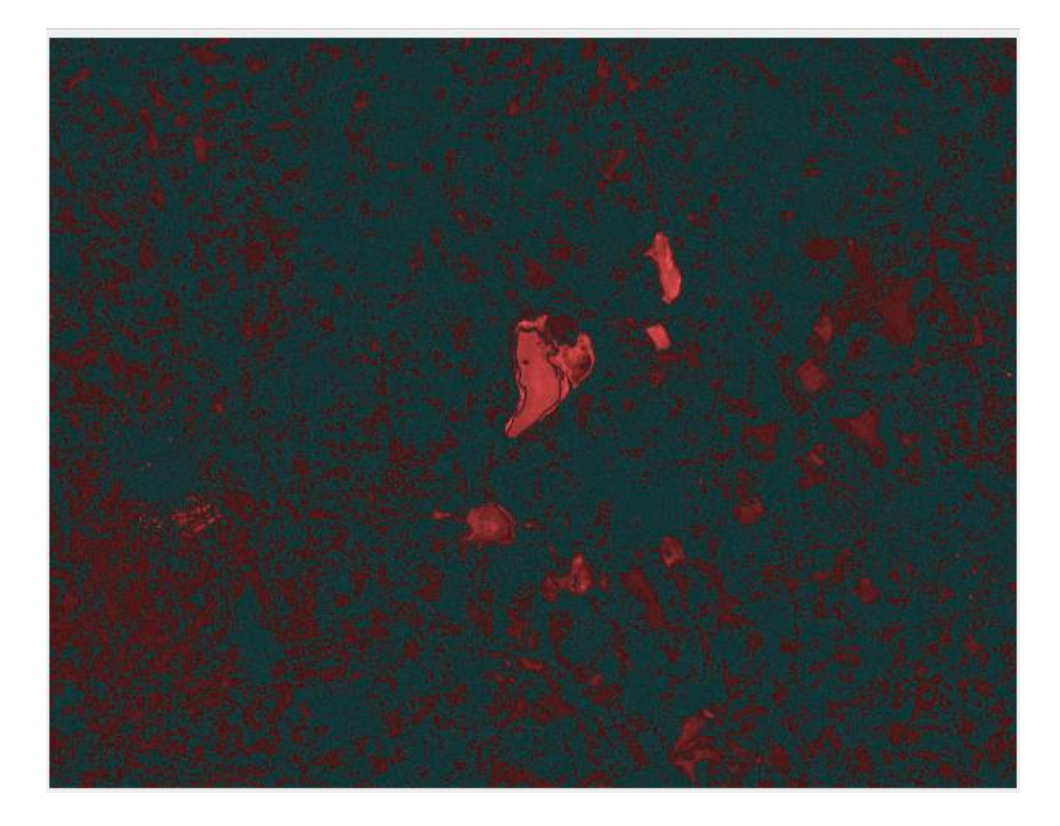

**Figura 9** Visor de cambio en las lagunas de Manjavacas, Sánchez Gómez, Sur y Alcahozo, indicando valores de cambio mucho mayores en estos humedales que en el resto de zonas de la imagen. Fuente: elaboración propia a partir de del uso de la caja de herramientas de SWOS para ArcGIS.

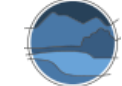

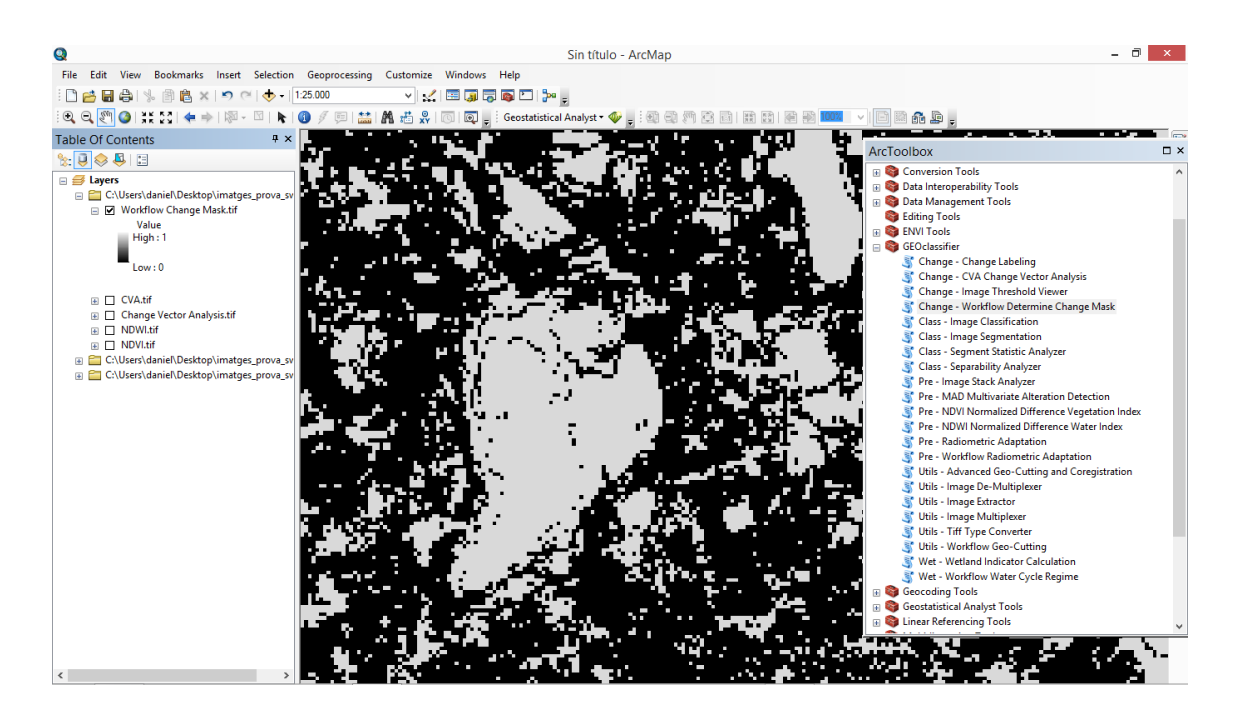

**Figura 10** Máscara de cambio en la laguna de Manjavacas, entre noviembre de 2009 y octubre de 2011. Al tratarse de una laguna con gran variabilidad, se aprecia la delimitación de la cubeta en donde se producen estos cambios estacionales. Fuente: elaboración propia a partir del uso de la caja de herramientas de SWOS para ArcGIS.

Todo este conjunto de herramientas es muy útil para la estimación de la variabilidad de las zonas húmedas, sobre todo en las estacionales en las que se puede ver el cambio completo a lo largo del hidroperiodo, o bien en zonas húmedas con cobertura permanente de agua en las que se puede estimar la variación de la extensión de la lámina de agua. Los resultados de la aplicación de estas herramientas sirven para ver los cambios entre dos imágenes separadas temporalmente, bien entre dos estaciones en un mismo año, o en la misma época, pero en diferentes años, o bien secuencias temporales detalladas cuando se utilizan más imágenes para las comparaciones. Estos productos también sirven como base para realizar las delimitaciones oportunas, pudiendo discriminar entre zonas permanentes y temporales de una zona húmeda con cobertura de agua permanente, pero de gran variabilidad. Son por tanto herramientas interesantes tanto para estudios en el entorno mediterráneo, caracterizado por la variabilidad en los humedales, como para estudios sobre cambios a largo plazo, relacionados con la regresión de las zonas húmedas por diferentes motivos, entre otros, los efectos del cambio climático, los cambios en los usos de territorio o los efectos de la sobreexplotación de los recursos hídricos.

Finalmente, se incluyen un conjunto de indicadores desarrollados específicamente en el marco del proyecto para el estudio avanzado de humedales, cuyos potenciales resultados permiten realizar análisis más allá de la delineación de las superficies de los ecosistemas, como por ejemplo, estimar el área favorable de referencia, calcular tasas de cambios en los usos del suelo y la evolución de impactos y presiones, y estimar las perspectivas futuras.

 **Extensión total del humedal:** este indicador proporciona la información sobre la superficie total de los humedales a nivel de cuenca usando los mapas de inventario y delineación de humedales combinados con mapas *Land Use/Land Cover* (LULC). Es posible evaluar la evolución de la superficie total de los humedales a lo largo del tiempo en este nivel geográfico, a partir de

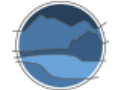

una secuencia temporal de imágenes. Este indicador es, por tanto, una manera muy útil de delimitación automática del área total del humedal.

- **Cambio en el área de humedales:** este indicador mide la diferencia de la superficie de los humedales entre dos períodos a largo plazo. Un valor negativo significa una pérdida de la superficie del humedal y un valor positivo significa una ganancia en la superficie del humedal. Su utilidad recae en la evaluación de tendencias y es muy útil para valorar el parámetro área dentro de los criterios establecidos por la Directiva Hábitats.
- **Cambio a la agricultura y la urbanización:** estos indicadores están definidos por la superficie total que ha cambiado a clase urbana y a agricultura entre dos períodos. Representan las tendencias de los efectos de las presiones agrícolas y urbanas sobre los ecosistemas de humedales, pero también sobre otros ecosistemas naturales que no son humedales, así como la transformación de tierras agrícolas en áreas urbanas.
- **Artificialización y degradación de los humedales:** la artificialización se refiere a la superficie total que se ha convertido de clases de humedales naturales a clases de humedales artificiales entre dos períodos en los mapas LULC. Aquí se pueden considerar indicadores adicionales sobre la degradación de los tipos de hábitat naturales de los humedales. Estas métricas indican la transformación de un tipo de hábitat natural de humedal en otro entre dos períodos de tiempo con una variación en los valores de biodiversidad (por ejemplo, cambio de turbera a un lago o la transformación de un lago permanente en uno temporal o viceversa).
- **Estado de las amenazas de los humedales:** este indicador resume la importancia de algunas de las amenazas a los humedales, especialmente la urbanización y la agricultura. Se definen por la suma de la superficie de todas las clases agrícolas y urbanas por separado dentro del área asignada para cada período utilizando mapas LULC. Se pueden normalizar entre 0 y 1, por lo que los resultados se pueden comparar a lo largo de los años y geográficamente (entre diferentes sitios de prueba). Para el análisis temporal, las variaciones de tendencia también se pueden calcular tomando más de dos períodos de tiempo. Por ejemplo, en el caso de las áreas urbanas, podría ser posible ver si el proceso de expansión tiene una tasa constante o se detiene/acelera a lo largo de los años. Además de eso, también podría ser posible usar otros datos auxiliares como mapas de suelos o pendientes para estimar qué áreas tienen más probabilidades de transformarse (por ejemplo, áreas susceptibles de ser utilizadas como tierras de cultivo por la riqueza del suelo o la pendiente del terreno).
- **Alcance de agua abierta (%):** este indicador se define por el porcentaje de agua abierta dentro de la extensión total del tipo de hábitat de humedal para cada período. Se pueden calcular dos tipos de valores, agua abierta permanente y agua abierta temporal, dentro del humedal. Las tendencias en el tiempo se pueden calcular con base en estos valores al comparar diferentes períodos de tiempo (tendencias a corto y largo plazo).

Hay otros tres indicadores en proceso de análisis, cuya disponibilidad SWOS planea hacer efectiva en posteriores versiones del *software*.

 **Estado y tendencia de la calidad del agua:** los mapas de estado de la calidad del agua (WQ) se producirían utilizando los algoritmos existentes que derivan los parámetros WQ de los datos MERIS archivados. Se producirán datos de WQ para lagos o superficies de aguas abiertas de un mínimo de aproximadamente 3 km² de agua abierta donde la profundidad exceda la profundidad de visión del disco de Secchi. Entre los subindicadores se podría estimar la

concentración de clorofila-a (mg m<sup>-3</sup>) y de materia total suspendida (mg l<sup>-1</sup>), la materia orgánica disuelta coloreada (cDOM; absorción, m<sup>-1</sup>), y la profundidad de visión del disco de Secchi (profundidad, m). Para datos futuros, este indicador podría utilizar imágenes de *Sentinel-*3.

- **Fragmentación del ecosistema:** este indicador podría utilizarse para evaluar la fragmentación de diferentes ecosistemas (humedales naturales y artificiales, tierras secas naturales, etc.), teniendo en cuenta las tendencias de los patrones espaciales, como las modificaciones de forma y tamaño, entre dos períodos de tiempo dentro del mismo tipo de hábitat. El cálculo de estos indicadores requiere una simplificación de los mapas LULC (agregación de clases de tipo de hábitat y características basadas en sus códigos de clase) y la definición de cuáles son las características que deben considerarse elementos de fragmentación (por ejemplo, carreteras, áreas urbanizadas, cultivos, etc.).
- **Indicador relativo a la estimación de los servicios ecosistémicos de los humedales** (MEA 2005; EME 2012).

En definitiva, el *software* y las herramientas para GIS ofrecidas por el proyecto SWOS permiten preprocesar las imágenes de satélite, y estimar superficies de cobertura a partir de las distintas herramientas que ofrece, tanto índices específicos para ciertos tipos de superficies, como métodos de clasificación de los componentes de las imágenes. También permiten realizar estudios temporales a partir de las herramientas específicas de cambio, así como estimar diversos parámetros a partir de los indicadores especificados.

# 6.4.2. GEOportal

Además del *software* y las herramientas (*tool box*) para GIS, como ya se ha comentado, el proyecto SWOS ha desarrollado un portal de información (GEOportal), que recoge gran cantidad de información interesante para el estudio de los humedales, en donde se pueden visualizar distintos productos que ofrecen información relevante para la delimitación de los propios humedales y su lámina de agua, mediante simples pasos (Figura 51). Los productos de la aplicación ubicados en el geoportal abarcan estudios a fondo de diversas lagunas piloto seleccionadas en el proyecto, tales como, para España, la laguna de Fuentedepiedra, y son relativos al uso del suelo y sus cambios, la dinámica del agua y la superficie potencial del humedal, así como la calidad del agua para aquellos humedales con área y profundidad suficiente, e indicadores de otro tipo (p. ej. regulación de inundaciones, extensión de humedal, etc.).

Localización de la laguna o humedal en el GEOportal de SWOS

Carga de productos / indicadores / capas externas de información

Visualización de la leyenda y las propiedades de la información

**Figura 11** Diagrama de flujo de los pasos a seguir para el estudio de las superficies inundadas o inundables de los humedales a partir de las distintas fuentes de información insertadas en el GEOportal de SWOS. Fuente: elaboración propia.

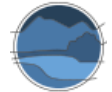

La utilización de este geoportal y su aplicación para calcular los indicadores que se están tratando en este apartado es muy sencilla. En el buscador del portal se selecciona la zona húmeda o el producto deseado. Algunos de los productos desarrollados están disponibles solo para las lagunas piloto seleccionadas en el proyecto, aunque existen otras bases de datos e información insertada en el geoportal, tanto a nivel europeo como global, para otras muchas zonas húmedas. En la Figura 52 se muestra una imagen del geoportal desarrollado en el proyecto SWOS.

Una herramienta muy útil que facilitará el trabajo respecto a otras metodologías de análisis de imágenes es el servicio de acceso desde el geoportal a las imágenes obtenidas por los satélites *Sentinel* y *Landsat*, factible por el momento para los humedales, que sirven como caso de estudio en el proyecto, y que ahorrará la búsqueda y descarga de las mismas en otras plataformas. Sin embargo, los humedales estudiados como modelo son muy pocos, por lo que esa herramienta solo sería utilizable a demanda si el proyecto SWOS o sus sucesores pudieran desarrollar los casos de estudio (muy detallados en los ejemplos) a la carta. En su estado de disponibilidad actual, el geoportal no puede ser utilizado directamente como una fuente de datos para una evaluación masiva del estado de conservación de las zonas húmedas, aunque presenta algunas herramientas y posibilidades de descarga de información utilizables que se señalan a continuación.

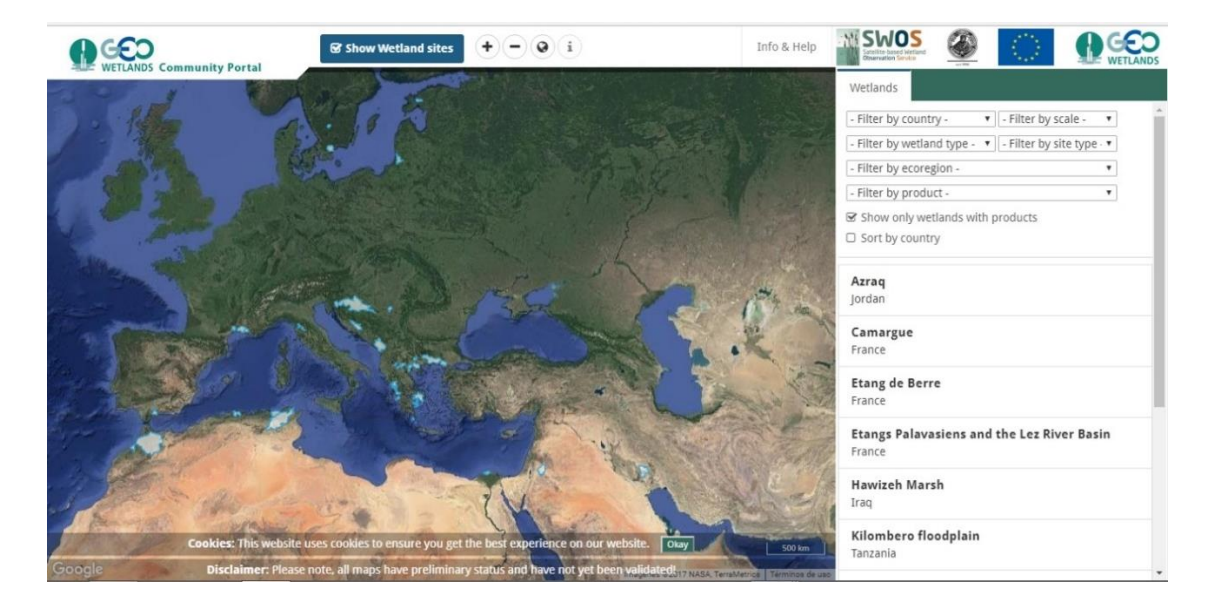

**Figura 12** Imagen del GEOportal de SWOS. Fuente: elaboración propia a partir del GEOportal de SWOS.

Los productos disponibles para las lagunas piloto estudiadas en el proyecto SWOS, subidos al geoportal, son los siguientes:

 **Mapas** *Land Use/Land Cover***:** permiten delimitar las masas de agua. Este mapa de cobertura de uso de la tierra proviene del procesamiento automatizado de datos del satélite *Landsat*. La leyenda se deriva y se desarrolla a partir del sistema de clasificación híbrido propuesto conjuntamente por la Agencia Europea de Medio Ambiente (AEMA) y el STRP (*Scientific and Technical Review Panel*) de la Convención Ramsar. Este sistema incorpora los tipos de humedales Ramsar en el sistema jerárquico *CORINE Land Cover*. Así pues, a partir del producto se pueden diferenciar las distintas superficies y usos del suelo, y ver en la leyenda el análisis estadístico y
las superficies que ocupa cada variable, en el conjunto de la cuenca vertiente de la laguna. Además de la clasificación híbrida Ramsar-CLC, se puede (con la versión nueva de la herramienta) usar la nomenclatura de MAES (*Mapping and Assessment of Ecosystems and their Services*) que mapea ecosistemas y sus servicios, así como incluir otras personalizadas por el usuario.

- **Mapas** *Surface Water Dynamics***:** los productos de la Dinámica del Agua Superficial (SWD, por sus siglas en inglés) derivan del Radar Sintético de Apertura (SAR, por sus siglas en inglés) y de las imágenes satelitales ópticas. Es utilizable solo para masas de agua abiertas (aquellas no cubiertas de vegetación), que pueden ser mapeadas y agregadas a diferentes categorías de productos. Los productos de SWD SM (*Standard Mask* o Máscara Estándar) son simples clasificaciones de los cuerpos de agua. Se pueden encontrar TD (o Dinámica Temporal) que denota una simple clasificación de diferentes regímenes dinámicos de agua; y productos TF (o Frecuencia Temporal) que son una agregación de los productos de la máscara estándar (SM) y muestra la frecuencia relativa de inmersión en comparación con el número de observaciones válidas. Estos productos permiten estimar de manera óptima la superficie cubierta por agua, así como su variabilidad, generándose en el visor, como en el caso anterior, una leyenda con estadísticos y áreas que, de manera muy sencilla, ofrecen datos útiles con gran verosimilitud.
- Mapas *Potential Wetland Areas*: el mapa de áreas potenciales de humedales muestra áreas donde la probabilidad de encontrar este tipo de ecosistemas es mayor (en %), en una escala predefinida, y de acuerdo con la topografía, hidrología, clima y edafología (capacidad de retención del agua). Esto significa que esta capa preliminar puede también incluir otros ecosistemas que no son humedales como tierras agrícolas o zonas urbanas (quizás fueron humedales antes de convertirse por actividades humanas). Estas áreas con valores de alta probabilidad pueden ser consideradas también como potenciales áreas funcionales de humedales efectivos. De esta manera, este es otro producto que podría ser utilizado para la delimitación de las masas de agua, así como para estudios temporales y sobre todo de perspectivas de futuro, incluso para detectar posibles humedales desaparecidos susceptibles de restauración o para la creación de estos en localizaciones potenciales.

Estos productos están disponibles en el geoportal solo para las lagunas piloto del proyecto SWOS, pues el *software GeoClassifier GUI* pretende permitir al usuario generar estos mismos productos que se muestran como ejemplo para cualquier lugar deseado.

Por otra parte, dentro del propio portal se pueden cargar capas de otras bases de datos externas, tanto europeas como mundiales, cuya información sí que está disponible para el conjunto de la superficie que abarcan estos portales. Entre las distintas fuentes que se encuentran, se seleccionan a continuación aquellas que pueden ser relevantes en la estimación de coberturas de agua y de la longitud del hidroperiodo.

■ Copernicus Land Service High Resolution Layers: las Capas de Alta Resolución (HLR, por sus siglas en inglés) paneuropeas proporcionan información sobre características específicas del *Land Cover* y son complementarias a los mapas de *Land Use/Land Cover* como la base de datos del *CORINE Land Cover* (CLC). Actualmente, las capas HLC están producidas a partir de imágenes de satélite de 20 m de resolución a través de la combinación de procesos automáticos y normas base de clasificación interactiva. En este servicio aplicado al SWOS se puede cargar una capa

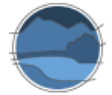

relativa a masas de agua permanentes (2012), y a humedales (2012). En la Figura 53 se muestra esta capa para la zona que alberga las lagunas de Manjavacas y Alcahozo, en el Alto Záncara.

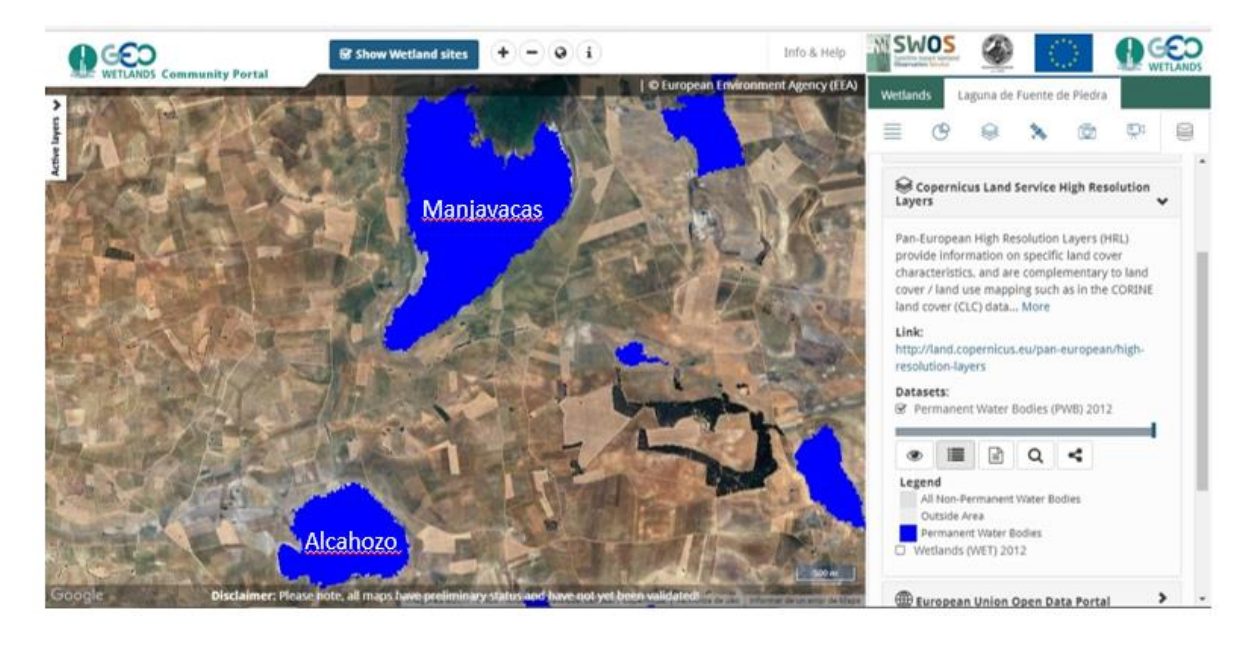

**Figura 13** Delimitación de la masa de agua de las lagunas de Manjavacas y Alcahozo*.* Fuente: elaboración propia a partir de *CORINE Land Cover*.

- *Global Surface Water:* el Centro Común de Investigación (JRC, *Joint Research Center*) de la Comisión Europea ha desarrollado este nuevo conjunto de datos sobre el agua en el marco del programa *Copernicus*. Con ello, se ha creado un mapa con la ubicación y la distribución temporal de las superficies de agua a escala mundial en los últimos 32 años, y proporciona estadísticas sobre la extensión y el cambio de las superficies de agua. El conjunto de datos se ha producido a partir de imágenes *Landsat* (USGS y NASA). Los índices que se describen en esta plataforma son muy útiles para el estudio de diversos parámetros, sobre todo aquellos relativos a las zonas húmedas con gran variabilidad en su lámina de agua, tales como los siguientes:
	- **Recurrencia anual del agua** (1984-2015), permite visualizar la lámina de agua permanente sobre las lagunas y gradualmente las zonas que se secan anualmente, a partir de una escala de colores, como se muestra para las lagunas de Manjavacas y Alcahozo en la Figura 54.

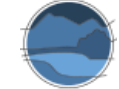

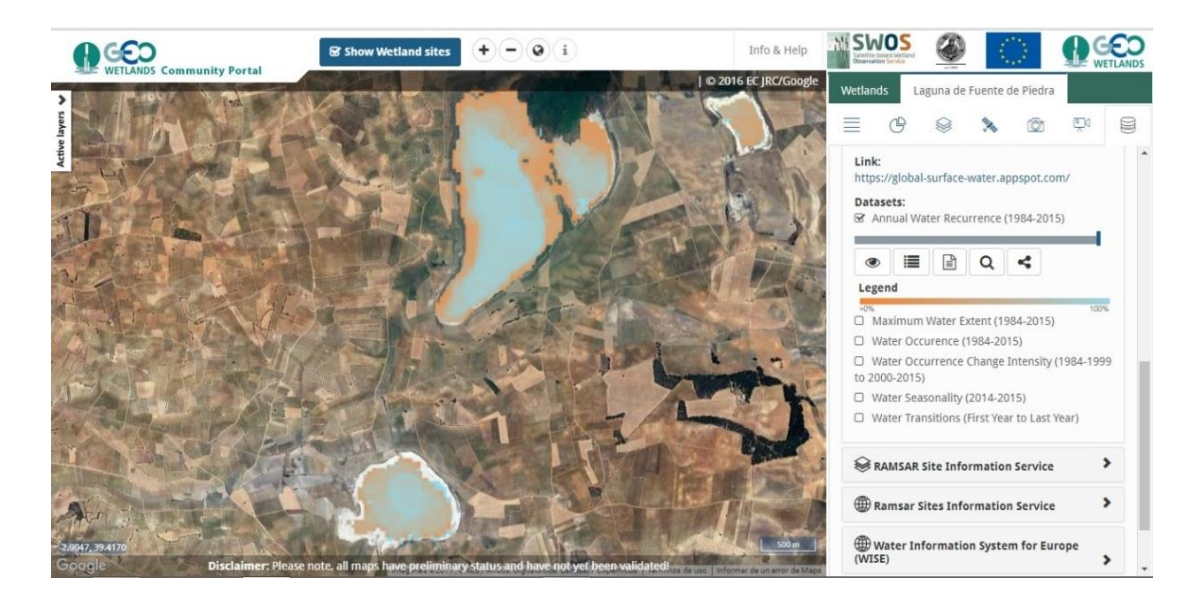

**Figura 14** Recurrencia anual del agua (1984-2015) en las lagunas de Manjavacas (arriba en el mapa) y Alcahozo (abajo en el mapa). Fuente: elaboración propia a partir de la herramienta *Global Surface Water Explorer.*

- **Extensión máxima del agua** (1984-2015), permite ver, para el periodo de años especificado, cual es la lámina máxima de agua, ejemplo aplicado a las lagunas de Manjavacas y Alcahozo en la Figura 55.

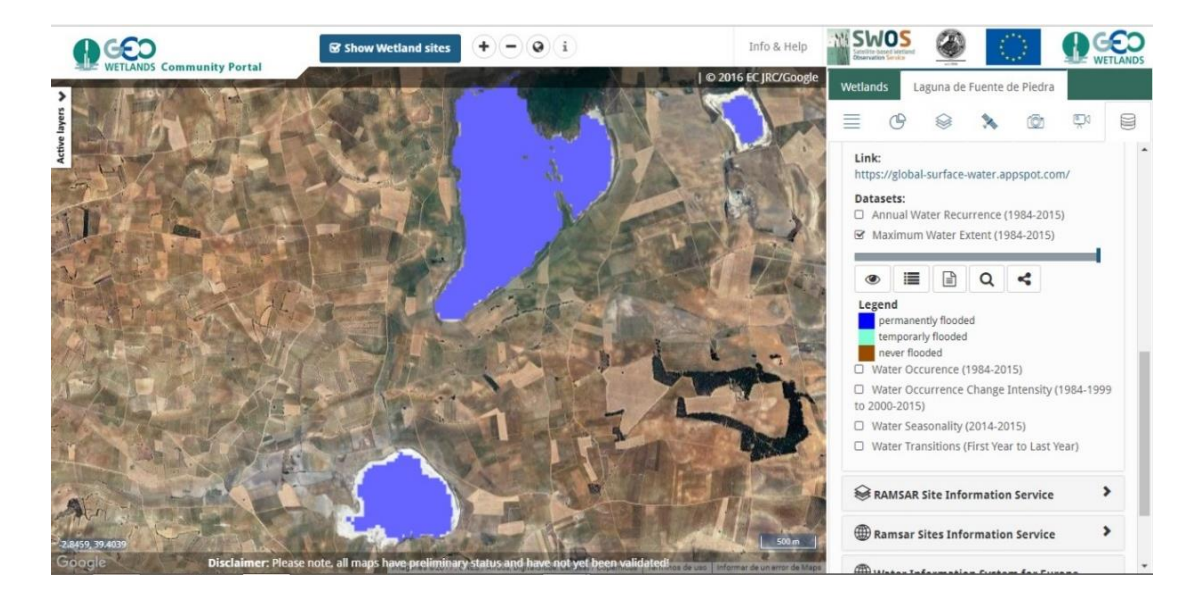

**Figura 15** Extensión máxima del agua (1984-2015) para las lagunas de Manjavacas (arriba en el mapa) y Alcahozo (abajo en el mapa)*.* Fuente: elaboración propia a partir de la herramienta *Global Surface Water Explorer.*

- **Ocurrencia del agua** (1984-2015), indica la probabilidad de encontrar agua en una zona húmeda, a partir de una gradación de colores. En la Figura 56, para las lagunas de Manjavacas y Alcahozo, se observa como la laguna de Alcahozo presenta agua solo durante un corto

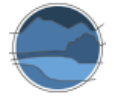

periodo de tiempo, mientras que la de Manjavacas tiene una longitud del periodo de inundación mayor, sin llegar a ser permanente.

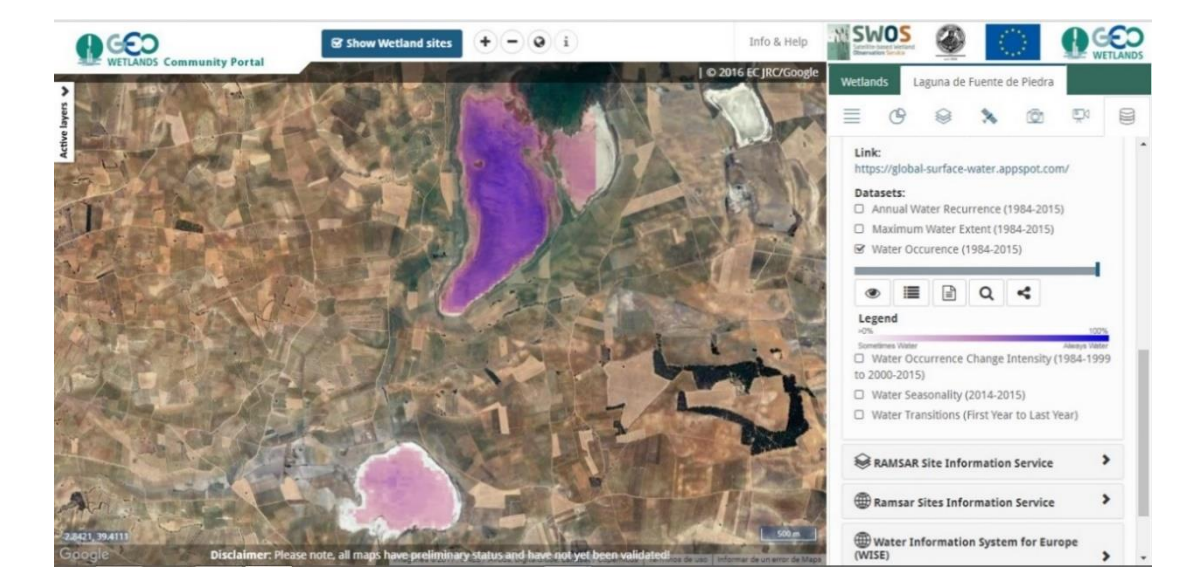

**Figura 16** Ocurrencia del agua (1984-2015) en las lagunas de Alcahozo (abajo en el mapa) y Manjavacas (arriba en el mapa). Fuente: elaboración propia a partir de la herramienta *Global Surface Water Explorer.*

- **Intensidad de cambio de la ocurrencia del agua** (1984-1999 a 2000-2015), indica el incremento o decrecimiento de la lámina de agua entre dos periodos temporales especificados. En la Figura 57 se muestra para las lagunas de Manjavacas y Alcahozo.

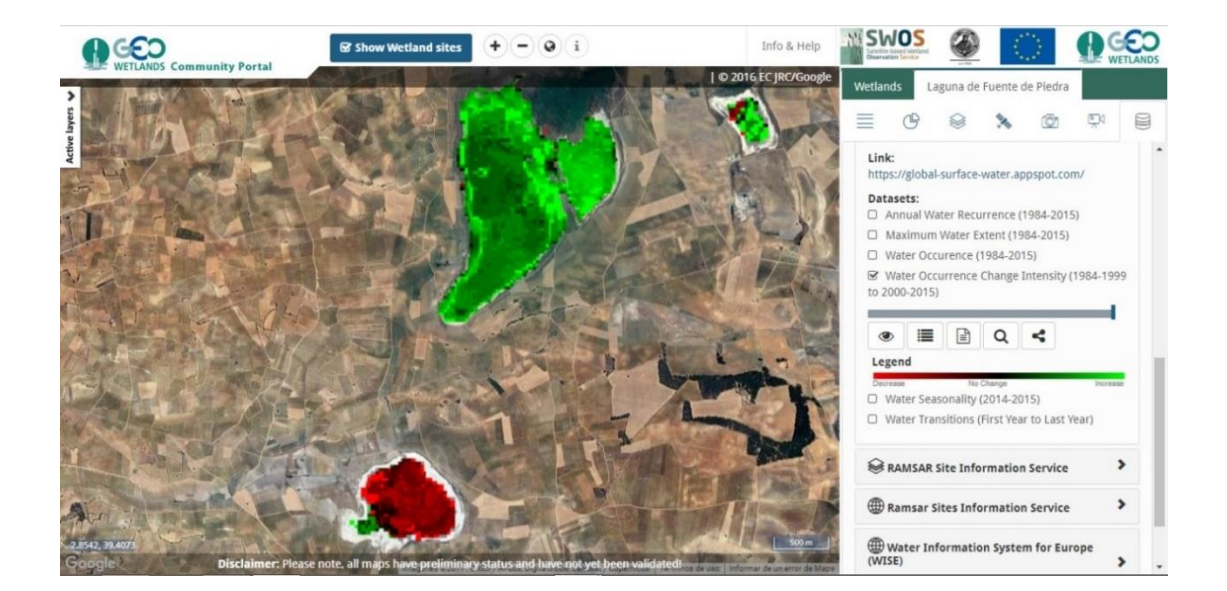

**Figura 17** Intensidad de cambio de la ocurrencia del agua (1984-1999 a 2000-2015) en las lagunas de Manjavacas y Alcahozo, produciéndose, según el índice, un incremento en dicha intensidad en la laguna de Manjavacas, y un descenso en la laguna de Alcahozo. Fuente: elaboración propia a partir de la herramienta *Global Surface Water Explorer.*

- **Estacionalidad del agua** (2014-2015) se trata de otro indicador que muestra la variabilidad temporal de la masa de agua, durante los años 2014 y 2015. En la Figura 58 se muestra la estacionalidad del agua (2014-2015) para las lagunas de Manjavacas y Alcahozo y se aprecia como en ninguno de los dos casos se da una permanencia de la inundación durante todo el año.

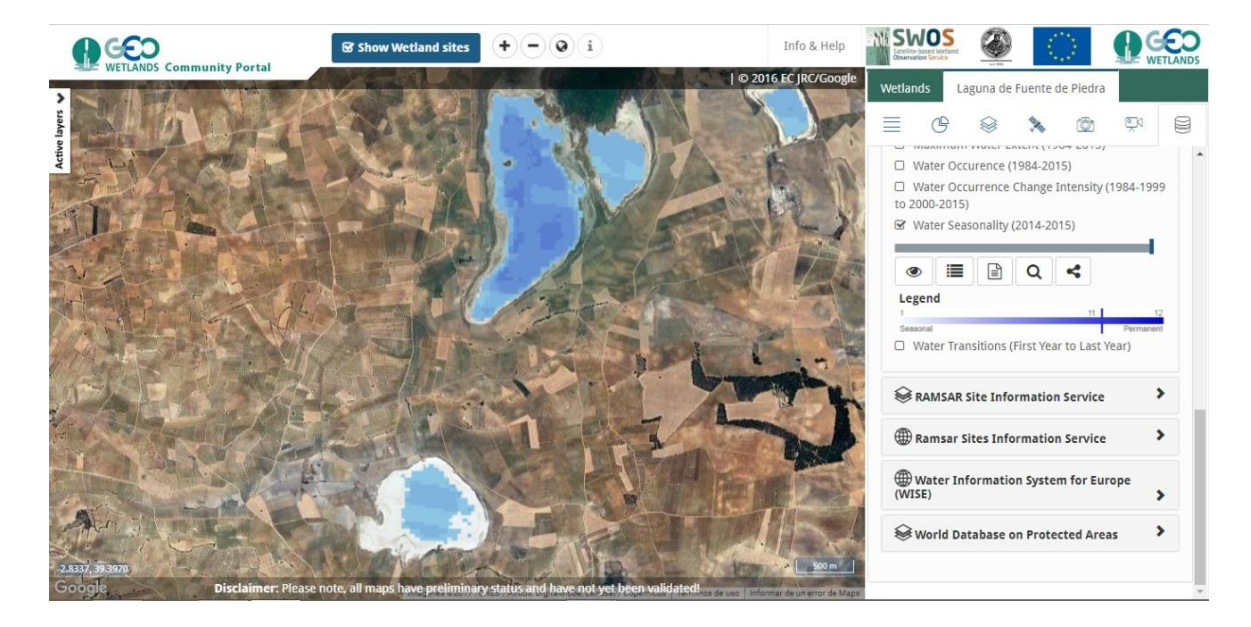

**Figura 18** Estacionalidad del agua (2014-2015) en las lagunas de Manjavacas (arriba) y Alcahozo (abajo). Fuente: elaboración propia a partir de la herramienta *Global Surface Water Explorer.*

- **Transición del agua** (primer al último año), permite identificar, a partir de una serie de características especificadas en la leyenda, la categoría de conceptualización del funcionamiento hídrico a la que ha pasado la masa de agua, o de cada una de las partes de la misma, según su comportamiento. En la Figura 59 se puede observar la aplicación de esta capa a las lagunas de Manjavacas y Alcahozo, viéndose como en la laguna de Manjavacas la cobertura de agua ha pasado a ser estacional, mientras que en la laguna de Alcahozo las partes exteriores han perdido buena parte de su capacidad de inundación estacional, reduciéndose la superficie máxima anual

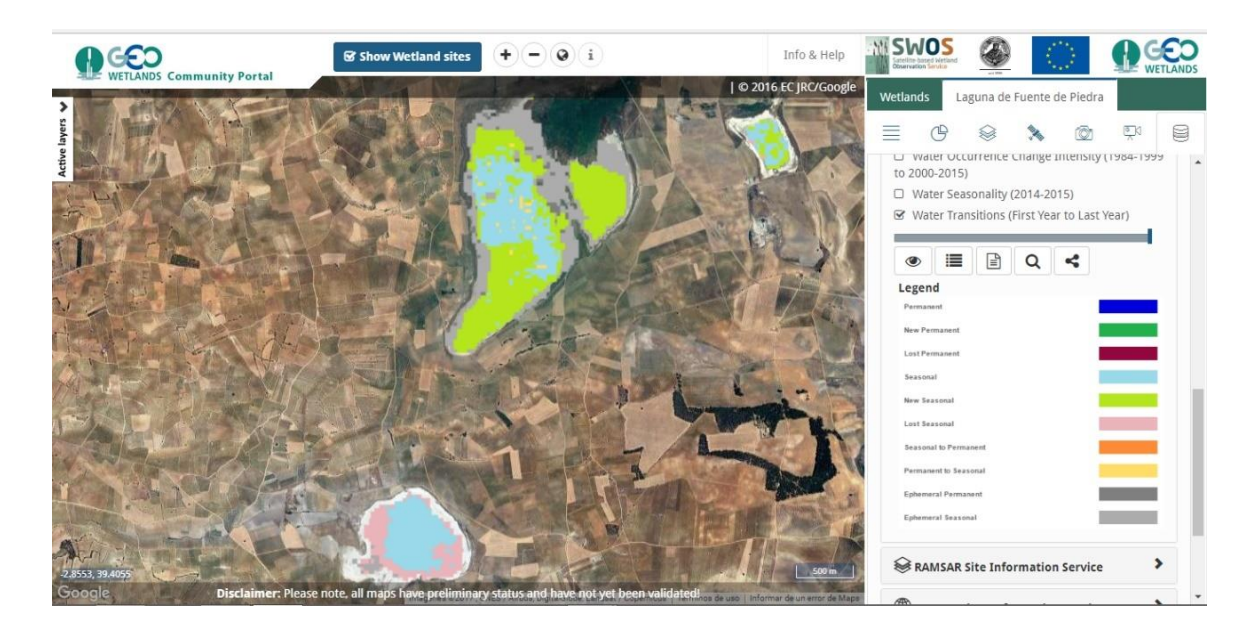

**Figura 19** Transición del agua (primer al último año) de las lagunas de Manjavacas y Alcahozo. Fuente: elaboración propia a partir de la herramienta *Global Surface Water Explorer.*

Otros tipos de herramientas para delimitaciones que se pueden utilizar son las relativas a las áreas específicamente catalogadas o protegidas, bien sea por convenios internacionales como Ramsar, bien sea por la legislación estatal o regional.

- **Ramsar** *Site Information Service* **(RSIS)**<sup>24</sup> . El Servicio de Información de Sitios Ramsar proporciona información en línea sobre humedales que han sido designados como de importancia internacional en este convenio. La información correspondiente a los lugares Ramsar es proporcionada por las partes contratantes de la convención y administrada por la secretaría de Ramsar. Esta capa es útil para ubicar (mediante el centroide de los lugares) y delimitar (mediante sus límites) aquellos lugares que se integran dentro de la convención relativa a los humedales de importancia internacional.
- *World Database on Protected Areas<sup>25</sup>.* Ligado con el servicio anterior, la base de datos de áreas protegidas es la fuente más actualizada y completa de información sobre áreas protegidas. Se trata de una plataforma en línea disponible públicamente donde los usuarios pueden descubrir áreas protegidas terrestres y marinas, acceder a estadísticas relacionadas y descargar datos de esta base de datos. Existen capas aplicables en el SWOS, en las que se ubica (mediante centroide), y se delimitan las áreas protegidas de todo el mundo.

<sup>&</sup>lt;sup>24</sup> [http://rsis.ramsar.org](http://rsis.ramsar.org/)

<sup>25</sup> [https://protectedplanet.net](https://protectedplanet.net/)

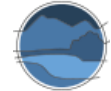

En resumen, la aplicación de SWOS permite la obtención de los parámetros superficiales y estudios temporales de las zonas húmedas de distintas maneras. Los pasos a seguir para trabajar con la caja de herramientas del SWOS y calcular superficies relativas al agua y cambios en las mismas, son similares a los seguidos en teledetección, pero en un entorno GIS, y son fundamentalmente los siguientes:

- **1.** Solicitud de licencia del *software* 'standalone' *GEOclassifier GUI*, e instalación del mismo.
- **2.** Descarga de imágenes de satélite en las distintas plataformas (USGS, ESA) u obtención de manera más sencilla a partir del GEOportal de SWOS, en aquellos casos en los que estén disponibles.
- **3.** Apertura de la/s imagen/es en el *software*.
- **4.** Pre-procesado de las imágenes (mediante adaptación geométrica o radiométrica).
- **5.** Segmentación de las imágenes.
- **6.** Inserción de la leyenda.
- **7.** Clasificación de la imagen segmentada a partir de las clases de tipos de suelos destacadas en la leyenda.
- **8.** Extracción del mapa clasificado para el cálculo de las superficies de los polígonos en un entorno GIS.
- **9.** Utilización de las imágenes clasificadas para la aplicación de los distintos indicadores disponibles en *GeoClassifier GUI*.

Por su parte, para trabajar con el GEOportal de SWOS, los pasos principales serían los siguientes:

- **1.** Abrir el geoportal y localizar la zona húmeda de interés.
- **2.** Si está entre los humedales piloto, seleccionar indicadores y productos específicos que permiten ver la delimitación de los usos del suelo, y la ocurrencia, estacionalidad y otros parámetros de la lámina de agua, así como el cálculo del área que estos parámetros implican.
- **3.** Tanto en zonas húmedas piloto como en cualquier otra masa de agua, se pueden cargar capas de datos europeos o mundiales de distintos parámetros relacionados con el agua, así como otros productos y herramientas.

En términos generales la caja de herramientas de *SWOS* es un *software* bastante completo, que agrupa en una misma aplicación distintas técnicas que ya se pueden aplicar en otras aplicaciones de *software*, como puede ser ENVI, haciendo de ello un cómodo uso, y en el que además se añaden herramientas nuevas, sobre todo un conjunto de indicadores en relación con los humedales. El *software* incluye una guía e instrucciones en cada herramienta sobre su funcionamiento, detallando las imágenes que se requieren en cada caso, y los pasos a seguir para llevar a cabo la función de la propia herramienta. Por otra parte, el acceso a este servicio es libre y gratuito a cualquier usuario, pudiendo introducirse en *software* GIS también de libre acceso.

La otra parte del proyecto SWOS la representa el geoportal, pretendiendo funcionar como punto de entrada para que los usuarios del proyecto puedan acceder a la información. Este portal agrupa de manera sencilla gran cantidad de información, aportando imágenes base del territorio, con lo que no es necesario buscar y descargar ortofotografías o imágenes aéreas, permitiendo también el uso de un

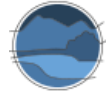

conjunto de productos e información proveniente de otras plataformas que se pueden cargar en forma de capa, como se ha visto, dando todo tipo de información. Para el caso concreto de delimitación de zonas húmedas, existen varias capas que permiten automáticamente delimitar y calcular superficies, como son las relativas a los espacios protegidos o zonas Ramsar, en aquellos casos en los que la zona húmeda esté catalogada y cartografiada. También otras capas permiten extrapolar la superficie de agua, y, como se ha visto, distintos indicadores como pueden ser la superficie máxima de agua o la variación en la lámina de la misma. En definitiva, el servicio del geoportal de SWOS es una herramienta sencilla, organizada y que agrupa información básica y específica de humedales útil para multitud de estudios, especialmente conveniente a nivel de usuario, en el que no hace falta utilizar metodologías complejas de *software* de tratado de imágenes para calcular coberturas de diversos elementos componentes de los humedales estudiados.

### **6.5. Monitorización** *in situ*

Este procedimiento consiste en la toma de medidas periódicas, bien tomadas por personas, tales como los agentes medioambientales, o por sensores automáticos de recolección periódica o de transmisión de la información *online*. Las variables principales relacionadas con la lámina de agua del humedal que pueden ser determinadas mediante estos procedimientos son la superficie inundada máxima, la superficie inundada actual, la profundidad máxima y la longitud del periodo de inundación.

La medida de la superficie cubierta por la lámina de agua o por vegetación se puede realizar mediante el uso de GPS para perimetrar la zona húmeda o partes de esta, delimitando mediante coordenadas la lámina de agua en campo. Atendiendo a la fecha en la que se realice el muestreo se podrá determinar la lámina de agua máxima o mínima y, mediante observaciones repetitivas, también estimar la longitud del periodo de inundación, conociendo así la fecha aproximada de secado y de llenado de los sistemas temporales, o las variaciones de cobertura en sistemas permanentes. El seguimiento es también facilitado mediante la instalación de hitos semipermanentes cuya inundación o no, se puede determinar periódicamente, bien mediante observaciones directas o mediante sensores automáticos los cuales, además, pueden ser monitorizados *online* si se dotan de un sistema de transmisión de datos vía satélite.

La profundidad se puede medir *in situ* mediante diferentes técnicas. Atendiendo a las características, en las zonas húmedas más superficiales la profundidad y sus variaciones se puede estimar mediante estacas graduadas situadas en el eje orilla-centro del humedal. En lagunas y lagos profundos la técnica generalmente más usada es la ecosondación, en la que se utiliza un sonar para obtener un perfil del lago o laguna. También pueden realizarse determinaciones más rudimentarias utilizando repetidamente una cinta métrica con peso en un extremo para que llegue al fondo de la laguna en cada punto de un transecto. Muchas lagunas presentan una morfometría bastante irregular, por ello es interesante estimar la batimetría o forma de la cubeta a partir de la medida de la profundidad en diferentes puntos. El promedio ponderado entre todos estos, supondrá la profundidad media, mientras que el valor más alto será la profundidad máxima, en el momento en el que se muestrea. En sistemas de batimetría conocida y poca fluctuación, se pueden utilizar limnímetros para evaluar las variaciones de pequeña magnitud, conectados a un sistema de almacenamiento o remisión remota de datos que permita obtener dicha información.

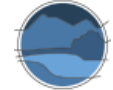

# **7. DETERMINACIÓN DE LA SUPERFICIE CUBIERTA POR VEGETACIÓN HELOFÍTICA EN UNA ZONA HÚMEDA**

A la hora de determinar la superficie ocupada por la vegetación, muchas de las metodologías expuestas para el cálculo de la lámina de agua son igualmente válidas, pero aplicadas de manera específica a tal efecto, como se muestra a continuación. En otros casos, existen distintas herramientas específicas capaces de identificar zonas cubiertas con vegetación helofítica o, en el caso de los humedales salinos, saladares en su entorno, que se recogen en este apartado. En todo caso, estas técnicas se refieren a vegetación emergente, no a vegetación subacuática.

### **7.1. Ortofotografías históricas**

Al igual que en los casos anteriores, las ortofotografías históricas son testimonio de las características de las zonas húmedas en el momento en el que se tomaron las imágenes. La estimación de la superficie cubierta por vegetación emergida en las zonas húmedas utilizando ortofotografías se realiza con la misma metodología que la expuesta en el apartado 6.1. Las ortofotografías históricas descargadas del CNIG se abren en un entorno GIS y se delimita la superficie ocupada por helófitos, o vegetación saladar, si se estudian humedales salinos y estos presentan este tipo de vegetación, obteniendo la superficie que ocupaban en el momento en que se tomó la imagen. Se puede comparar y analizar la variación de esta superficie en el propio GIS y unir esta información a la de la variación del agua, para ver la tendencia de ambas superficies en el conjunto del sistema acuático, secuencia que se puede ver en la Figura 60 para el ejemplo de la laguna de Manjavacas.

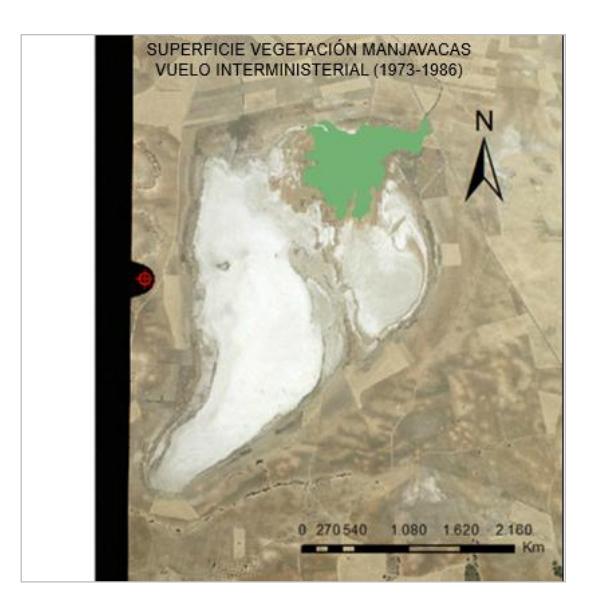

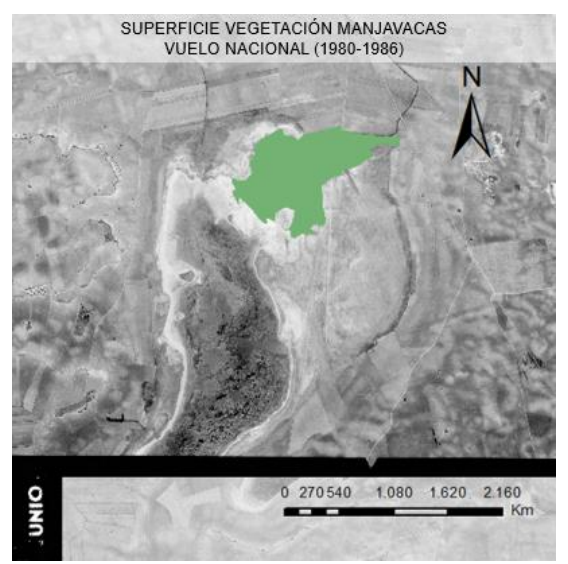

Continúa en la siguiente página ►

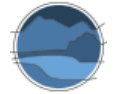

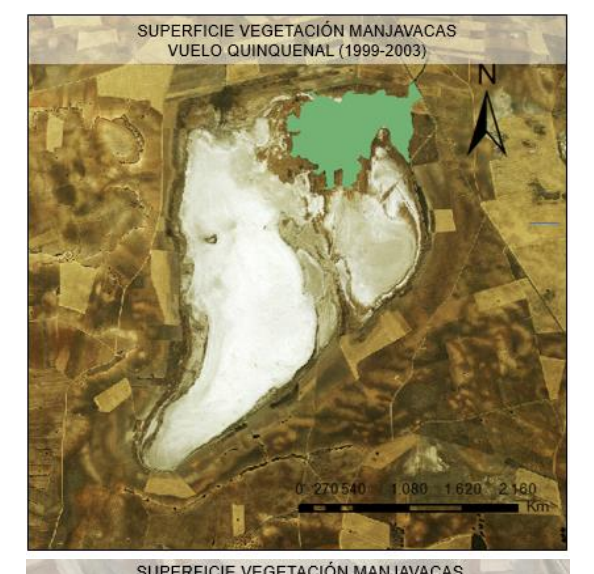

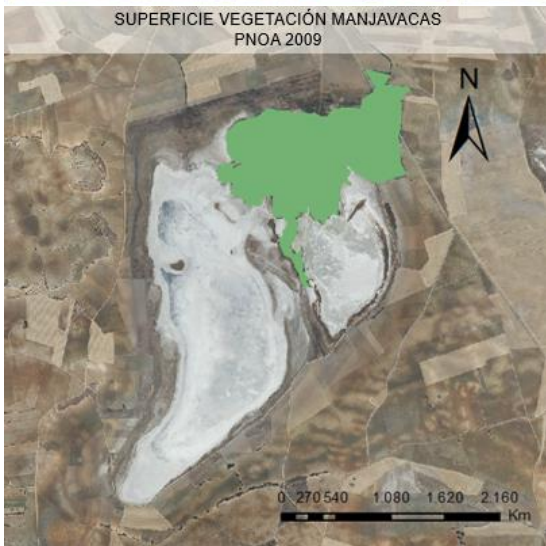

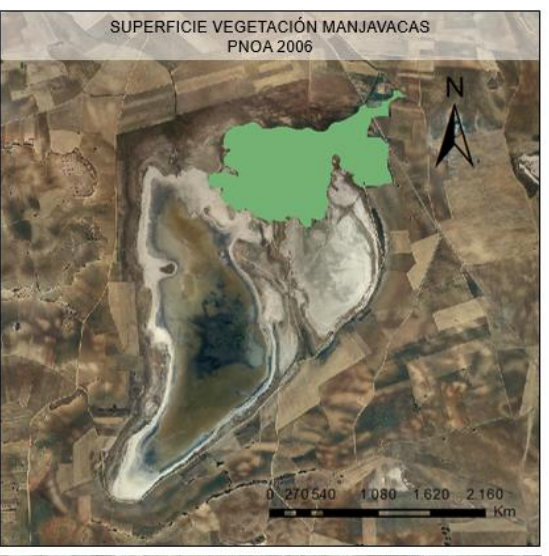

SUPERFICIE VEGETACIÓN MANJAVACAS<br>PNOA 2012

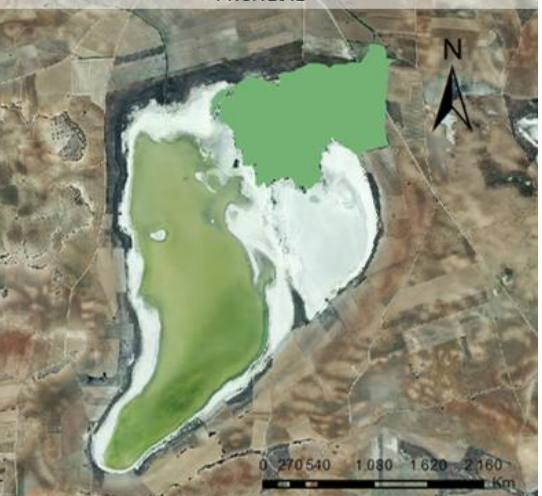

SUPERFICIE VEGETACIÓN MANJAVACAS<br>PNOA 2015

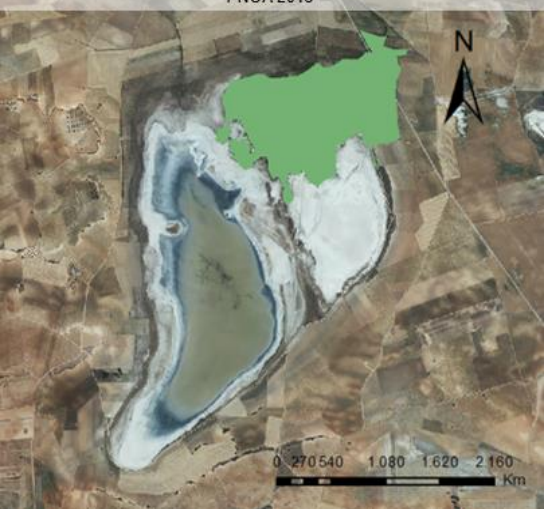

**Figura 20** Secuencia temporal de la superficie ocupada por vegetación helofítica en el extremo norte de la laguna de Manjavacas reconstruida a partir de las diferentes ortofotografías históricas. Fuente: elaboración propia a partir de imágenes obtenidas del centro de descargas del CNIG y trabajadas mediante las herramientas de ArcGIS.

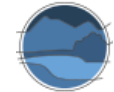

# **7.2.** *Google Earth Pro*

En este caso, la metodología a seguir para estimar la superficie cubierta por vegetación también es la misma que se sigue para estimar la cobertura de la lámina de agua, detallada en el apartado 6.2. La calidad de las imágenes base que aparecen en el *Google Earth Pro* permiten discriminar y delimitar fácilmente las superficies cubiertas por vegetación helofítica o saladar y la posibilidad de aumentar de escala mientras se delimita a partir de la creación de un polígono permite aumentar la precisión de la delimitación, como se muestra en la Figura 53.

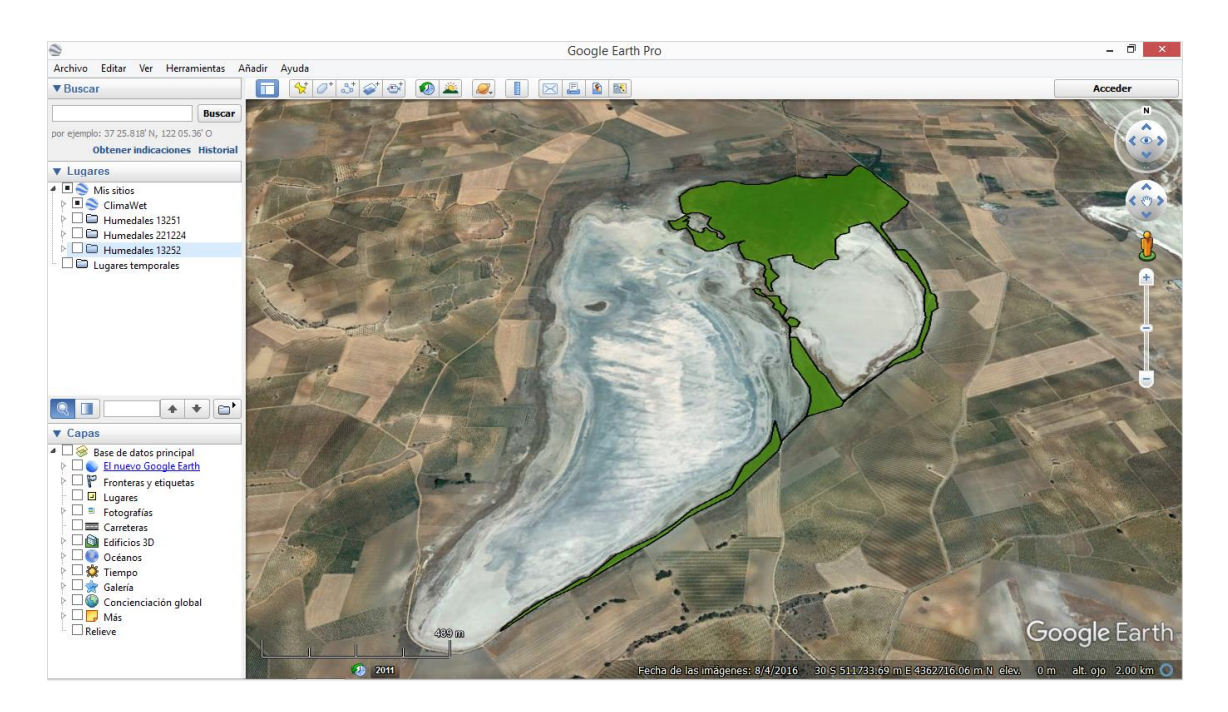

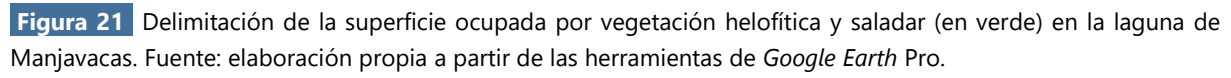

### **7.3. Uso de imágenes de satélite**

Para el caso de la teledetección, al tratarse de métodos automatizados que utilizan bandas espectrales específicas, las técnicas seguidas para detectar masas de vegetación helofítica difieren de las que detectan masas de agua, fundamentalmente en cuanto a los rangos espectrales utilizados. Los procesos previos al análisis de la imagen propiamente dichos son los mismos, tanto la descarga de las imágenes de satélite como el pre-procesado de las propias imágenes. Fundamentalmente difieren respecto al caso de la determinación de la cobertura de agua reseñado en el apartado 6.3, en los índices, que en este caso son específicos para detectar vegetación en lugar de agua.

Los índices de vegetación son parámetros calculados a partir de valores de reflectividad a distintas longitudes de onda que permiten extraer información relativa a la vegetación, minimizando la influencia de otros factores externos. Las bandas roja e infrarroja cercana son las que se utilizan principalmente, pues la información espectral de la cubierta vegetal está contenida mayoritariamente en estas bandas. Algunos de los índices de vegetación más utilizados son:

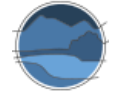

 **Índice de vegetación normalizado** (NDVI, por sus siglas en inglés; *Normalized Difference Vegetation Index*) propuesto por Rouse *et al.* (1974), el cual utiliza las bandas del espectro del rojo (banda 3) y del infrarrojo cercano (banda 4) de ETM+ de *Landsat*.

# $NDVI = \frac{ETM+4-ETM+3}{ETM+3+ETM+4}$

Este es el índice más ampliamente utilizado y funciona bastante bien, permitiendo discriminar con bastante exactitud las masas de vegetación de otros usos del suelo y, dentro de estas, los distintos tipos de vegetación atendiendo a la densidad de las mismas. Por tanto, es un índice muy útil en la estimación de la superficie cubierta por vegetación en humedales y en otros ecosistemas y posibilita también diferenciar entre tipos de ecosistemas, según la vegetación que presenten. En imágenes *Sentinel*, al tener una mayor resolución espacial, la precisión es mayor utilizando las bandas específicas de estos satélites.

■ **Índice de vegetación ajustado al suelo** (SAVI, por sus siglas en inglés) propuesto por Huete (1988), que utiliza estas mismas bandas. Además, también se puede aplicar el umbral propuesto por Bustamante *et al.* (2006) con la banda del infrarrojo medio del sensor ETM+.

$$
\mathsf{SAVI}\text{=}\frac{\mathit{ETM+4-ETM+3}}{\mathit{ETM+3+ETM+4+L}} * (1+L)
$$

donde L es la constante para ajustar la línea de vegetación-suelo al origen.

A la hora de utilizar estos u otros índices, en ENVI se sigue el proceso *BASIC TOOLS BAND MATH* y se introduce la expresión del índice a utilizar.

Otras posibilidades son las de utilización de métodos de clasificación, tanto supervisada como no supervisada, que permiten discriminar la lámina de agua y la superficie de vegetación a la vez, como se ha visto en el apartado 6.3, y específicamente, en las Figuras 35 y 36, para los casos de clasificación supervisada y no supervisada, respectivamente.

### **7.4. SWOS (***Satellite-based Wetland Observation Service***)**

SWOS presenta también herramientas específicas para el cálculo de la superficie de vegetación en las zonas húmedas. En el caso de la caja de herramientas del *software GeoClassifier GUI*, una de estas herramientas se trata del índice NDVI (Figura 62), que se puede calcular también en *software* de análisis de imágenes. Como se ha explicado anteriormente se trata de un índice de vegetación en el que se utiliza la absorción y la reflectancia significativas en las bandas espectrales roja y de infrarrojo cercano para cuantificar la densidad de vegetación. Para imágenes *Landsat* existe un error asociado a su relativamente grande tamaño de pixel (30 m) cuando la superficie ocupada por vegetación helofítica, o saladar en un humedal es muy pequeña o parcheada. Este problema es menos marcado en satélites *Sentinel* gracias a su mayor detalle en el tamaño de pixel (10 m).

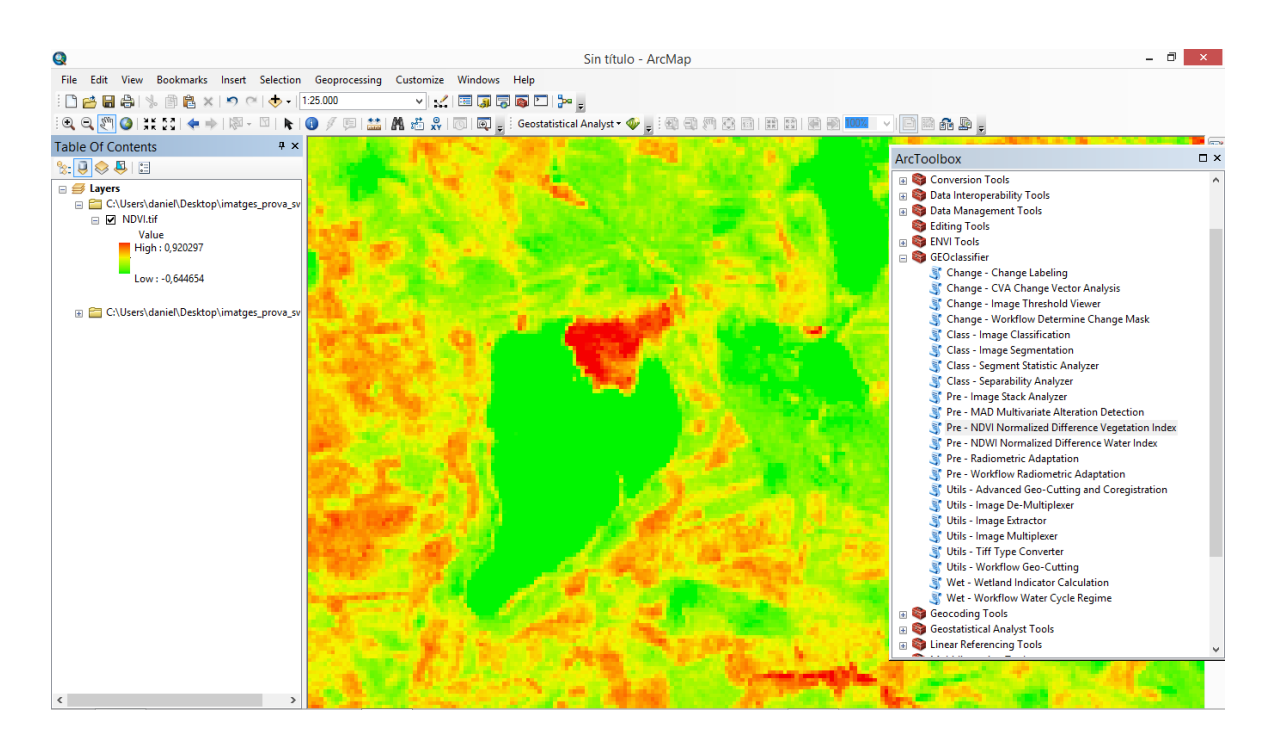

**Figura 22** Estimación de la cobertura de vegetación en la laguna de Manjavacas en SWOS, aplicando el índice NDVI, con escala de color cambiada, representando el rojo un alto valor del índice de vegetación. Fuente: elaboración propia a partir del uso de la caja de herramientas de SWOS para ArcGIS.

A partir de la segmentación de la imagen y la posterior clasificación, se obtiene una imagen con la discriminación de los distintos componentes del humedal, como se ha comentado en el apartado 6.4, y en el que se pueden obtener las superficies no solo del agua, sino también de la vegetación helofítica, y del resto de elementos espaciales integradores de cada humedal.

Mediante la segmentación y clasificación de las imágenes de satélite es posible delimitar y diferenciar la vegetación de la lámina de agua, así como la discriminación de la vegetación helofítica respecto a otro tipo de cubierta vegetal, como pueden ser campos agrícolas. En la Figura 46, se muestran los resultados obtenidos para la laguna de Manjavacas, en donde se ha clasificado la imagen por la lámina de agua, cubeta lagunar, cubierta vegetal y zona agrícola, detallándose el procedimiento metodológico en el apartado 6.4.

Existe también la posibilidad de utilizar las capas de *Land Use/Land Cover,* tanto en la caja de herramientas para trabajar con ellas y estimar la superficie del polígono que delimita la vegetación en esta capa, como en la visualización de esta misma capa en el geoportal creado por el proyecto SWOS.

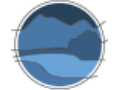

### **8. DETERMINACIÓN DEL RESTO DE ZONAS DEL HUMEDAL**

Como se ha comentado, el área ocupada por la zona húmeda puede incluir superficies de suelo desnudo o cuyas características no se identifican con la cobertura máxima de agua o con la cobertura de vegetación emergente. No obstante, estas superficies forman parte del área total del humedal, y deben ser tenidas en cuenta a la hora de realizar los estudios de seguimiento del parámetro de superficie ocupada. Además, este tipo de superficies puede ser indicador de cambios en el área del humedal respecto al cambio en los usos del suelo y aportan información sobre posibles tendencias respecto a la recuperación de la zona húmeda. Potencialmente, estas áreas podrían ser colonizadas por vegetación emergente, o pasar a ser zonas inundadas o inundables.

La mayoría de los métodos de discriminación de superficies descritos son igualmente válidos para la delimitación y estimación del área ocupada por estas.

Al tratarse de superficies con características distintas a las especificadas para la cubeta máxima de agua, superficie inundada de agua y vegetación (descritas en los apartados 6 y 7), métodos manuales como la delimitación a partir de ortofotografías en portales o GIS o *Google Earth Pro* permiten visualizar y delimitar estas áreas. La utilización de series históricas de ortofotografías es muy útil para la identificación de cambios en los usos del suelo, y la delimitación de estas áreas. En el Anexo I se exponen ejemplos concretos sobre cambios de usos del suelo y la modificación del área total del humedal. Generalmente se trata de zonas agrícolas o planeadas para urbanizar y abandonadas en los márgenes de la cubeta de un humedal por las inadecuadas condiciones de estas áreas para fines agrícolas, por ejemplo, por la alta salinidad en humedales salinos, o por la inundación periódica en marjales costeros.

Los métodos automáticos descritos en los apartados anteriores permiten identificar estas áreas siempre que sean homogéneas en cada humedal. Mediante la segmentación y clasificación supervisada de la imagen, tanto en el *software* de SWOS *GeoClassifier GUI*, como en cualquier otro de análisis de imágenes de satélite, se le puede asociar un parámetro que identifique estas áreas, de igual modo que se puede hacer con la lámina de agua, o la vegetación. No obstante, al no presentar características tan definidas como el agua o la vegetación, su delimitación es más problemática. Otros problemas surgen cuando estas áreas presentan características heterogéneas, pues estos métodos no son capaces de discriminarlas como unidades enteras, lo que dificulta su identificación y delimitación.

La identificación de estas zonas *in situ* es complementaria a los métodos especificados, y es clave para la identificación de estas áreas que en muchos casos son difusas, de pequeño tamaño, o confundibles con otros usos mediante teledetección.

Por tanto, la delimitación de las zonas que no representan zona inundable o cobertura de vegetación, pero que forman parte de la superficie total del humedal, es relevante para el estudio espacial de la zona húmeda, y su evaluación respecto a los cambios y tendencias en el parámetro superficie. Los métodos manuales de delineación son los más apropiados en este caso, aunque se pueden llevar a cabo métodos automáticos, siempre que se compruebe su funcionamiento y adecuación a la hora de identificar y delimitar estas áreas.

# **9. DETERMINACIÓN DE LA CUENCA DEL HUMEDAL**

Las cuencas vertientes a los humedales y las aguas subterráneas ligadas a estos son unidades de trabajo importantes a la hora de estudiar las características hídricas de estos ecosistemas, pues están estrechamente relacionadas con el ciclo hídrico de las lagunas y son la principal fuente de entrada de agua al sistema. Por tanto, conocer la interacción entre estas unidades y la zona húmeda a estudiar es imprescindible a la hora de entender el funcionamiento de estos ecosistemas. Estos parámetros, de manera directa o indirecta, van a influir sobre el resto de parámetros que se han visto anteriormente, como las superficies máxima y actual cubiertas por agua o el hidroperiodo.

Según el sistema de alimentación del humedal, las zonas húmedas pueden catalogarse como epigénicas (alimentación superficial), hipogénicas (alimentación por aguas subterráneas) o mixtas. Atendiendo a la catalogación del humedal respecto a su alimentación hídrica, se estudiará principalmente la cuenca vertiente o también, de manera adicional, las aguas subterráneas conectadas.

Los procedimientos descritos en este apartado se pueden llevar a cabo para la determinación de las características menos variables de entre las seleccionadas para la estimación de la superficie ocupada, que en realidad hacen referencia a características accesorias y no tanto de superficie ocupada por la zona húmeda. Estas son las siguientes:

- Cuenca vertiente superficial inmediata a la cubeta de la masa de agua.
- Cuenca total vertiente a la zona húmeda.
- Conexión con los acuíferos.

Los sistemas GIS permiten calcular y delimitar cuencas, y superponer capas de unidades ya delimitadas, como pueden ser las masas de aguas subterráneas. En primer lugar, se va a detallar el proceso de delimitación de la cuenca superficial vertiente a un humedal, principal fuente de agua en los sistemas epigénicos o mixtos que se alimentan, total o parcialmente, de las aguas superficiales, y cuyo procedimiento se muestra esquematizado en la Figura 63. La herramienta que permite llevar a cabo estos procedimientos de delimitación de cuenca está integrada en los programas de GIS, que incorporan opciones para delimitar tanto las cuencas hidrográficas como las redes hídricas al nivel deseado por el usuario.

Introducción del MDE en GIS **Herramientas** específicas para la delimitación de la cuenca Superposición de la capa de delimitación de la laguna Estudio de la relación humedal - masa de agua subterránea

**Figura 23** Diagrama de flujo de los pasos a seguir para la delimitación de la cuenca y la relación con las aguas subterráneas de una laguna/humedal mediante un GIS. \* La determinación de la posible conexión con el acuífero requiere el solapamiento de la localización del humedal con la capa de masas de agua subterráneas. Fuente: elaboración propia.

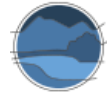

Para la delimitación de la cuenca vertiente total al humedal se utilizan imágenes en formato MDE (Modelos Digitales de Elevaciones), los cuales presentan valores de altitud, aparte de las coordenadas, originando unas proyecciones del relieve en 3D. En el centro de descargas del CNIG hay disponibles productos en MDE con paso de malla (resolución) de 5, 25 y 200 m, respectivamente. Al trabajar sobre zonas húmedas y pretender estimar las cuencas más inmediatas a estas, la precisión alcanzada será mayor cuanto menor sea el paso de malla. En algunos casos la cuenca vertiente superficial inmediata a la laguna y la cuenca vertiente total puede ser la misma.

El primer paso es definir una proyección a la imagen en caso de que no esté. Si se realiza en ArcGIS, esta posibilidad aparece en la caja de herramientas: *TOOLBOX DATA MANAGEMENT TOOL PROYECTIONS AND TRANSFORMATIONS RASTER DEFINE PROJECTION*  en *INPUT RASTER* se selecciona la imagen, y en *OUTPUT COORDINATE SYSTEM* se elige la proyección que se desea, como se muestra en la Figura 64. La más adecuada para trabajar en buena parte de la península ibérica es la proyección ETRS89 en la zona 30N (Seleccionando *PROJECTED COORDINATED SYSTEM UTM EUROPE*  $\rightarrow$  *ETRS 1989 ZONE 30N*).

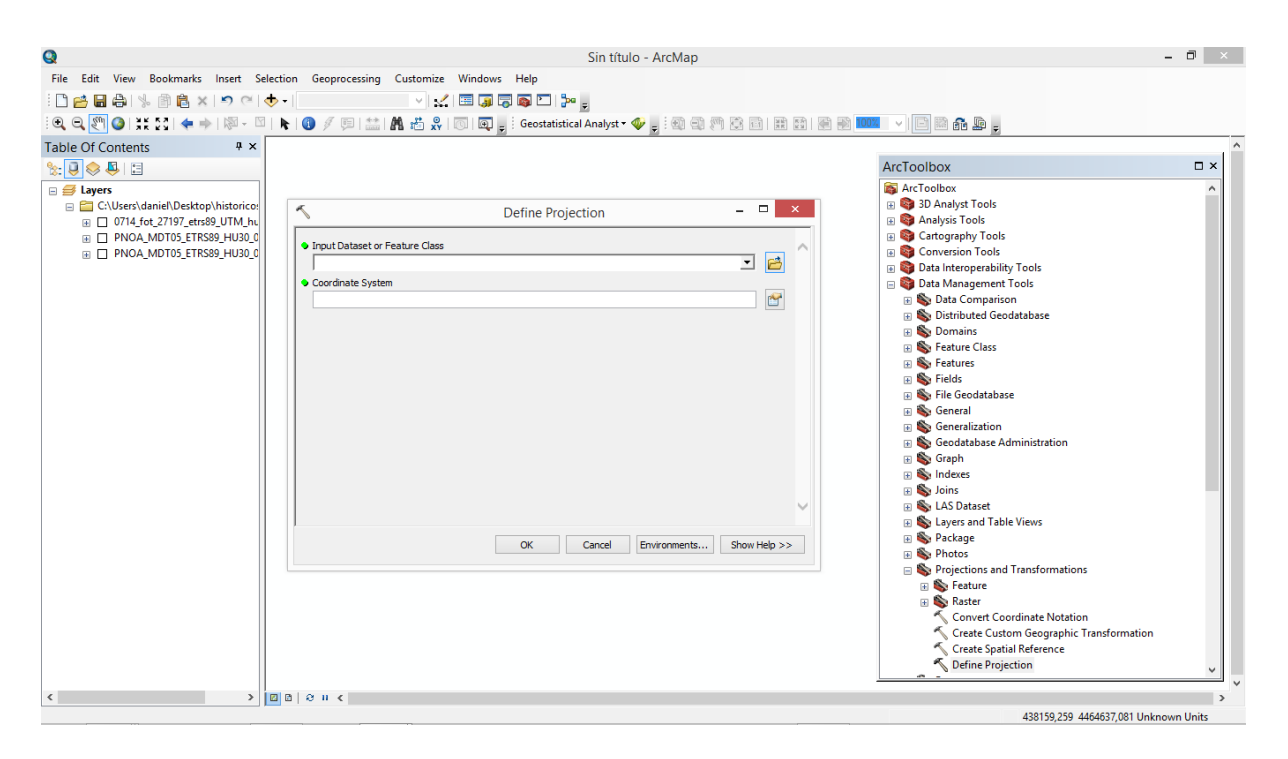

**Figura 64** Procedimiento en GIS para la delimitación de la cuenca vertiente de una laguna. Fuente: elaboración propia a partir del uso de ArcGIS.

El siguiente paso sirve para eliminar las imperfecciones del ráster, para ello se utiliza la herramienta T*OOLBOX SPATIAL ANALYST TOOLS HYDROLOGY FILL*  en *INPUT SURFACE RASTER* se selecciona el ráster proyectado, con el que estamos trabajando, siendo la imagen una capa como la que se aprecia en la Figura 65.

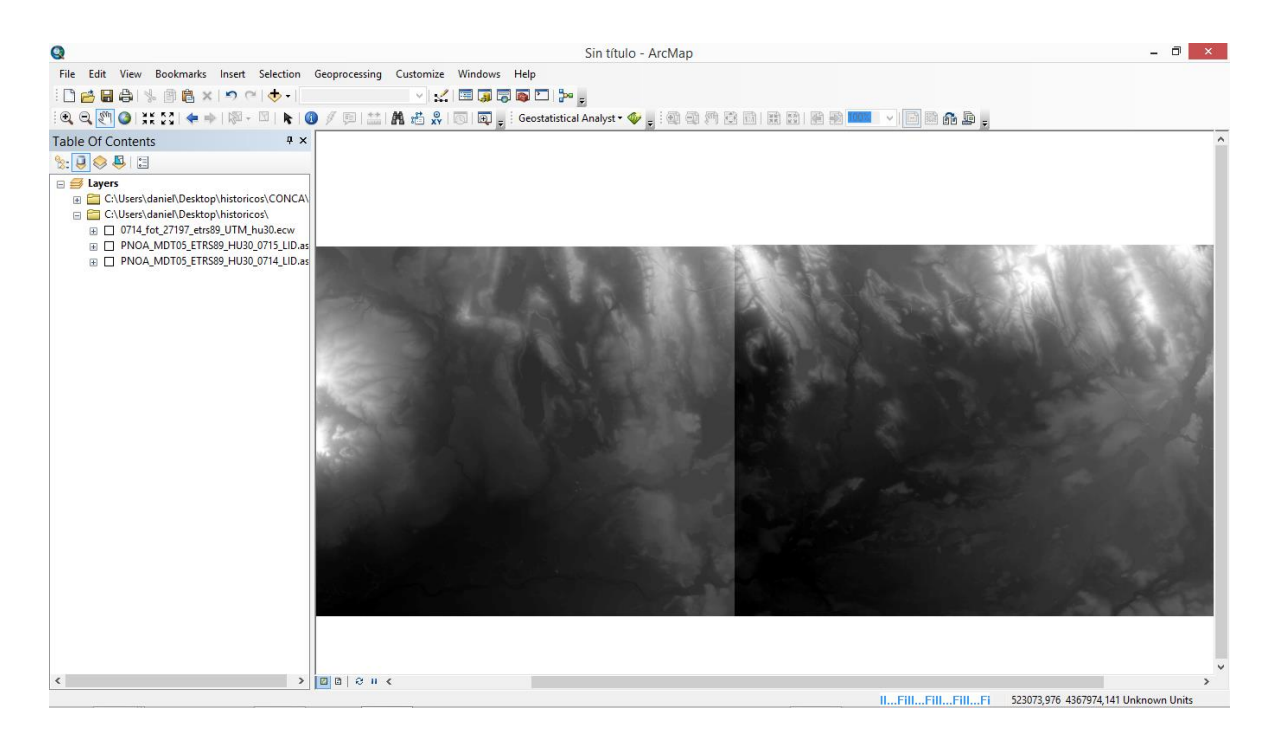

**Figura 65** Modelo Digital del Terreno en un área de estudio. Fuente: elaboración propia a partir del uso de ArcGIS.

El siguiente paso es determinar la dirección de la pendiente en las vertientes que aparecen en la imagen. Para ello se sigue la ruta *TOOLBOX SPATIAL ANALYST TOOLS HYDROLOGY FLOW DIRECTION*  → en *INPUT SURFACE RASTER* seleccionamos la imagen generada anteriormente, con la herramienta *FILL*, generando una imagen como la que aparece en la Figura 66.

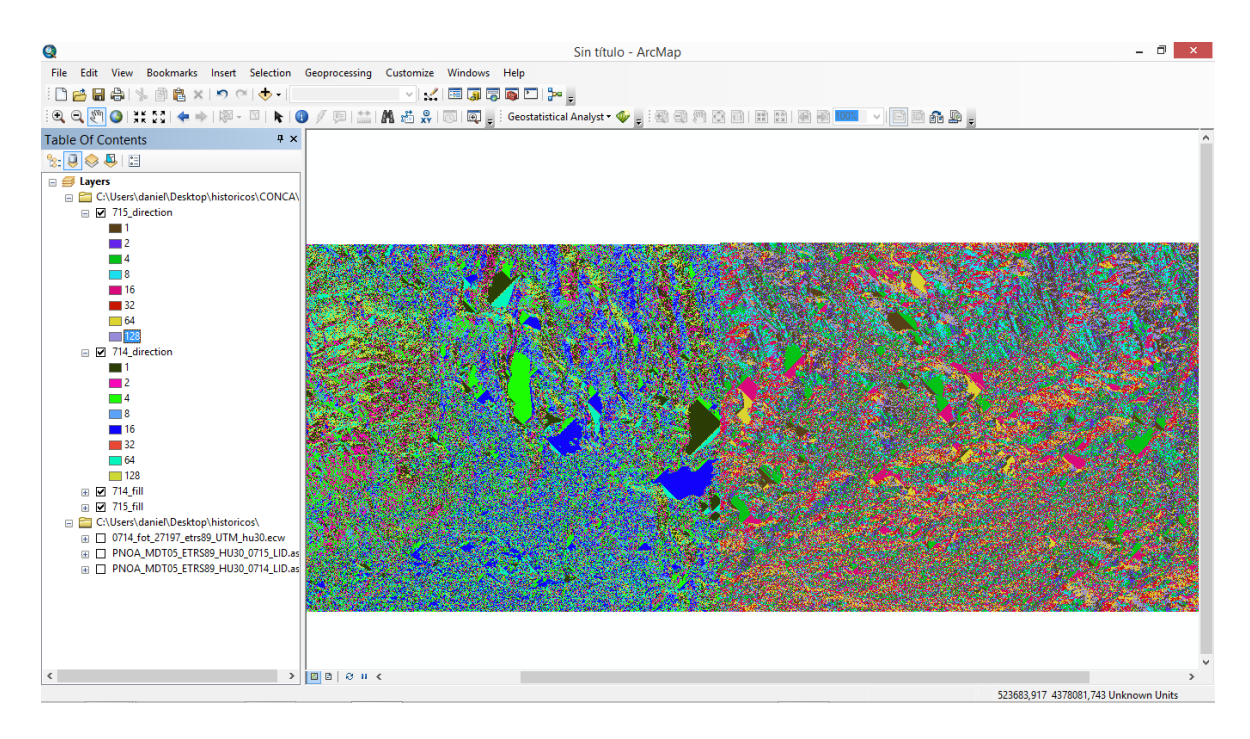

**Figura 66** Ráster sobre la dirección de la pendiente en el área de estudio. Fuente: elaboración propia a partir del uso de ArcGIS.

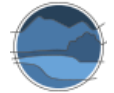

A continuación se determina la acumulación del flujo del agua, con *TOOLBOX SPATIAL ANALYST TOOLS → HYDROLOGY → FLOW ACCUMULATION → en INPUT SURFACE RASTER seleccionamos la* imagen generada anteriormente con la herramienta *FLOW DIRECTION,* obteniéndose como resultado una imagen. Una vez calculada la dirección del flujo y su acumulación, se pasa a delimitar las cuencas, con *TOOLBOX SPATIAL ANALYST TOOLS HYDROLOGY BASIN*  en *INPUT SURFACE RASTER* seleccionamos la imagen generada anteriormente, con la herramienta *FLOW ACCUMULATION,* y se generan las cuencas, como se puede ver en la Figura 67.

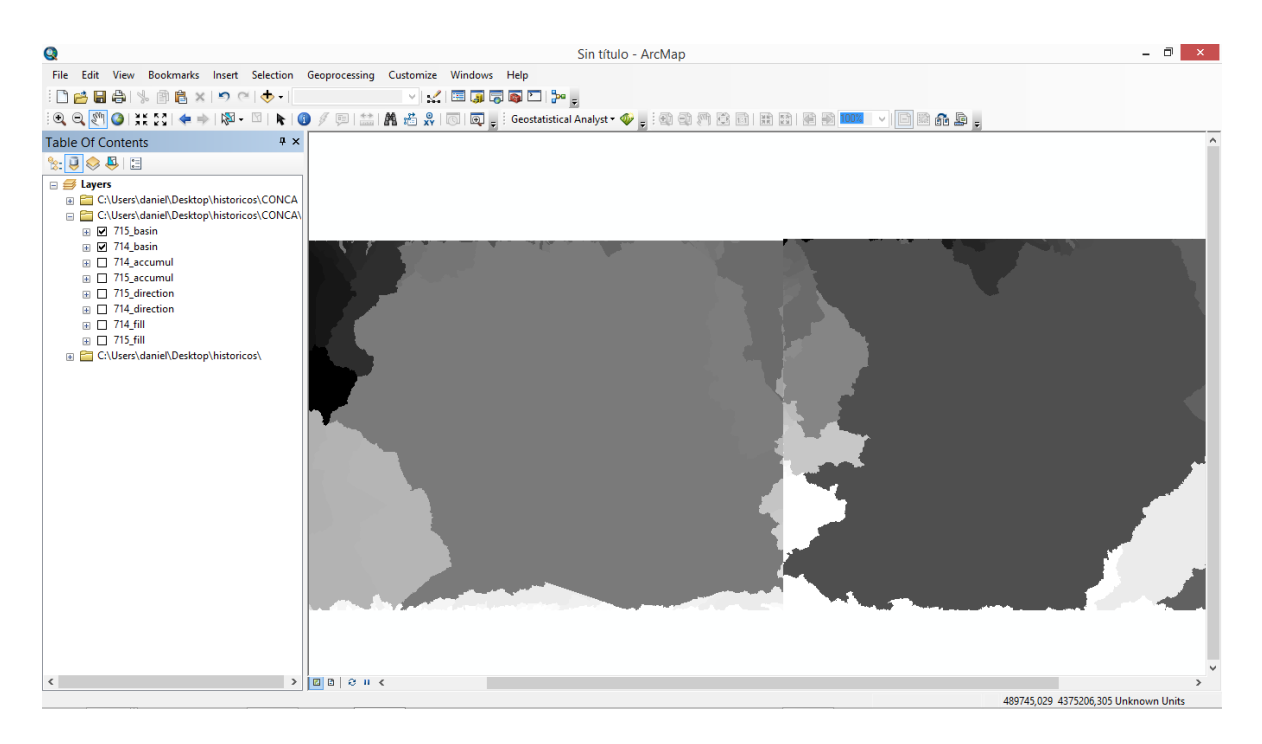

**Figura 67** Cuencas generadas a partir de las herramientas específicas del GIS. Fuente: elaboración propia a partir del uso de ArcGIS.

Generadas las cuencas, el archivo que tenemos está en formato ráster, y se tiene que convertir a vector, para ello *TOOLBOX →CONVERSION TOOLS → FROM RASTER → RASTER TO POLIGON → en <i>INPUT RASTER* se selecciona la imagen creada a partir de la herramienta *BASIN* (Figura 68).

La cuenca que nos interesa se puede extraer, para ello, se selecciona, con la herramienta de *SELECT ELEMENTS* que aparece en la barra superior de la interfaz, y se extrae mediante *GEOPROCESSING CLIP* o bien en *TOOLBOX ANALYSIS TOOLS EXTRACT CLIP*  se selecciona el mismo ráster tanto en *INPUT FEATURES* como en *CLIP FEATURES* que aparecen en una pestaña tras darle al *CLIP,* (Figura 69)*.* Al superponerlo con una ortofotografía se puede ver la zona perteneciente a la cuenca vertiente a la zona húmeda, como se muestra en la Figura 70.

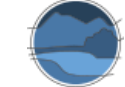

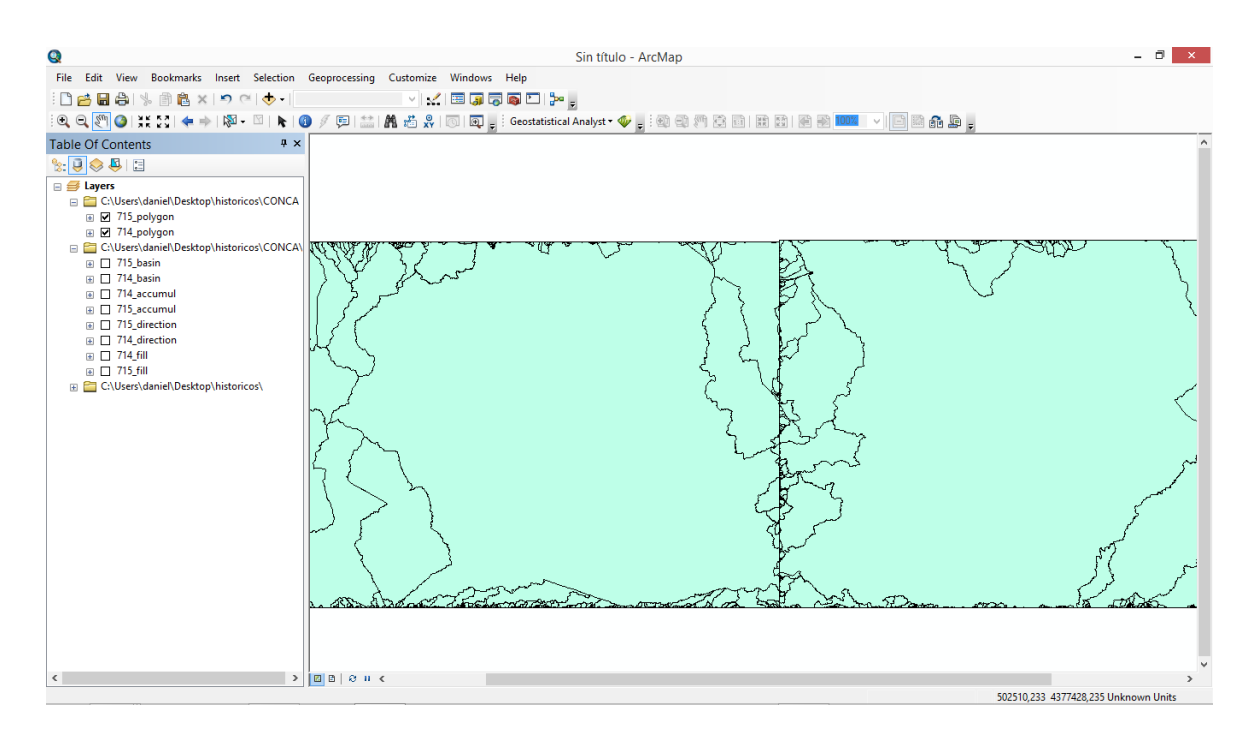

**Figura 68** Conversión de las cuencas generadas a formato polígono. Fuente: elaboración propia a partir del uso de ArcGIS.

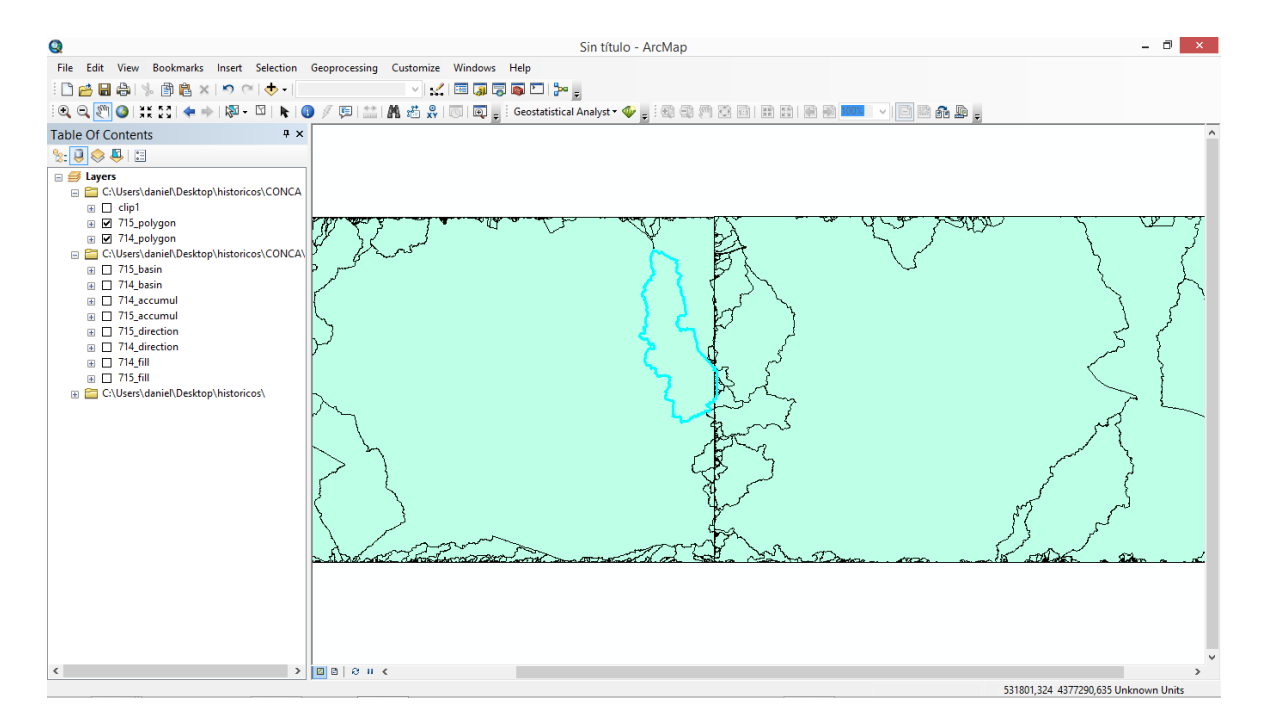

**Figura 69** Selección y cortado del polígono relativo a la cuenca vertiente de la laguna de Manjavacas. Fuente: elaboración propia a partir del uso de ArcGIS.

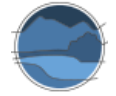

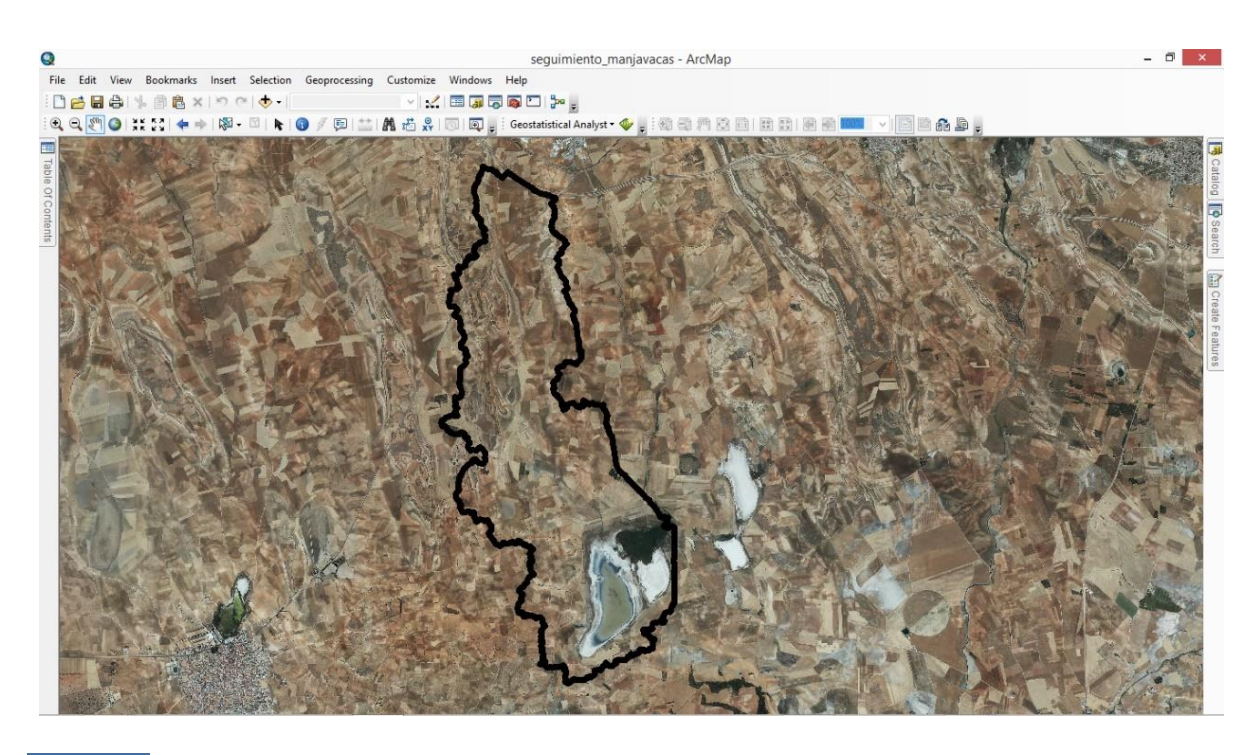

**Figura 70** Cuenca vertiente natural de la laguna de Manjavacas. Fuente: elaboración propia a partir del uso de ArcGIS.

Si se pretende hacerlo en un GIS libre, en este ejemplo en gvSIG, el procedimiento es similar. La corrección de la imagen MDE se realiza mediante SEXTANTE  $\rightarrow$  ANÁLISIS HIDROLÓGICO BÁSICO  $\rightarrow$ ELIMINAR DEPRESIONES. A continuación, se realiza la construcción del drenaje en SEXTANTE ANÁLISIS HIDROLÓGICO BÁSICO  $\rightarrow$  ACUMULACIÓN DE FLUJO. La configuración del umbral depende del tamaño de la cuenca y del nivel de ramificación deseado. En el ejemplo de la laguna de Manjavacas, al tratarse de una zona endorreica que no cuenta con red de drenaje, se delimita la cuenca vertiente a una zona determinada, sin calcular dicha red de drenaje. Esto se realiza mediante el procedimiento SEXTANTE → ANÁLISIS HIDROLÓGICO BÁSICO → CUENCA VERTIENTE A UNA ZONA. Finalmente, se convierte la capa generada de formato ráster a vector, pudiendo realizarse en las herramientas de GEOPROCESOS VECTORIZAR CAPA RÁSTER (POLÍGONOS).

Cuando las cuencas son muy llanas y no se consigue delimitar la cuenca mediante los MDE debido a su paso de malla (el menor de los disponibles en el CNIG es de 5 m), lo cual ocurre sobre todo en cuencas vertientes superficiales inmediatas a la cubeta de la masa de agua, se pueden utilizar otros métodos alternativos, tales como la delimitación manual a través de las curvas de nivel de los mapas topográficos.

Por otro lado, el estudio de la relación del humedal con las aguas subterráneas aporta información interesante para evaluar el balance hidrológico de las lagunas hipogénicas, cuya fuente de alimentación son las aguas subterráneas o las mixtas, sobre las que estas pueden influir. La gestión de las aguas subterráneas, como se recoge en la Directiva Marco del Agua y en la planificación hidrológica estatal vigente, se basa en unidades llamadas masas de agua subterránea (m.a.s.), definidas por la propia directiva como volúmenes claramente diferenciados de aguas subterráneas en uno o varios acuíferos. Por tanto, estas son las unidades a partir de las cuales estudiar la relación de los humedales con las aguas subterráneas.

Se puede descargar la capa de m.a.s. a través de la web del Ministerio para la Transición Ecológica<sup>26</sup>. Esta capa se inserta en el GIS en el que estemos trabajando mediante el mismo procedimiento en el que se inserta cualquier capa u ortofotografía, en función de si se trabaja en gvSIG, ArcGIS u otro *software* (Figura 71).

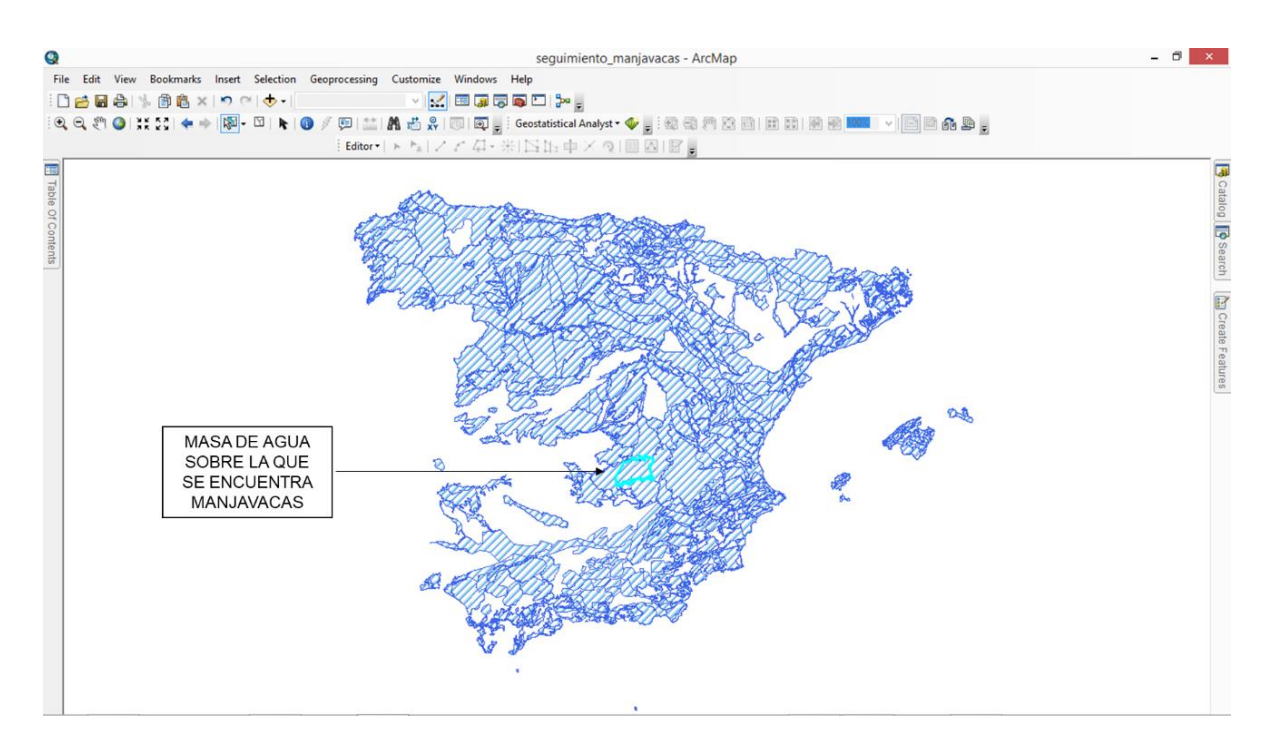

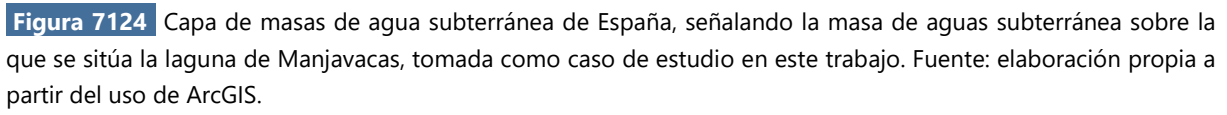

Mediante la superposición de las dos capas, la de la delimitación del humedal cuyo balance hidrológico dependa, parcial o totalmente, de las aguas subterráneas, y la de las m.a.s., se pueden ver estas relaciones (Figura 72). Por ejemplo, la laguna de Manjavacas, tomada aquí como caso de estudio, es de alimentación fundamentalmente superficial y presenta una cubeta impermeable al estar ubicada sobre material arcilloso y conglomerados, aunque por su origen cárstico inducido podría estar influenciada por las aguas subterráneas. En caso de que el humedal y la m.a.s se superpongan, como es el caso de la laguna de Manjavacas (Figura 73), se podría analizar más a fondo la influencia de las aguas subterráneas sobre la laguna. Por ejemplo, siguiendo el ejemplo de Manjavacas, esta laguna se encuentra sobre una m.a.s. de grandes dimensiones en el interior de la península ibérica. El tamaño de estas masas determina en gran medida la dinámica de su influencia con las zonas húmedas, siendo las más grandes las que menor dinamismo aportan, por requerir mucho más volumen de agua para su llenado, pero también para su vaciado. En contraste, las de tamaño reducido están más directamente expuestas a la meteorología local, pudiendo llenarse antes, e influir más directamente sobre las zonas húmedas con las que interaccionan, e igualmente secarse antes y dejarlas sin fuente de agua. Resulta también reseñable que, en determinados casos, la zona húmeda puede estar conectada a pequeños acuíferos

<sup>26</sup> <https://www.miteco.gob.es/es/cartografia-y-sig/ide/descargas/agua/masas-de-agua-phc-2009-2015.aspx>

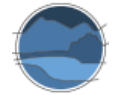

más superficiales o colgados que no estén declarados como m.a.s. y por tanto no aparezcan en la correspondiente capa; en estos casos la determinación de la conexión de la zona húmeda con los acuíferos requerirá un estudio aún más detallado.

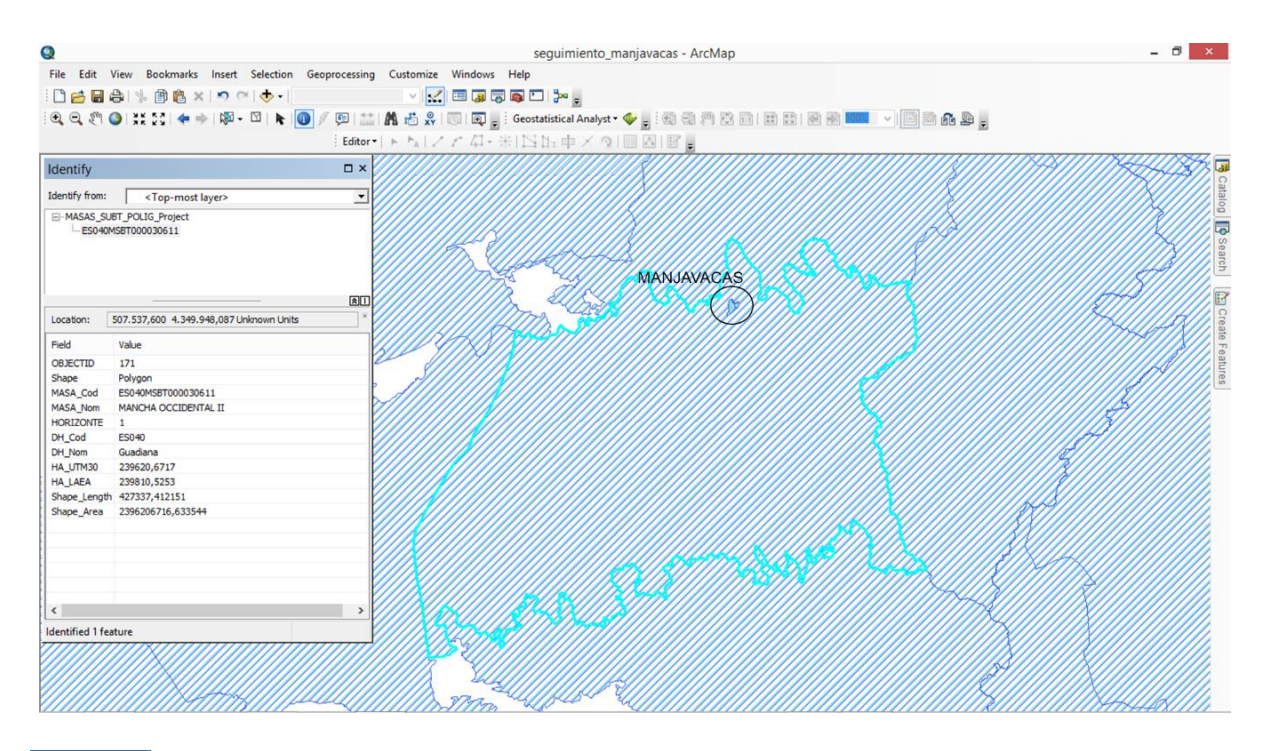

**Figura 72** Superposición de la situación de la laguna de Manjavacas sobre la capa de m.a.s. Fuente: elaboración propia a partir del uso de ArcGIS.

Otras características relevantes de las aguas subterráneas que se deberían tener en cuenta a la hora de hacer estudios sobre las zonas húmedas serían el material litológico en el que se enmarcan los acuíferos, pues afecta a las características de estos acuíferos, así como su profundidad, y su estado o usos y explotación del mismo. Para ello, existe una red de seguimiento del MITECO con información disponible a través de un portal web y un visor<sup>27</sup>. En este aparece información relativa a la red piezométrica existente y a un catálogo de sondeos. Para cada piezómetro se puede consultar y descargar la información básica y los niveles de profundidad en todas las fechas en las que se han tomado muestras (Figura 73). Adicionalmente, las Confederaciones Hidrográficas disponen de los datos relativos a la gestión, tanto de las aguas superficiales, como de las subterráneas.

<sup>27</sup> <http://sig.mapama.es/redes-seguimiento/visor.html>

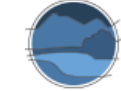

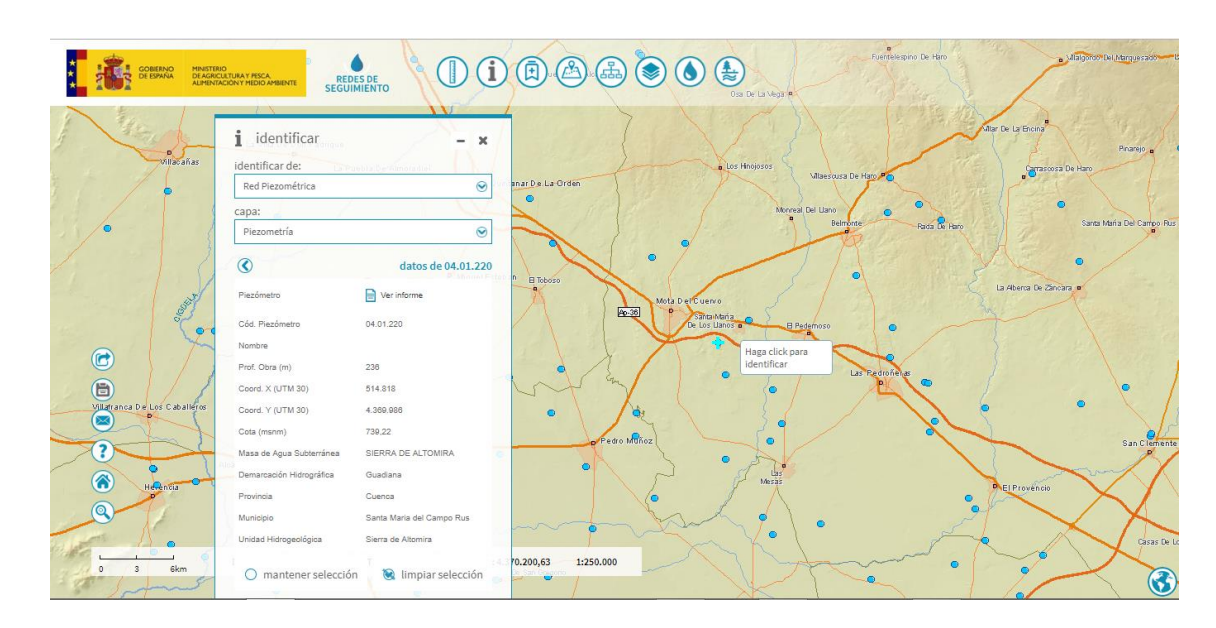

Figura 73 Visor de la red piezométrica española. Fuente: Ministerio de Agricultura, Pesca y Alimentación<sup>28</sup>.

Aunque todavía está en desarrollo, desde el proyecto SWOS también se pretende crear herramientas que permitan la delimitación de la cuenca del humedal, teniendo en cuenta los distintos factores que se deben de considerar en la delimitación de los humedales, tanto a nivel geomorfológico, como a nivel hidrogeológico.

En definitiva, las cuencas vertientes a los humedales pueden ser delimitadas y estudiadas a partir de imágenes especiales en tres dimensiones que indiquen el relieve sobre el que se encuentran, los MDE o MDT, trabajando con *software* de GIS capaces de utilizar estos productos y realizar las operaciones deseadas. Un escollo a la hora de realizar delimitaciones muy precisas en zonas muy llanas, como puede ser el cálculo de la cuenca vertiente inmediata sobre la zona húmeda, es la actual carencia de MDE con suficiente precisión. Alternativamente, se puede delimitar manualmente a partir de las curvas de nivel de los mapas topográficos.

# **10. RESUMEN Y RECOMENDACIONES RESPECTO A LAS METODOLOGÍAS DISPONIBLES PARA ESTIMAR LOS PARÁMETROS BÁSICOS EN LA DELIMITACIÓN DE ZONAS HÚMEDAS Y LA DETERMINACIÓN DE SUS TASAS DE CAMBIO**

En este apartado se resumen las principales metodologías que se han recomendado para la estima de las principales variables a determinar en la delimitación de una zona húmeda y sus diferentes componentes (lámina de agua, vegetación, cuenca y sus diferentes elementos). La susceptibilidad de cada uno de esos métodos para obtener los parámetros deseados depende de diversos factores, que atañen tanto a las características de la zona húmeda como de la propia técnica y la disponibilidad de

<sup>28</sup> <https://sig.mapama.gob.es/redes-seguimiento/?herramienta=Piezometros>

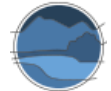

información para aplicarla. La disponibilidad de imágenes para los estudios, la calidad de los resultados, las características de las propias zonas húmedas y la facilidad o dificultad de cada técnica van a influir, por tanto, en la recomendación de la utilización de uno u otro método.

- Para estimar la **superficie de agua máxima** el método más recomendable es el que utiliza *Google Earth Pro*, por su facilidad de uso y la disponibilidad de imágenes de calidad que permiten delimitar el área máxima de la masa de agua. Por otra parte, el uso de ortofotografías en programas de GIS también permite realizar estas delimitaciones, aunque se requieren conocimientos básicos en el uso de Sistemas de Información Geográfica. Las herramientas de SWOS son otra opción viable a la hora de determinar este parámetro, pues se incluyen procesos e índices de relativamente fácil manejo, obteniéndose resultados bastante precisos. Finalmente, las imágenes de satélite también permiten realizar estos análisis, aunque con mayor dificultad a la hora de ejecutar programas de procesado de imágenes y no son aptas para zonas húmedas de tamaño muy pequeño, ni para aquellas que apenas presentan lámina de agua, ni tampoco para las que presentan una cubierta importante de helófitos sobre la lámina de agua. Las medidas *in situ*, en este caso, requieren de trabajo de campo en el momento en que el nivel de agua sea máximo, este en algunos casos puede desbordar de la cubeta o no llegar a su máximo en años, por lo que difícilmente es medible mediante estas determinaciones *in situ*.
- Para la estimación de la **superficie de agua actual** (o en un momento determinado), a pesar de que el procedimiento basado en *Google Earth Pro* es el más sencillo, el uso de dichas técnicas está muy limitado por la relativamente baja frecuencia de obtención de imágenes, lo cual permite su utilización en sistemas hidrológicamente muy estables, pero no en aquellos que son muy fluctuantes. Determinadas herramientas específicas de SWOS también permiten estimar esta superficie, de una manera no muy compleja. La descarga de imágenes, que podría alargar el proceso, se agiliza con la disponibilidad de las mismas en el geoportal. Se puede, alternativamente, descargar ortofotografías actuales del PNOA o imágenes actuales de satélite y trabajarlas con *software* específico, aunque estos últimos métodos suponen una mayor dificultad. A esto último, además, se le añade la imposibilidad de trabajar con humedales muy pequeños o con coberturas muy parcheadas, por la imposibilidad de ser bien resueltas con la limitada resolución espacial de los sensores remotos. Las medidas *in situ* en este caso pueden ser una buena opción, aunque los muestreos suelen requerir un importante despliegue de medios, por lo que en muchos casos no serían viables.
- De entre las variables a determinar, la **profundidad** es el único parámetro que necesariamente debe ser obtenido mediante medidas *in situ*, pues el resto de métodos no son capaces de medirla. Se podría hacer también una aproximación grosera mediante teledetección a partir del gradiente de color, de una manera cualitativa, diferenciando únicamente entre sistemas profundos y someros.
- La determinación del **hidroperiodo**, o longitud y variación del periodo de inundación en sistemas temporales, requiere de un número suficiente de imágenes anuales que permitan su estimación. El GEOportal de SWOS presenta algunos productos disponibles para el conjunto de masas de agua a nivel europeo o global, que dan una aproximación del hidroperiodo y temporalidad de estos sistemas. Aunque en ciertos casos puedan ser aproximaciones no muy detalladas, son una fuente de información bastante completa y buena. El *software* creado en el marco del proyecto

SWOS incluye un conjunto de herramientas específicas para el estudio de humedales, a partir de las cuales se pueden obtener resultados de gran precisión sobre el hidroperiodo, pues permite utilizar diversas imágenes para la estimación del periodo de inundación y el comportamiento de la zona húmeda. Los procedimientos son relativamente más sencillos que los de otros programas de análisis de imágenes, aunque presentan cierto nivel de dificultad, pues se trabaja con gran cantidad de imágenes que requieren de pre-procesado y los indicadores que permiten realizar estos estudios presentan una elevada sensibilidad a cualquier fallo en su desarrollo. El uso de imágenes de satélite en *software* de análisis de imágenes es otro método recomendable, con gran fiabilidad en sus resultados, aunque se requiere un elevado nivel de conocimiento en el análisis de imágenes, por la dificultad de estos procesos, y la necesidad de realizar diversos pasos previos y automatizar en muchos casos los procedimientos de análisis por la gran cantidad de información que se maneja. Para las zonas húmedas pequeñas o muy parcheadas, en las que estas características específicas impiden las estimaciones a partir de imágenes de satélite, se puede estimar el hidroperiodo, aunque de una manera más imprecisa, usando alguna de las otras técnicas. Se puede, por ejemplo, trabajar con *Google Earth Pro*, de manera más sencilla, siempre que haya suficientes imágenes que permitan determinar la variación intraanual, aunque en muchos casos no se podrá realizar. El visor de SWOS genera información a partir de bases de datos externas, que podría ser interesante para la estima de la longitud del hidroperiodo.

- Para la determinación de la **serie hídrica histórica**, por su parte, las herramientas de SWOS utilizadas en un entorno GIS presentan técnicas específicas para calcular cambios entre imágenes, con lo que se pueden realizar estudios temporales a largo plazo y suponen una aproximación novedosa y de fácil utilización, muy recomendable para estos casos. Por su parte, el uso de ortofotografías históricas es también posible por la relativa facilidad al trabajar en un GIS, si bien la disponibilidad de imágenes es relativamente baja y, para imágenes antiguas, su calidad no es demasiado buena. No obstante, si se requieren resultados más detallados y precisos, la disponibilidad de imágenes de satélite es mucho mayor, y la determinación más completa y realista, con el contrapunto de la mayor dificultad del trabajo con este tipo de técnicas. El geoportal de SWOS ofrece capas con información interesante para el estudio de este parámetro, aunque de manera cualitativa. En principio con *Google Earth Pro* se podría realizar este tipo de estudios de manera sencilla, pero la carencia de imágenes suficientemente frecuentes y durante un periodo prolongado en el pasado lo impide de momento.
- Por su parte, la **superficie ocupada por la vegetación** emergente se puede estimar fácilmente con *Google Earth Pro*, por la calidad de las imágenes disponibles en el visor y la sencillez de utilización, del mismo modo que se podrá estimar, en principio, en el geoportal de SWOS con la opción del cálculo de superficies. Las herramientas del *toolbox* de SWOS, en concreto la del cálculo del índice de vegetación NDVI, permiten la aplicación de una técnica también fácil de utilizar y con muy alta disponibilidad de imágenes. Así mismo se podrían utilizar las ortofotografías históricas trabajadas en GIS, sobre todo ortofotografías actuales de mayor calidad provenientes del PNOA. El uso de imágenes de satélite y programas de análisis de estas es el que permitiría una mayor resolución, si bien, como se ha comentado, requiere un mayor nivel técnico del operador.
- La identificación y delimitación del **resto de superficies** que se encuentran dentro del área total **del humedal** y que no forman parte de la superficie máxima cubierta por agua o de la vegetación

emergida, se puede llevar a cabo de manera fácil y visual a partir de los métodos manuales de delimitación. Con *Google Earth Pro*, y debido a la calidad de las imágenes disponibles, estas áreas son fácilmente identificables. Del mismo modo, las ortofotografías actuales o históricas también permiten visualizar estas áreas, y mediante herramientas de cálculo de superficies en GIS o diferentes portales, la estima de estas áreas es sencilla. Los métodos automáticos de identificación, por su parte, podrían ser utilizados para estos mismos fines, aunque las características generalmente heterogéneas de estas áreas, y su tamaño reducido en muchos casos, hace que no siempre se puedan utilizar estos métodos, o que la precisión de los resultados sea menor. El trabajo *in situ* puede ser básico para el reconocimiento de estas zonas, cuando no sea posible su identificación a través de las imágenes de satélite o al menos permite ayudar a diferenciar los límites entre estas zonas y otras.

- La **cuenca superficial inmediata vertiente a la cubeta de la zona húmeda** es, en muchas ocasiones, difícil de estimar por la poca disponibilidad de MDE o MDT con una resolución (paso de malla) lo suficientemente alta como para que se pueda delimitar este parámetro en zonas muy llanas. Los Sistemas de Información Geográfica permiten la aplicación de estas técnicas, aunque la disponibilidad de MDE es la que marca la posibilidad o no de realizar estas delimitaciones. En algunos casos, para humedales con una cuenca muy reducida, la cuenca inmediata será equivalente a la cuenca vertiente total.
- La **cuenca superficial total vertiente a la zona húmeda**, como en el caso anterior, únicamente se puede estimar mediante el uso de MDE, que generalmente son aquí mucho más susceptibles de ser utilizados en su disponibilidad actual al no ser precisa una resolución (paso de malla) tan precisa. Los MDE están disponibles en el centro de descargas del CNIG y se pueden procesar con este objetivo si se tiene los conocimientos necesarios para la utilización de las técnicas de GIS. En el visor de SWOS dicha cuenca ya está estimada, pero solo para las lagunas piloto que se han trabajado en el proyecto, tales como, para el caso español, la laguna de Fuentedepiedra.
- Por último, la evaluación de la posible conexión con las aguas subterráneas se puede trabajar con herramientas incorporadas en GIS sin mucha dificultad, siendo necesaria además de la delimitación de la zona húmeda la disponibilidad de mapas de acuíferos de la zona de trabajo.

A modo de resumen, y considerando combinadamente los criterios de disponibilidad actual de datos, dificultad del método y calidad de los resultados obtenidos, en la Tabla 2 se muestra una ordenación de las preferencias genéricas de utilización de las técnicas descritas en este informe para la determinación de las variables de delimitación de una zona húmeda genérica y sus diferentes componentes (cubierta de agua, cubierta de vegetación y cuenca), aunque para casos concretos las propias características del humedal, disponibilidad de imágenes, capacitación del operador y el tipo de estudio a realizar, entre otros factores, determinan finalmente la adecuación de la metodología a utilizar. Las técnicas que utilizan imágenes de satélite, siendo las más resolutivas, son las más complejas de utilizar, por ello, aunque son las más recomendables para la mayoría de las determinaciones si se dispone de medios para su aplicación, la dificultad que entrañan hace que no se valoren inicialmente como las preferentes.

**Tabla 2** Recomendaciones para la selección de metodologías para la determinación de las variables de delimitación de una zona húmeda en función de la disponibilidad actual de datos, dificultad del método y calidad de los resultados obtenidos. Las técnicas se califican de forma ordinal, siendo 1 la más recomendable en función de la combinación de estos criterios. No se califican aquí las técnicas que se considera que no son susceptibles de ser utilizadas para la determinación concreta valorada. Fuente: elaboración propia.

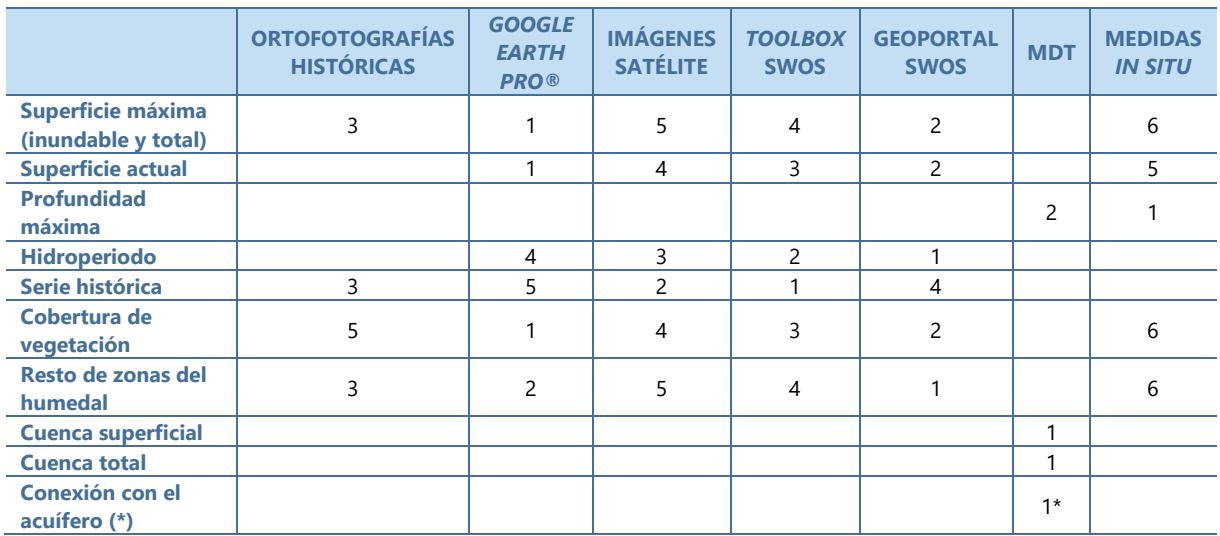

\* La determinación de la posible conexión con el acuífero requiere el solapamiento de la localización del humedal con la capa de masas de agua subterráneas.

A efectos de la evaluación del parámetro 'Superficie ocupada' para la estimación del estado de conservación de los humedales según la Directiva Hábitats, se debe realizar la comparación de los parámetros espaciales definidos en este trabajo como mínimo en un periodo comprendido entre los distintos informes que cada 6 años los Estados miembros deben entregar a la Agencia Europea de Medio Ambiente.

# **11. CRITERIOS PARA DISCERNIR LA PÉRDIDA**

l

Las causas que hayan podido llevar a la pérdida de superficie en humedales, o bien a su completa desaparición, son múltiples, pero deben establecerse unos criterios para discernir si la pérdida de esa superficie se considera definitiva y, por tanto, debe ser contabilizada como tal durante un determinado periodo de seguimiento. Dado que el informe del artículo 17<sup>29</sup> de la Directiva Hábitats sobre el estado de conservación de los THIC se realiza cada seis años, a los efectos del seguimiento del estado de conservación de los tipos de hábitat leníticos la constatación de la 'no ocurrencia' de ninguna de las características propias principales que caracterizan al tipo de humedal (fundamentalmente para que se siga considerando como zona húmeda debe mantenerse al menos uno de los siguientes elementos: cubeta inundable, cobertura de agua aunque sea de manera efímera o vegetación emergida hidrófila) durante el total de los seis años del periodo evaluado, puede considerarse como un criterio válido para considerar dicho humedal como 'desaparecido' a efectos de la evaluación de su estado de conservación

<sup>29</sup> [https://www.eionet.europa.eu/etcs/etc-bd/activities/reporting/article-17/reference-material-for-reporting](https://www.eionet.europa.eu/etcs/etc-bd/activities/reporting/article-17/reference-material-for-reporting-period-2007-2012-art-17)[period-2007-2012-art-17](https://www.eionet.europa.eu/etcs/etc-bd/activities/reporting/article-17/reference-material-for-reporting-period-2007-2012-art-17)

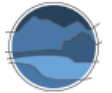

y el de los tipos de hábitat que albergaba. Ello no quiere decir que la pérdida sea definitiva, y puede producirse una recuperación del mismo por causas naturales o mediante la aplicación de técnicas de restauración ecológica, pero a efectos de la evaluación sexenal el humedal (y el tipo o tipos de hábitat de interés comunitario que eventualmente albergara) puede considerarse como localmente 'desaparecido' y, por tanto, la superficie que ocupaba en esa localidad como perdida. Igualmente puede considerarse la pérdida de superficie en una parte de un humedal aun persistente cuando la cobertura del elemento característico que ocupaba una determinada zona del humedal se haya transformado en una cobertura por un elemento no característico del humedal (por ejemplo, se haya transformado en un campo de cultivo). No deben considerarse como pérdidas de superficie de la zona húmeda las transiciones entre cubeta inundable, agua y vegetación que son meros cambios en las coberturas de los componentes típicos de una zona húmeda, habituales en los sistemas fluctuantes como los humedales mediterráneos. En todo caso, los dos principales criterios que pueden hacer catalogar un humedal o parte de él como desaparecido serían los siguientes:

- Ocupación del humedal, o parte de él, incluyendo la propia cubeta y la zona palustre, por actividades antrópicas incompatibles con las características estructurales y funcionales propias del tipo de humedal, si esa ocupación perdura durante todo el periodo sexenal de evaluación.
- Concurrencia de la 'no inundación' y/o de la 'no cobertura' de la orla de vegetación helofítica (o saladar en el caso de los humedales salinos). propia del humedal a lo largo del periodo sexenal de evaluación con transformación de la cubeta (cuantificándose entonces toda la superficie del humedal como desaparecido) o parte de ella (se considerará entonces como pérdida parcial – que se debe cuantificar- de superficie) para otros usos.

A efectos de catalogación en las bases de datos de humedales, se recomienda que la variación de superficie y/o desaparición del humedal sea incorporada como definitiva a este cuando se mantenga durante, al menos, tres periodos sexenales de evaluación, esto es, 18 años, o bien otro periodo si este se establece a efectos de evaluación del estado de conservación en las directrices para la elaboración del informe del artículo 17.

# **12. ESCALAS ESPACIALES, ESCALAS TEMPORALES Y FRECUENCIA DE DETERMINACIÓN**

La escala espacial necesaria para estimar variables relacionadas con la superficie de la masa de agua u otros componentes del ecosistema lenítico depende de características como la superficie de ocupación, la amplitud de las zonas de aguas abiertas, la cobertura vegetal, etc. Es importante poder detectar con facilidad los cambios que se originen a escala temporal, tanto a nivel hidromorfológico como biológico. Por ello, la escala más adecuada será la que permita detectar cambios relevantes en los niveles de agua y la vegetación circundante. Por ejemplo, la resolución espacial necesaria en ecosistemas leníticos muy parcheados en cuanto a la distribución de la vegetación y de la lámina de agua es de metros, o de apenas unas decenas de estos. En cualquier caso, dado que todos estos componentes se contabilizan de forma global en la cuantificación del parámetro 'Superficie ocupada', la ocultación de la lámina de agua por parte de la vegetación emergente no supone un problema en la determinación de dicho parámetro, ya que, de una u otro manera, la superficie se cuantifica igualmente dentro de la total del

ecosistema lenítico concreto cuya superficie se esté determinando. En contraste, por ejemplo, para cartografiar las masas de agua subterránea subyacentes al ecosistema lenítico se pueden superponer capas GIS con la información hidrogeológica disponible en los mapas hidrogeológicos del IGME, tanto a escala 1:200.000 como a escala 1:50.000, en donde se puede identificar la ubicación del ecosistema lenítico y saber si su emplazamiento queda potencialmente o no bajo la influencia de acuíferos o masas de agua subterránea.

Aunque la escala de determinación del estado de conservación de los tipos de hábitat naturales es la de región biogeográfica, las metodologías propuestas considerarán los diferentes niveles de agregación espacial, tanto el del ecosistema singular, como el del conjunto de los ecosistemas de un tipo por región biogeográfica del territorio español, así como las metodologías de escalado entre ambos niveles por lo referente al área ocupada. Por lo que se refiere a la evaluación del estado de conservación de los THIC, el escalado desde la evaluación de la superficie a escala local hasta la de región biogeográfica se realiza por simple adición de las superficies, suma realizada por tipo de zona húmeda o bien por THIC.

La dinámica natural de cada tipo de hábitat y el nivel de impactos al que cada lugar concreto en los que se presenta dicho ecosistema se ve sometido son ejemplos de aspectos a considerar para determinar la frecuencia necesaria de la determinación de los cambios de superficie ocupada. Se podrán considerar de manera específica los estudios sobre presiones e impactos de las masas de agua de tipo lagos declaradas como tales en el ámbito español para el cumplimiento de la Directiva Marco del Agua, así como los resultados de la catalogación de los Hábitats en Peligro de Desaparición en España por lo que se refiere a los ecosistemas leníticos de interior (Camacho 2013b). También se podrán considerar los estados y tendencias reflejados en la "Evaluación de los Ecosistemas del Milenio en España" (EME 2012) por lo que se refiere a los humedales (Borja *et al.* 2012). Aspectos de tipo administrativo, como la frecuencia periódica de reporte a la Comisión Europea del estado de conservación de los tipos de hábitat naturales representan otros de los factores que, entre otros, es necesario considerar.

Con todo ello, la frecuencia mínima de determinación debe ser sexenal, es decir, la estimación de las tasas de cambio entre los periodos de reporte. Ello no significa que las determinaciones de la superficie ocupada, que se realizarán para cada zona húmeda en concreto, no se realicen más que cada seis años, sino que la frecuencia de determinación de la superficie ocupada (en sus distintas variables) en cada localidad, así como para cada una de las variables, deberá atender a las características ecológicas del ecosistema concreto del que se trate, y en especial, a su fluctuación. Así, en los tipos de ecosistemas leníticos temporales la determinación deberá realizarse de tal manera que la información obtenida no represente un estado puntual concreto, sino que se haya realizado con una suficiente periodicidad como para poder estimar la variación de superficie ocupada en estados óptimos del mismo, por ejemplo los máximos de llenado y coincidentes con el desarrollo de la vegetación, que según las zonas climáticas suelen alcanzarse entre principios y mediados de la primavera. En dichos casos la determinación de la gran mayoría de las variables deberá tener, como mínimo, una frecuencia anual y realizarse en el periodo de máximo esplendor ecológico (normalmente primavera). En contraste, la determinación en los sistemas de inundación permanente y con baja fluctuación, el otro extremo ecológico, será suficiente con realizar la determinación de la superficie ocupada durante 2-3 veces a lo largo del periodo sexenal, siendo también aconsejable realizarla en su máximo hidrológico.

Idealmente, y a fin de disponer de la máxima información posible, en la determinación de las tasas de cambio se deberían considerar no solo la desaparición de localidades específicas o partes de estas, sino también otros aspectos tales como el porcentaje de años con inundación, el porcentaje de superficie

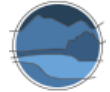

inundada, el porcentaje de variación del nivel, entre otros, así como la relación de estas variables con la meteorología en el propio ciclo anual y en el interanual.

# **13. RANGO DE DISTRIBUCIÓN**

El rango de distribución, uno de los cuatro parámetros de la Matriz General de Evaluación del estado de conservación de los THIC para el informe sexenal del artículo 17 de la Directiva Hábitats, es el área incluida en el polígono que delimita las distintas variedades ecológicas del tipo de hábitat a lo largo de toda su área de distribución. Por tanto, en su determinación deben compararse previamente dichas características ecológicas en las distintas localidades de ocupación del tipo de hábitat o ecosistema, y decidir en cuales de las variables esenciales caracterizadoras las diferencias son suficientemente importantes como para diferenciar que ambas localidades corresponden a subtipos ecológicos naturales (variables que determinen diferencias esenciales en estructura y función). Una vez identificados los subtipos ecológicos de cada tipo, las distintas localidades/áreas deberían tipificarse e inventariarse como correspondientes a cada uno de ellos para, de esta manera, poder identificar la localización de cada uno de los sitios de cada uno de estos tipos y subtipos, y así poder delinear el polígono que delimita el rango de distribución del tipo de hábitat o ecosistema que incluye dicha variabilidad ecológica (subtipos). Este se podría determinar, por ejemplo, atendiendo de manera combinada a los siguientes criterios:

- Características climáticas, por ejemplo, haciendo uso de la regionalización climática elaborada para el sistema de seguimiento de los diferentes tipos de hábitat presentes en España (del Barrio *et al*. 2019).
- Características del terreno (p. ej. geología de la cuenca del lago o humedal, que determinaría la mineralización de sus aguas y el modo de alimentación hídrica).
- Características hidrológicas (p. ej. escorrentía en la cuenca).
- Características ecológicas (p. ej. composiciones distintas de especies típicas, en especial las especies clave).

Para el caso de los ecosistemas o tipos de hábitat leníticos de interior, esto debería realizarse para cada uno de los 8 tipos ecológicos principales definidos en el apartado 3, representando la subdivisión por subtipos allí descrita la variabilidad ecológica de cada uno de los tipos (véase Camacho *et al.* 2009, para una descripción más detallada de los tipos y subtipos ecológicos y sus correspondencias con otras clasificaciones, incluidas las de los THIC). Utilizando las correspondencias entre los tipos y subtipos de ecosistemas leníticos de interior (Camacho *et al.* 2009), pueden identificarse también las correspondencias con los THIC del grupo 31 del anexo 1 de la Directiva Hábitats con estos tipos de ecosistemas. Como ejemplo, en la Figura 74 se muestra la localización de algunas de las localidades en las que se ha identificado ecosistemas leníticos de los tipos 1.3.2.7 y 1.3.2.8 y sus distintos subtipos dentro de la región biogeográfica Mediterránea de España. De estos, los subtipos 1.3.2.7.2, 1.3.2.8.1 y 1.3.2.8.2 corresponden al THIC prioritario 3170\* Lagunas y charcas temporales mediterráneas. De esta manera, se debería completar el inventario de las localidades en las que se encuentren estos subtipos ecológicos y, con ello, también se obtendría aquellas en las que se encuentra el THIC 3170\*. Siguiendo este procedimiento se podría delinear el rango de distribución del THIC 3170\* en España a efectos de la determinación del parámetro 'Rango de distribución' de la matriz de evaluación del estado de conservación de los THIC del anexo 1 de la Directiva Hábitats.

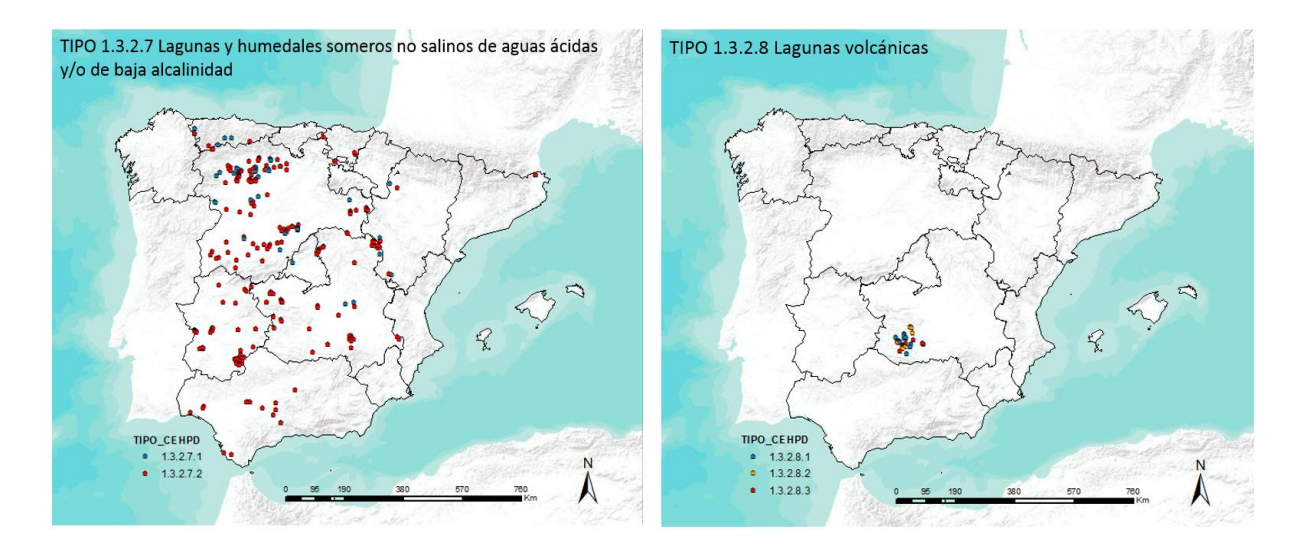

**Figura 74** Ejemplos con mapas donde se señalan algunas de las localidades en las que se han identificado ecosistemas leníticos de los tipos 1.3.2.7 y 1.3.2.8 y sus distintos subtipos dentro de la región biogeográfica Mediterránea de España. De estas, los subtipos 1.3.2.7.2, 1.3.2.8.1 y 1.3.2.8.2 pueden corresponder al THIC 3170\* Lagunas y charcas temporales mediterráneas, por lo que una vez completado el inventario exhaustivo y plasmado este en mapas similares a estos se podría delinear el rango de distribución del THIC 3170\* en España. Fuente: elaboración propia a partir de la Metabase de Datos de Humedales Españoles de la UVEG (Camacho *et al.* 2019c).

En este desarrollo metodológico, la pérdida de sitios concretos de localización del tipo de hábitat o ecosistema contabilizaría siempre como pérdida de área (segundo componente de la matriz de evaluación), pero podría no restringir el rango si no representaba uno de los vértices del polígono delimitado por todas las localidades del tipo ecológico en la región biogeográfica, ya que dicho polígono quedaría invariable. En contraste, la desaparición de una localidad en uno de los vértices del polígono supondría reducir el rango de distribución, ya que reduciría el área del polígono. Todo ello sería matizado por el subtipo que eventualmente hubiera desaparecido, siendo las pérdidas de las localidades en las que se encuentren los tipos más escasos las que potencialmente podrían hacer mayor mella sobre el rango de distribución del tipo ecológico, o bien, si se encuentran totalmente englobadas por otro subtipo de distribución más amplia. Por el contrario, sus efectos sobre el cambio de rango no serían apreciables. Por ejemplo, en la Figura 74, se puede inferir que la pérdida de localidades de los subtipos 1.3.2.8.1 y 1.3.2.8.2 no tendría demasiada influencia sobre el parámetro 'Rango de distribución' del THIC 3170\* Lagunas y charcas temporales mediterráneas en la región biogeográfica mediterránea de España, ya que todas ellas se encuentran englobadas por el polígono que agrupa a las localidades del subtipo 1.3.2.7.2. Esto evidencia que el parámetro 'Rango de distribución', diseñado específicamente con la intención de dar un mayor valor en la evaluación del estado de conservación del THIC a las localidades de los subtipos ecológicos más escasos, puede no ser suficiente en muchos casos para proporcionar este mayor valor, fundamentalmente por efectos geométricos. En este ejemplo esto podría ser evitado si se considerara el rango de distribución de los diferentes subtipos como variable excluyente de evaluación.

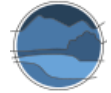

Por último, cabe reseñar que este tipo de delineaciones se pueden realizar también utilizando la herramienta *range tool* diseñada al efecto por la UE para la delineación del rango de distribución de los tipos de hábitat y las especies.

### **14. USO DE OTRAS FUENTES DE DATOS Y CONCLUSIONES**

En este trabajo se ha diseñado un sistema compacto y coherente para la determinación del área ocupada por los distintos tipos de hábitat o ecosistemas leníticos en cada una de las regiones biogeográficas del estado español. La información así obtenida permitirá evaluar de una manera fiable y eficiente los dos primeros componentes de la matriz de evaluación del estado de conservación de los tipos de hábitat o ecosistemas leníticos de nuestro territorio, el 'Rango de distribución' y la 'Superficie ocupada', respectivamente. En la presente colección de monografías sobre tipos de hábitat o ecosistemas leníticos se describen los procedimientos propuestos para la evaluación de los otros dos componentes de dicha matriz, la 'Estructura y función' (Camacho *et al.* 2019b) y las 'Perspectivas futuras' (Camacho *et al.* 2019a), como continuación a lo ya propuesto en Camacho *et al.* (2009). Tanto para estos dos últimos, como para los parámetros relacionados con la distribución y área ocupada, además de los procedimientos descritos en estas monografías, y de manera complementaria, puede ser de utilidad recabar la información relevante para determinados humedales concretos sobre los que se esté generando una información periódica, continua o no, sobre variables asociadas a la superficie que ocupa y sus características ecológicas locales y las presiones y amenazas a las que se ve expuesto. Por lo que se refiere a este trabajo, y como ya se ha indicado anteriormente, la Universitat de València (UVEG) ha desarrollado una metabase de datos que trata de englobar dicha información, la cual se detalla en Camacho *et al.* (2019c), y que también incorpora bases de datos diseñadas *ad hoc* para albergar los resultados de las evaluaciones de rango, superficie, estructura y función, y perspectivas futuras, exigidas en la matriz de evaluación del estado de conservación de los THIC.

A modo de resumen, todo el sistema diseñado para la evaluación del estado de conservación de los tipos de hábitat o ecosistemas leníticos en España, comenzando por lo expuesto en Camacho *et al.* (2009) y continuando por el presente trabajo, representa un sistema completo y coherente de evaluación que, caso de ser seguido, exige el respeto a las especificaciones recogidas en ambos trabajos, ya que la desviación de las directrices recogidas en ello podría hacer que, al menos en algunas ocasiones, los resultados obtenidos no fueran reales ni coherentes. Por ejemplo, la tipificación errónea de una localidad concreta puede hacer que las condiciones de referencia tomadas para su evaluación se comparen con las del tipo erróneo o la obtención de datos de determinadas variables en épocas distintas a las reseñadas puede provocar el mismo tipo de efectos, etc. Por ello, caso de utilizar el sistema de evaluación aquí propuesto se recomienda seguir, de manera crítica pero fidedigna en los aspectos esenciales, las directrices reseñadas en este trabajo y en el previo (Camacho *et al.* 2009) en el que se definieron las bases ecológicas para la evaluación de los tipos de hábitat de aguas retenidas (leníticos) presentes en España.

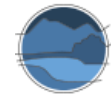

# **15. REFERENCIAS**

Abdul-Malak D, Schröder C, Guitart C, Simonson W, Ling M, Scott E, Brown, Flink S, Franke J, Fitoka E, Guelmami A, Hatziiordanou L, Höfer R, Mino E, Philipson P, Plasmeijer A, Sánchez A, Silver E, Strauch A, Thulin S & Weise K. 2019. Enhanced wetland monitoring, assessment and indicators to support European and global environmental policy. SWOS Technical publication. Jena Optronik. Jena. [https://www.swos](https://www.swos-service.eu/wp-content/uploads/2019/03/SWOS_Report_web.pdf)[service.eu/wp-content/uploads/2019/03/SWOS\\_Report\\_web.pdf](https://www.swos-service.eu/wp-content/uploads/2019/03/SWOS_Report_web.pdf)

Ángel-Martínez MC. 1994. Aplicación de la teledetección en la localización de superficies de agua. Centro de Estudios y Experimentación de Obras Públicas (CEDEX). Madrid.

BOE. 2004. Real Decreto 435/2004, de 12 de marzo, por el que se regula el Inventario nacional de zonas húmedas. BOE núm. 73, de 25 de marzo de 2004, Boletín Oficial del Estado. Madrid.

BOE. 2015. Real Decreto 817/2015 por el que se establecen los criterios de seguimiento y evaluación del estado de las aguas superficiales y las normas de calidad ambiental. BOE núm. 219, de 12 de septiembre de 2015, Boletín Oficial del Estado. Madrid.

Borja C, Camacho A & Florín M. 2012. Lagos y humedales en la evaluación de ecosistemas del milenio en España. Ambienta. 98: 82-91.

Bustamante J, Díaz-Delgado R & Aragonés D. 2005. Determinación de las características de masas de aguas someras en las marismas de Doñana mediante teledetección. Revista de Teledetección. 24: 107– 111.

Bustamante J, Díaz-Delgado R, Aragonés D & Pacios F. 2006. Determining water body characteristics of Doñana shallow marshes through remote sensing. pp. 3662-3663. In: Proceedings of the IEEE International Conference on Geoscience and Remote Sensing Symposium. Denver.

Cabello J, Simón J C, Templado J, Gracia F J, Sainz H, Toro M, Mellado A, Camacho A & Pérez-Alberti A. 2012. La aproximación ecosistémica y la clasificación jerárquica espacial y funcional de ecosistemas como fundamento de la planificación y gestión del medio natural. pp 3-33. En: Tragsatec, Apoyo técnico para la elaboración del Catálogo Español de hábitats en peligro de desaparición. Encargo del Ministerio de Medio Ambiente, y Medio Rural y Marino a Tragsatec. Madrid.

Camacho A. 2008. La gestión de los humedales en la política de aguas en España. Panel científico-técnico de seguimiento de la política de aguas. Fundación Nueva Cultura del Agua. Zaragoza.

Camacho A. 2013a. Clasificación y tipificación de ecosistemas para la elaboración del Catálogo español de hábitats en peligro de desaparición: 1.3.2. Ecosistemas leníticos (de interior). En: Catálogo español de hábitats en peligro de desaparición (CEHPD) y elaboración de una propuesta de directrices para el diseño de un sistema de vigilancia y evaluación permanente de los tipos de hábitat en España. REF: TEC0003314. Informe inédito. Universitat de València – SOS Natura 2000 – Tragsatec.

Camacho A. 2013b. A.2 Elaboración de criterios para grupos de tipos de hábitat con características particulares: Ecosistemas leníticos (de interior). En: Catálogo español de hábitats en peligro de desaparición (CEHPD) y elaboración de una propuesta de directrices para el diseño de un sistema de vigilancia y evaluación permanente de los tipos de hábitat en España. REF: TEC0003314. Informe inédito. Universitat de València – SOS Natura 2000 – Tragsatec.

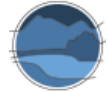

Camacho A, Borja C, Valero-Garcés B, Sahuquillo M, Cirujano S, Soria J M, Rico E, de la Hera A, Santamans A C, García de Domingo A, Chicote A & Gosálvez R U. 2009. 31. Aguas continentales retenidas. Ecosistemas leníticos de interior. 412 pp. En: VVAA. Bases ecológicas preliminares para la conservación de los tipos de hábitat de interés comunitario en España. Ministerio de Medio Ambiente, y Medio Rural y Marino. Madrid. [https://www.miteco.gob.es/es/biodiversidad/temas/espacios-protegidos/31\\_tcm30-](https://www.miteco.gob.es/es/biodiversidad/temas/espacios-protegidos/31_tcm30-196763.pdf) [196763.pdf](https://www.miteco.gob.es/es/biodiversidad/temas/espacios-protegidos/31_tcm30-196763.pdf)

Camacho A, Picazo A, Rochera C, Santamans A C, Morant D, Miralles-Lorenzo J & Castillo-Escrivà A. 2017. Methane emissions in Spanish saline lakes: Current rates, temperature and salinity responses, and evolution under different climate change scenarios. Water. 9(9): 659.

Camacho A, Ferriol C, Santamans A C, Morant D, Camacho-Santamans A, Picazo A & Rochera C. 2019a. Descripción de procedimientos para estimar las presiones y amenazas que afectan al estado de conservación de cada tipo de hábitat lenítico de interior. Serie "Metodologías para el seguimiento del estado de conservación de los tipos de hábitat". Ministerio para la Transición Ecológica. Madrid. 27 pp.

Camacho A, Ferriol C, Santamans A C, Sahuquillo M, Camacho-Santamans A & Morant D. 2019b. Establecimiento, para cada tipo de hábitat lenítico de interior, de un conjunto mínimo de variables para calcular el índice ECLECTIC. Serie "Metodologías para el seguimiento del estado de conservación de los tipos de hábitat". Ministerio para la Transición Ecológica. Madrid. 30 pp.

Camacho A, Santamans A C, Morant D, Ferriol C, Camacho-Santamans A & Picazo A. 2019c. Recopilación de información sobre tipos de hábitat y ecosistemas leníticos de interior en España. Serie "Metodologías para el seguimiento del estado de conservación de los tipos de hábitat". Ministerio para la Transición Ecológica. Madrid. 50 pp.

Campos J C, Sillero N & Brito J C. 2012. Normalized difference water indexes have dissimilar performances in detecting seasonal and permanent water in the Sahara-Sahel transition zone. Journal of Hydrology. 465: 438–446.

Canty M J & Nielsen A. 2008. Automatic radiometric normalization of multitemporal satellite imagery with the iteratively re-weighted MAD transformation. Remote Sensing of Environment. 112(3): 1025– 1036.

Casado S & Montes C. 1995. Guía de los lagos y humedales de España. Reyero J M (ed.). Madrid.

CEDEX. 2008 Tipología de las masas de agua de la categoría "Lagos". Centro de Estudios y Experimentación de Obras Públicas. Madrid.

Davies C E, Moss D & Hill M O. 2004. EUNIS Habitats Classification Revised 2004. European Environment Agency, European Topic Centre on Nature Protection and Biodiversity. Copenhagen.

Del Barrio G, Sanjuán M E, Martínez-Valderrama J & Ruiz A. 2019. Descripción y ensayo de un procedimiento de regionalización climática del territorio. Serie "Metodologías para el seguimiento del estado de conservación de los tipos de hábitat". Ministerio para la Transición Ecológica. Madrid. 42 pp.

DG Environment. 2017. Reporting under Article 17 of the Habitats Directive: Explanatory notes and guidelines for the period 2013-2018. Final version, May 2017. Compiled by the European Environment Agency (EEA) and its European Topic Centre on Biological Diversity (ETC/BD). Brussels. 188 pp.

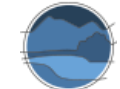

DOGV. 2002. Acuerdo de 10 de septiembre de 2002, del Gobierno Valenciano, de aprobación del Catálogo de Zonas Húmedas de la Comunidad Valenciana. Diario Oficial de la Generalitat Valenciana Núm. 4.336. Valencia.

Doña C. 2017. Monitoring water quality and hydrological patterns of wetlands using recent techniques in remote sensing. Tesis Doctoral. Universitat de València. Valencia.

Doña C, Chang N-B, Caselles V, Sánchez J M, Pérez-Planells L, Bisquert M M, García-Santos V, Imen S & Camacho A. 2016. Monitoring hydrological patterns of temporary lakes using remote sensing and machine learning models: case study of La Mancha Húmeda Biosphere Reserve in Central Spain. Remote Sensing. 8(8): 618.

EME. 2012. La evaluación de los ecosistemas del milenio en España. Síntesis. de resultados. Fundación Biodiversidad - Ministerio de Medio Ambiente y Medio Rural y Marino. Madrid.

European Commission. 2011. Assessment and reporting under Article 17 of the Habitats Directive. Explanatory Notes & Guidelines for the period 2007-2012. Final version, July 2011. Compiled by Evans D & Arvela M. European Topic Centre on Biological Diversity. [https://circabc.europa.eu/sd/a/2c12cea2](https://circabc.europa.eu/sd/a/2c12cea2-f827-4bdb-bb56-3731c9fd8b40/Art17-Guidelines-final.pdf) [f827-4bdb-bb56-3731c9fd8b40/Art17-Guidelines-final.pdf](https://circabc.europa.eu/sd/a/2c12cea2-f827-4bdb-bb56-3731c9fd8b40/Art17-Guidelines-final.pdf)

Gao B C. 1996. NDWI-A normalized difference water index for remote sensing of vegetation liquid water from space. Remote Sensing of Environment. 58(3): 257–266.

Gracia F J, Aranda M & Pérez-Alberti A. 2019. Descripción de métodos para estimar las tasas de cambio del parámetro 'Superficie ocupada' por los diferentes tipos de hábitat costeros. Serie "Metodologías para el seguimiento del estado de conservación de los tipos de hábitat". Ministerio para la Transición Ecológica. Madrid. 87 pp.

Huete A R. 1988. A soil-adjusted vegetation index (SAVI). Remote Sensing of Environment. 25(3): 295– 309.

Keith D A, Rodríguez J P, Rodríguez-Clark K M, Nicholson E, Aapala K, Alonso A, Asmussen M, Bachman S, Basset A, Barrow E G, Benson J S, Bishop M J, Bonifacio R, Brooks T M, Burgman M A, Comer P, Comín F A, Essl F, Faber-Langendoen D, Fairweather P G, Holdaway R J, Jennings M, Kingsford R T, Lester R E, Nally R Mac, McCarthy M A, Moat J, Oliveira-Miranda M A, Pisanu P, Poulin B, Regan T J, Riecken U, Spalding M D & Zambrano-Martínez S. 2013. Scientific Foundations for an IUCN Red List of Ecosystems. PLOS ONE. 8(5): e62111.

McFeeters S K. 1996. The use of the Normalized Difference Water Index (NDWI) in the delineation of open water features. International Journal of Remote Sensing. 17(7): 1425–1432.

MEA. 2005. Ecosystems and Human Well-being: Synthesis. Millennium Ecosystem Assessment. Island Press. Washington D.C.

MIMAM. 2013. Elaboración del Catálogo Español de Hábitats en Peligro de Desaparición. Ministerio de Medio Ambiente, y Medio Rural y Marino – Tragsatec. Madrid. 900 pp.

Rouse J W, Haas R H, Deering D W & Sehell J A. 1974. Monitoring the vernal advancement and retrogradation (Green Wave Effect) of natural vegetation. Remote Sensing Center. Report RSC 1978-4; Texas A & M University: College Station. TX, USA.

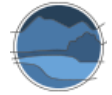

Simón J C, Cabello J, Camacho A, Gracia F J, Mellado A, Pérez-Alberti A, Sainz H, Templado J & Toro M. 2012. Propuesta de clasificación jerárquica preliminar de los tipos de hábitat presentes en España. pp. 35-263. En: Tragsatec, Apoyo técnico para la elaboración del Catálogo Español de hábitats en peligro de desaparición. Encargo del Ministerio de Medio Ambiente, y Medio Rural y Marino a Tragsatec. Madrid.

VV.AA. 2009. Bases ecológicas preliminares para la conservación de los tipos de hábitat de interés comunitario en España. Ministerio de Medio Ambiente, y Medio Rural y Marino. Madrid. [http://www.mapama.gob.es/es/biodiversidad/temas/espacios-protegidos/red-natura-](http://www.mapama.gob.es/es/biodiversidad/temas/espacios-protegidos/red-natura-2000/rn_tip_hab_esp_bases_eco_preliminares.aspx)

[2000/rn\\_tip\\_hab\\_esp\\_bases\\_eco\\_preliminares.aspx](http://www.mapama.gob.es/es/biodiversidad/temas/espacios-protegidos/red-natura-2000/rn_tip_hab_esp_bases_eco_preliminares.aspx)

Xu H. 2006. Modification of normalised difference water index (NDWI) to enhance open water features in remotely sensed imagery. International Journal of Remote Sensing. 27(14): 3025–3033.
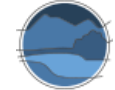

## **ANEXO I. Estimación de las tasas de cambio del parámetro 'Superficie ocupada' para dos tipos de hábitat leníticos**

#### **I.1. Introducción**

Uno de los criterios de la Directiva Hábitats que lleva a considerar el estado de conservación de un tipo de hábitat como favorable es la estabilidad o ampliación de su área de distribución natural (rango) y de las superficies (área) ocupadas por el tipo de hábitat dentro de dicha área. Por ello, el estudio de la superficie ocupada por los humedales y sus componentes (lámina de agua, vegetación emergente, etc.) es fundamental para conocer el estado de conservación en el que se encuentran.

En este anexo, y mediante la aplicación de los procedimientos establecidos en esta monografía se va a realizar el cálculo de tasas de cambio del parámetro 'Superficie ocupada' para 2 tipos de ecosistemas leníticos en sus respectivos rangos de distribución a una escala geográfica regional. En el primer caso de estudio algunas de las técnicas descritas en este trabajo se aplican a marjales en el ámbito geográfico de la Comunitat Valenciana, englobados dentro del subtipo ecosistémico 2.1.3.4.1 "Marjales mediterráneos no conectados con el mar", que es uno de los subtipos del tipo 2.1.3.4 "Marjales y lagunas costeras". El otro tipo de ecosistema tomado como caso de estudio corresponde a las lagunas salinas de la Reserva de la Biosfera de La Mancha Húmeda, en Castilla-La Mancha, las cuales se integran en el tipo de ecosistema 1.3.2.5 "Lagunas someras salinas (origen kárstico inducido, karst no funcional u otros orígenes)". En estas el estudio se ha realizado por separado para los dos subtipos que presentan representación en dicha zona geográfica, concretamente el subtipo 1.3.2.5.1 "Lagunas temporales someras hipo-mesosalinas" y el subtipo 1.3.2.5.2 "Lagunas temporales someras hipersalinas". La selección de estos dos tipos de ecosistemas a estudiar en cuanto a las tasas de cambio de la superficie ocupada se ha realizado teniendo en cuenta al menos los siguientes criterios:

- Susceptibilidad de ser abordados como ensayo de las metodologías propuestas, para que sirvan de ejemplo de estas.
- Representatividad dentro de los distintos tipos de ecosistemas leníticos de interior de la clasificación de ecosistemas propuesta para el "Catálogo Español de Hábitats en Peligro de Desaparición" (Camacho 2013a).
- Disponibilidad de fuentes de información para su determinación (ortofotografías y vuelos sucesivos, imágenes de satélite, catalogación y seguimiento en las distintas fuentes de información, etc.).
- Correspondencias univocas en distintas clasificaciones, que permitan evaluar los cambios en la superficie en un tipo de hábitat o ecosistema intercambiable en las diferentes tipologías.

Los humedales objeto de los casos de estudio están catalogados en la Base Documental de los Humedales Españoles y recogidos en los catálogos regionales de zonas húmedas de las respectivas comunidades autónomas. También están incluidos en la Metabase de Datos de Humedales Españoles de la UVEG (ver Camacho *et al.* 2019c), donde se han tipificado atendiendo a la clasificación de ecosistemas leníticos que se ha incluido en esta monografía, la cual se describe de manera más detallada en Camacho *et al*. (2009). Con ello se consigue tener la localización de todos los lagos, lagunas y humedales de una cierta entidad que corresponden a cada tipo, de manera que se pueden seleccionar los de cada tipo, y para cada uno de ellos, con las herramientas (en este caso sensores remotos e

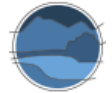

informaciones previas) señaladas en este documento, se evalúa la variación temporal de la superficie ocupada por cada uno de ellos (Figura I.1), y así se pueden estimar, de manera aditiva, las tasas de cambio de cada uno de ellos. En dicha estimación se podría tener en cuenta el error relativo de las técnicas utilizadas, de manera que el usuario pueda establecer un umbral a partir del cual se considere que las variaciones medidas resultan significativas.

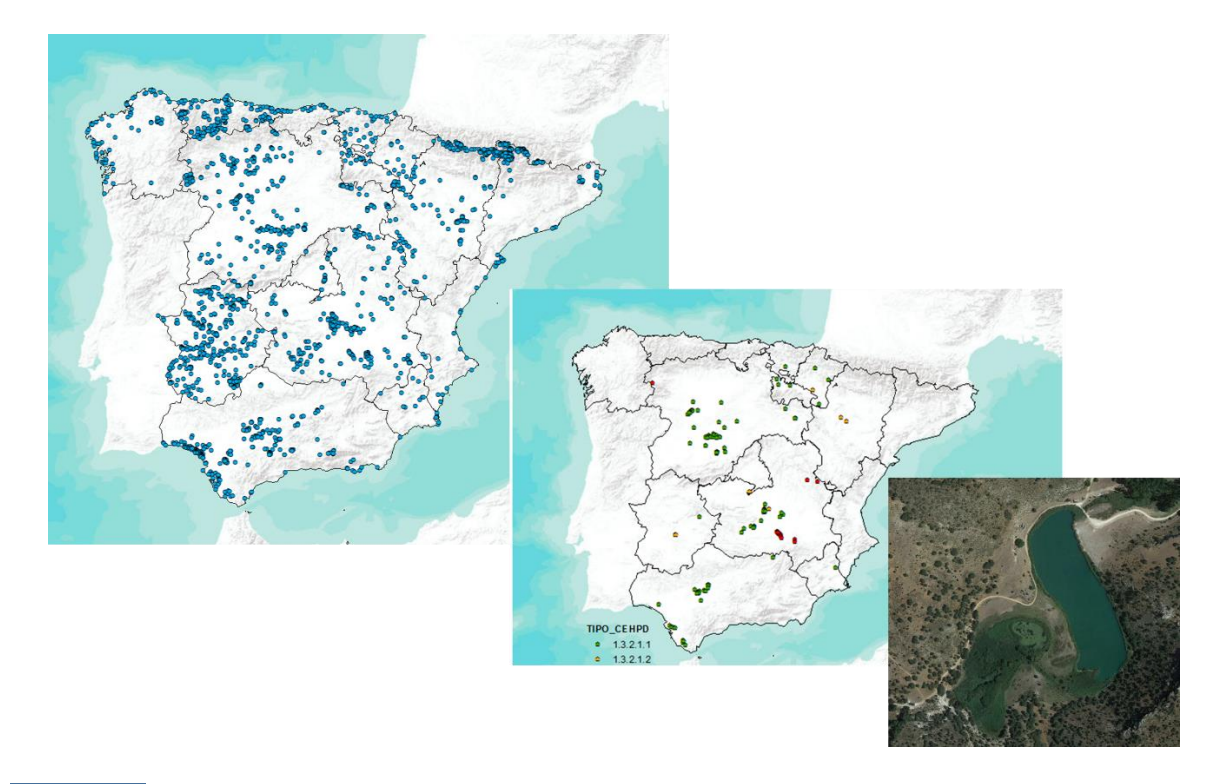

**Figura I.41** Principales zonas húmedas incluidas en la Metabase de Datos de Humedales Españoles de la UVEG (Camacho *et al.* 2019c) (arriba izquierda); ejemplo de humedales correspondientes al tipo 1.3.2.1. Lagunas y humedales fluviales (centro); imagen de un humedal concreto de este tipo, la laguna de Arquillo (Albacete) (abajo derecha). Fuente: elaboración propia a partir de la Metabase de Datos de Humedales Españoles de la UVEG.

Una vez tipificados, los humedales incluidos en la Metabase de Datos de Humedales Españoles desarrollada por la Universitat de València, estos se agruparon por tipos y subtipos, ensayando en los subtipos antedichos las técnicas para evaluar los cambios en la superficie ocupada por cada uno de los dos tipos seleccionados. En principio, el punto de partida temporal es el vuelo interministerial (imágenes obtenidas entre 1973 y 1986) y se ha seguido determinando su evolución temporal en las siguientes décadas mediante imágenes aéreas. A partir de 1982, las variaciones de superficie determinadas por imagen aérea pueden utilizarse de manera paralela a las imágenes de los satélites *Landsat* (y otros) y a partir de la década de los 2000, con imágenes disponibles en *Google Earth Pro*.

A continuación, se describe el proceso y los resultados obtenidos para estos casos de estudio. Los detalles sobre la metodología se han proporcionado en los primeros apartados de esta monografía, donde se detallan los procedimientos empleados para el cálculo de la tasa de cambio de las superficies ocupadas por los tipos de humedales.

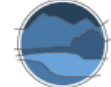

# **I.2. Estudio de la evolución temporal de la superficie cubierta por marjales en la Comunitat Valenciana**

Los humedales llanos costeros, comúnmente conocidos como marjales, ubicados sobre zonas de descarga de acuíferos generalmente en planas aluviales cuaternarias de la costa mediterránea, albergan una alta biodiversidad y prestan numerosos servicios ecosistémicos, pues intervienen, entre otros, en la regulación del clima, la purificación del agua y el filtrado de residuos (MEA 2005) y, específicamente en un entorno mediterráneo, son amortiguadores naturales en inundaciones y sequías (Borja *et al*. 2012; EME 2012).

La costa valenciana es rica en este tipo de ecosistemas. No obstante, la superficie ocupada por los marjales costeros se ha visto gravemente reducida, pues estas áreas llevan décadas siendo desecadas y transformadas, con el fin de destinar estas zonas a cultivo agrícola, expansión urbanística o como medidas sanitarias eliminando focos de enfermedades (Casado & Montes 1995; Camacho 2008).

Actualmente, existe un Catálogo Valenciano de Zonas Húmedas (DOGV 2002) que, entre otros, recoge la delimitación de los marjales que quedan en el territorio de esta comunidad autónoma. Algunos de ellos presentan gran importancia en la protección y conservación de la biodiversidad y están catalogados dentro de la Convención de Ramsar, o en la Red Natura 2000, aparte de otras figuras de protección según la legislación autonómica. En otros casos, el cambio del uso del suelo ha ocasionado que la zona de marjal quede reducida a un espacio mínimo o directamente haya desaparecido en favor de cultivos de arroz o cítricos. Por tanto, el estudio de los cambios en la superficie ocupada por los marjales es relevante para poder conocer los cambios que se han producido en las últimas décadas, y cuáles son las tasas de pérdida, o ganancias de estos ecosistemas fundamentales para asegurar la biodiversidad y garantizar los servicios ecosistémicos que prestan.

Tomando como datos de partida los marjales recogidos en el grupo de Albuferas y Marjales litorales del Catálogo de Zonas Húmedas, de la Conselleria de Agricultura, Medio Ambiente, Cambio Climático y Desarrollo Rural de la Generalitat Valenciana*<sup>30</sup>*, se han seleccionado los siguientes humedales, tipificados como marjales mediterráneos no conectados con el mar (2.1.3.4.1) siguiendo la clasificación de Gracia *et al*. (2019), y recogidos en la Figura I.2:

- **Marjal de Peñíscola**
- Marjal del Parque Natural del Prat de Cabanes-Torreblanca
- **Marjal de Nules-Burriana**
- **Marjal y Estanys d'Almenara**
- **Marial dels Moros**
- Marjal de Rafalell i Vistavella
- Marjal y Estany de la Ribera Sud del Xúquer
- **Marjal de la Safor**

l

<sup>30</sup> <http://www.agroambient.gva.es/es/web/espacios-naturales-protegidos/catalogo-de-zonas-humedas>

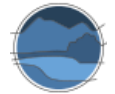

- Parque Natural de la Marjal de Pego-Oliva
- **Els Carrissars d'Elx**
- **Els Bassar-Clot de Galvany**
- El Hondo de Amorós

La Albufera de Valencia y el Fondó d'Elx no se han incluido en el estudio de caso al tratarse, en buena parte, de zonas lagunares con características distintas a las de los marjales propiamente dichos y que corresponden al subtipo 2.1.3.4.2 y no al 2.1.3.4.1, si bien también incluyen de manera minoritaria zonas de marjal que, a fin de evitar confusiones, han sido excluidas del caso de estudio.

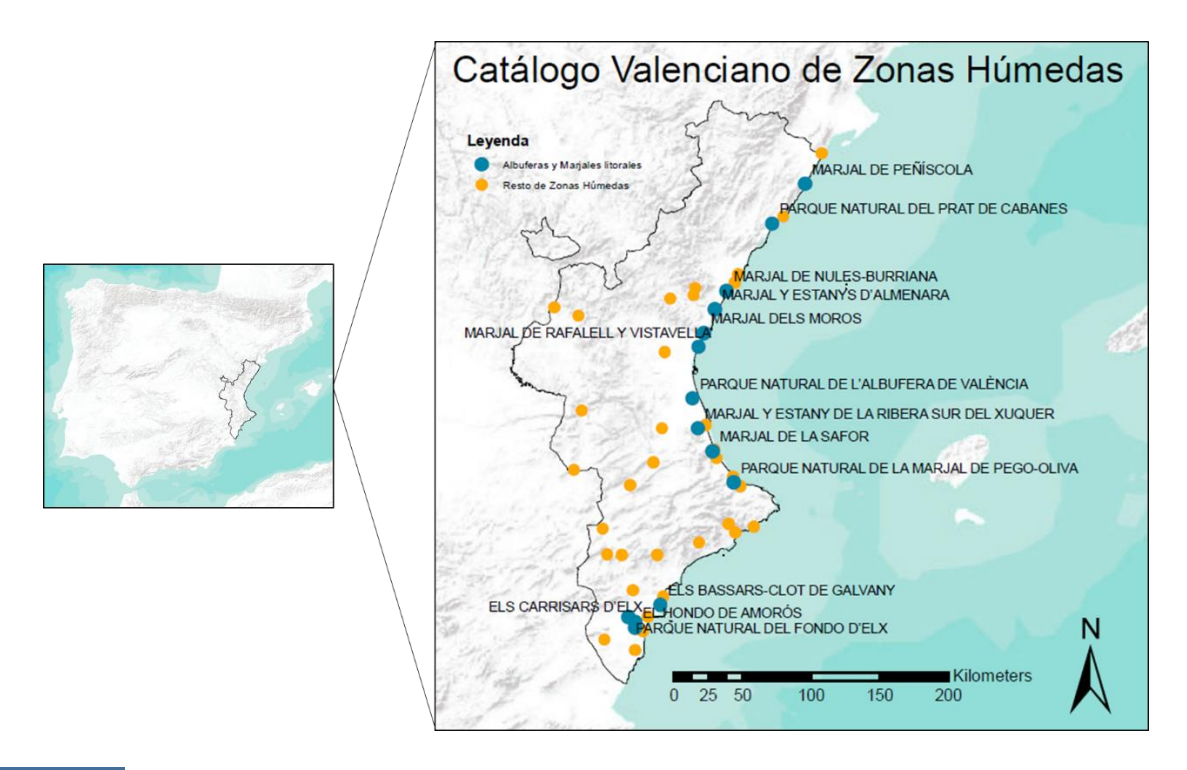

**Figura I.42** Localización de los marjales incluidos en el Catálogo Valenciano de Zonas Húmedas sobre los que se ha trabajado en el caso de estudio. Fuente: elaboración propia a partir de la Metabase de Datos de Humedales Españoles de la UVEG (Camacho *et al*. 2019c) y el catálogo Valenciano de Zonas Húmedas, y mediante el uso de ArcGIS.

El objetivo de este caso de estudio es determinar la evolución temporal de los marjales valencianos recogidos en el catálogo de zonas húmedas de la región, para cada caso particular, y para el conjunto de marjales litorales, a partir de dos metodologías. La delimitación de los marjales se realizará atendiendo a la superficie ocupada por vegetación helofítica o con lámina de agua, discriminándolas de aquellas zonas que, aun estar dentro de los límites recogidos en el catálogo, se traten de zonas agrícolas o utilizadas para otros usos.

En este caso de estudio se comparan dos metodologías de fácil utilización para los usuarios. Por una parte, el uso de ortofotografías disponibles en el visor *Google Earth Pro*, cuyas herramientas permiten delimitar y calcular la superficie ocupada por el humedal y por sus componentes, y por otra parte el uso de ortofotografías históricas de libre disposición en el CNIG mediante las herramientas de cálculo de superficies en una aplicación de *software* GIS. Para el segundo caso, se han obtenido las imágenes de los vuelos interministeriales (1973-1986), nacionales (1980-1986) y quinquenales (1998-2003) para cada zona de marjal de la Comunitat Valenciana disponibles en el centro de descargas del CNIG<sup>31</sup>. Estas imágenes se han insertado en un GIS para la delimitación y cálculo de la superficie ocupada por el marjal. Para las demás ortofotografías utilizadas, generadas a partir de 2005, disponibles en el PNOA e igualmente obtenidas del CNIG, la delimitación se ha realizado a través del visor del PNOA, el cual permite, con una herramienta, realizar estos cálculos sin necesidad de descargar las imágenes y utilizar un GIS. En este caso, la precisión a la hora de realizar el polígono no es tan grande como en el caso de un GIS. Para hacer estudios sobre la tendencia de la superficie ocupada por estos tipos de hábitat o ecosistemas, como es este caso de estudio, esta herramienta es útil. En casos en los que se necesiten medidas más exactas, o en humedales o partes de estos con superficies muy pequeñas, esta herramienta no es recomendable.

Se pueden considerar otras fechas anteriores al vuelo interministerial del 73 (hay disponibilidad de imágenes desde la década de los 50 por los vuelos americanos) como punto de partida para evaluar la tasa de cambio. Según uno de los criterios principales de la IUCN (*International Union for Conservation of Nature*), para evaluar la tasa de cambio de la superficie de un ecosistema en lo referente al peligro de desaparición del ecosistema, la variación de la superficie se debe comparar en una ventana temporal de 50 años (Keith *et al.* 2013).

En las áreas se delimitan únicamente aquellas zonas con características naturales de los sistemas de humedales llanos costeros, sin tener en cuenta zonas agrícolas que puedan entrar dentro del límite recogido en el catálogo o en la figura legal de protección de cada zona.

Debido a las peculiaridades características que diferencian a los marjales de otros sistemas leníticos, la presencia de una cubierta de helófitos cubriendo gran parte de la lámina de agua hace inviable el estudio de la lámina de agua a partir del análisis de imágenes de satélite, por lo que en este caso de estudio no se utiliza dicha metodología. Esos métodos automáticos que funcionan en el espectro visible no siempre son capaces de discriminar la lámina de agua de dicha cubierta y, en los casos en los que puede haber áreas libres de vegetación helofítica, el tamaño de estas puede ser menor que el de los píxeles que conforman la imagen y con ello dar lugar a pixeles mixtos en el caso de imágenes libres como las de *Landsat* o *Sentinel*, tal como se comentó anteriormente en este documento.

# I.2.1. Determinación de la variación de la superficie mediante el uso de ortofotografías e imágenes históricas

Los datos relativos a las hectáreas delimitadas a partir de las imágenes de cada uno de los vuelos y ortofotografías históricas, para la vegetación, la lámina de agua y la superficie total, se recogen en las Tablas I.1, I.2 y I.3 respectivamente.

Para el caso concreto de la vegetación de helófitos, los datos expuestos en la Tabla I.1 muestran un aumento significativo en la mayoría de los marjales y en el conjunto de zonas húmedas valencianas catalogadas, descendiendo únicamente en dos casos, por la ocupación de estas zonas para otros usos,

l

<sup>31</sup> <http://centrodedescargas.cnig.es/CentroDescargas/index.jsp>

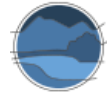

como se verán a continuación en los ejemplos que se desarrollan más adelante. En el resto de casos, es la restauración de estas zonas la que ha permitido que se produzcan incrementos notables en estas superficies. En tres de los marjales, Nules-Burriana, Ribera Sur del Xúquer y Els Carrissars d'Elx, no aparece vegetación característica de humedales, pues son zonas completamente modificadas, como se verá a continuación.

**Tabla I.3** Superficie ocupada por vegetación helofítica (en ha) en los diferentes marjales valencianos y en el conjunto de la Comunitat Valenciana, y tendencia de cambio entre las áreas relativas a la fuente más antigua (vuelo interministerial) y más actual (PNOA 2015). Fuente: elaboración propia.

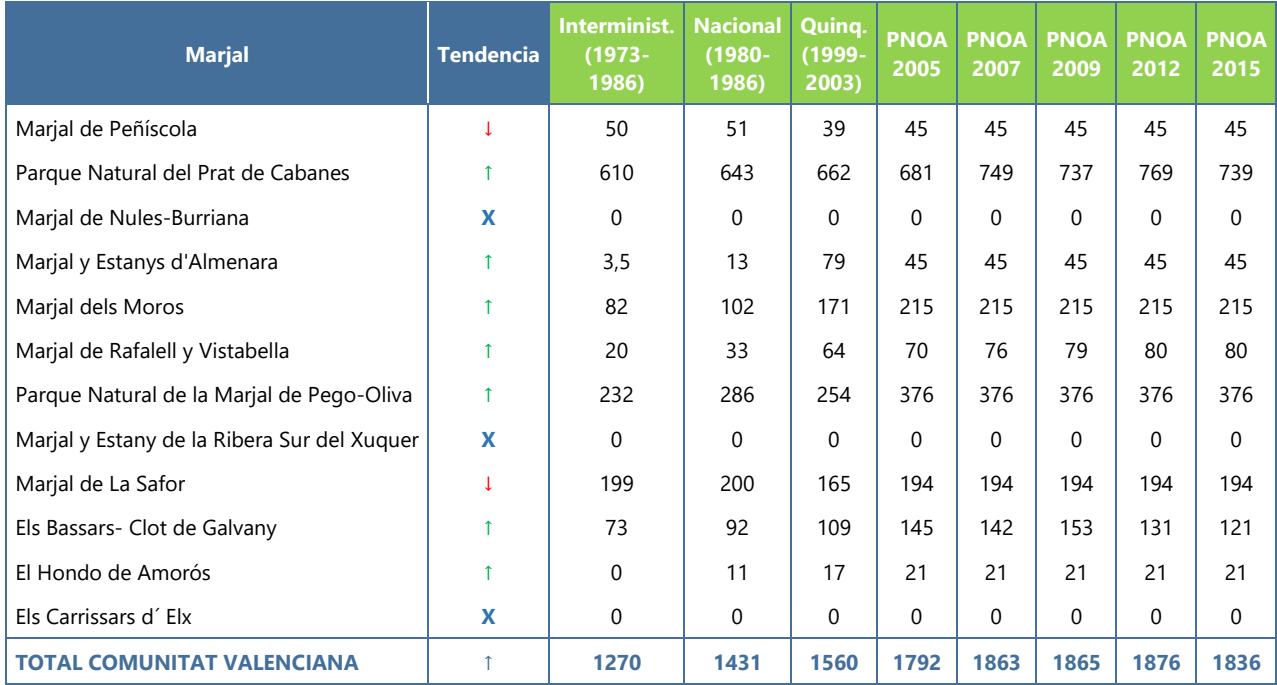

Por su parte, la superficie de la lámina de agua aumenta de promedio de manera aún más notable que las zonas de vegetación, como se muestra en la Tabla I.2, puesto que muchos de los marjales que habían sido desecados por completo, pasan a tener zonas con agua, temporal o permanente. Solo en un caso concreto, en Els Bassars-Clot de Galvany, se aprecia un decrecimiento de la cubeta que puede albergar lámina de agua. En el resto de los casos, fundamentalmente las medidas de restauración han posibilitado la existencia de suelo encharcado de nuevo o el aumento de este.

**Tabla I.4** Superficie ocupada por la lámina de agua (en ha) en los diferentes marjales valencianos y en el conjunto de la Comunitat Valenciana, y tendencia de cambio entre las áreas relativas a la fuente más antigua (vuelo interministerial) y más actual (PNOA 2015). Fuente: elaboración propia.

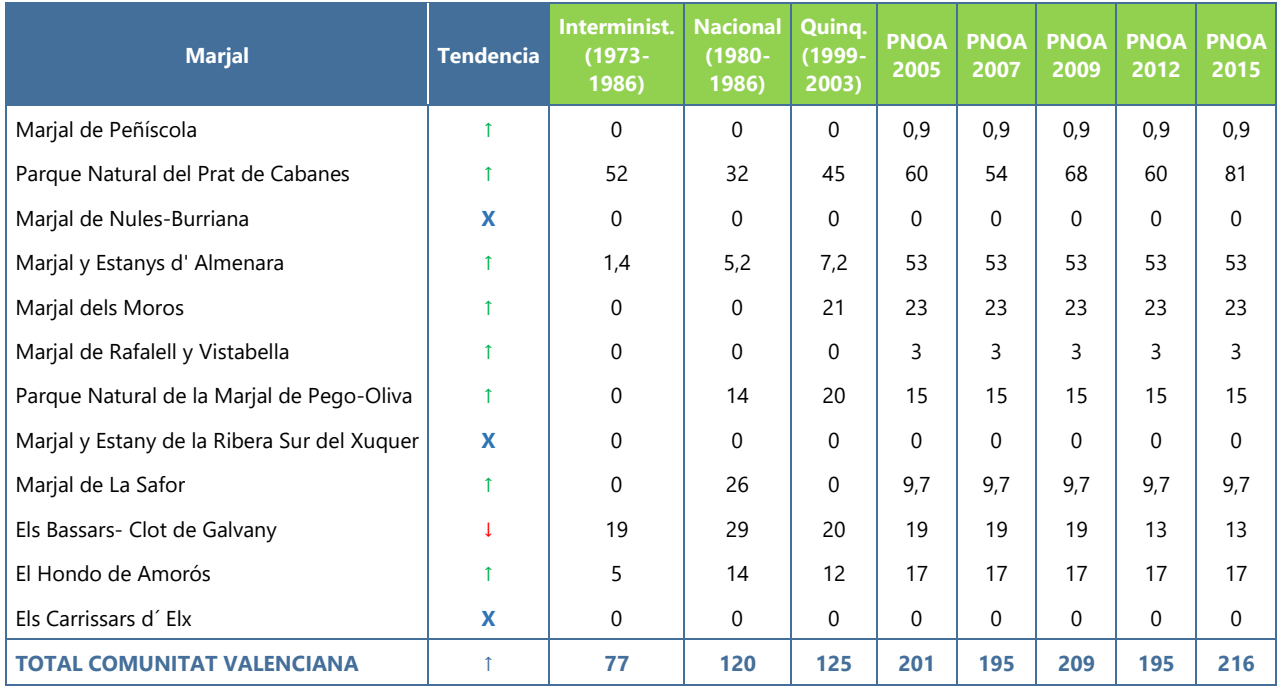

Los datos relativos al conjunto de cada marjal, a partir de las superficies ocupadas en conjunto por vegetación y por lámina de agua libre de helófitos, (Tabla I.3), siguen la tendencia de los dos parámetros anteriormente analizados. En la mayoría de los casos se produce un aumento en la superficie de vegetación y agua, y, por consiguiente, un incremento de la superficie total del marjal. De nuevo los tres casos en los que el marjal ha desaparecido (Nules-Burriana, Ribera Sur del Xúquer y Els Carrissars d'Elx) tampoco presentan una lámina de agua o cubeta natural.

A nivel general, la superficie total ocupada por los marjales recogidos en el Catálogo de Humedales de la Comunitat Valenciana, siguiendo la metodología del uso de vuelos históricos y ortofotografías, ha experimentado un aumento de más del 50% desde mitad de la década de los 70, alrededor de unas 700 hectáreas, si bien en las décadas anteriores la perdida, no cuantificada, había sido muy importante. El aumento de las últimas décadas se debe, principalmente, a los planes de restauración de marjales que se han ido desarrollando en estas últimas décadas a lo largo del territorio valenciano.

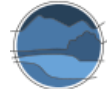

**Tabla I.5** Superficie ocupada por cada marjal (a partir de la cubierta de vegetación helofítica y la lámina de agua no cubierta por vegetación) (en ha) en los diferentes marjales valencianos y en el conjunto de la Comunitat Valenciana, y tendencia de cambio entre las áreas relativas a la fuente más antigua (vuelo interministerial) y más actual (PNOA 2015). Fuente: elaboración propia.

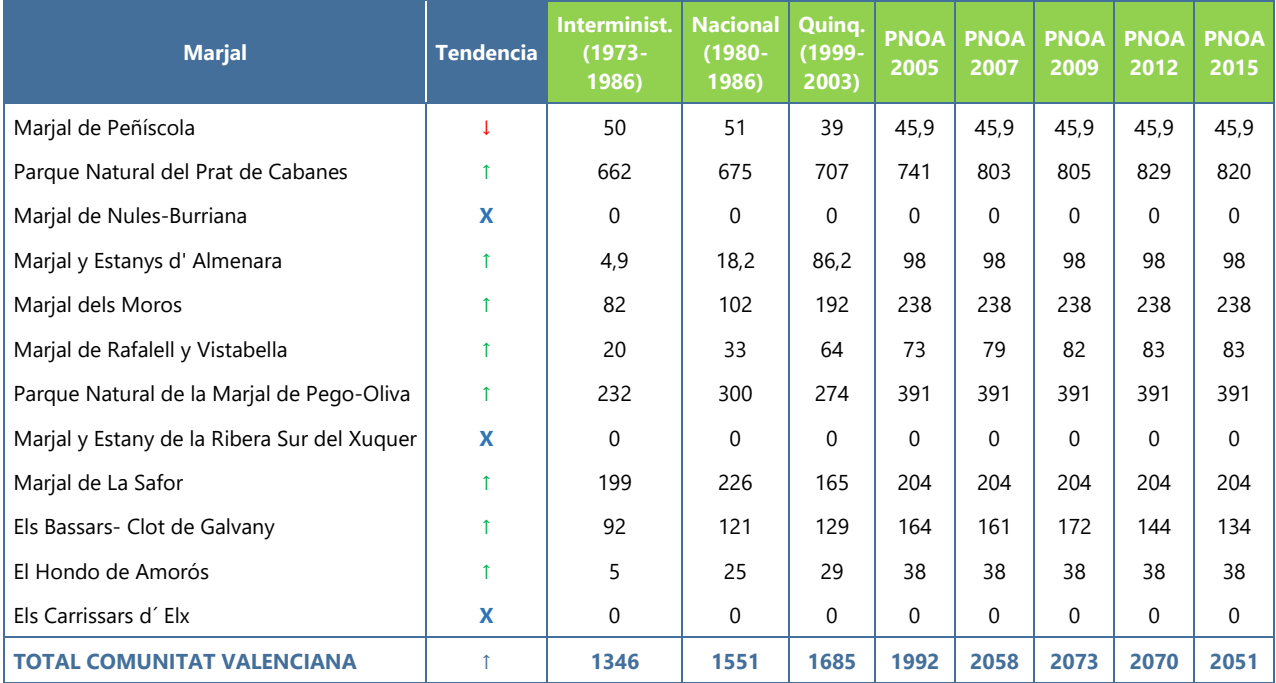

Los incrementos que se produjeron durante las décadas de los 80 y 90 e incluso principios de los 2000, se vieron frenados en los años siguientes, obteniéndose en muchos casos la misma delimitación sin variaciones. Esto se debe a que los marjales se encuentran en zonas con una fuerte presión agrícola y urbanística, al localizarse en zonas litorales con elevada fertilidad y adaptabilidad a cultivos como el de arroz y a intereses de desarrollo turístico y residencial. Por ello, la ganancia en superficie destinada a zona natural de marjal, que era el ecosistema original de estas zonas, es compleja y difícil en un contexto como el del litoral valenciano.

Aunque de manera generalizada se aprecia un aumento en las superficies de marjal, de entre todos los marjales estudiados, se pueden observar tres patrones diferenciados, que se han ido comentando. Un primer patrón en el que la zona húmeda ha desaparecido, un segundo en el que el humedal está en regresión y un tercero en el que se ha observado un aumento de la superficie de marjal. En los dos primeros casos se debería actuar, pues el estado de conservación, según la Directiva Hábitats, para el parámetro de área de distribución sería desfavorable a escala local. En el tercero de los casos, se consideraría un estado favorable respecto a la variación del área de distribución, uno de los cuatro parámetros que indican el estado de conservación total de un tipo de hábitat o ecosistema.

Los casos en los que el marjal ha desaparecido, dentro de aquellas zonas recogidas por el Catálogo Valenciano de Zonas Húmedas, como se ha visto, son tres, Els Carrissals d'Elx, el Marjal y Estany de la Ribera Sud del Xúquer, y el Marjal de Nules-Borriana. Estas áreas no presentan las características comunes de este tipo de humedales, habiéndose cambiado el uso de la superficie a fines agrícolas en toda su extensión, mayoritariamente para arrozales en los dos primeros casos, y para cítricos en el tercero.

El uso de los vuelos históricos y las ortofotografías ha permitido observar esos cambios, incluso en humedales no catalogados. La Figura I.3 muestra la secuencia de imágenes de los tres vuelos disponibles en el CNIG y una ortofotografía del PNOA, en la que se puede apreciar como en el Quadro de Santiago (una antigua zona húmeda no incluida en el Catálogo de Zonas Húmedas de la Comunitat Valenciana), localizado en el término de Benicàssim (Castellón), existía una zona húmeda con vegetación helofítica en los años 70. A partir de las imágenes se deduce que existía lámina de agua, pero posteriormente la zona se transformó completamente incluyendo un drenaje y bombeo y, por tanto, desplazando al ecosistema de marjal.

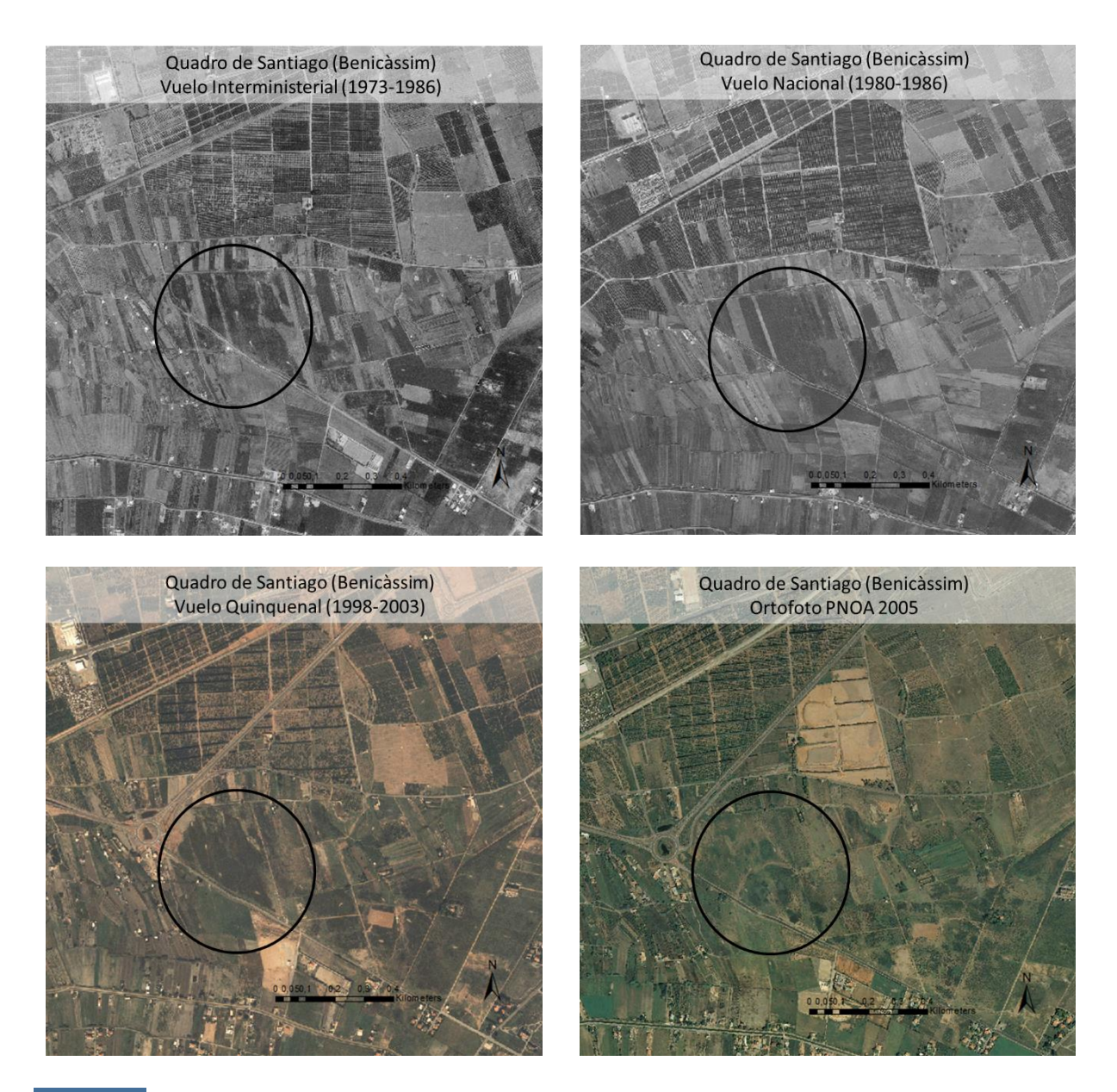

**Figura I.43** Secuencia de imágenes históricas del Quadro de Santiago (Benicàssim), a partir de las cuales se aprecia la desaparición de la zona de marjal. Fuente: elaboración propia a partir de imágenes del vuelo interministerial (1973-1986), el vuelo Nacional (1980-1986), el vuelo quinquenal (1998-2003) y la ortofotografía del PNOA (2005).

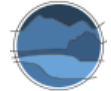

Este patrón se ha repetido tradicionalmente en multitud de zonas por todo el litoral valenciano, lo que ha hecho que en la mayoría de los casos no se catalogaran estas áreas por haber perdido las características comunes a las zonas húmedas o por haber desaparecido directamente. En el caso del Quadro de Santiago (Benicàssim), zona históricamente condicionada por características típicas de marjal, en 1947 se empezaron a cultivar arrozales que llegaron a ocupar 204 ha. En 1963 se dejó de cultivar el arroz y se restableció el balance hídrico y biológico natural. Sobre el 1971, la Confederación Hidrográfica del Júcar empezó a drenar el agua mediante alcantarillado en el subsuelo, desecando el espacio para cultivo de frutales y hortalizas, aunque sin mucho éxito por la salinidad de los suelos no lavados<sup>32</sup>. De esta manera, a efectos jurídicos perdió la condición de zona húmeda, como se recoge en una sentencia del Tribunal Superior de Justicia de la Comunitat Valenciana. Aun así, el Tribunal Supremo paralizó el Proyecto de Actuación Integrada (PAI) que pretendía un desarrollo urbanístico en esta zona.

En otros casos, se aprecia una disminución de la superficie ocupada por el humedal, desde mitad de los años 70, momento en el que se estudia la primera imagen (Figura I.4). En concreto, el marjal de Peñíscola ha visto disminuida en un 10% su superficie total. Es el único caso con este patrón entre los humedales recogidos en el Catálogo Valenciano de Zonas Húmedas. Como se aprecia en la secuencia de imágenes en la Figura I.4, la urbanización de la zona costera fue ocupando una fracción de la superficie de marjal en un periodo previo a la creación del Catálogo de Zonas Húmedas de la Comunitat Valenciana.

La mayoría de los marjales valencianos, por el contrario, han experimentado un aumento en su área total en las últimas cuatro décadas y, por consiguiente y de manera general, en cada uno de los componentes que la forman, superficie ocupada por vegetación y lámina de agua. Esta tendencia se ha podido evaluar a partir de las primeras imágenes tomadas por el vuelo interministerial, hace unas cuatro décadas. El principal motivo del aumento de las superficies ocupadas por marjal es la recuperación que se ha ido desarrollando en la mayoría de estos ecosistemas, debido a su protección, y a los consecuentes planes de restauración de las características propias de estas zonas, generalmente invadidas por usos agrícolas.

l

<sup>32</sup> <http://www.accioecologista-agro.org/spip.php?article180>

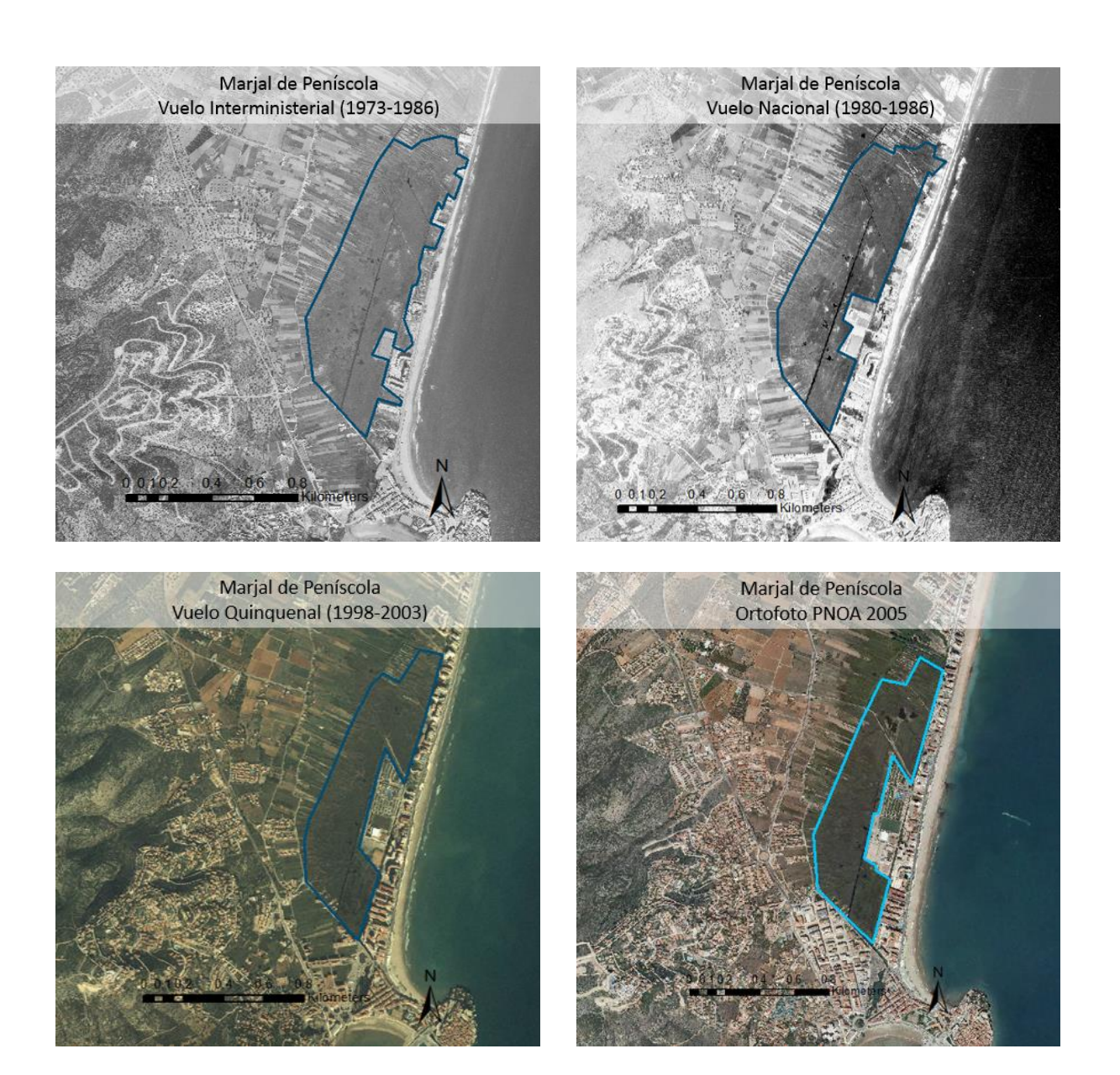

*Descripción de métodos para estimar las tasas de cambio del parámetro 'Superficie ocupada' por los tipos de hábitat leníticos*

*de interior (lagos, lagunas y humedales)*

**Figura I.44** Secuencia de imágenes históricas del marjal de Peñíscola, a partir de las cuales se aprecia la reducción de la superficie ocupada por el marjal en favor de la urbanización de la zona litoral. Fuente: elaboración propia a partir de imágenes del vuelo interministerial (1973-1986), el vuelo Nacional (1980-1986), el vuelo quinquenal (1998- 2003) y la ortofotografía del PNOA (2005).

Un ejemplo muy claro se aprecia en la Figura I.5, perteneciente a varias imágenes históricas del Marjal y Estanys d'Almenara. En los vuelos pertenecientes a las décadas de los 70 y 80 solo se aprecian los estanques, habiendo sido la zona de marjalería ocupada por campos de cultivo. Tras su restauración, como se aprecia en la imagen del vuelo quinquenal y la ortofotografía del PNOA del 2012, la superficie del conjunto pasa a ser once veces superior.

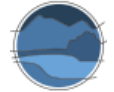

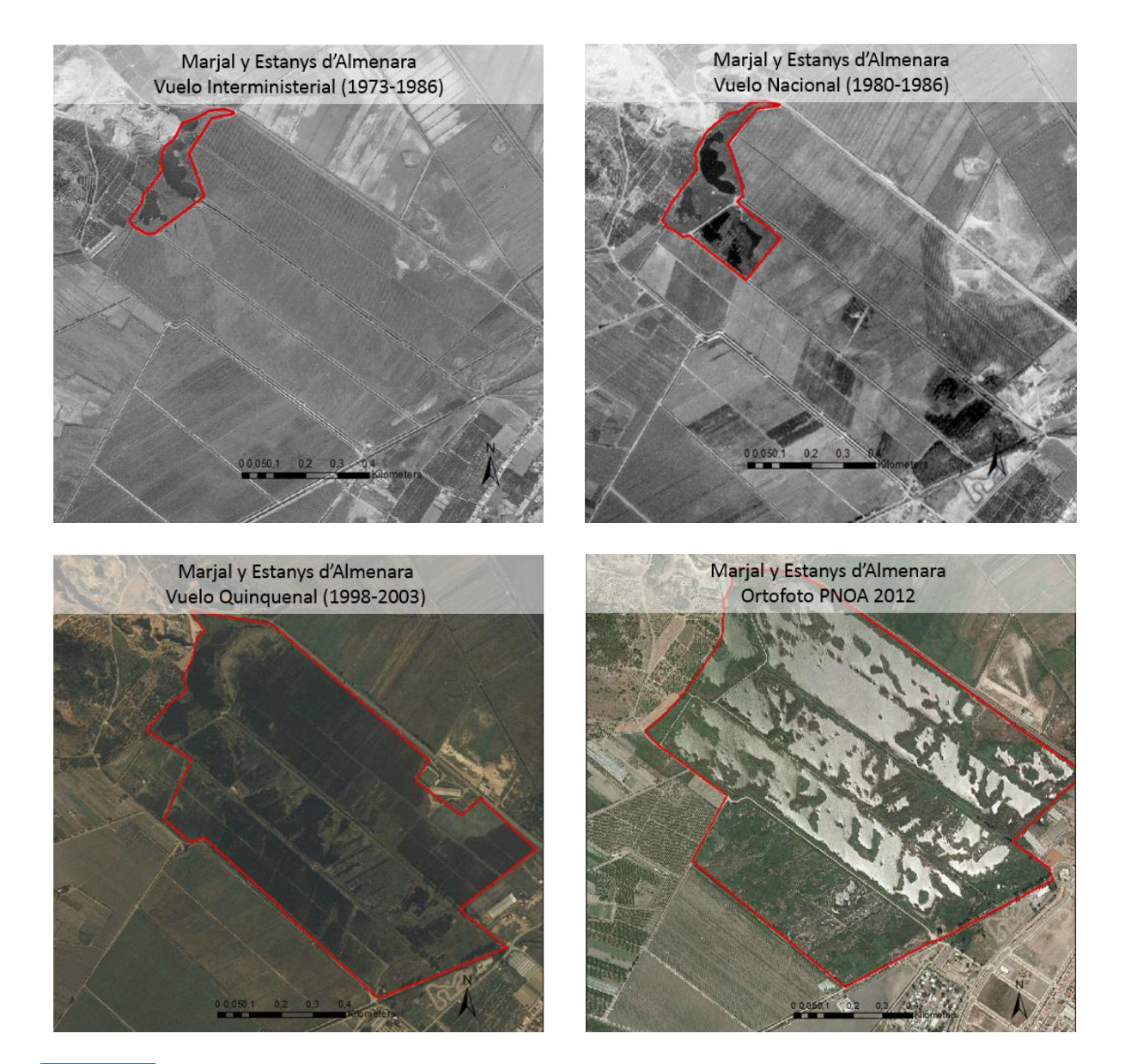

**Figura I.45** Secuencia de imágenes históricas del Marjal y Estanys d'Almenara, a partir de las cuales se aprecia la recuperación progresiva de la superficie ocupada por el ecosistema de marjal. Fuente: elaboración propia a partir de imágenes del vuelo interministerial (1973-1986), el vuelo Nacional (1980-1986), el vuelo quinquenal (1998-2003) y la ortofotografía del PNOA (2012).

Otros muchos marjales han visto incrementada su superficie por similares motivos, como el Hondo de Amorós, que rodeado por completo por campos de cultivo hace unas décadas, ahora presenta una zona limítrofe con vegetación helofítica. El mismo caso sucede en el marjal de Moros, el marjal de Rafalell y Vistabella, o el de Pego-Oliva, con aumento en la superficie total superior al 40% en las últimas cuatro décadas. En estos tres casos, la lámina de agua, que había desaparecido por la desecación del humedal, poco a poco se ha ido recuperando. El Prat de Cabanes-Torreblanca ha ido ganando terreno en detrimento de los campos que limitaban con este parque natural y la gestión del mismo ha permitido que la superficie ocupada por la lámina de agua superficial aumente significativamente a lo largo de los años, pues esta había sido drenada para extraer el sedimento de turba que lo caracteriza.

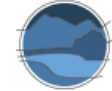

En el caso concreto de Bassars-Clot de Galvany, se produce un aumento notable de la superficie total del marjal, pero un decrecimiento de la cubeta de agua. En ninguna ortofotografía u otra imagen se ha visto claramente la existencia de una lámina de agua, aunque se puede determinar su existencia, si bien esta parte del marjal ha ido disminuyendo su superficie por falta de una lámina de agua temporal que pueda mantener sus características. Por el contrario, la vegetación ha ido aumentando y colonizando la cubeta que anteriormente estaba libre de elementos vegetales. En el marjal de la Safor ocurre lo contrario, la superficie destinada a vegetación se ve menguada a costa del aumento de zonas libres de helófitos con una lámina de agua al descubierto, ligada a proyectos de restauración.

## I.2.2. Determinación de la variación de la superficie mediante el uso de *Google Earth Pro*

A modo comparativo, y para el mismo tipo de ecosistemas, los marjales costeros, se han estudiado los cambios en su área geográfica en la Comunitat Valenciana a más corto plazo, durante aproximadamente 15 años, que es para la ventana temporal en la que está disponible esta herramienta.

Como se puede observar en la Tabla I.4, los porcentajes en la tasa de cambio en este periodo no son muy importantes y, en muchos casos, se mantienen constantes las superficies estudiadas. Esto se debe principalmente al corto periodo de estudio temporal, entre doce y quince años según el marjal, y a que, en la mayoría de los casos, los cambios bruscos, bien de reducción del área o de recuperación de la misma, se dieron en el pasado siglo, tal como como se ha visto en la estimación realizada a partir de ortofotografías y vuelos históricos.

Dejando aparte aquellas zonas donde no existe marjal, en Nules-Burriana, en la Ribera Sur del Júcar y en Els Carrissars d'Elx, en solo uno de los casos la superficie ocupada por el marjal disminuye, se trata de Els Bassars-Clot de Galvany. En cambio, aumenta, en general ligeramente, en el Prat de Cabanes-Torreblanca, en el marjal de Moros, el de Rafalell y Vistabella y en el de Pego-Oliva. La superficie ocupada por marjal se mantiene en el resto de zonas húmedas estudiadas, el Marjal de Peñiscola, el marjal de La Safor, el marjal y Estanys de Almenara y el marjal de Amorós. El conjunto de marjales de la Comunitat Valenciana, respecto a las áreas recogidas en el Catálogo de Zonas Húmedas, habría aumentado su superficie alrededor de un 8% en estos últimos quince años.

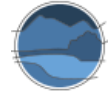

**Tabla I.6** Superficie ocupada por cada marjal (respecto a la cubierta de vegetación, la lámina de agua y la suma de ambos) (en ha) en los diferentes marjales valencianos y en el conjunto de la Comunitat Valenciana, y tendencia de cambio entre las áreas relativas a la fuente más antigua y actual disponible en *Google Earth*. Fuente: elaboración propia.

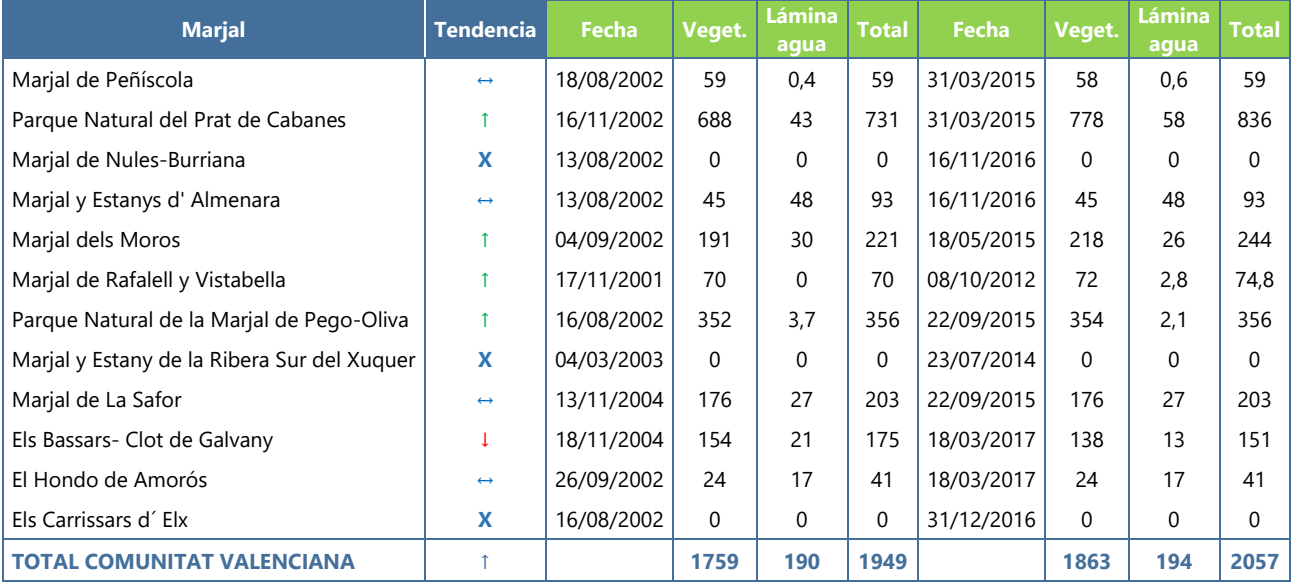

A modo de ejemplo, se muestra en la Figura I.6 un mapa relativo a las superficies delimitadas mediante *Google Earth*, para el marjal de Pego-Oliva, en donde se aprecia claramente la delimitación entre la zona de marjal y los arrozales y, dentro del marjal propiamente dicho, las cubetas de aguas abiertas y la cubierta de vegetación.

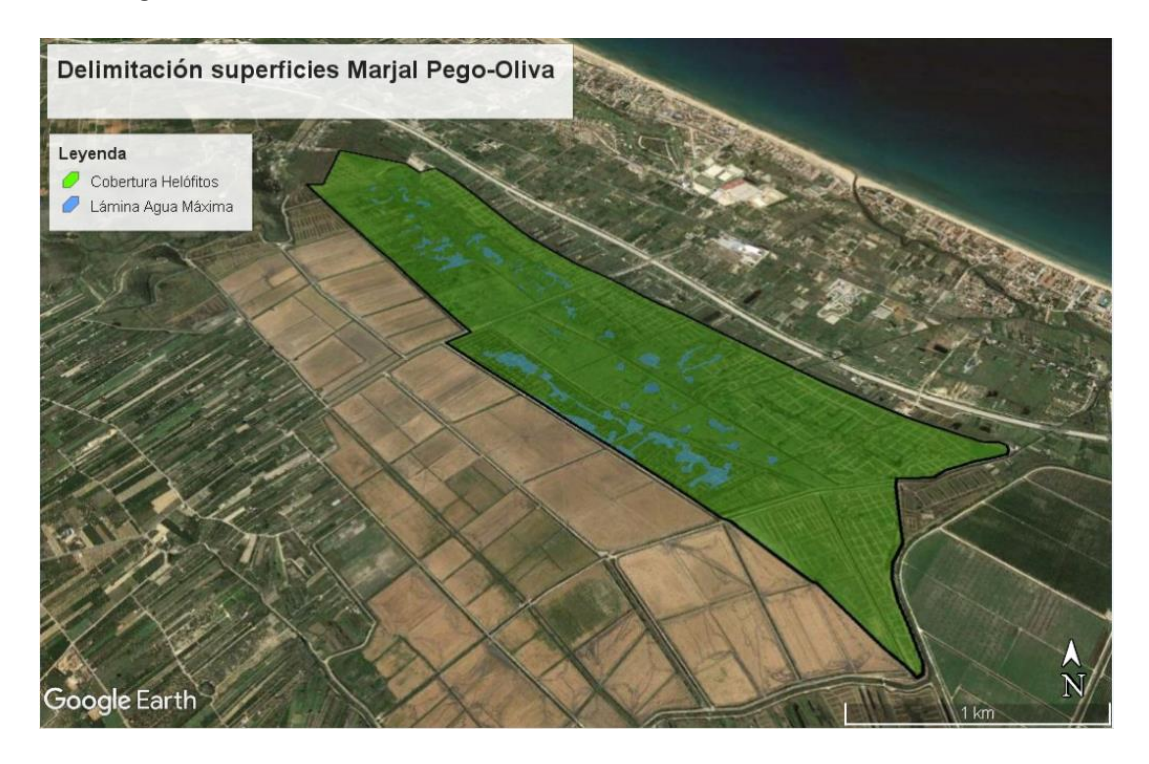

**Figura I.46** Delimitación de la cubierta vegetal y la lámina de agua libre de helófitos en el marjal de Pego-Oliva. Fuente: elaboración propia a partir de las herramientas de *Google Earth*.

Para el caso concreto de los marjales desaparecidos y siguiendo con el Quadro de Santiago como ejemplo, en la Figura I.7, con la imagen más reciente disponible en *Google Earth* correspondiente al 16 de noviembre de 2016, se puede observar la superficie donde antaño hubo una zona húmeda apreciable mediante imágenes de vuelos y ortofotografías históricas, y en la que actualmente se aprecia únicamente una zona seca, sin lámina de agua ni vegetación característica de zonas húmedas costeras.

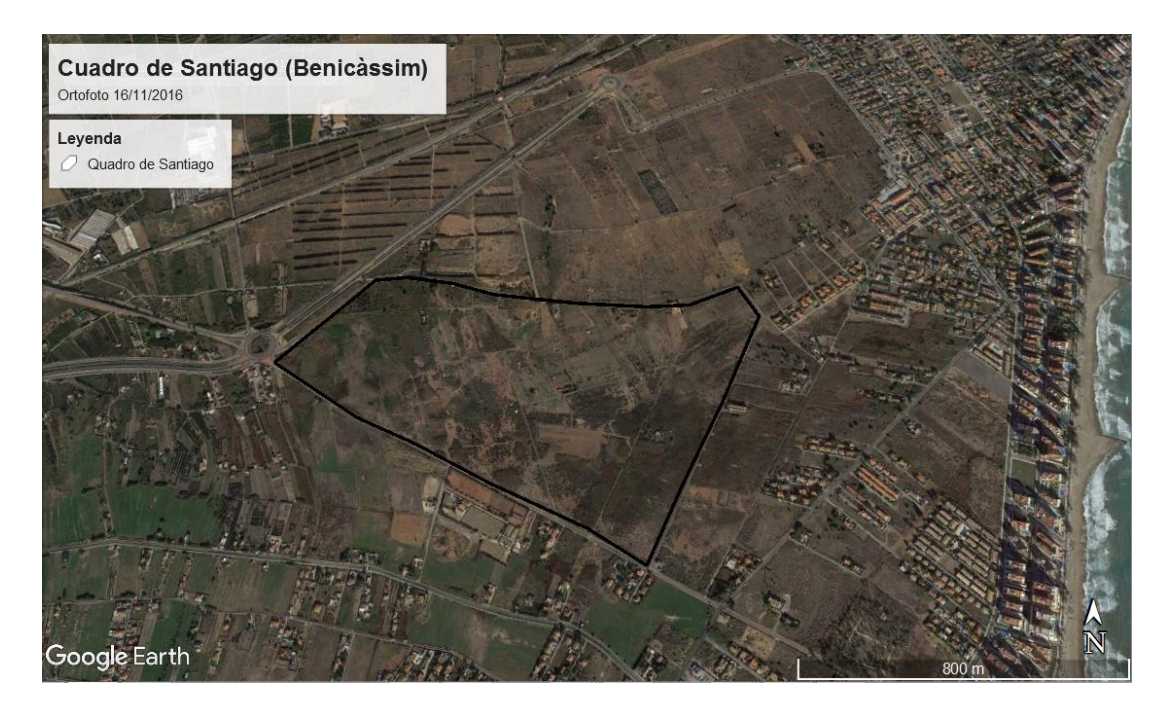

**Figura I.47** Delimitación de la zona relativa al Quadro de Santiago de Benicàssim, en la que ya no aparecen características propias de los marjales por la desecación de la zona. Fuente: elaboración propia a partir de las herramientas de *Google Earth*.

### I.2.3. Comparación de metodologías

Una vez estudiada la tasa de cambio para el conjunto de marjales incluidos en el Catálogo Valenciano de Zonas Húmedas a partir de dos metodologías diferentes, se puede observar como los resultados distan algo entre sí, fundamentalmente por la escala temporal a la que se realizan. El uso de imágenes de vuelos y ortofotografías históricas comprende un espacio temporal más amplio, entre 1973 y 2015, mientras que la disponibilidad de imágenes en *Google Earth* a la escala deseada de trabajo permite realizar comparaciones entre 2002 y 2016, cambiando las fechas de las imágenes según la zona. Por ello, entre estos dos métodos el primero de ellos es más válido para hacer estudios a una mayor escala temporal, aunque en ambos se puede estudiar la tasa de cambio de las superficies ocupadas por los marjales y sus componentes.

En la Tabla I.5 se recoge la comparación en las tasas de cambio calculadas por las dos metodologías para un periodo de tiempo ajustado, en la medida de lo posible, para su coincidencia y atendiendo a la disponibilidad de imágenes en cada caso. Estas son, para las ortofotografías históricas, las imágenes del PNOA de 2005 y 2015, puesto que las imágenes relativas a los vuelos son anteriores y con menor calidad. En el caso de *Google Earth* se han mantenido las imágenes de 2002 y 2016 (variando las fechas según

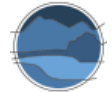

zona estudiada). De esta manera, se compara la tasa de cambio de las superficies de marjales totales en un periodo de unos 10-14 años.

**Tabla I.7** Tasa de cambio (diferencia en ha) de los marjales valencianos utilizando ortofotografías del PNOA (2005 a 2015) mediante herramientas de cálculo de superficies en un GIS y ortofotografías disponibles en *Google Earth Pro* (2002-2016), mediante herramientas de cálculo de superficies propias del visor**.** Fuente: elaboración propia.

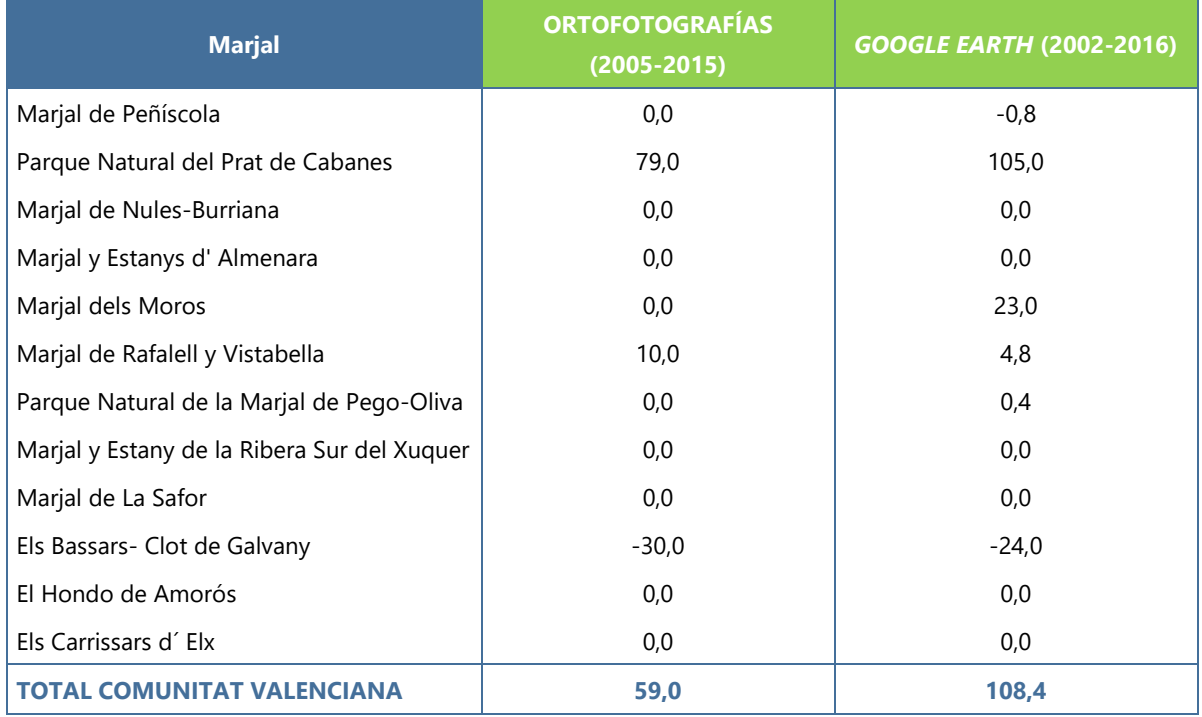

Los datos muestran tasas de cambio similares utilizando ambas metodologías. En muchos de los casos, no se producen cambios. Como se ha comentado, en las últimas décadas la delimitación de los marjales es muy marcada, la presión urbanística y agrícola de los alrededores impide que estos puedan crecer, y la protección de los mismos evita reducciones por cambios en los usos del suelo. En general, se ve como ambas metodologías identifican los marjales que crecen o se reducen y en unos valores aproximados. En otros casos existe una mayor variación, esto puede ser debido a que el periodo temporal no es el mismo exactamente, pudiendo haber años de diferencia entre las ventanas temporales comparadas para ambas metodologías, pero también a que las imágenes tampoco presentan la misma calidad y a que la precisión utilizada en cada metodología de delimitación es distinta.

A modo de conclusión, las dos metodologías utilizadas para calcular la tasa de cambio de los parámetros superficiales de los marjales permiten estudiar las modificaciones ocurridas en las zonas húmedas, entre una imagen de referencia antigua y una imagen actual, así como su evolución temporal más detallada comparando imágenes a lo largo de una serie temporal. La disponibilidad de estas es la que determina la aptitud para utilizar uno u otro método atendiendo a los objetivos de estudio. En este caso, los vuelos y las ortofotografías históricas han permitido comparar la situación desde la década de los 70, permitiendo además hacer una secuencia temporal de la evolución de los marjales, cada pocos años. Mediante *Google Earth* Pro se han podido determinar cambios más a corto plazo, pero de especial relevancia para conocer la situación actual de los ecosistemas cuestión de estudio.

Ambas metodologías pueden ser complementarias y ofrecen resultados similares en cuanto a superficie y a tendencia. En ambos casos, se ha podido ver un aumento general de la superficie ocupada por los marjales en el territorio valenciano. Únicamente el marjal de Peñíscola y, en los últimos años según se aprecia en las comparaciones de *Google Earth*, Els Bassars-Clot de Galvany, han disminuido la superficie total de la zona húmeda. Sin duda alguna, los planes de restauración de marjales han permitido recuperar parte de estas áreas, muy en regresión por usos agrícolas y de urbanismo. Por tanto, a nivel general, y en los casos en los que se mantiene o aumenta la superficie total, y considerándose como punto de partida las condiciones en la década de los 70, se puede considerar que los marjales valencianos presentan un estado de conservación favorable respecto al parámetro de área ocupada.

## **I.3. Estudio de la variación de superficie de las lagunas salinas de interior de Castilla-La Mancha en la Reserva de la Biosfera de La Mancha Húmeda**

Los humedales interiores de poca profundidad son también ecosistemas que albergan una gran biodiversidad y, entre los diversos servicios ecosistémicos que proporcionan, funcionan como sumideros de gases de efecto invernadero, pudiendo absorber ciertas cantidades del carbono emitido a la atmosfera por las acciones humanas, si bien en nuestro país ocupan una superficie significativamente pequeña (Camacho *et al.* 2017).

El interior de la península ibérica presenta multitud de lagunas y humedales de distintas características y tipologías, muchas de ellas con figuras de protección tanto internacionales, como europeas, nacionales o autonómicas. En la Comunidad Autónoma de Castilla - La Mancha, entre las provincias de Cuenca, Toledo, Ciudad Real y Albacete, se encuentra una zona especialmente rica en estos ecosistemas leníticos y en especial en lagunas salinas. Parte de ella ha sido incluida en el espacio declarado por la UNESCO como Reserva de la Biosfera de La Mancha Húmeda, el cual ocupa una superficie de más de 25 000 ha.

Entre la diversidad de humedales que se extienden por toda la reserva, se van a tratar en este caso de estudio las lagunas someras salinas, especialmente relevantes y características en esta zona del interior peninsular y, junto con las de otras zonas interiores de la península ibérica, únicas en Europa occidental. En concreto, en esta zona se diferencian, en la tipificación recogida por Camacho (2013a), dos tipologías según el contenido en sales en las aguas de las lagunas, las hipo-mesosalinas (1.3.2.5.1) y las hipersalinas (1.3.2.5.2). En la Figura I.8 aparece la delimitación de la reserva, y el conjunto de lagunas que se van a tratar en este apartado.

El objetivo de este caso de estudio es evaluar la evolución temporal de los humedales salinos de la Reserva de la Biosfera de La Mancha Húmeda, para cada caso particular, y para el conjunto de humedales hipo-mesosalinos, e hipersalinos, a partir de tres metodologías. Se diferencia en cada humedal la superficie ocupada por helófitos o vegetación de saladar y la cubeta que puede albergar la lámina máxima de agua.

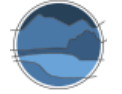

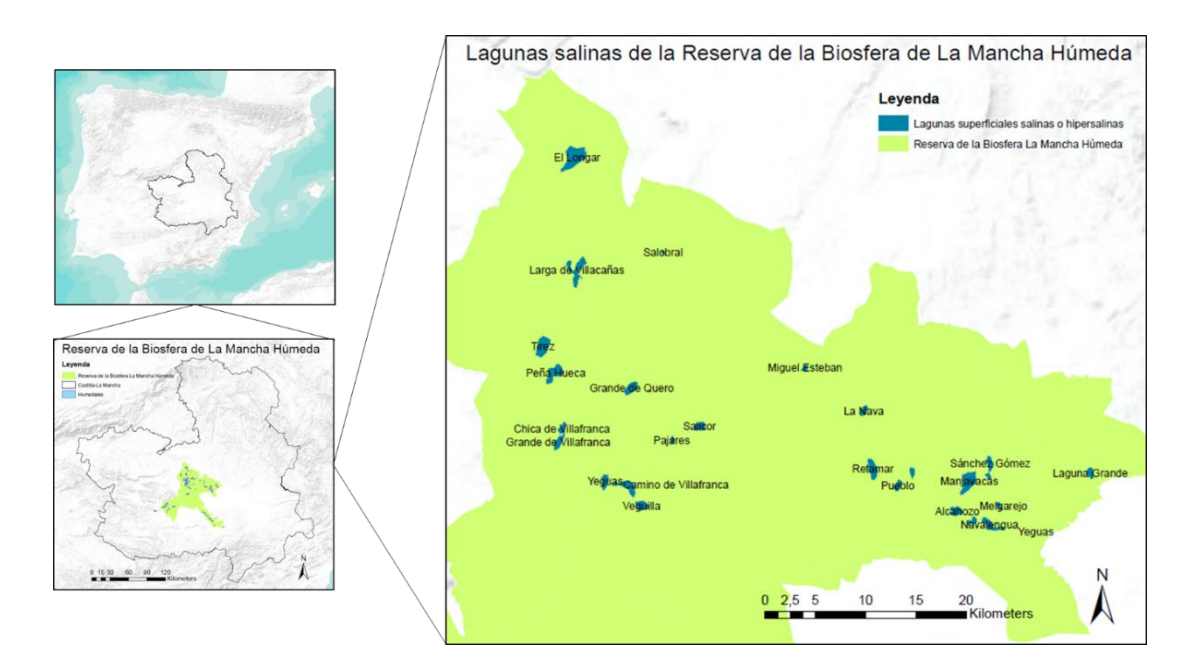

**Figura I.48** Localización de la Reserva de la Biosfera de la Mancha Húmeda y principales humedales salinos dentro de esta. Fuente: elaboración propia a partir de la Metabase de Datos de Humedales Españoles de la UVEG y del uso de ArcGIS.

En este caso de estudio se comparan tres metodologías distintas de delimitación de superficies en humedales. Por una parte, el uso de ortofotografías disponibles en el visor *Google Earth Pro* disponibles tan solo desde 2011 hasta 2016. La segunda metodología emplea ortofotografías e imágenes de vuelos históricas libres del CNIG en un *software* de GIS, siguiendo los pasos marcados en el caso de estudio anterior. Las ortofotografías más antiguas disponibles en el PNOA para esta zona a la escala espacial requerida para este estudio corresponden a 2006, mientras que las más recientes son relativas a 2015. Las imágenes de vuelos estudiadas pertenecen a los vuelos interministeriales (1973-1986), nacionales (1980-1986) y quinquenales (1998-2003), disponibles en el centro de descargas del CNIG. La diferencia del tipo de vegetación (helofítica o saladar) se puede apreciar con la calidad de las imágenes.

En este caso de estudio, además, también se va a hacer uso del análisis de imágenes de satélite. En concreto, se han obtenido cuatro imágenes de la zona de estudio del sensor *Landsat*, pertenecientes a los años 1984, 1990, 2000 y 2014, siendo la de 1984 el primer año en el que se pueden obtener estas imágenes. El método utilizado es el de la clasificación supervisada por máxima probabilidad, detallado en el apartado 6 de este trabajo. Se ha utilizado una máscara con la delimitación del conjunto del humedal y sobre esta se ha aplicado el método, discriminándose lámina de agua, suelo cubierto por una costra salina y vegetación.

La variabilidad y en muchos casos la temporalidad son características de este tipo de lagunas superficiales mediterráneas, lo que se traduce en una dificultad a la hora de realizar estudios de comparación y tasas de cambio, pues, aunque las imágenes sean tomadas en una misma época del año, para intentar igualar las condiciones de partida existe también una gran variabilidad interanual. Por tanto, para realizar este estudio, se considera como lámina de agua la máxima que se aprecia que la laguna ha podido albergar a través de la imagen analizada. Esto es, la lámina de agua y la cubeta que no presenta vegetación que indica que en algún periodo ha alcanzado ese nivel de agua. En los métodos de delimitación en GIS o *Google Earth*, se aprecia en la mayoría de los casos una costra blanca, generalmente sal retenida tras la evaporación de la masa de agua, por lo tanto, su delimitación es relativamente sencilla. Para el caso del análisis de imágenes de satélite, se consideran dos "Regiones de Interés" para indicar la superficie máxima ocupada por el agua, la lámina presente de agua y la costra de suelo salino.

# I.3.1. Determinación de la variación de la superficie mediante el uso de ortofotografías e imágenes históricas

En este caso de estudio, se van a analizar en primer lugar las lagunas hipo-mesosalinas de la reserva. A nivel general, la vegetación aumenta en la mayoría de estos humedales, como se recoge en la Tabla I.6, disminuyendo únicamente en la laguna de Retamar y la laguna Grande de Las Pedroñeras. También se incrementa, por tanto, la superficie total de la vegetación asociada a este tipo de lagunas en la reserva. Estos incrementos solo se pueden apreciar con una diferencia temporal significativa, ya que la variación anual o en pocos años no suele ser muy grande.

El tipo de vegetación difiere en cada laguna, según las condiciones salinas del suelo, pues se trata de humedales con elevados contenidos en sal, donde se pueden encontrar helófitos cuando los niveles de salinidad son bajos y, por otro lado, comunidades de saladares dominadas por plantas halófilas como *Salicornia* o similares. Por tanto, la vegetación propiamente helofítica queda relegada a zonas concretas en las lagunas de Manjavacas, del Pueblo y la Veguilla, pudiendo diferenciarse fácilmente en las mismas ortofotografías. El resto de lagunas presentan en sus alrededores vegetación de saladar.

**Tabla I.8** Superficie ocupada por vegetación helofítica o saladar (en ha) en los diferentes humedales hipomesosalinos de la Reserva de la Biosfera de La Mancha Húmeda y en el conjunto de la reserva, y tendencia de cambio entre las áreas relativas a la fuente más antigua (vuelo interministerial) y más actual (PNOA 2015). Fuente: elaboración propia.

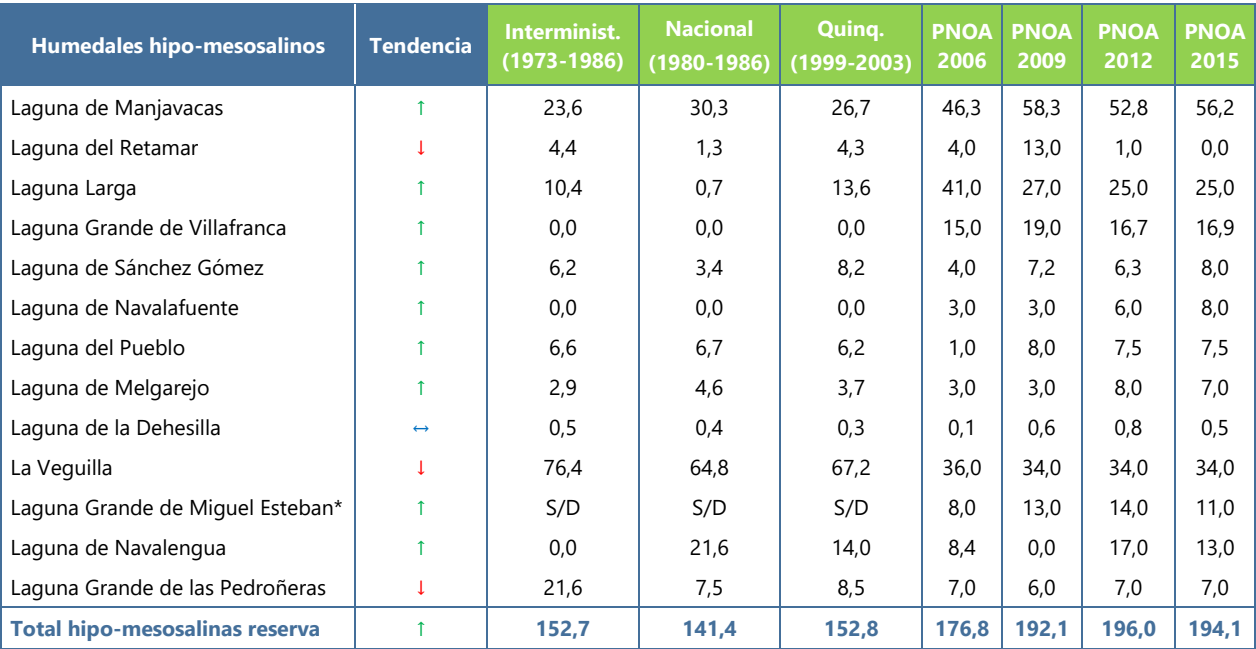

\*Tasa de cambio desde PNOA 2006, primera imagen con información disponible.

La cubeta de agua, por otra parte, tiende a descender su extensión en muchos de los humedales estudiados, generalmente debido al aumento de zonas cubiertas por la vegetación que va colonizando la cubeta. En la Tabla I.7 se recogen los datos que muestran como no existen patrones definidos en muchas lagunas, pues la variabilidad de las mismas genera fluctuaciones que provocan aumentos o disminuciones de la cubeta de agua según las condiciones que se den durante los años en los que se toman las imágenes. Ello denota la necesidad, para este tipo de humedales tan fluctuantes, de utilizar muchas más imágenes, lo cual permita tamponar los efectos de la variabilidad hidrológica de estas lagunas al realizar comparaciones a largo plazo.

**Tabla I.9** Superficie ocupada por la lámina de agua máxima (aguas libres más cubeta seca) (en ha) en los diferentes humedales hipo-mesosalinos de la Reserva de la Biosfera de La Mancha Húmeda y en el conjunto de la reserva, y tendencia de cambio entre las áreas relativas a la fuente más antigua (vuelo interministerial) y más actual (PNOA 2015). Fuente: elaboración propia.

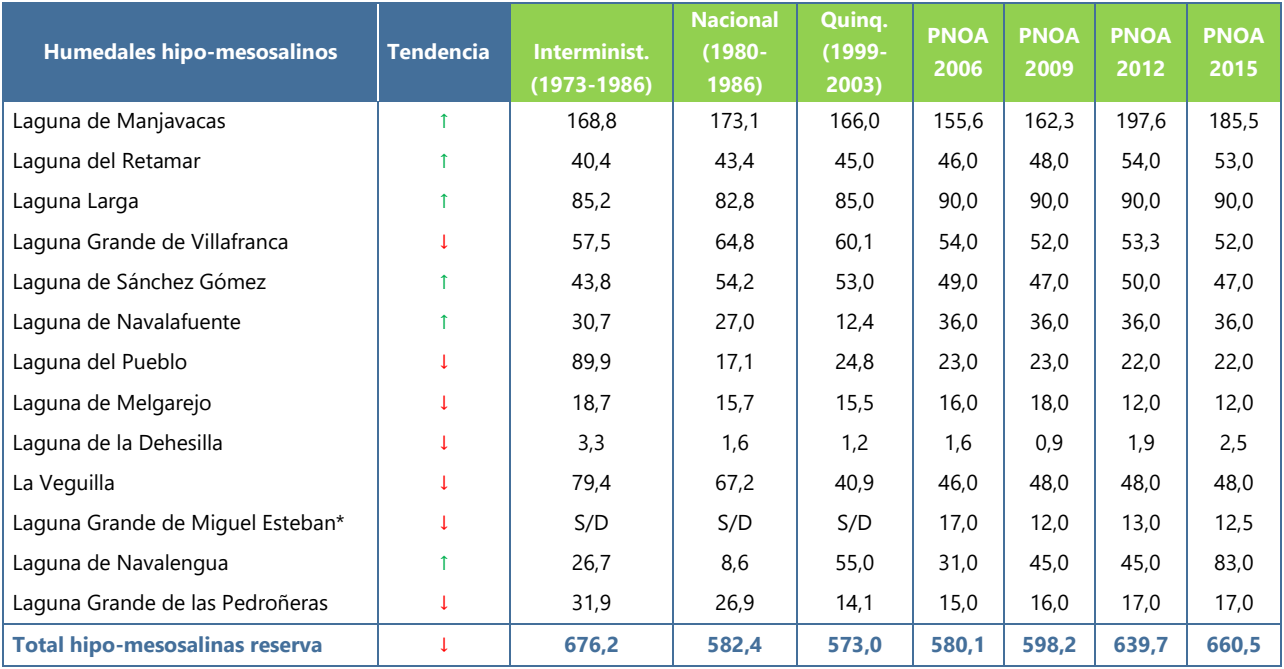

\*Tasa de cambio desde PNOA 2006, primera imagen con información disponible.

Al considerarse la suma de los dos parámetros anteriores, en algunos casos las lagunas aumentan su superficie total, mientras que en otros casos disminuyen (Tabla I.8). Las variaciones más bruscas, como en el caso de Navalengua, se deben al abandono del uso agrícola que se había hecho en la zona de la laguna y, por tanto, a la progresiva recuperación de la misma. En la laguna del Pueblo y la Grande de Las Pedroñeras, al contrario, es la ocupación para fines agrícolas la que ha producido la pérdida de humedal. En la mayoría de las lagunas, no obstante, la delimitación total del humedal se mantiene por presentar figuras de protección, aparte de encontrarse dentro de una reserva. Por tanto, un decrecimiento total supone un aumento de suelo que no presenta vegetación y que no forma parte de la cubeta que puede albergar la lámina máxima de agua.

**Tabla I.10** Superficie ocupada por cada humedal (a partir de la cubierta de vegetación y la lámina de agua no cubierta por vegetación más la cubeta seca) (en ha) en los diferentes humedales hipo-mesosalinos de la Reserva de la Biosfera de La Mancha Húmeda y en el conjunto de la reserva, y tendencia de cambio entre las áreas relativas a la fuente más antigua (vuelo interministerial) y más actual (PNOA 2015). Fuente: elaboración propia.

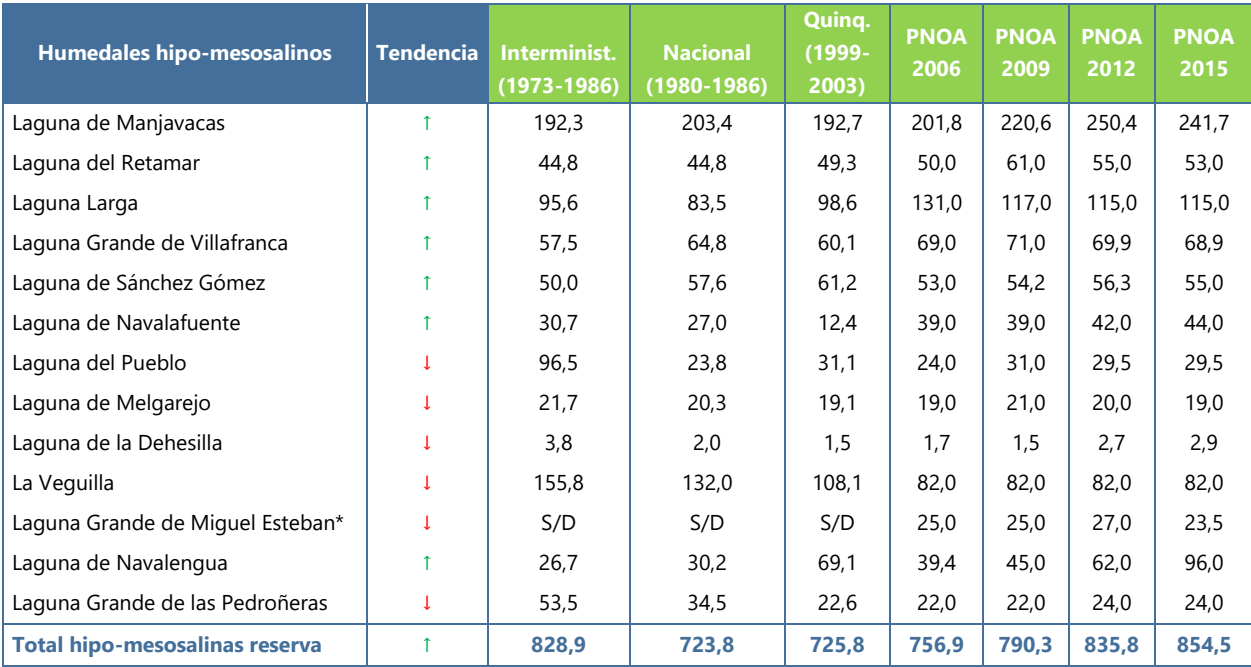

\*Tasa de cambio desde PNOA 2006, primera imagen con información disponible.

A modo de ejemplo, se muestra en la Figura I.9 la secuencia de como la laguna Grande de las Pedroñeras ha ido progresivamente disminuyendo su superficie total, a medida que se ha cultivado en la antigua zona húmeda.

En el caso de las lagunas hipersalinas, al presentar elevadas concentraciones de sal en el suelo, las comunidades vegetales que se asientan en sus orillas son saladares y no suponen grandes superficies respecto al total de la laguna. Como se muestra en la Tabla I.9, no se observan tendencias claras a nivel general en los parámetros estudiados. En lagunas como Camino de Villafranca, Grande de Quero, Alcahozo o Pajares, no existe una superficie de vegetación saladar lo suficientemente grande como para que pueda ser medida por esta metodología. Solo se aprecia un aumento de esta superficie en Salicor, en Las Yeguas y en Tirez. En el conjunto de lagunas hipersalinas de la Reserva de la Biosfera de La Mancha Húmeda la tasa de cambio de cobertura por vegetación halófila es negativa.

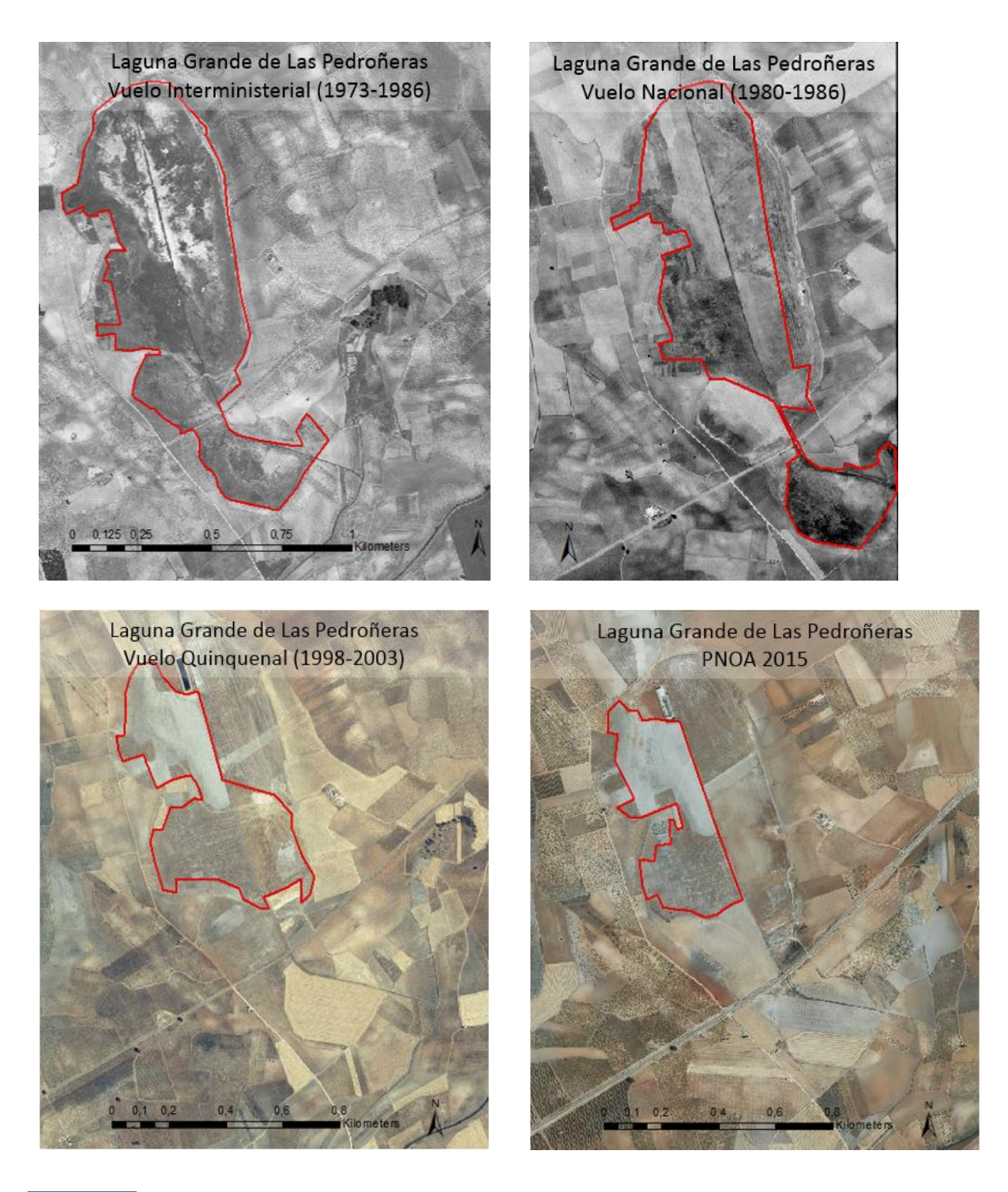

**Figura I.49** Secuencia de imágenes históricas de la laguna Grande de Las Pedroñeras, a partir de las cuales se aprecia la desaparición progresiva de la laguna por el uso agrícola sobre esta. Fuente: elaboración propia a partir de imágenes del vuelo interministerial (1973-1986), el vuelo Nacional (1980-1986), el vuelo quinquenal (1998-2003) y la ortofotografía del PNOA (2015).

**Tabla I.11** Superficie ocupada por vegetación halófila (en ha) en los diferentes humedales hipersalinos de la Reserva de la Biosfera de La Mancha Húmeda y en el conjunto de la reserva, y tendencia de cambio entre las áreas relativas a la fuente más antigua (vuelo interministerial) y más actual (PNOA 2015). Fuente: elaboración propia.

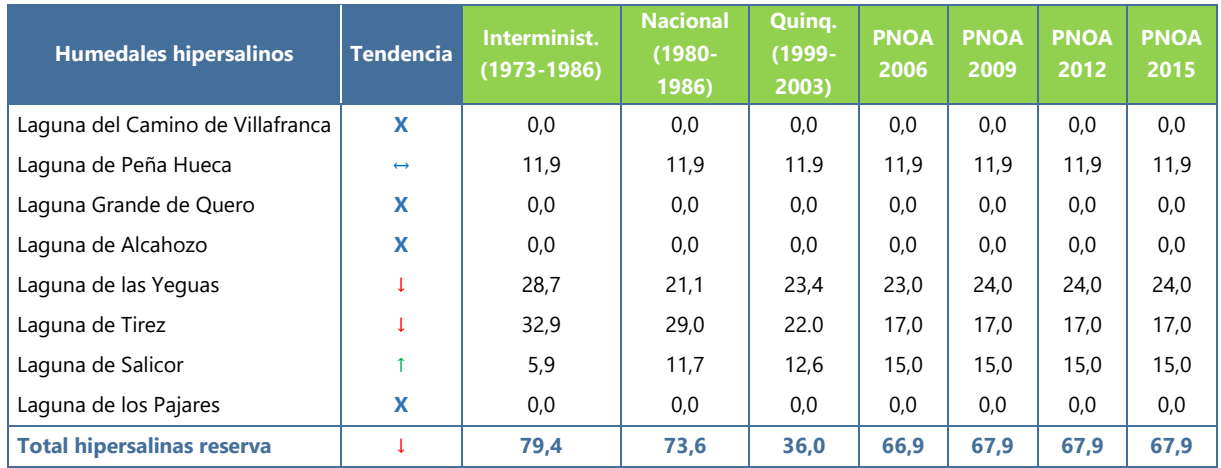

La cubeta que representa la lámina máxima de agua en esta tipología de humedales también varía atendiendo a la laguna estudiada. Como se muestra en la Tabla I.10, se produce un aumento en Peña Hueca, Grande de Quero, Tirez y Pajares, mientras que disminuye en Camino de Villafranca, Alcahozo, Yeguas, Salicor y en el conjunto de las mismas.

**Tabla I.12** Superficie ocupada por la lámina de agua máxima (aguas libres más cubeta seca) (en ha) en los diferentes humedales hipersalinos de la Reserva de la Biosfera de La Mancha Húmeda y en el conjunto de la reserva, y tendencia de cambio entre las áreas relativas a la fuente más antigua (vuelo interministerial) y más actual (PNOA 2015). Fuente: elaboración propia.

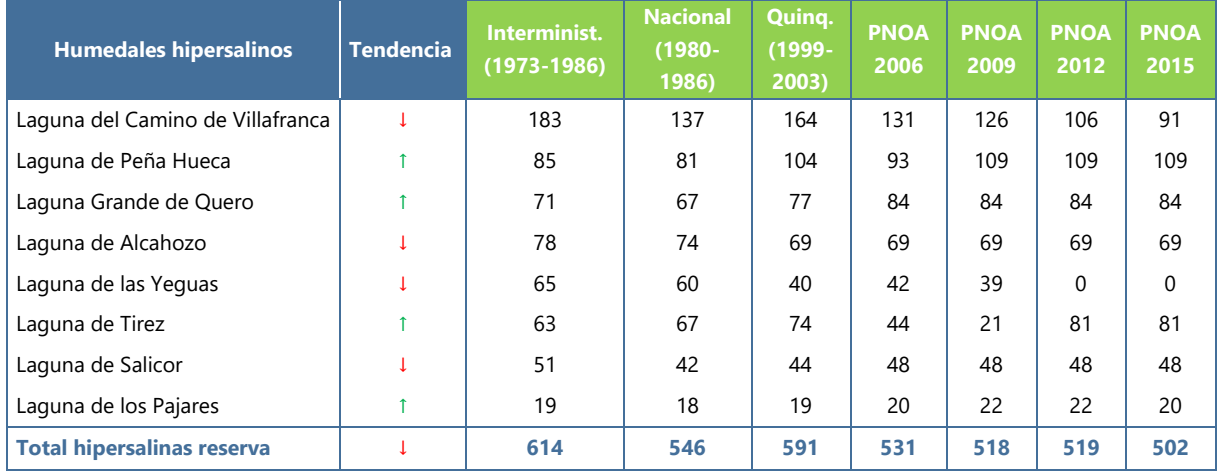

La variación a nivel general de ambos componentes de las lagunas (Tabla I.11), y teniendo en cuenta que muchas de ellas no cuentan con superficie de vegetación o esta varia levemente, es paralela a la de la cubeta de agua en la mayoría de los casos, produciéndose un decrecimiento conjunto en la superficie ocupada por las lagunas hipersalinas en la reserva de La Mancha Húmeda.

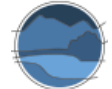

**Tabla I.13** Superficie ocupada por cada humedal (a partir de la cubierta de vegetación y la lámina de agua no cubierta por vegetación más la cubeta seca) (en ha) en los diferentes humedales hipersalinos de la Reserva de la Biosfera de La Mancha Húmeda y en el conjunto de la reserva, y tendencia de cambio entre las áreas relativas a la fuente más antigua (vuelo interministerial) y más actual (PNOA 2015). Fuente: elaboración propia.

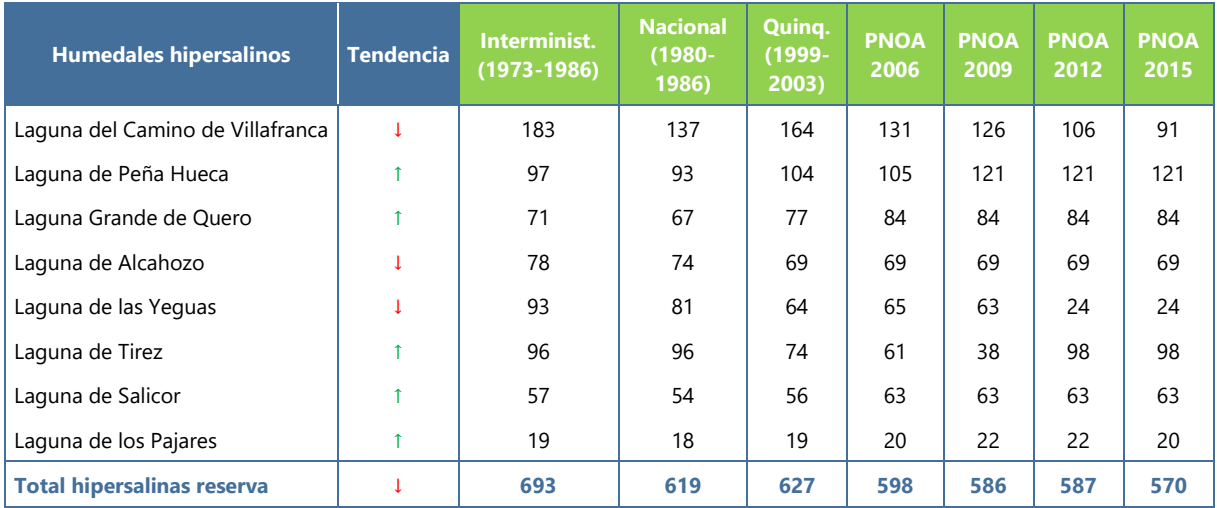

### I.3.2. Determinación de la variación de la superficie mediante el uso de *Google Earth Pro*

Los resultados obtenidos utilizando las herramientas e imágenes disponibles en *Google Earth Pro*, recogidos en la Tabla I.12, muestran, para el caso de la vegetación en las lagunas hipo-mesosalinas, una tendencia mayoritaria de mantenimiento de las cubiertas de vegetación, aunque en algunos casos, como en Retamar, Melgarejo o la Dehesilla, se producen reducciones drásticas entre las dos imágenes. Por otra parte, la cubeta de agua se mantiene constante o varía levemente en la mayoría de los casos, produciéndose únicamente cambios significativos en la laguna de Navalengua, como se detalla más adelante.

A la hora de tener en cuenta esta metodología, se debe considerar que el espacio temporal entre las imágenes más antiguas y las más recientes para este caso es de únicamente cinco años, por la disponibilidad de las mismas en el visor utilizado. Por tanto, y atendiendo a la variabilidad interanual que se da, estos resultados no serían óptimos para sacar conclusiones de la tendencia de las superficies ocupadas a largo plazo.

**Tabla I.14** Superficie ocupada por cada humedal (respecto a la cubierta de vegetación, la lámina máxima cubierta de agua o cubeta seca y la suma de ambos) (en ha) en los diferentes humedales hipo-mesosalinos de la Reserva de la Biosfera de La Mancha Húmeda y en el conjunto de la reserva, y tendencia de cambio entre las áreas relativas a la fuente más antigua y actual disponible en *Google Earth*. Fuente: elaboración propia.

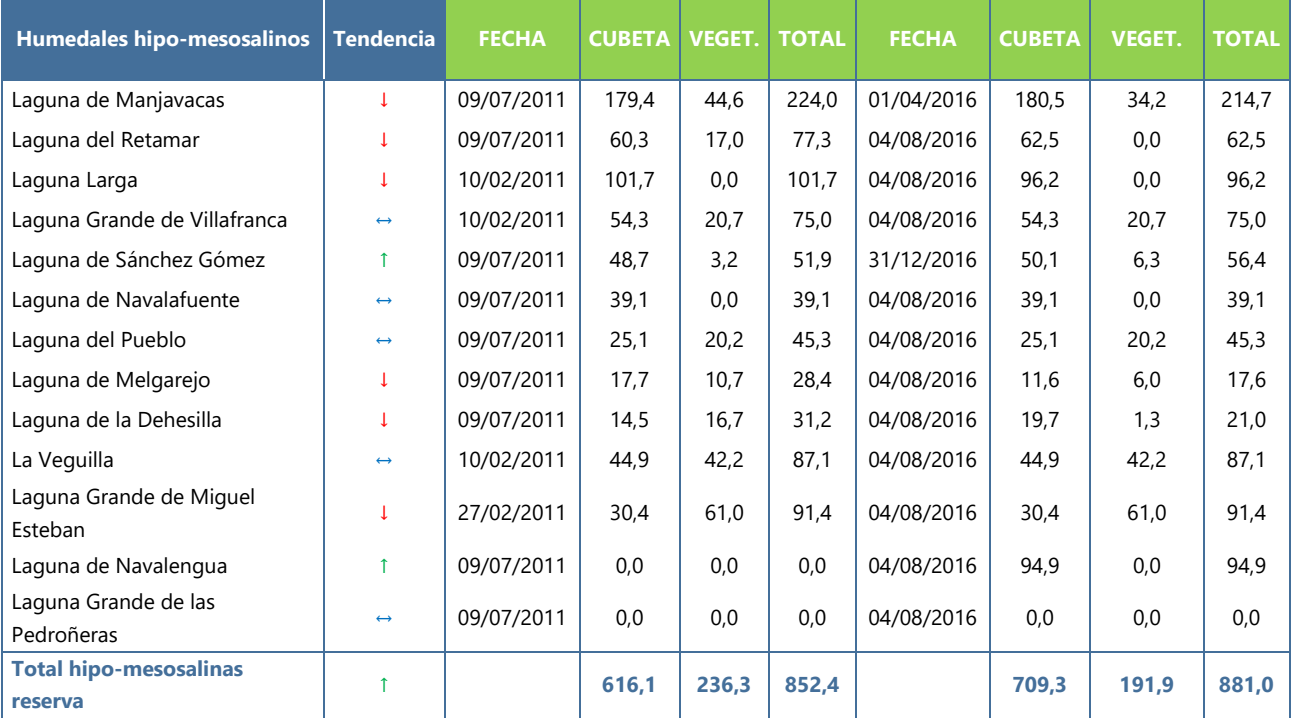

Tomando como ejemplo la laguna de Navalengua, como se ha comentado, habría pasado de estar ocupada por un uso agrícola casi en su totalidad a recuperar buena parte de su superficie. En la Figura I.10 se muestran las dos imágenes visualizadas en *Google Earth Pro*, en donde se aprecian estos cambios, entre el 2011 y 2016. En la segunda imagen se aprecia la cubeta que ha podido albergar una lámina de agua, de manera intermitente, en los años posteriores al abandono de la zona de cultivo.

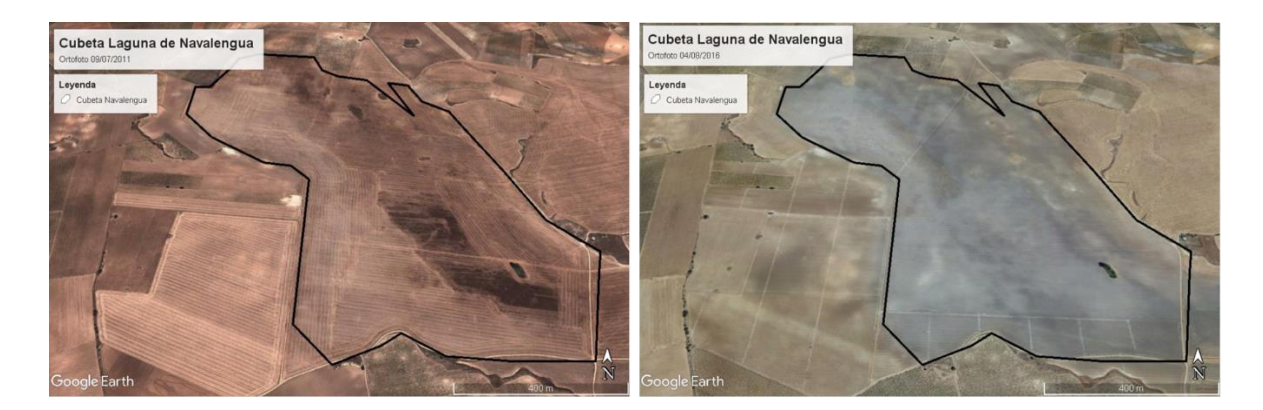

**Figura I.50** Secuencia de dos imágenes de la laguna de Navalengua, en 2011 y 2016, en la que se aprecia en la primera imagen el cultivo sobre la laguna, y en la segunda la recuperación de la misma. Fuente: elaboración propia a partir de imágenes disponibles en *Google Earth Pro*.

Respecto a las lagunas hipersalinas, en la Tabla I.13 se aprecia mayoritariamente una estabilidad respecto a la superficie total, pues en solo cinco años la variación en la vegetación o la cubeta de agua no cambia mucho. Debido a sus características hipersalinas, los suelos no son aptos para el uso agrícola, por eso estas lagunas no han sido tan susceptibles de ser colonizadas para su cultivo, mientras que en las hipomesosalinas, aunque los suelos no son especialmente aptos, como se ha visto, sí que se ha producido esta colonización en algunas lagunas.

**Tabla I.15** Superficie ocupada por cada humedal (respecto a la cubierta de vegetación, la lámina cubierta de agua o cubeta seca y la suma de ambos) (en ha) en los diferentes humedales hipersalinos de la Reserva de la Biosfera de La Mancha Húmeda y en el conjunto de la reserva, y tendencia de cambio entre las áreas relativas a la fuente más antigua y actual disponible en *Google Earth*. Fuente: elaboración propia.

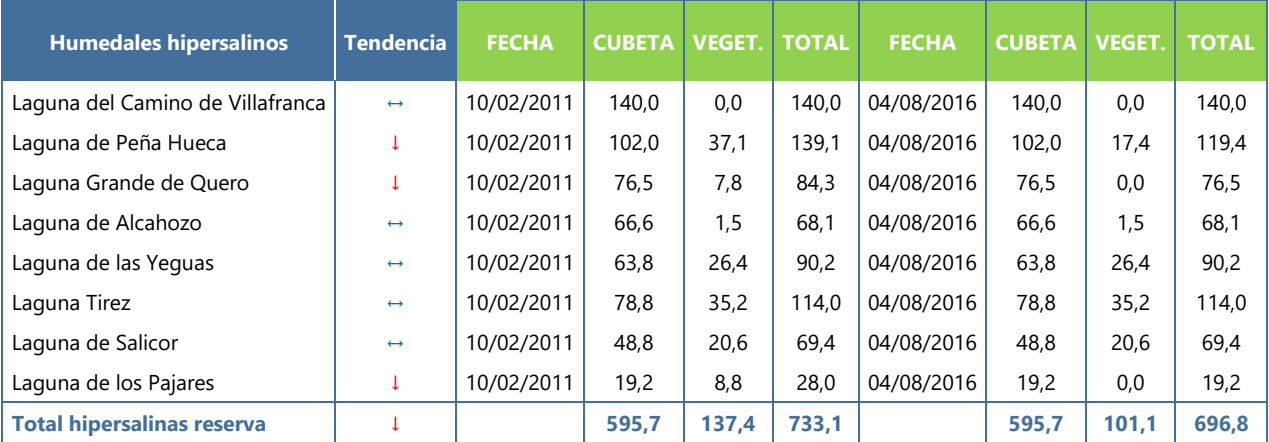

En definitiva, se puede ver como en comparación con la utilización de imágenes con una mayor secuencia temporal, realizada en el anterior apartado, los cambios producidos a corto plazo son menores por dos motivos principales, la mayor regulación sobre el cambio en los usos del suelo en estos últimos años y la pequeña ventana temporal cubierta por las imágenes, en la que es difícil que se produzcan cambios significativos por las interacciones de los componentes de la laguna con el entorno.

### I.3.3. Determinación de la variación de la superficie relativa cubierta por vegetación o por agua (lámina máxima) mediante el procesado de imágenes de satélite

El último de los métodos utilizados en este caso de estudio es el que utiliza imágenes de satélite mediante una clasificación supervisada por máxima probabilidad. Este método ha permitido calcular la superficie de vegetación y de cubeta de agua por separado. No obstante, se tomó inicialmente una máscara de la superficie total de la laguna como referencia para delimitar la zona a partir de la cual realizar el análisis, como se muestra en la Figura I.11, en donde aparecen todas las lagunas salinas estudiadas delimitadas. Por ello la superficie considerada aquí para cada laguna es fija, y con ello en este ejercicio no se evalúa el cambio en la superficie total del humedal, sino de la permutación entre superficies cubiertas por vegetación o por agua (considerando la lámina de agua máxima), siendo por tanto un análisis distinto a los dos apartados anteriores.

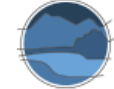

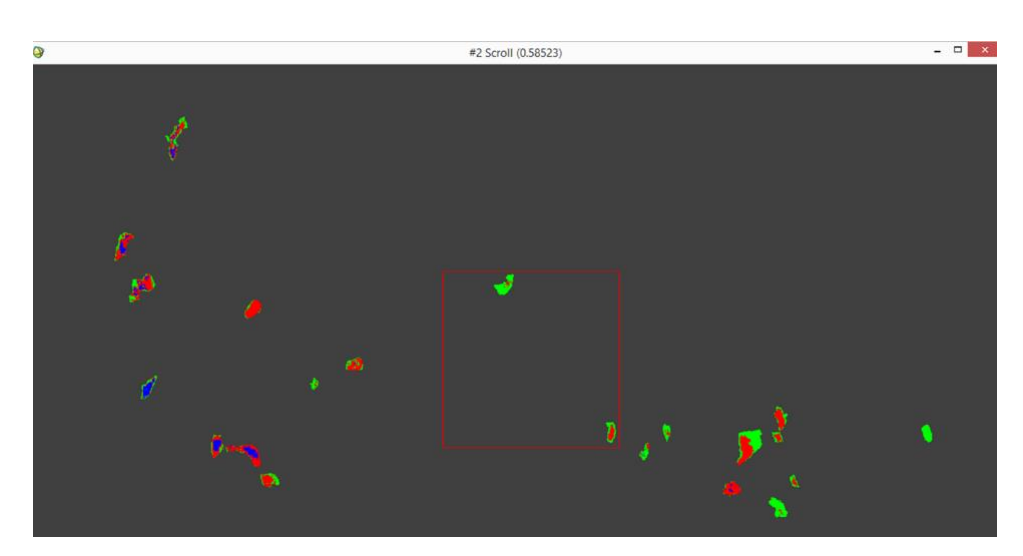

**Figura I.51** Cálculo de la superficie ocupada por vegetación (verde), cubeta de agua (azul que corresponde a agua) y cubeta seca (rojo), a partir de un método de clasificación supervisada por máxima probabilidad. Fuente: elaboración propia a partir del *software* ENVI de tratamiento de imágenes.

En la Tabla I.14 se observa, para el caso de los humedales hipo-mesosalinos, una clara tendencia a mantener o aumentar la cobertura vegetal en la mayoría de ellos, excepto en la laguna de Manjavacas donde esta disminuye. En este método no se ha realizado un análisis de distinción del tipo de vegetación, ya que la señal espectral no es fácilmente discernible, pero sirve para ver la tendencia en términos absolutos de los cambios en la superficie ocupada por las comunidades vegetales. En algunos casos aparece gran variabilidad a lo largo de los años, pues se ha utilizado un método muy sencillo con únicamente tres clases de cobertura, suelo, agua y vegetación, que no permite discriminar otro tipo de superficies.

**Tabla I.16** Superficie ocupada por la cubierta de vegetación (en ha) en los diferentes humedales hipo-mesosalinos de la Reserva de la Biosfera de La Mancha Húmeda y en el conjunto de la reserva, y tendencia de cambio a partir de imágenes de satélite *Landsat* correspondientes a cuatro fechas distintas, entre 1984 y 2014. Fuente: elaboración propia.

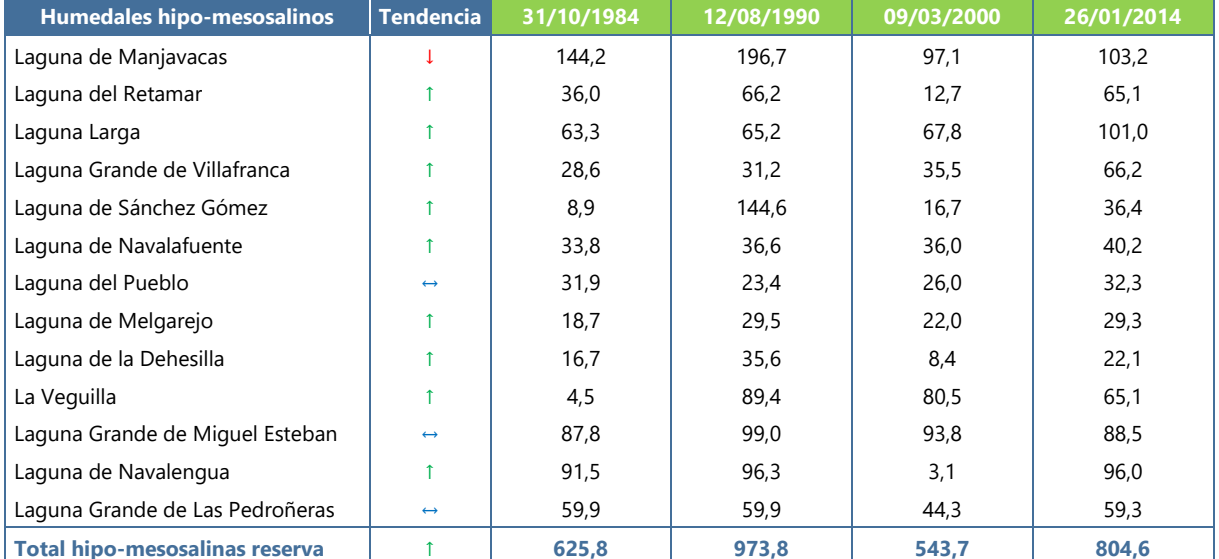

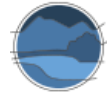

En la Tabla I.15 se recogen los datos relativos a la cubeta de agua, a partir de los píxeles marcados como agua o suelo descubierto. En este caso, la mayoría de los humedales disminuyen la superficie máxima ocupada por la lámina de agua máxima en favor de la ocupada por vegetación (al tratarse de un método que parte de una delimitación previa, son las superficies de los componentes en el interior de esta delimitación los que varían, sin modificarse el área total). Pese a que en muchos casos los datos son bastante constantes, aparecen grandes fluctuaciones que responden a la gran variabilidad hídrica de estas lagunas y, en alguna ocasión, a la falta de precisión. No obstante, los datos obtenidos por este método se asemejan bastante a los obtenidos por imágenes de vuelos y ortofotografías históricas, comparando la imagen más antigua y la más reciente.

**Tabla I.17** Superficie ocupada por la lámina de agua máxima (aguas libres más cubeta seca) (en ha) en los diferentes humedales hipo-mesosalinos de la Reserva de la Biosfera de La Mancha Húmeda y en el conjunto de la reserva, y tendencia de cambio a partir de imágenes de satélite *Landsat* correspondientes a cuatro fechas distintas, entre 1984 y 2014. Fuente: elaboración propia.

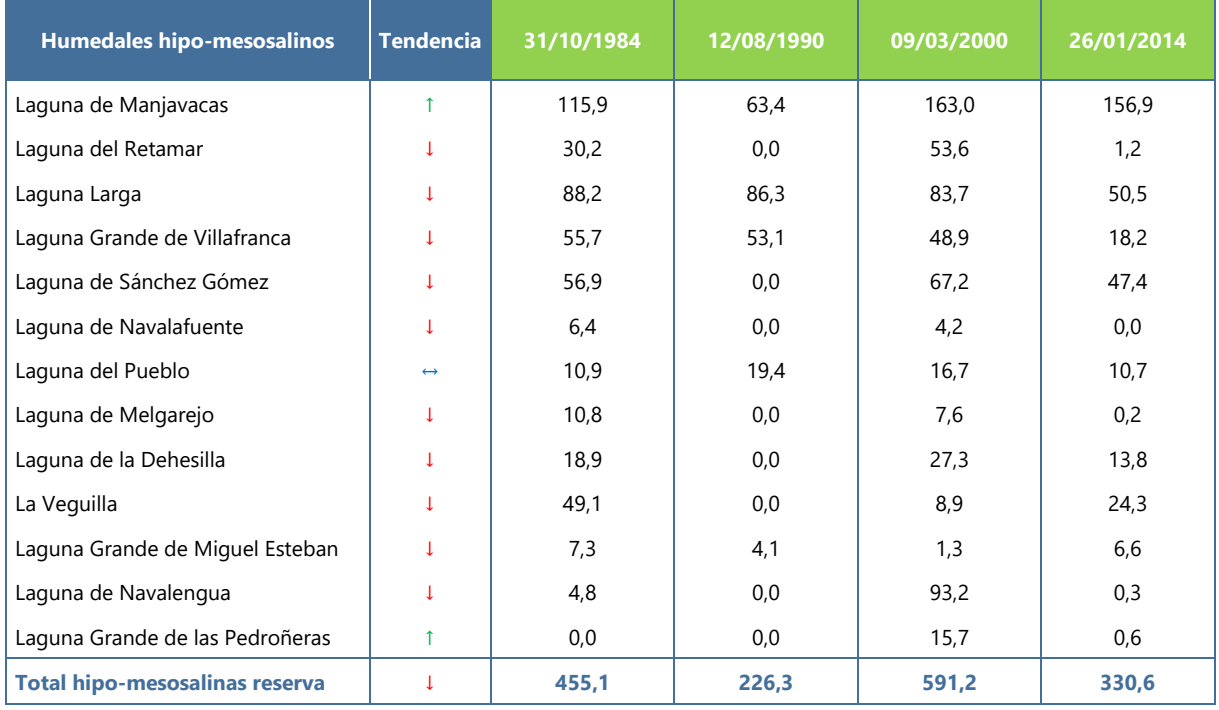

Para el caso de las lagunas hipersalinas, los resultados mostrados en las Tablas I.16 y I.17, para la cobertura de vegetación y lámina máxima de agua, respectivamente, muestran patrones distintos en cada laguna y fluctuaciones a lo largo de los años estudiados, pues, como se ha comentado, el método discrimina únicamente tres tipos de cobertura, agua, cubeta seca y vegetación.

**Tabla I.18** Superficie ocupada por la cubierta de vegetación (en ha) en los diferentes humedales hipersalinos de la Reserva de la Biosfera de La Mancha Húmeda y en el conjunto de la reserva, y tendencia de cambio a partir de imágenes de satélite *Landsat* correspondientes a cuatro fechas distintas, entre 1984 y 2014. Fuente: elaboración propia.

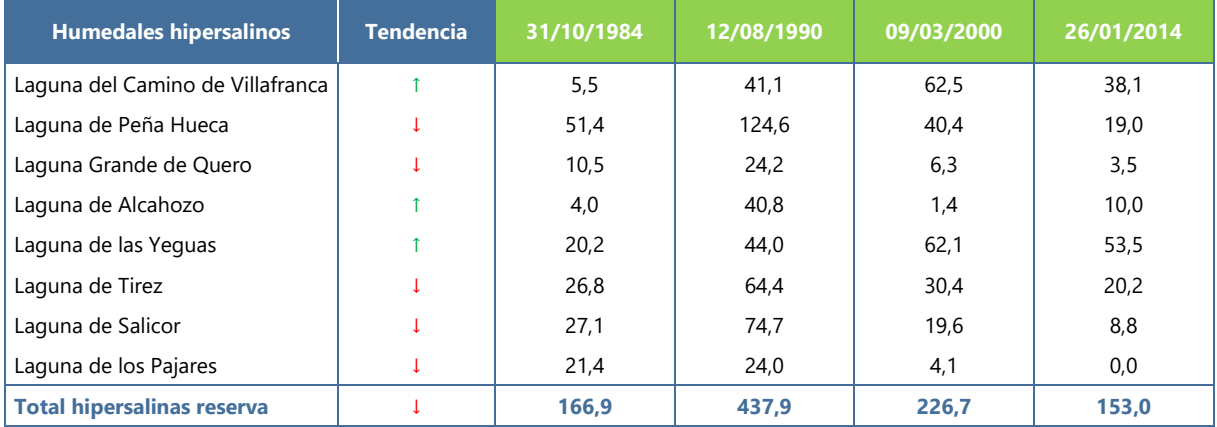

**Tabla I.19** Superficie ocupada por la lámina de agua máxima (aguas libres más cubeta seca) (en ha) en los diferentes humedales hipersalinos de la Reserva de la Biosfera de La Mancha Húmeda y en el conjunto de la reserva, y tendencia de cambio a partir de imágenes de satélite *Landsat* correspondientes a cuatro fechas distintas, entre 1984 y 2014. Fuente: elaboración propia.

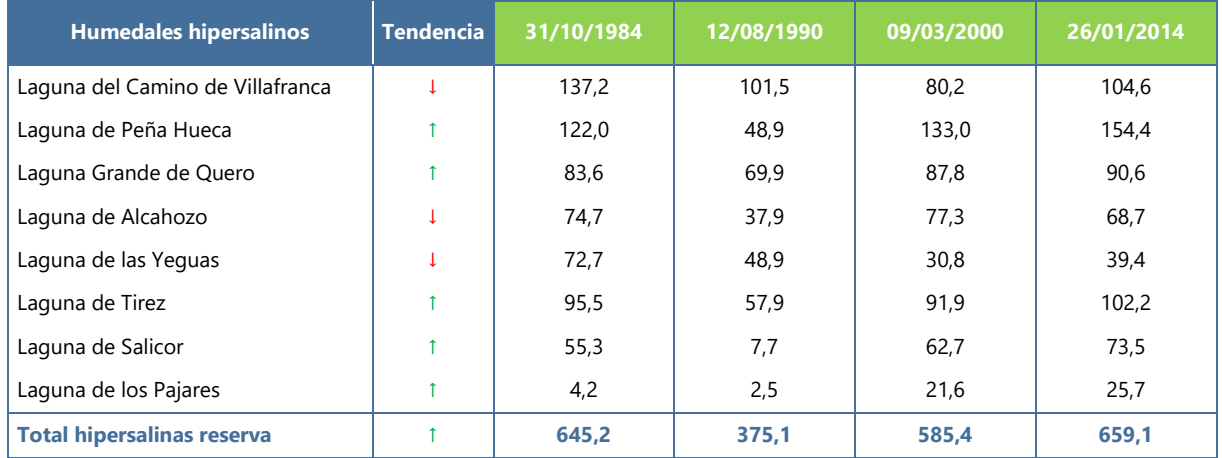

### I.3.4. Comparación de metodologías

A la hora de comparar las metodologías utilizadas se debe tener en cuenta, en primer lugar, que, en el caso de la metodología basada en el procesado de imágenes de satélite, a diferencia de las otras dos, no se ha evaluado la variación de superficie total de la zona húmeda, sino que, en ese caso, se ha fijado previamente dicha superficie total y se ha evaluado únicamente la permutación entre zonas cubiertas por vegetación y zonas inundables. Además, hay que tener también en cuenta la disponibilidad de imágenes que se pueden utilizar en cada una de las metodologías. En ese sentido, las relativas al *Google Earth Pro*, están disponibles solo desde 2011 para la zona de estudio y escala deseada, por lo que sus resultados no pueden ser comparados con las otras dos metodologías por este desfase temporal, frente a los otros dos métodos que consideran como punto de partida imágenes más antiguas.

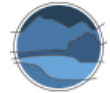

Por el contrario, se pueden hacer comparaciones si se utilizan imágenes de partida con ventanas temporales similares. En este caso se pueden comparar los dos métodos cuya disponibilidad de imágenes se remonta a 1973 (ortofotografías y vuelos) y 1984 (imágenes de satélite), respectivamente (Tabla I.18), teniendo en cuenta que entre ambos solo se pueden comparar las variaciones entre las coberturas relativas y no la superficie total, ya que en el método que utiliza el procesado de imágenes de satélite esta última fue fijada a priori. Al igual que para el caso de los marjales costeros valencianos, debe tenerse en cuenta que existe también un desfase, aunque menor, en el periodo de estudio de la tasa de cambio. A esto hay que añadirle las diferencias entre ambos métodos, uno manual, en el que es el usuario quien delimita las superficies atendiendo a lo que observa en la imagen, mientras que el segundo, relativo al análisis de imágenes de satélite, es un método automático que delimita en función del valor de cada píxel atendiendo a las características superficiales que se muestran en la imagen.

**Tabla I.18** Comparación de la tendencia en la variación de la cobertura de vegetación y la ocupada por la lámina de agua máxima (aguas libres más cubeta seca) en los diferentes humedales hipersalinos de la Reserva de la Biosfera de La Mancha Húmeda. Fuente: elaboración propia.

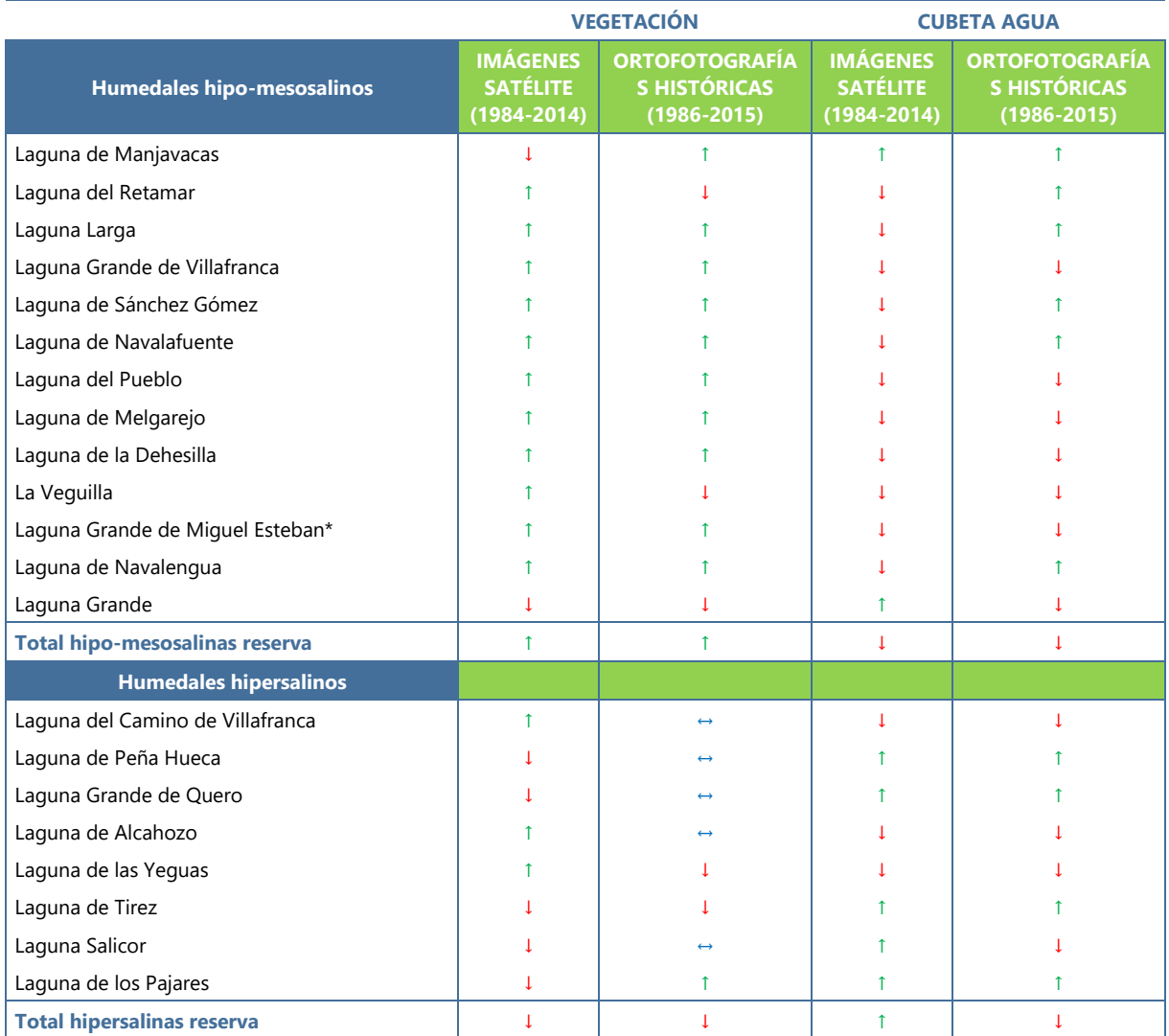

Los resultados comparados de las tendencias de variación de superficies para vegetación y cubeta (cubierta de agua y seca) por ambos métodos se recogen en la Tabla I.18, donde se aprecia que en muchas de las lagunas la tendencia estimada por los dos métodos es la misma. No obstante, los resultados difieren en algunos casos, cuestión que se explica en parte por la poca precisión del método de análisis de imágenes de satélite utilizado. Hay que tener en cuenta que, de entre todos los métodos de análisis de imágenes de satélite, se ha utilizado uno de los más sencillos, a partir del cual se han discriminado únicamente tres zonas en cada laguna, con lo que el error de precisión es bastante elevado. Existen otros métodos más precisos, algunos de ellos capaces de identificar superficies concretas que sean de interés para el estudio, como se ha visto en esta monografía. Por ello, este método es más eficaz para evaluar la tendencia de cambio que para calcular superficies concretas.

En los dos métodos que permiten realizar una comparación en una mayor escala temporal, desde los años 70-80 hasta prácticamente la actualidad, se aprecian resultados similares en las lagunas hipomesosalinas. La tendencia en la mayoría de ellas es a reducir la cubeta de agua en favor de la capa de vegetación helofítica. Por tanto, se podrían analizar de una manera más profunda y precisa estos cambios y estudiar la influencia de los factores ambientales que interactúan con estos sistemas.

En los casos en los que ha habido un cambio en el uso del suelo durante este periodo de tiempo, dicho cambio se ha podido identificar de manera clara, señalando la reducción en el área del humedal, lo que supondría una valoración desfavorable a escala local según los criterios de la Directiva Hábitats. En el resto de lagunas, las variaciones no son tan significativas, especialmente a lo largo de los últimos años, como se ha visto en la información disponible en *Google Earth Pro*, por la delimitación y regulación de las lagunas. Aun así, ciertos humedales presentan reducciones en las superficies de los componentes que lo forman. Otros, por el contrario, aumentan estas áreas. En definitiva, mediante la aplicación de estos métodos y a partir de los resultados que estos ofrecen se pueden sacar las evaluaciones oportunas relacionadas con el parámetro de área ocupada por el tipo de hábitat, uno de los cuatro componentes de la matriz de evaluación del estado de conservación de los tipos de hábitat naturales.

Por último, reseñar que estos métodos se han complementado con otros, basados en datos históricos o de la tradición oral, así como otros recogidos en la Metabase de Datos de Humedales Españoles de la UVEG, que han permitido constatar la desaparición o alteración total en épocas históricas, de diversas lagunas y humedales salinos (Tabla I.19). No obstante, la disponibilidad de imágenes, comenzando de manera generalizada para el caso español con el vuelo americano de 1956, permite una evaluación mucho más fidedigna de los cambios sucedidos en nuestras zonas húmedas en una ventana temporal que abarca los últimos 60 años.

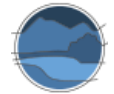

**Tabla I.19** Lista de algunas lagunas salinas desaparecidas en épocas históricas en España. Fuente: extraída de la Metabase de Datos de Humedales Españoles de la UVEG (Camacho *et al*. 2019c).

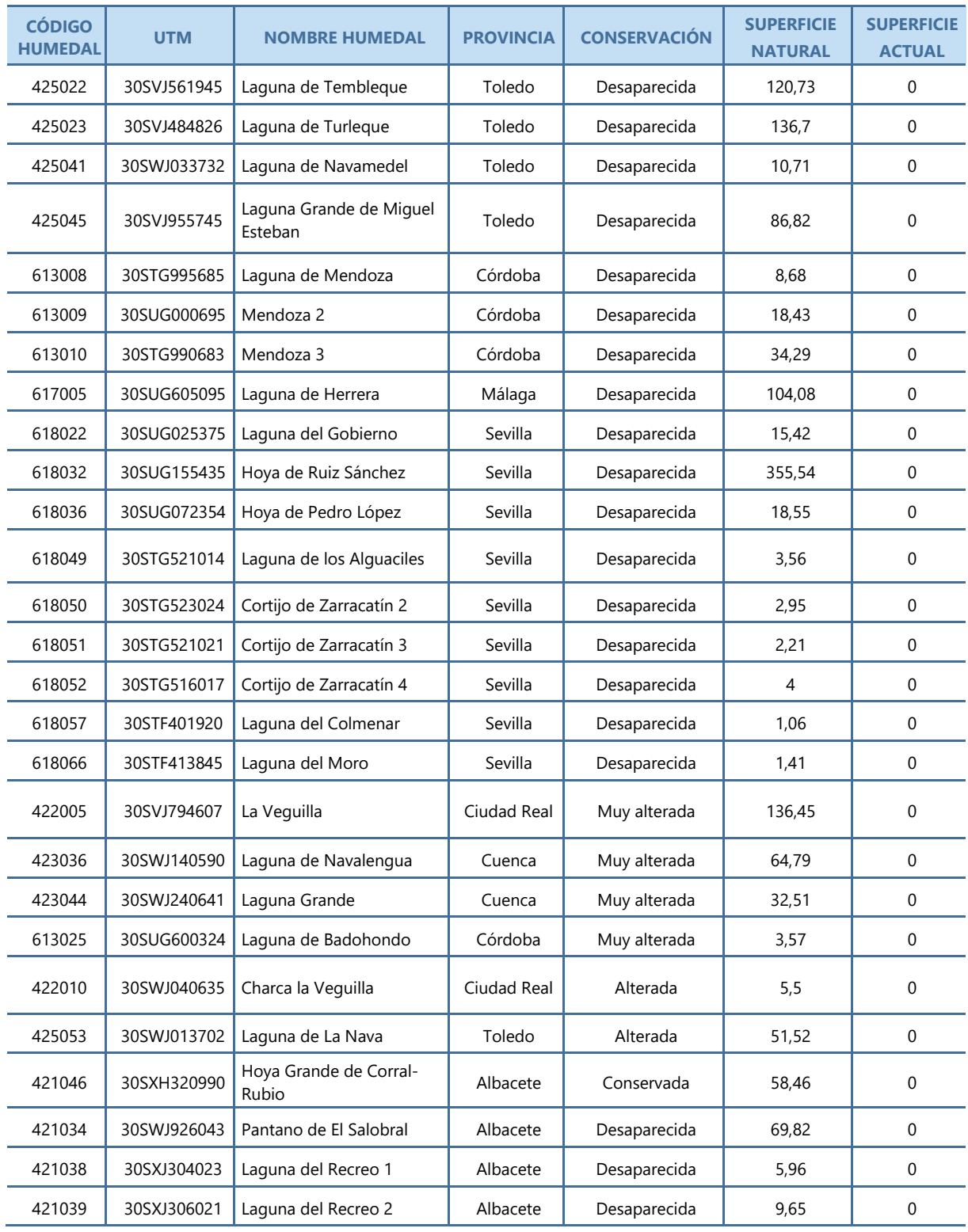